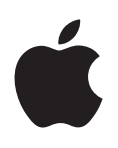

# **"iPhone" Naudotojo vadovas**

Skirta "iOS 6.1" programinei įrangai

## **Turinys**

#### **Skyrius 1: Trumpai apie** "iPhone"

- "iPhone [5" apžvalga](#page-6-0)
- [Priedai](#page-6-0)
- [Mygtukai](#page-7-0)
- [Būsenos piktogramos](#page-9-0)

#### **[Skyrius 2:  Pradžia](#page-11-0)**

- [Reikalavimai](#page-11-0)
- [SIM kortelės įdėjimas](#page-11-0)
- ["iPhone" nustatymas ir aktyvinimas](#page-12-0)
- ["iPhone" prijungimas prie kompiuterio](#page-12-0)
- [Prisijungimas prie interneto](#page-13-0)
- [El. pašto ir kitų paskyrų nustatymas](#page-13-0)
- [Apple ID](#page-13-0)
- [Turinio tvarkymas "iOS" įrenginiuose](#page-13-0)
- 15 ..iCloud<sup>"</sup>
- 16 Sinchronizavimas su<sub>ni</sub>Tunes"
- [Vadovo peržiūra "iPhone" telefone](#page-16-0)

#### **[Skyrius 3: Pagrindai](#page-17-0)**

- [Programų naudojimas](#page-17-0)
- ["iPhone" tinkinimas](#page-20-0)
- [Teksto rinkimas](#page-22-0)
- [Diktavimas](#page-25-0)
- [Valdymas balsu](#page-26-0)
- [Paieška](#page-27-0)
- [Pranešimai](#page-28-0)
- [Bendrinimas](#page-29-0)
- ["iPhone" prijungimas prie televizoriaus ar kito įrenginio](#page-30-0)
- [Spausdinimas su "AirPrint"](#page-30-0)
- ["Apple" ausinės](#page-31-0)
- ["Bluetooth" įrenginiai](#page-32-0)
- [Failų bendrinimas](#page-33-0)
- [Saugumo funkcijos](#page-33-0)
- [Akumuliatorius](#page-34-0)
- [Skyrius 4: "Siri"](#page-36-0)
- [Kas yra "Siri"?](#page-36-0)
- ["Siri" naudojimas](#page-36-0)
- [Restoranai](#page-40-0)
- [Filmai](#page-40-0)
- [Sportas](#page-41-0)
- [Diktavimas](#page-41-0)
- ["Siri" patikslinimas](#page-41-0)

#### **[Skyrius 5: "Phone"](#page-43-0)**

- [Telefono skambučiai](#page-43-0)
- ["FaceTime"](#page-46-0)
- [Vaizdinis balso paštas](#page-47-0)
- ["Contacts"](#page-48-0)
- [Skambučių peradresavimas, laukimas ir skambintojo ID](#page-49-0)
- [Skambėjimo tonai, Skambėjimo / tylėjimo režimo perjungimas ir vibravimas](#page-49-0)
- [Tarptautiniai skambučiai](#page-49-0)
- ["Phone" parinkčių nustatymas](#page-50-0)

#### **[Skyrius 6: "Mail"](#page-51-0)**

- [El. laiškų skaitymas](#page-51-0)
- [El. laiškų siuntimas](#page-52-0)
- [El. pašto tvarkymas](#page-53-0)
- [Pranešimų ir priedų spausdinimas](#page-53-0)
- [El. pašto paskyros ir nustatymai](#page-54-0)

#### [Skyrius 7: "Safari"](#page-55-0)

#### **[Skyrius 8: "Music"](#page-58-0)**

- [Gauti muzikos](#page-58-0)
- [Muzikos grojimas](#page-58-0)
- [Cover Flow](#page-60-0)
- [Tinklalaidės ir garso knygos](#page-60-0)
- [Grojaraščiai](#page-61-0)
- ["Genius"](#page-61-0)
- ["Siri" ir "Voice Control"](#page-62-0)
- ["iTunes Match"](#page-62-0)
- [Bendrinimas namie](#page-63-0)
- [Muzikos nustatymai](#page-63-0)

#### **[Skyrius 9: "Messages"](#page-64-0)**

- [Pranešimų siuntimas ir gavimas](#page-64-0)
- [Susirašinėjimų tvarkymas](#page-65-0)
- [Dalijimasis nuotraukomis, vaizdo įrašais ir kita informacija](#page-65-0)
- [Pranešimų nustatymai](#page-66-0)

#### **[Skyrius 10: "Calendar"](#page-67-0)**

- [Trumpai apie](#page-67-0)
- [Darbas su kelias kalendoriais](#page-68-0)
- [Dalijimasis "iCloud" kalendoriais](#page-69-0)
- [Kalendoriaus nustatymai](#page-69-0)

#### [Skyrius 11: "Photos"](#page-70-0)

- [Nuotraukų ir vaizdo įrašų peržiūra](#page-70-0)
- [Nuotraukų ir vaizdo įrašų tvarkymas](#page-71-0)
- [Srautinis nuotraukų siuntimas](#page-71-0)
- [Nuotraukų ir vaizdo įrašų bendrinimas](#page-72-0)
- [Nuotraukų spausdinimas](#page-73-0)
- **[Skyrius 12: "Camera"](#page-74-0)**
- [Trumpai apie](#page-74-0)
- [HDR nuotraukos](#page-75-0)
- [Peržiūra, bendrinimas ir spausdinimas](#page-75-0)
- [Nuotraukų redagavimas ir vaizdo įrašų apkarpymas](#page-76-0)
- **[Skyrius 13: "Videos"](#page-77-0)**
- [Skyrius 14: "Maps"](#page-79-0)
- [Vietų radimas](#page-79-0)
- [Nuorodų gavimas](#page-80-0)
- [3D ir "Flyover"](#page-81-0)
- ["Maps" nustatymai](#page-81-0)
- **[Skyrius 15: "Weather"](#page-82-0)**
- **[Skyrius 16:](#page-84-0)  Passbook**
- **[Skyrius 17: "Notes"](#page-86-0)**
- **[Skyrius 18: "Reminders"](#page-88-0)**
- **[Skyrius 19: "Clock"](#page-90-0)**
- **[Skyrius 20: "Stocks"](#page-91-0)**
- [Skyrius 21: "Newsstand"](#page-93-0)
- **[Skyrius 22: "iTunes Store"](#page-94-0)**
- [Trumpai apie](#page-94-0)
- [Naršymo mygtukų keitimas](#page-95-0)

#### **[Skyrius 23:](#page-96-0)  App Store**

- [Trumpai apie](#page-96-0)
- [Programų ištrynimas](#page-97-0)
- [Skyrius 24: "Game Center"](#page-98-0)
- [Trumpai apie](#page-98-0)
- [Žaidimas su draugais](#page-99-0)
- ["Game Center" nustatymai.](#page-99-0)

#### **[Skyrius 25: "Contacts"](#page-100-0)**

- [Trumpai apie](#page-100-0)
- [Kontaktų pridėjimas](#page-101-0)
- [Adresinės nustatymai](#page-102-0)
- [Skyrius 26: "Calculator"](#page-103-0)
- [Skyrius 27: "Compass"](#page-104-0)
- **[Skyrius 28: "Voice Memos"](#page-105-0)**
- [Trumpai apie](#page-105-0)
- [Balso priminimų bendrinimas su kompiuteriu](#page-106-0)

#### **[Skyrius 29: "Nike + iPod"](#page-107-0)**

#### **[Skyrius 30: "iBooks"](#page-109-0)**

- [Trumpai apie](#page-109-0)
- [Knygų skaitymas](#page-110-0)
- [Knygų lentynos tvarkymas](#page-111-0)
- [Knygų ir PDF dokumentų sinchronizavimas](#page-112-0)
- [PDF dokumentų spausdinimas ir siuntimas el. paštu](#page-112-0)
- ["iBooks" nustatymai](#page-112-0)

#### **[Skyrius 31: "Podcasts"](#page-113-0)**

#### **Skyrius 32:   [Pritaikymas neįgaliesiems](#page-115-0)**

- [Pritaikymo neįgaliesiems funkcijos](#page-115-0)
- **7** ["VoiceOver"](#page-116-0)
- [Įeinančių skambučių nukreipimas](#page-125-0)
- Siri
- **6** [Pagrindinio mygtuko spustelėjimas tris kartus](#page-125-0)
- [Mastelis](#page-125-0)
- [Large Text](#page-126-0)
- [Invert Colors](#page-126-0)
- ["Speak Selection"](#page-126-0)
- ["Speak Auto-text"](#page-126-0)
- [Monofoninis garsas](#page-126-0)
- [Klausos aparatai](#page-127-0)
- [Priskiriami skambėjimo signalai ir vibravimai](#page-128-0)
- [Įspėjimų LED blykstė](#page-128-0)
- [Guided Access](#page-128-0)
- ["AssistiveTouch"](#page-129-0)
- [TTY palaikymas](#page-129-0)
- [Priskiriami skambėjimo tonai](#page-129-0)
- [Vaizdinis balso paštas](#page-130-0)
- [Plačiaekranės klaviatūros](#page-130-0)
- [Didelė telefono klaviatūra](#page-130-0)
- [Valdymas balsu](#page-130-0)
- [Subtitrai](#page-130-0)
- [Pritaikymas neįgaliesiems "OS X" programinėje įrangoje](#page-130-0)

#### **[Skyrius 33: "Settings"](#page-131-0)**

- [Lėktuvo režimas](#page-131-0)
- [Wi-F](#page-131-0) i
- [Bluetooth](#page-132-0)
- [VPN](#page-132-0)
- [Asmeninis prieigos taškas](#page-133-0)
- ["Do Not Disturb" ir "Notifications"](#page-133-0)
- [Ryšio paslaugų teikėjas](#page-134-0)
- [Bendri nustatymai](#page-135-0)
- [Garsai](#page-140-0)
- [Apšvietimas ir fono paveikslėlis](#page-141-0)
- [Privatumas](#page-141-0)

#### **[Priedas A: "iPhone" ir verslas](#page-142-0)**

- [Konfigūravimo profilių naudojimas](#page-142-0)
- ["Microsoft Exchange" paskyrų nustatymas](#page-142-0)
- [VPN prieiga](#page-143-0)
- [LDAP ir "CardDAV" paskyros](#page-143-0)

#### **[Priedas B:  Tarptautinės klaviatūros](#page-144-0)**

- [Naudojimasis tarptautinėmis klaviatūromis](#page-144-0)
- [Specialieji teksto įvesties būdai](#page-145-0)

#### **[Priedas C:  Sauga, priežiūra ir palaikymas](#page-147-0)**

- [Svarbi saugos informacija](#page-147-0)
- [Svarbi priežiūros informacija](#page-149-0)
- ["iPhone" palaikymo svetainė](#page-150-0)
- ["iPhone" paleidimas ar nustatymas iš naujo](#page-150-0)
- [Rodoma "Wrong Passcode" arba "iPhone is disabled"](#page-150-0)
- [Rodoma "This accessory is not supported by iPhone"](#page-150-0)
- [Negalima peržiūrėti el. laiško priedų](#page-151-0)
- [Atsarginių "iPhone" kopijų kūrimas](#page-151-0)
- ["iPhone" programinės įrangos atnaujinimas ir atkūrimas](#page-153-0)
- [Išsamesnė informacija, paslaugos ir palaikymas](#page-154-0)
- ["iPhone" naudojimas verslo aplinkoje](#page-154-0)
- ["iPhone" naudojimas su kitais ryšio paslaugų teikėjais](#page-154-0)
- [Informacija apie išmetimą ir perdirbimą](#page-155-0)
- ["Apple" ir aplinka](#page-156-0)

# <span id="page-6-0"></span>Trumpai apie<sub></sub>, iPhone"

## "iPhone 5" apžvalga

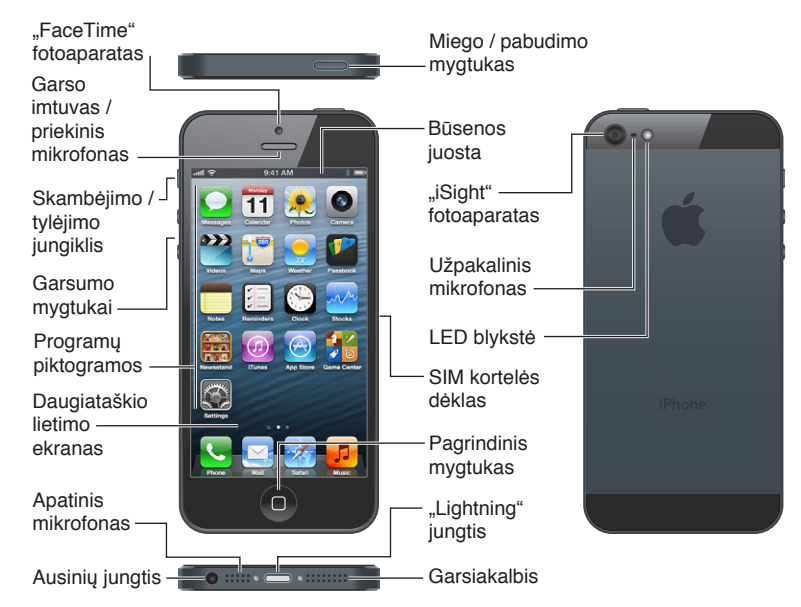

"iPhone" programos ir funkcijos gali kisti priklausomai nuo jūsų vietos, kalbos, ryšio paslaugų teikėjo ir "iPhone" modelio. Norėdami sužinoti, kurios funkcijos yra palaikomos jūsų regione, žr. [www.apple.com/ios/feature-availability](http://www.apple.com/ios/feature-availability/).

*Pastaba:* Programoms, siunčiančioms ar priimančioms duomenis per korinio ryšio duomenų tinklą, gali būti taikomi papildomi mokesčiai. Jei norite sužinoti apie "iPhone" paslaugų planus ir mokesčius, susisiekite su ryšio paslaugų teikėju.

## Priedai

Kartu su "iPhone" pateikiami šie priedai:

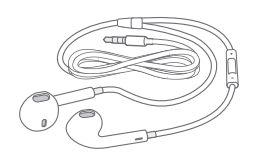

**"Apple" ausinės:** norėdami klausyti muzikos, peržiūrėti vaizdo įrašus ir skambinti, naudokite "Apple EarPods" su nuotoliniu valdymu ir mikrofonu ("iPhone 5") arba "Apple" ausines su nuotoliniu valdymu ir mikrofonu ("iPhone 4S" ar ankstesnis įrenginys). Žr. ["Apple" ausinės,](#page-31-1) [32](#page-31-0) psl..

**1**

<span id="page-7-0"></span>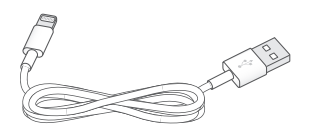

Laido prijungimas: norėdami prie kompiuterio prijungti "iPhone", kad galėtumėte jį sinchronizuoti ir įkrauti, naudokite "Lightning" jungtį, pereinančią į USB laidą ("iPhone 5") arba USB laidą su "30-pin" jungtimi ("iPhone 4S" ar ankstesnis įrenginys).

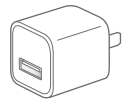

"Apple" USB maitinimo adapteris: Norėdami įkrauti "iPhone" akumuliatorių, naudokite "Lightning" jungtį, pereinančią į USB laidą arba USB laidą su "30-pin" jungtimi.

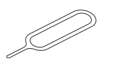

**SIM išėmimo įrankis:** naudokite išimti SIM kortelės dėklą. (Galima ne visose vietovėse.)

## Mygtukai

#### <span id="page-7-1"></span>**Miego / pabudimo mygtukas**

Kai nenaudojate "iPhone", galite jį užrakinti – taip išjungsite ekraną ir sutaupysite energijos.

Užrakinti "iPhone": paspauskite miego / pabudimo mygtuką.

Kai "iPhone" užrakintas, palietus ekraną nieko nenutiks, tačiau "iPhone" ir toliau galės priimti skambučius, tekstinius pranešimus bei kitus naujinius. Taip pat galite:

- klausyti muzikos
- reguliuoti garsumą
- naudoti ausines norėdami atsiliepti į skambučius arba klausyti muzikos

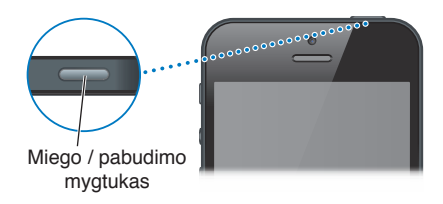

Atrakinti "iPhone": paspauskite miego / pabudimo arba Pagrindinį mygtuką O, tuomet vilkite slankiklį.

Išjungti "iPhone": paspaudę laikykite miego / pabudimo mygtuką kelias sekundes, kol ekrane atsiras raudonas slankiklis, tuomet vilkite jį.

Jjungti "iPhone": paspaudę laikykite miego / pabudimo mygtuką, kol atsiras "Apple" logotipas.

Atidaryti fotoaparatą, kai "iPhone" užrakintas: paspauskite miego / pabudimo arba Pagrindinį mygtuką  $\Box$ , tuomet vilkite  $\Box$  aukštyn.

"iPhone" užsirakins automatiškai, jei minute ar ilgiau neliesite ekrano.

**Reguliuoti laiką iki automatinio užsirakinimo arba jį išjungti:** Žr. [Automatinis](#page-137-0)  [užrakinimas](#page-137-0), [138](#page-137-1) psl..

Reikalauti prieigos kodo atrakinant "iPhone": Žr. [Prieigos kodo užrakinimas,](#page-137-2) [138](#page-137-1) psl..

#### **Pagrindinis mygtukas**

Spustelėję Pagrindinį mygtuką (D, nesvarbu ką veiktumėte, pateksite į Pradžios ekraną. Mygtukas taip pat siūlo kitas naudingas nuorodas.

Patekti į Pradžios ekraną: paspauskite Pagrindinį mygtuką  $\Box$ .

Pradžios ekrane norėdami atidaryti programą, palieskite ją. Žr. [Programų atidarymas ir](#page-17-1)  [perjungimas,](#page-17-1) [18](#page-17-0) psl..

Rodyti neseniai naudotas programas: atrakinę "iPhone", dukart spustelėkite Pagrindinį mygtuką  $\Box$ . Daugiaprogramio režimo juosta atsiranda ekrano apačioje ir rodo programas, kurios buvo neseniai naudotos. Jei norite matyti daugiau programų, braukite juostą į kairę.

#### **Rodyti garso atkūrimo valdiklius:**

- *kai "iPhone" yra užrakintas: du kartus paspauskite Pagrindinį mygtuką*  $\Box$ *. Žr. Muzikos* [grojimas,](#page-58-1) [59](#page-58-0) psl..
- *Naudojantis kita programa:* dukart spustelėkite Pagrindinį mygtuką  $\Box$ , tada braukite daugiaprogramio režimo juostą iš kairės į dešinę.

Naudotis "Siri" ("iPhone 4S" ir naujesnis įrenginys) arba "Voice Control": paspauskite ir palaikykite Pagrindinį mygtuką  $\Box$ . Žr. [4](#page-36-0) skyrius, ["Siri"](#page-36-0), [37](#page-36-0) psl. ir [Valdymas balsu,](#page-26-1) [27](#page-26-0) psl..

#### **Garsumo valdikliai**

Kai kalbate telefonu, klausote muzikos, žiūrite filmus ar kitus medijos failus, garsumą galite reguliuoti "iPhone" šonuose esančiais mygtukais. Kitu atveju, tais pačiais mygtukais reguliuojami skambėjimo, įspėjamųjų signalų ir kiti garsai.

*ĮSPĖJIMAS:* Jei norite sužinoti daugiau informacijos, kaip išvengti klausos pažeidimo, žr. [Svarbi](#page-147-1)  [saugos informacija,](#page-147-1) [148](#page-147-0) psl..

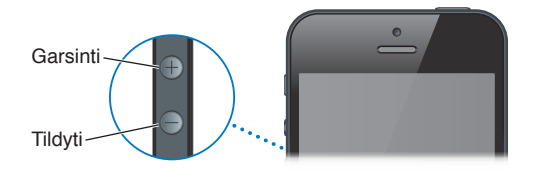

**Užrakinti skambėjimo ir įspėjamųjų signalų garsumą:** eikite į "Settings" > "Sounds" ir išjunkite "Change with Buttons".

Riboti muzikos ir vaizdo įrašų garsumą: eikite į "Settings" > "Music" > "Volume Limit".

Pastaba: Kai kuriose šalyse "iPhone" gali nurodyti, kai nustatote garsumą, viršijantį Europos Sąjungos klausos saugumo rekomendacijas. Norint padidinti garsą virš šio lygio, gali tekti trumpam atleisti garsumo valdiklį.

Abu garso mygtukai taip pat gali būti naudojami norint fotografuoti ar įrašyti vaizdo įrašą. Žr. [12](#page-74-0) skyrius, ["Camera"](#page-74-0), [75](#page-74-0) psl..

## <span id="page-9-0"></span>**Skambėjimo / tylėjimo jungiklis**

Pastumkite Skambėjimo / tylėjimo jungiklį, jei norite perjungti "iPhone" į skambėjimo  $\triangle$  arba į begarsį **\*** režimą.

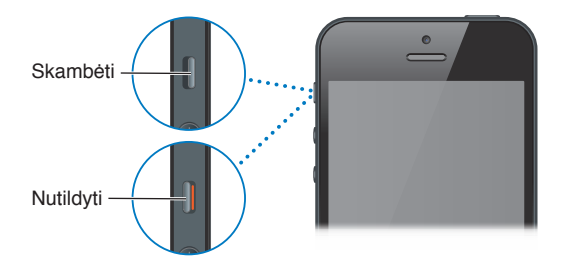

Esant skambėjimo režimui, bus girdimi visi "iPhone" garsai. Esant begarsiam režimui, "iPhone" neskambės ir negros įspėjamieji signalai ir kiti garsai.

Svarbu: Nustačius "iPhone" begarsį režimą, per įmontuotą garsiakalbį vis tiek girdėsite žadintuvo, garso įrašų programų, tokių kaip "Music", ir daugelio žaidimų garsus. Kai kuriose vietovėse "Camera" ir "Voice Memos" garsai yra girdimi, net jei Skambėjimo / tylėjimo jungikliu garsas yra išjungtas.

Daugiau informacijos apie garso ir vibracijos nustatymų keitimą rasite [Garsai,](#page-140-1) [141](#page-140-0) psl..

Taip pat galite naudoti "Do Not Disturb" režimą, kad nutildytumėte skambučius, įspėjimo signalus ir pranešimus.

**Nustatyti "iPhone" j "Do Not Disturb" (C):** eikite j "Settings" ir jjunkite "Do Not Disturb". "Do Not Disturb" režimas neleidžia skambučiams, įspėjimo signalams ir pranešimams sukelti garso ar švytėjimo, kai ekranas yra užrakintas. Tačiau žadintuvas vis tiek skambės ir, jei ekranas yra neužrakintas, "Do Not Disturb" režimas neveiks.

Norėdami nustatyti tylos valandas, leisti skambinti tam tikriems žmonėms ar leisti skambėti besikartojantiems skambučiams, eikite j"Settings" > "Notifications" > "Do Not Disturb". Žr. ["Do Not Disturb" ir "Notifications",](#page-133-1) [134](#page-133-0) psl..

## Būsenos piktogramos

Piktogramos būsenos juostoje, esančioje ekrano viršuje, suteikia informacijos apie "iPhone":

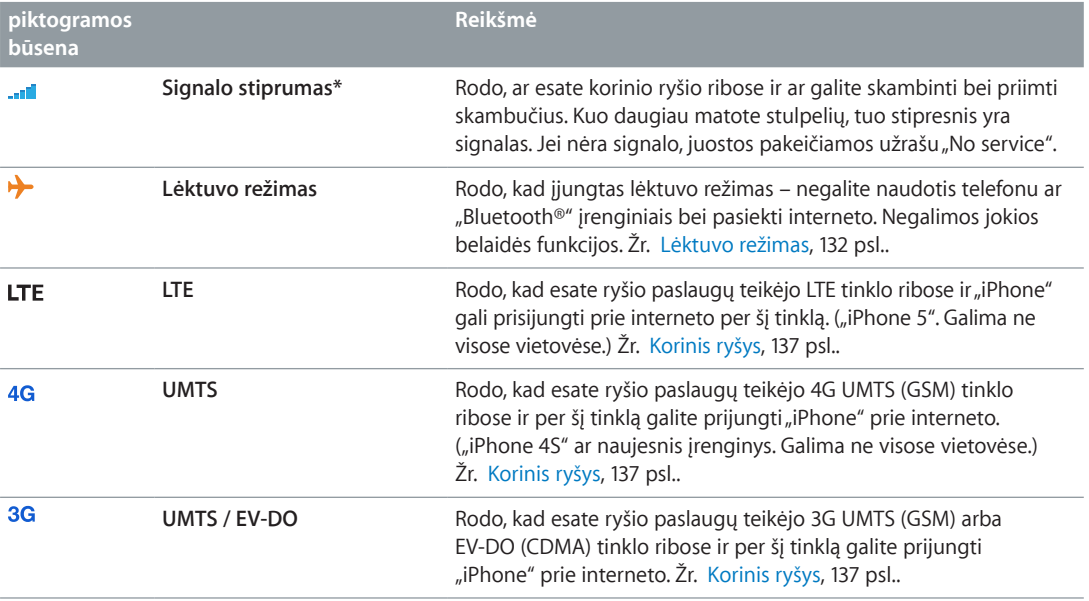

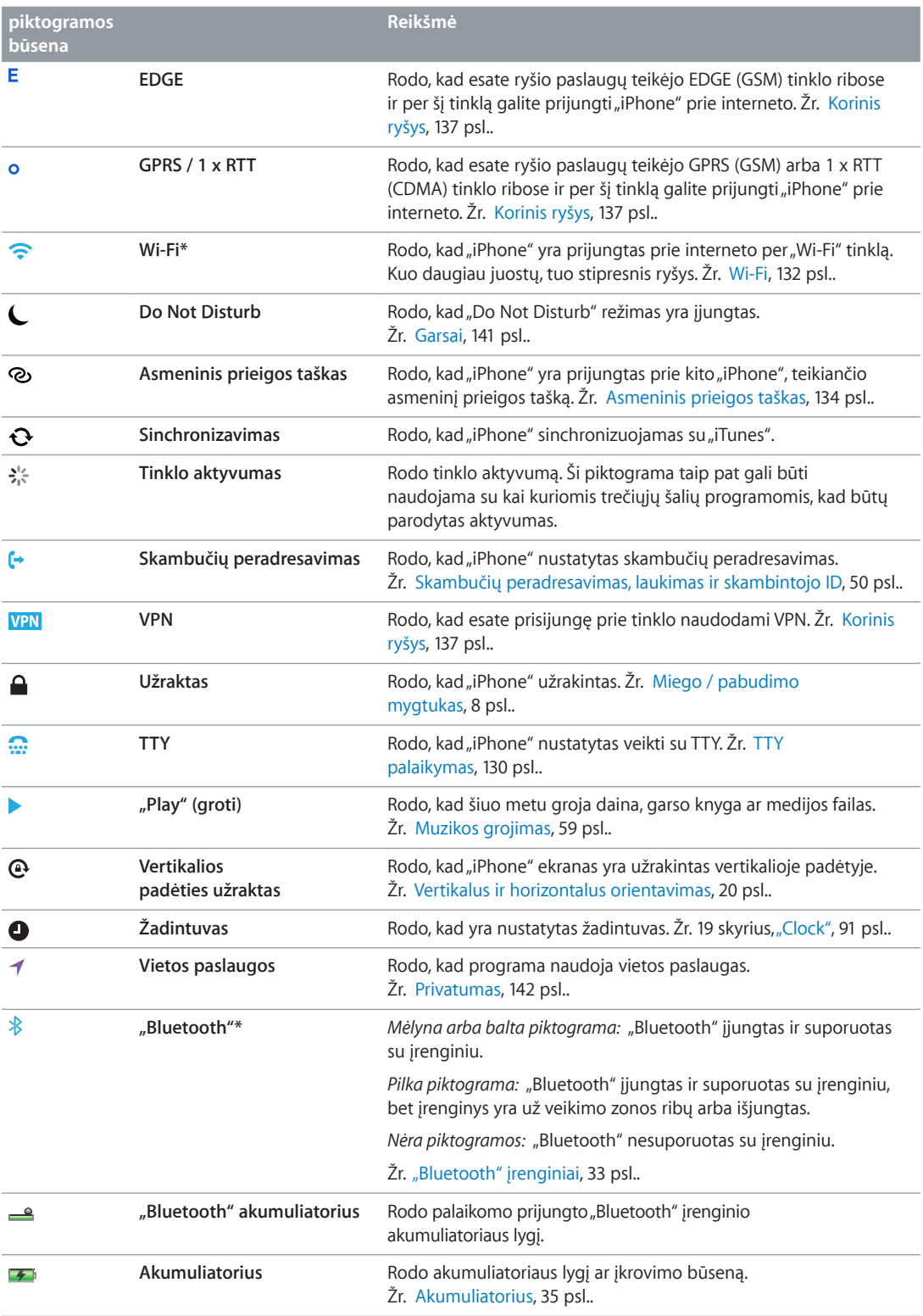

\* **Priedai ir belaidžio ryšio našumas:** Kai kurių priedų naudojimas su "iPhone" gali paveikti belaidžio ryšio našumą. Ne visi "iPod" priedai yra iki galo suderinami su "iPhone". Garso trikdžiai tarp "iPhone" ir priedo gali būti pašalinti įjungus lėktuvo režimą. Kol yra įjungtas lėktuvo režimas, jūs negalite skambinti ir priimti skambučių ar naudotis priemonėmis, kurios reikalauja belaidžio ryšio. Belaidžio ryšio kokybė gali būti pagerinta iš naujo nustačius ar perkėlus į kitą vietą "iPhone" ir prijungtą priedą.

# <span id="page-11-0"></span>**Pradžia**

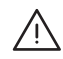

A *ĮSPĖJIMAS:* Jei norite išvengti sužeidimų, prieš naudodamiesi "iPhone" perskaitykite Svarbi [saugos informacija](#page-147-1), [148](#page-147-0) psl..

## Reikalavimai

Norėdami naudoti "iPhone", turėkite:

- $\cdot$  belaidžio interneto planą su ryšio paslaugų teikėju, aptarnaujančiu "iPhone" jūsų vietovėje
- interneto jungtį kompiuteriui (rekomenduojama plačiajuostė)
- "Apple ID" kai kurioms paslaugoms, įskaitant "iCloud", "App Store" ir "iTunes Store", bei pirkti internetu. "Apple ID" susikurti galite sąrankos metu.

Jei norite naudoti "iPhone" su kompiuteriu, jums reikės:

- "Mac" kompiuterio su USB 2.0 ar 3.0 prievadu arba asmeninio kompiuterio su USB 2.0 prievadu ir vienos iš šių operacinių sistemų:
	- "Mac OS X 10.6.8" arba naujesnės versijos
	- "Windows 7","Windows Vista", arba "Windows XP" "Home" arba "Professional" su "Service Pack 3" ar naujesne versija
- "iTunes 10.7" arba naujesnės versijos (veikia su kai kuriomis funkcijomis), kurią galima atsisiųsti iš [www.apple.com/lt/itunes/download](http://www.apple.com/lt/itunes/download).

## SIM kortelės įdėjimas

Jei turite SIM kortelę, įdėkite ją prieš nustatydami "iPhone".

*Svarbu:* SIM kortelė reikalinga, jei norite naudotis korinio duomenų tinklo paslaugomis, prisijungiant prie GSM ir kai kurių CMDA tinklų. CMDA belaidžiame tinkle aktyvuotame "iPhone 4S" ir naujesniame įrenginyje taip pat galima naudoti SIM kortelę prisijungti prie GSM tinklo, ypač naudojantis tarptautiniu tarptinkliniu ryšiu. "iPhone" galioja belaidžių paslaugų ryšio paslaugų teikėjo taisyklės, kurias gali sudaryti paslaugų teikėjo keitimo ir tarptinklinio ryšio ribojimas, net jei mokate minimalų paslaugų mokestį. Jei norite gauti daugiau išsamios informacijos, kreipkitės į savo belaidžių ryšio paslaugų teikėją. Korinio duomenų tinklo galimybės priklauso nuo belaidžio tinklo.

#### <span id="page-12-0"></span>**SIM kortelės įdėjimas į "iPhone 5"**

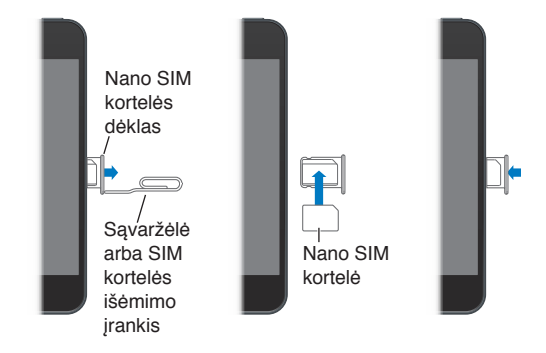

**Įdėti SIM kortelę:** įstatykite mažos sąvaržėlės arba SIM kortelės išėmimo įrankio galą į ertmę, esančią SIM kortelės dėkle. Išimkite SIM kortelės dėklą ir įdėkite į jį SIM kortelę taip, kaip parodyta. Sulygiavę dėklą su kortele ant viršaus, atsargiai įdėkite dėklą atgal.

## "iPhone" nustatymas ir aktyvinimas

Jei norite nustatyti ir aktyvinti "iPhone", jjunkite "iPhone" ir vadovaukitės "Setup Assistant" nurodymais. Pagal "Setup Assistant" nurodymus pereisite sąrankos procesą, įskaitant prisijungimą prie "Wi-Fi" tinklo, prisijungimą prie "Apple ID" ar naujo sukūrimą, "iCloud" nustatymą, rekomenduojamų funkcijų, pvz.,"Location Services" ir "Find My iPhone" įjungimą bei "iPhone" aktyvinimą naudoti ryšio paslaugų teikėjo tinkle. Taip pat galite atkurti iš "iCloud" ar "iTunes" atsarginių kopijų sąrankos metu.

Suaktyvinti galite "Wi-Fi" tinkle arba su "iPhone 4S" ir naujesniu įrenginiu ryšio paslaugų teikėjo korinio ryšio duomenų tinkle (galimas ne visose vietovėse). Jei nė vienas tinklas nėra galimas, norint suaktyvinti, reikės prijungti "iPhone" prie kompiuterio, kuriame įjungta programa "iTunes".

## "iPhone" prijungimas prie kompiuterio

Norint užbaigti aktyvinimą, gali tekti prijungti "iPhone" prie kompiuterio. Prijungus "iPhone" prie kompiuterio, taip pat bus galima sinchronizuoti informaciją, muzikos įrašus bei kitus turinio elementus su "iTunes". Žr. [Sinchronizavimas su "iTunes"](#page-15-1), [16](#page-15-0) psl..

Prijungti "iPhone" prie kompiuterio: naudokite su "iPhone" gautą "Lightning" jungtį, pereinančią į USB laidą ("iPhone 5") arba USB laidą su "30-pin" jungtimi ("iPhone 4S" arba ankstesnis įrenginys).

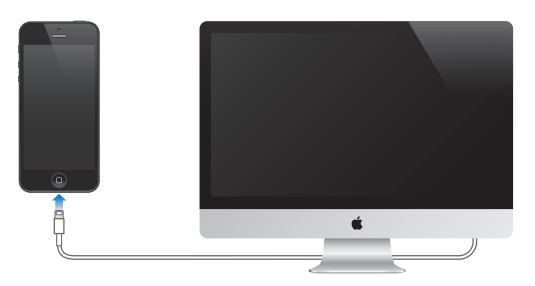

## <span id="page-13-0"></span>Prisijungimas prie interneto

Prireikus, "iPhone" jungiasi prie interneto, naudodamasi "Wi-Fi" ryšiu (jei toks yra) arba ryšio paslaugų teikėjo koriniu duomenų tinklu. Jei norite sužinoti apie prisijungimą prie "Wi-Fi" tinklo, žr. [Wi-Fi](#page-131-2), [132](#page-131-0) psl..

Pastaba: Jei jungtis prie interneto naudojantis "Wi-Fi" negalima, kai kurios "iPhone" programos ir paslaugos gali persiųsti duomenis jūsų ryšio paslaugų teikėjo koriniame duomenų tinkle. Dėl to gali būti taikomi papildomi mokesčiai. Jei norite sužinoti apie naudojimosi korinio ryšio duomenų tinklu mokesčius, susisiekite su ryšio paslaugų teikėju. Jei norite tvarkyti korinio duomenų tinklo naudojimą, žr. [Korinis ryšys](#page-136-0), [137](#page-136-1) psl..

#### El. pašto ir kitų paskyrų nustatymas

"iPhone" veikia su "iCloud", "Microsoft Exchange" ir daugeliu kitų populiariausių internete veikiančių el. pašto, adresatų ir kalendorių paslaugų teikėjų.

Jei dar neturite el. pašto paskyros, galite sukurti nemokamą "iCloud" paskyrą, kai pirmą kartą nustatote "iPhone", arba vėliau, nuėję į "Settings" > ["iCloud"](#page-14-1). Žr. "iCloud", [15](#page-14-0) psl..

**Nustatyti "iCloud" paskyrą:** eikite į "Settings" > "iCloud".

Nustatyti kokią nors kitą paskyrą: eikite į "Settings" > "Mail, Contacts, Calendars".

Galite pridėti adresatų naudodami LDAP arba "CardDAV" paskyrą, jei įmonė ar organizacija ją palaiko. Žr. [Kontaktų pridėjimas,](#page-101-1) [102](#page-101-0) psl..

Naudodamiesi "CalDAV" kalendoriaus paskyra galite pridėti kalendorių bei galite užsisakyti "iCalendar" (.ics) kalendorių arba importuoti juos iš "Mail". Žr. [Darbas su kelias kalendoriais,](#page-68-1) [69](#page-68-0) psl..

### Apple ID

"Apple ID" yra naudotojo vardas priskirtas nemokamai paskyrai, kuria galima pasiekti įvairias "Apple" paslaugas, pvz., "iTunes Store", "App Store" ir "iCloud". Tereikia vos vieno "Apple ID", norint mėgautis visomis "Apple" teikiamomis galimybėmis. Gali būti taikomi mokesčiai už paslaugų ir produktų naudojimą, pirkimą ir nuomą.

Jei turite "Apple ID", naudokitės ja pirmą kartą nustatydami "iPhone" arba kai reikia prisijungti, norint naudotis "Apple" paslauga. Jei dar neturite "Apple ID", bet kuriuo metu, kai prašoma prisijungti, galite ją susikurti.

Daugiau informacijos rasite adresu [support.apple.com/kb/he37](http://support.apple.com/kb/he37).

## Turinio tvarkymas "iOS" įrenginiuose

Naudodamiesi "iCloud" ar "iTunes", galite persiųsti duomenis ir failus iš "iOS" įrenginių į kompiuterius ir atvirkščiai.

- *"iCloud"* saugoma muzika, nuotraukos, kalendoriai, adresatai, dokumentai ir dar daugiau. Visa tai belaidžiu būdu perkeliama į kitus "iOS" įrenginius ir kompiuterius, užtikrinant, kad informacija yra nauja. Žr. ["iCloud",](#page-14-1) [15](#page-14-0) psl. toliau.
- *"iTunes"* sinchronizuoja muzikos, vaizdo įrašus, nuotraukas ir dar daugiau iš kompiuterio į "iPhone" ir atvirkščiai. Bet kuriame įrenginyje ką nors pakeitus, automatiškai pakeičiama ir visuose kituose sinchronizuojant. Taip pat galite naudoti "iTunes", jei norite kopijuoti failą į "iPhone" ir naudoti su programa, arba jei norite kopijuoti "iPhone" sukurtą dokumentą į kompiuterį. Žr. [Sinchronizavimas su "iTunes",](#page-15-1) [16](#page-15-0) psl..

<span id="page-14-0"></span>Galite naudoti arba "iCloud", arba "iTunes", arba jas abi. Pvz., jei norite automatiškai perkelti su "iPhone" nufotografuotas nuotraukas į visus įrenginius, galite naudoti "iCloud Photo Stream". Jei norite sinchronizuoti nuotraukų albumus iš kompiuterio į "iPhone", galite naudoti "iTunes".

*Svarbu:* "iTunes" nesinchronizuokite "Info" langelio elementų (pvz., adresinės, kalendorių ir užrašų), o norėdami įrenginiuose matyti naujausią informaciją naudokitės "iCloud". Priešingu atveju duomenys gali padvigubėti.

## <span id="page-14-1"></span>"iCloud"

"iCloud" saugomą turinį sudaro muzika, nuotraukos, adresatai, kalendoriai ir palaikomi dokumentai. "iCloud" saugomas turinys belaidžiu būdu perkeliamas į kitus "iOS" įrenginius ir kompiuterius, nustatytus su ta pačia "iCloud" paskyra.

"iCloud" galima įrenginiuose su "iOS 5" ar naujesne versija, "Mac" kompiuteriuose su "OS X Lion v10.7.2" ar naujesne versija ir kompiuteriuose su "iCloud Control Panel for Windows" (reikalinga "Windows Vista Service Pack 2" arba "Windows 7" operacinė sistema).

"iCloud" funkcijos:

- "iTunes in the Cloud" atsisiųskite anksčiau pirktą "iTunes" muziką ir TV laidas į "iPhone" nemokamai, kada tik norite.
- "Apps and Books" atsisiųskite ankstesnius "App Store" ir "iBookstore" pirkinius į "iPhone" nemokamai, kada tik norite.
- *"Photo Stream"* nufotografuotos nuotraukos atsiras visuose įrenginiuose. Taip pat galite sukurti nuotraukų srautą, kuriuo galėsite dalytis su kitais. Žr. [Srautinis nuotraukų siuntimas](#page-71-1), [72](#page-71-0) psl..
- "Documents in the Cloud" skirta programoms, kuriose įgalinta "iCloud"; visuose įrenginiuose bus naujausia programų informacija ir dokumentai.
- *"Mail, Contacts, Calendars"* visuose įrenginiuose bus naujausia adresatų, kalendorių, užrašų ir priminimų informacija.
- "*Backup"* automatiškai sukuriama atsarginė "iPhone" kopija "iCloud", kai prijungiama prie srovės šaltinio ir "Wi-Fi". Žr. [Atsarginių "iPhone" kopijų kūrimas](#page-151-1), [152](#page-151-0) psl..
- "Find My iPhone" raskite "iPhone" žemėlapyje, rodykite pranešimą, paleiskite garsą, užrakinkite ekraną arba nuotoliniu būdu ištrinkite duomenis. Žr. ["Find My iPhone"](#page-34-2), [35](#page-34-0) psl..
- *"Find My Friends"* bendrinkite savo buvimo vietą svarbiausiems žmonėms. Atsisiųskite nemokamą programą iš "App Store".
- "*iTunes Match"* užsiprenumeravus "iTunes Match", visa muzika, įskaitant ir importuotą iš CD bei pirktą kitur, nei "iTunes", atsiras visuose įrenginiuose ir ją bus galima atsisiųsti bei groti kada tik panorėjus. Žr. ["iTunes Match",](#page-62-1) [63](#page-62-0) psl..
- "iCloud Tabs" matykite tinklalapius, atvertus kituose jūsų "iOS" įrenginiuose ir "OS X" kompiuteriuose. Žr. [7](#page-55-0) skyrius, ["Safari"](#page-55-0), [56](#page-55-0) psl..

Naudodamiesi "iCloud" galite gauti nemokamą el. pašto paskyrą ir 5 GB vietos el. laiškams, dokumentams ir atsarginėms kopijoms saugoti. Galite pirkti muzikos įrašų, programų, TV laidų ir knygų bei naudotis nuotraukų srautais, neskaičiuodami duomenų kiekio.

Prisijungti arba sukurti "iCloud" paskyrą ir nustatyti "iCloud" parinktis: eikite į "Settings" > "iCloud".

**Jsigyti papildomos "iCloud" duomenų saugojimo vietos:** eikite į "Settings" > "iCloud" > "Storage & Backup", tada palieskite "Manage Storage". Jei norite daugiau informacijos, kaip įsigyti "iCloud" duomenų saugojimo vietos, eikite į [help.apple.com/icloud](http://help.apple.com/icloud).

#### <span id="page-15-0"></span>**Peržiūrėti ir atsisiųsti ankstesnių pirkinių:**

- "iTunes Store" pirkinių: eikite į "iTunes", palieskite "More", tada palieskite "Purchased".
- "App Store" pirkinių: eikite į "App Store", palieskite "Updates", tada palieskite "Purchased".
- "iBookstore" pirkinių: eikite į "iBooks", palieskite "Store", tada palieskite "Purchased".

**Jjungti automatinį muzikos, programų ar knygų atsisiuntimą:** eikite į "Settings" > "iTunes & App Stores".

Daugiau informacijos apie "iCloud" ieškokite [www.apple.com/lt/icloud](http://www.apple.com/lt/icloud). Informacijos apie palaikymą rasite [www.apple.com/emea/support/icloud](http://www.apple.com/emea/support/icloud).

## <span id="page-15-1"></span>Sinchronizavimas su "iTunes"

Sinchronizuojant su "iTunes", duomenys nukopijuojami iš kompiuterio į "iPhone" ir atvirkščiai. Galite sinchronizuoti prijungę "iPhone" prie kompiuterio arba galite nustatyti "iTunes" sinchronizuoti belaidžiu būdu, naudodami "Wi-Fi". Galite nustatyti "iTunes" sinchronizuoti nuotraukas, muzikos, vaizdo įrašus, tinklalaides, programas ir dar daugiau. Jei norite daugiau sužinoti apie "iPhone" sinchronizavimą su kompiuteriu, atidarykite "iTunes" ir iš "Help" meniu pasirinkite "iTunes Help".

Nustatyti belaidį "iTunes" sinchronizavimą: prijunkite "iPhone" prie kompiuterio. "iTunes" programoje kompiuteryje pasirinkite "iPhone", spustelėkite "Summary", tuomet įjunkite "Sync with this iPhone over Wi-Fi".

Jjungus "Wi-Fi" sinchronizavimą, "iPhone" sinchronizuoja kiekvieną dieną. "iPhone" turi būti prijungtas prie srovės šaltinio, "iPhone" ir jūsų kompiuteris turi būti prijungti prie to paties belaidžio tinklo, o kompiuteryje turi būti atidaryta "iTunes". Jei norite gauti daugiau informacijos, žr. ["iTunes Wi-Fi Sync"](#page-137-3), [138](#page-137-1) psl..

#### Sinchronizavimo su "iTunes" patarimai

- Jei naudojate "iCloud" adresatams, kalendoriams, žymoms ir užrašams saugoti, nesinchronizuokite jų su įrenginiu naudodami "iTunes".
- "iTunes Store" ar "App Store" pirkiniai "iPhone" vėl sinchronizuojami su "iTunes" biblioteka. Taip pat kompiuteryje galite pirkti ar atsisiųsti turinio elementų bei programų iš "iTunes Store" ir sinchronizuoti su "iPhone".
- Įrenginio "Summary" skydelyje galite nustatyti "iTunes" automatiškai sinchronizuoti, kai įrenginys prijungiamas prie kompiuterio. Jei norite laikinai panaikinti šį nustatymą, palaikykite paspaudę mygtukus "Command" ir "Option" ("Mac") ar "Shift" ir "Control" (asmeniniame kompiuteryje), kol "iPhone" pasirodys "iTunes" lange.
- Jei norite iššifruoti duomenis kompiuteryje, kai "iTunes" kuria atsargines kopijas, įrenginio "Summary" skydelyje pasirinkite "Encrypt iPhone backup". Iššifruotos atsarginės kopijos pažymimos pakabinamos spynos  $\bigoplus$  piktograma. Jei norite gražinti duomenis, reikia įvesti kitą slaptažodį. Jei nepasirinksite šios parinkties, kiti slaptažodžiai (pvz., el. pašto paskyrų) nebus įtraukiami į atsargines kopijas ir juos reikės iš naujo įvesti, jei naudosite atsargines kopijas įrenginio duomenims grąžinti.
- Sinchronizuojant el. pašto paskyras įrenginio "Info" skydelyje iš kompiuterio į "iPhone" perkeliami tik nustatymai. El. pašto paskyros pakeitimai "iPhone" neturi įtakos paskyrai kompiuteryje.
- Jei norite *keisti* "iPhone" duomenis kompiuterio duomenimis kitą kartą sinchronizuojant, įrenginio "Info" skydelyje spustelėkite "Advanced".
- <span id="page-16-0"></span>• Jei sinchronizuojate turinį su "iTunes", įtraukiama ir vieta, kurioje baigėte klausytis tinklalaidės ar garso knygos. Jei pradėjote klausyti įrašo "iPhone", galite klausytis toliau nuo tos vietos, kur baigėte, naudodami "iTunes" kompiuteryje arba atvirkščiai.
- Jrenginio "Photo" skydelyje galite sinchronizuoti nuotraukas ir vaizdo įrašus iš kompiuterio aplanko.

## Vadovo peržiūra "iPhone" telefone

"iPhone" naudotojo vadovą galite peržiūrėti "iPhone" naršyklėje "Safari" bei nemokamoje programoje "iBooks".

Peržiūrėti naudotojo vadovą "Safari": palieskite **A, tada "iPhone" palieskite "User guide"** žymą.

- Pradžios ekrane pridėti piktogramą, žyminčią vadovą: palieskite a, tuomet palieskite "Add to Home Screen".
- *Žiūrėti vadovą kita kalba: Pagrindinio turinio puslapyje palieskite "Change Language"*.

Peržiūrėti naudotojo vadovą "iBooks": jei dar nesate įdiegę "iBooks", atidarykite "App Store", tuomet suraskite ir įdiekite "iBooks". Atidarykite "iBooks" ir palieskite "Store". Suraskite "iPhone User", tuomet pasirinkite ir atsisiųskite vadovą.

Jei norite gauti daugiau informacijos apie "iBooks", žr. [30](#page-109-0) skyrius, ["iBooks"](#page-109-0), [110](#page-109-0) psl..

# <span id="page-17-0"></span>**Pagrindai**

## Programų naudojimas

"iPhone" naudojatės pirštais liesdami, paliesdami dukart, braukdami lietimui jautrų ekraną ir žnybtelėdami jame matomus objektus.

### <span id="page-17-1"></span>**Programų atidarymas ir perjungimas**

Jei norite eiti į Pradžios ekraną, paspauskite Pagrindinį mygtuką O.

**Atidaryti programą:** palieskite jį.

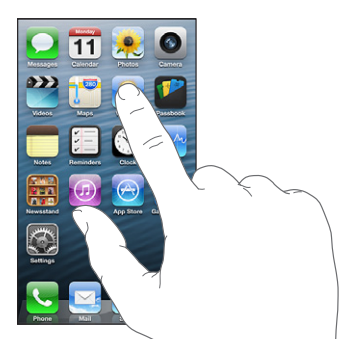

Jei norite grįžti į Pradžios ekraną, paspauskite Pagrindinį mygtuką O dar kartą. **Matyti kitą Pradžios ekraną:** perbraukite kairėn arba dešinėn.

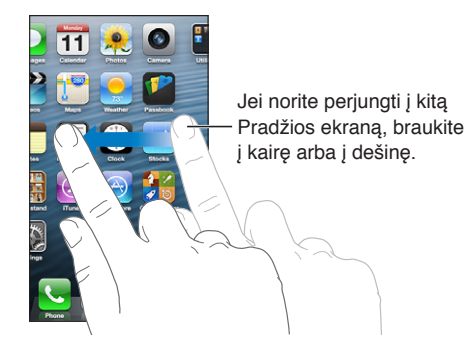

**Pereiti prie pirmojo Pradžios ekrano:** paspauskite Pagrindinį mygtuką .

Peržiūrėti paskiausiai naudotas programas: dukart spustelėkite Pagrindinį mygtuką <sub>(</sub>), jei norite pamatyti daugiaprogramio režimo juostą.

Palieskite programą, jei norite vėl ja naudotis. Jei norite pamatyti daugiau programų, braukite į kairę.

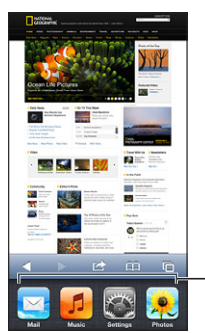

Vėliausiai naudotos programos

Jei telefone yra daug programų, jums tikriausiai pravers "Spotlight" paieškos sistema, kad rastumėte ir atidarytumėte programas. Žr. [Paieška](#page-27-1), [28](#page-27-0) psl..

## **Slinkimas**

Jei norite slinkti, vilkite aukštyn ar žemyn. Kai kuriuose ekranuose, pavyzdžiui, tinklalapiuose, dar galite slinkti ir iš vieno šono į kitą. Velkant pirštą ekranu ir slenkant, nieko nebus pasirinkta ar aktyvinta.

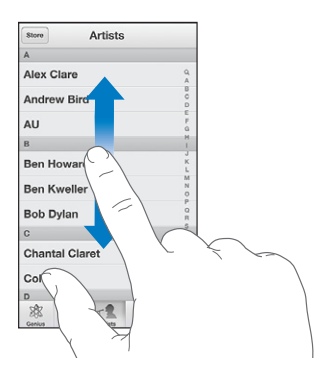

Jei norite slinkti greičiau, brūkštelėkite.

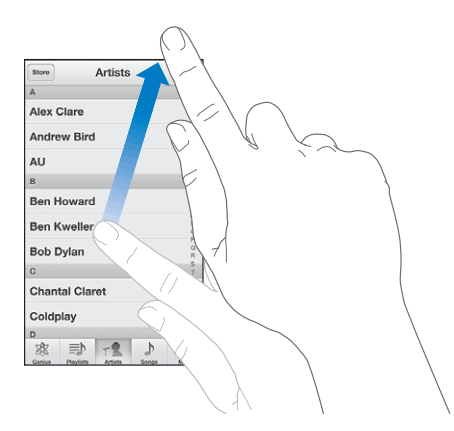

Galite palaukti, kol slinkimas sustos pats, arba paliesti ekraną ir jis sustos tuoj pat. Jei norite greitai slinkti į puslapio viršų, ekrano viršuje palieskite būsenos juostą.

## <span id="page-19-1"></span>**Sąrašai**

Priklausomai nuo sąrašo, pasirinkus elementą galima atlikti skirtingus veiksmus: atidaryti kitą sąrašą, paleisti dainą, skaityti el. laišką ar peržiūrėti asmens kontaktinius duomenis.

**Pasirinkti elementą sąraše:** palieskite jį.

Kai kurių sąrašų šone yra rodyklė, padedanti sparčiau naršyti.

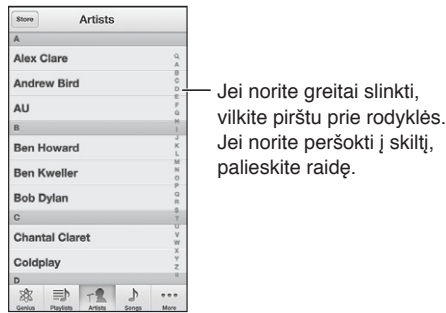

Grižti į ankstesnį sarašą: viršutiniame kairiajame kampe palieskite mygtuką "Back".

## **Didinimas ar mažinimas**

Priklausomai nuo programos, galima didinti, norint matyti didesnį vaizdą, arba mažinti, norint sumažinti vaizdą ekrane. Peržiūrėdami nuotraukas, tinklalapius, el. laiškus ar žemėlapius, dviem pirštai padarykite žnybtelėjimo judesį, kad sumažintumėte, arba išskėskite juos, kad padidintumėte. Jei norite padidinti vaizdą nuotraukose ir tinklalapiuose, taip pat galite dukart paliesti (greitai palieskite 2 kartus), tuomet dar kartą dukart paliesti, kad sumažintumėte. Peržiūrėdami žemėlapius palieskite dukart, jei norite vaizdą padidinti ir vieną kartą dviem pirštais, jei norite sumažinti.

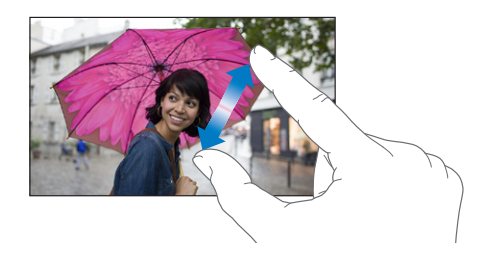

Mastelio keitimas taip pat yra pritaikymo neįgaliesiems funkcija, leidžianti didinti bet kokios naudojamos programos vaizdą. Taip galite lengviau matyti, kas rodoma ekrane. Žr. [Mastelis,](#page-125-1) [126](#page-125-0) psl..

### <span id="page-19-0"></span>**Vertikalus ir horizontalus orientavimas**

Daugelį "iPhone" programų galite peržiūrėti ir horizontaliai, ir vertikaliai. Pasukite "iPhone" ir ekranas taip pat pasisuks bei prisitaikys prie naujos padėties.

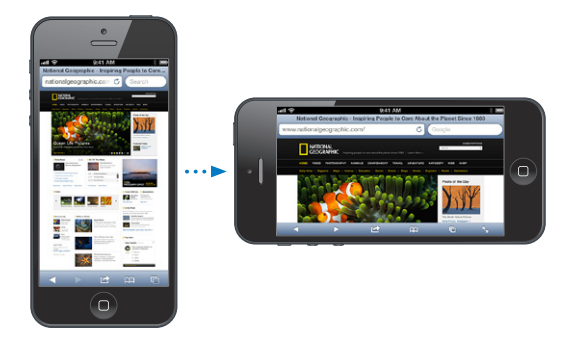

<span id="page-20-0"></span>Užrakinti ekraną vertikalioje padėtyje: dukart spustelėkite Pagrindinį mygtuką O, brūkštelėkite per daugiaprogramio režimo juostą iš kairės į dešinę, tuomet palieskite .

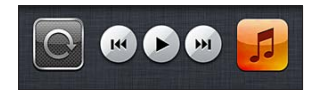

Orientacijos užrakinimo piktograma  $\mathbf{\Theta}$  atsiranda būsenos juostoje užrakinus ekrano orientaciją.

#### **Ryškumo reguliavimas**

Galite rankiniu būdu reguliuoti ekrano ryškumą ar įjungti "Auto-Brightness", kad "iPhone" naudotų įmontuotą aplinkos apšvietimo jutiklį, kuris automatiškai pritaikytų ryškumą.

Reguliuoti ekrano apšvietimą: eikite į "Settings" > "Brightness & Wallpaper" ir vilkite slankiklį.

Jjungti ar išjungti "Auto-Brightness": eikite į "Settings" > "Brightness & Wallpaper".

Žr. [Apšvietimas ir fono paveikslėlis](#page-141-2), [142](#page-141-0) psl..

#### "iPhone" tinkinimas

Galite tinkinti programų išsidėstymą Pradžios ekrane, grupuoti jas į aplankus ir keisti fono paveikslėlį.

#### **Programų pertvarkymas**

Tinkinkite Pradžios ekraną pertvarkydami programų išsidėstymą, perkeldami programas į doką ekrano apačioje ir kurdami papildomų Pradžios ekranų.

**Pertvarkyti programas:** palieskite ir palaikykite bet kurią programą Pražios ekrane, kol ji pradės judėti, tuomet perkelkite programas jas vilkdami. Jei norite išsaugoti pakeitimus, paspauskite Pagrindinį mygtuką  $\Box$ .

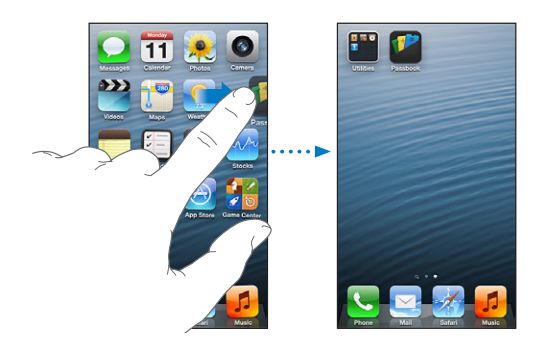

**Kurti naują Pradžios ekraną:** tvarkydami programas, vilkite programą į dešiniausio ekrano dešinįjį kraštą, kol atsiras naujas ekranas.

Galite sukurti daugiausia 11 Pradžios ekranų. Taškai virš doko rodo turimų ekranų skaičių ir į kurį ekraną žiūrite.

Jei norite pereiti iš vieno ekrano į kitą, braukite kairėn arba dešinėn. Jei norite pereiti į pirmąjį Pradžios ekraną, paspauskite Pagrindinį mygtuką  $\Box$ .

**Perkelti programą į kitą ekraną:** programai judant vilkite ją į ekrano kraštą.

Tinkinti Pradžios ekraną naudojant "iTunes": prijunkite "iPhone" prie kompiuterio. Programoje "iTunes" kompiuteryje pasirinkite "iPhone", tuomet, jei norite matyti "iPhone" Pradžios ekrano vaizdą, spustelėkite mygtuką "Apps".

Iš naujo nustatyti Pradžios ekrano pradinį išdėstymą: iš "Settings" eikite į "General" > "Reset" ir palieskite "Reset Home Screen Layout". Pradžios ekrano atstatymas pašalina visus jūsų sukurtus aplankus ir uždeda numatytųjų nustatymų foną Pradžios ekrane.

#### **Aplankų tvarkymas**

Jei norite sisteminti Pradžios ekrano programas, galite naudotis aplankais. Pertvarkykite aplankų išdėstymą taip pat, kaip tvarkydami programas – vilkite juos Pradžios ekrane ar į doką.

**Sukurti aplanką:** palieskite ir laikykite programą, kol Pradžios ekrano piktogramos pradės judėti, ir nuvilkite ant kitos programos.

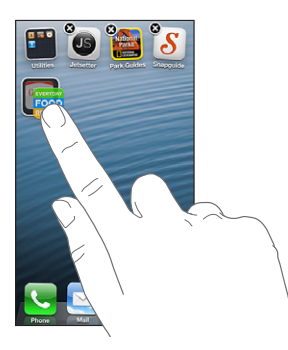

"iPhone" sukuria naują aplanką, kuriame yra dvi programos, ir pagal jų tipą suteikia aplankui pavadinimą. Jei norite įvesti kitą pavadinimą, palieskite pavadinimo laukelį.

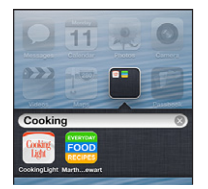

**Atidaryti aplanką:** palieskite aplanką. Jei norite uždaryti aplanką, palieskite už aplanko ribų arba paspauskite Pagrindinį mygtuką  $\Box$ .

**Dokumentų tvarkymas naudojant aplankus:** keičiant programų išsidėstymą (piktogramos juda):

- *pridėkite programą į aplanką:* vilkite programą į aplanką.
- *pašalinti programą iš aplanko:* jei reikia, atidarykite aplanką, tuomet vilkite programą iš jo.
- *ištrinti aplanką:* iškelkite visas programas iš aplanko. Aplankas automatiškai ištrinamas.
- *pervardyti aplanką:* palieskite aplanką, kad jį atidarytumėte, tuomet palieskite pavadinimą ir įveskite naująjį.

Baigę, paspauskite Pagrindinį mygtuką  $\Box$ .

#### **Fono paveikslėlio keitimas**

Pasirinkdami paveikslėlį ar nuotrauką kaip fono paveikslėlį, galite tinkinti ir "Lock", ir Pradžios ekraną. Pasirinkite vieną iš vaizdų, esančių telefone, arba nuotrauką iš "Camera Roll" ar kito "iPhone" albumo.

**Keisti fono paveikslėlį:** eikite į "Settings" > "Brightness & Wallpaper".

## <span id="page-22-0"></span>Teksto rinkimas

Klaviatūra ekrane galima įvesti tekstą.

## **Teksto įvedimas**

Jei norite įvesti tekstą, pvz., adresato informaciją, el. laiškus ir interneto adresus, naudokite ekrano klaviatūrą. Priklausomai nuo naudojamos programos ir kalbos, klaviatūra gali taisyti rašybos klaidas, nuspėti, ką rašote ir netgi mokytis, kai naudojatės ja.

Taip pat galite naudoti belaidę "Apple" klaviatūrą, jei norite įvesti tekstą. Žr. "Apple" belaidė [klaviatūra](#page-24-0), [25](#page-24-1) psl.. Jei vietoj teksto įvedimo norite naudoti diktavimą, žr. [Diktavimas](#page-25-1), [26](#page-25-0) psl..

**Įvesti tekstą:** palieskite teksto laukelį, kad pasirodytų klaviatūra, tuomet lieskite jos klavišus.

Renkant tekstą kiekviena raidė pasirodo virš piršto. Jei paliečiate ne tą klavišą, pirštu nuslyskite ant reikiamo klavišo. Kol neatleidžiate piršto nuo klavišo, raidė dar neparašyta.

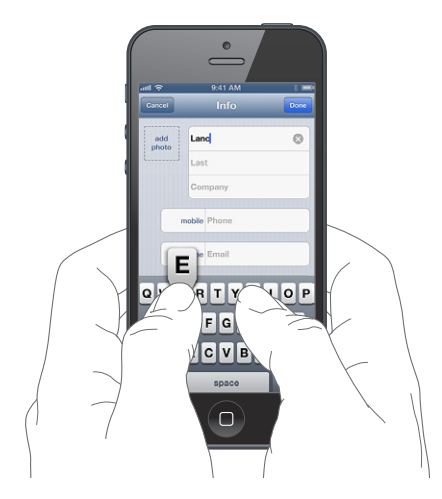

- Rašyti didžiosiomis raidėmis: prieš paliesdami raidę, palieskite klavišą "Shift"  $\triangle$ . Arba laikykite paspaudę klavišą "Shift" ir slinkite prie raidės.
- *Greitai padėti tašką ir padaryti tarpą:* dukart palieskite tarpo klavišą.
- *Įjungti rašymą didžiosiomis raidėmis:* dukart palieskite klavišą "Shift" . Jei norite išjungti rašymą didžiosiomis raidėmis, palieskite klavišą "Shift".
- *Įvesti skaičius, skyrybos ženklus ar simbolius:* palieskite klavišą "Number" . Jei norite matyti papildomų skyrybos ženklų ir simbolių, palieskite klavišą "Symbol" ...
- *Įvesti kirčiuotas raides ar kitus papildomus simbolius:* palieskite ir palaikykite klavišą, tuomet slinkite, kad pasirinktumėte vieną iš parinkčių.

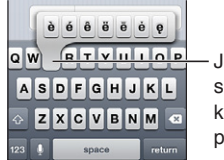

Jei norite įvesti alternatyvų simbolį, palaikykite palietę klavišą ir tada slinkdami pasirinkite vieną iš galimų.

**Nustatyti teksto rinkimo parinktis:** eikite *j* "Settings" > "General" > "Keyboard".

#### **Teksto redagavimas**

Jei norite redaguoti tekstą, padidinamuoju stiklu galima tiksliai perkelti įvesties žymeklį ten, kur norite. Tekstą galite pažymėti, iškirpti, kopijuoti ir įklijuoti. Kai kuriose programose taip pat galite iškirpti, kopijuoti ir įklijuoti nuotraukas ir vaizdo įrašus.

**Nustatyti įvesties žymeklio vietą:** jei norite iškviesti didinamąjį stiklą, palieskite ir palaikykite paspaudę, tada vilkite, kad nustatytumėte įvesties žymeklio vietą.

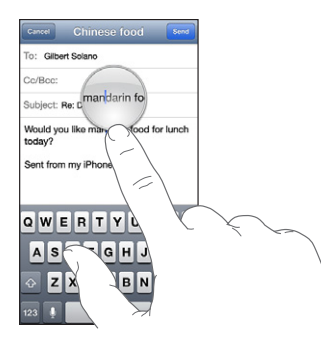

**Pasirinkti tekstą:** jei norite matyti pasirinkimo mygtukus, palieskite įvesties žymeklį. Palieskite "Select", jei norite pažymėti gretimą žodį arba palieskite "Select All", jei norite pažymėti visą tekstą.

Jei norite pažymėti žodį, taip pat galite dukart jį paliesti. Jei norite pažymėti mažiau ar daugiau teksto, vilkite paėmimo taškus. Jei norite pažymėti žodį tik skaityti skirtuose dokumentuose, pvz., tinklalapiuose, palieskite ir palaikykite jį.

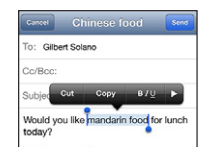

Iškirpti ar kopijuoti tekstą: pasirinkite tekstą, tuomet palieskite "Cut" ar "Copy".

Jklijuoti tekstą: Palieskite įvesties žymeklį, tuomet palieskite "Paste", kad įklijuotumėte paskiausiai iškirptą ar kopijuotą tekstą. Jei norite keisti visą tekstą, prieš paliesdami "Paste", pažymėkite jį.

Atšaukti paskutinį redagavimą: papurtykite "iPhone", tuomet palieskite "Undo".

Paryškinti, pabraukti ar rašyti tekstą kursyvu: pažymėkite tekstą, palieskite  $\blacktriangleright$ , tuomet palieskite B / I / U (galima ne visuomet).

Sužinoti žodžio apibrėžimą: pažymėkite žodį ir palieskite "Define" (galima ne visuomet).

**Alternatyvių žodžių siūlymas:** pažymėkite žodį ir palieskite "Suggest" (galima ne visuomet).

#### **Automatinis taisymas ir rašybos tikrinimas**

Daugelyje kalbų "iPhone" naudoja aktyvųjį žodyną, kad ištaisytų rašybos klaidas ar įvedant tekstą pateiktų žodžių alternatyvų. Kai "iPhone" pateikia žodžio siūlymą, galite priimti jį nenutraukdami teksto rinkimo. Jei norite pamatyti palaikomų kalbų sąrašą, eikite į [www.apple.com/lt/iphone/specs.html](http://www.apple.com/lt/iphone/specs.html).

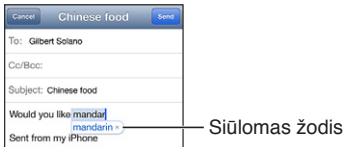

**Priimti pasiūlymą:** padėkite tarpą, kablelį ar pradėkite naują eilutę.

<span id="page-24-1"></span>Atmesti pasiūlymą: palieskite "x" prie pasiūlymo.

Kiekvieną kartą atmetus to paties žodžio pasiūlymą, didėja tikimybė, kad "iPhone" priims jūsų žodį.

"iPhone" taip pat gali pabraukti jau surinktus žodžius, kurie gali būtų parašyti klaidingai.

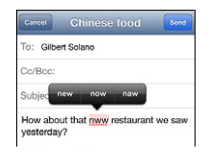

**Pakeisti klaidingai parašytą žodį:** palieskite pabrauktąjį žodį, tada palieskite be klaidų parašytą žodį. Jei norimas žodis nėra siūlomas, tiesiog surinkite jį iš naujo.

**Jiungti arba išjungti automatinį klaidų taisymą ir rašybos tikrinimą:** eikite į "Settings" > "General" > "Keyboard".

#### **Trumpinimai ir asmeninis žodynas**

Naudojantis trumpiniais, kad surinktumėte ilgesnį žodį ar junginį, užtenka įvesti tik kelis simbolius. Kai tik rinksite akronimą, bus parodomas visas žodis ar junginys. Pvz., trumpinys "omw" bus išplečiamas į "On my way!"

Sukurti akronimą: eikite į "Settings" > "General" > "Keyboard" ir palieskite "Add New Shortcut".

Neleisti "iPhone" taisyti žodį ar žodžių junginį: sukurkite trumpinį, tačiau "Shortcut" laukelį palikite tuščią.

Redaguoti trumpini: eikite į "Settings" > "General" > "Keyboard" ir palieskite trumpini.

Naudoti "iCloud", kad "iOS" įrenginiuose asmeninis žodynas būtų nuolat atnaujinamas: eikite į "Settings" > "iCloud" ir įjunkite "Documents & Data".

#### **Klaviatūros išdėstymai**

Galite naudotis "Settings", jei norite nustatyti ekrano ar belaidės su "iPhone" naudojamos "Apple" klaviatūros išdėstymus. Galimi išdėstymai priklauso nuo klaviatūros kalbos. Žr. "Apple" belaidė [klaviatūra](#page-24-0), 25 psl. toliau ir [Tarptautinės klaviatūros](#page-144-0), [B](#page-144-0) priede, [145](#page-144-0) psl..

Pasirinkti klaviatūros išdėstymus: eikite į "Settings" > "General" > "International" > "Keyboards", pasirinkite kalbą, tuomet pasirinkite išdėstymą.

#### <span id="page-24-0"></span>**"Apple" belaidė klaviatūra**

Galite naudotis "Apple" belaide klaviatūra (parduodama atskirai), rinkdami tekstą "iPhone". "Apple" belaidė klaviatūra jungiasi per "Bluetooth", todėl visų pirma ją reikia suporuoti su "iPhone". Žr. ["Bluetooth" įrenginių suporavimas,](#page-32-2) [33](#page-32-0) psl..

Kai klaviatūra yra suporuota, ji prisijungia, kai yra veikimo su "iPhone" zonoje – iki maždaug 10 metrų. Kai belaidė klaviatūra yra prijungta, palietus teksto laukelį, ekrano klaviatūra neatsiranda. Jei norite taupyti akumuliatoriaus energiją, išjunkite klaviatūrą, kai ja nesinaudojate.

**Pakeisti kalbą naudojantis belaide klaviatūra:** jei norite matyti galimų kalbų sąrašą, paspauskite "Command" ir tarpo klavišus. Jei norite pasirinkti kitą kalbą, laikydami paspaustą klavišą "Command", dar kartą paspauskite tarpo klavišą.

**Išjungti belaidę klaviatūrą:** palaikykite paspaudę Įjungimo / išjungimo jungiklį klaviatūroje, kol užges žalia švieselė.

"iPhone" atjungia klaviatūrą, kai ji išjungiama arba yra už veikimo zonos ribų.

Panaikinti belaidės klaviatūros suporavimą: eikite į "Settings" > "Bluetooth", prie klaviatūros pavadinimo palieskite  $\odot$ , tuomet palieskite "Forget this Device".

## <span id="page-25-1"></span><span id="page-25-0"></span>Diktavimas

"iPhone 4S" ir naujesniuose įrenginiuose galite diktuoti tekstą, o ne įvedinėti jį pirštu. Norint naudotis diktavimu, turi būti įjungta "Siri" programa ir "iPhone" privalo turėti prieigą prie interneto. Galite taip pat įterpti skyrybos ženklų ar nurodyti atlikti teksto formatavimą.

*Pastaba:* Korinio ryšio duomenų paslauga gali būti mokama.

**Jjungti diktavimą:** eikite j<sub>u</sub>Settings" > "General" > "Siri" ir jjunkite "Siri".

Diktuoti tekstą: ekrano klaviatūroje palieskite , tuomet diktuokite. Baigę, palieskite "Done".

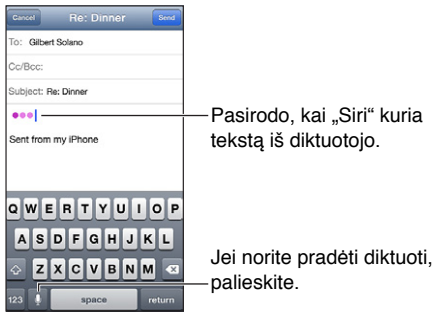

Jei norite įvesti tekstą, dar kartą palieskite ! ir tęskite diktavimą. Jei norite įterpti tekstą, palieskite įvesties žymeklį, kad pirmiau nustatytumėte jo vietą. Pažymėtą tekstą pakeisti kitu taip pat galite diktuodami.

Jei norite pradėti diktuoti, galite pridėti "iPhone" prie ausies vietoj to, kad klaviatūroje paliestumėte . Jei norite baigti, laikykite "iPhone" prieš save.

**Pridėti skyrybos ženklą ar formatuoti tekstą:** ištarkite skyrybos ženklų ar formatavimo komandą.

Pvz., "Dear Mary comma the check is in the mail exclamation mark" (Brangioji Marija kablelis čekis jau pašto dėžutėje šauktukas) bus užrašyta "Dear Mary, the check is in the mail!" (Brangioji Marija, čekis jau pašto dėžutėje!).

Skyrybos ženklų ir formatavimo komandos:

- "quote … end quote" (kabutės ... kabučių pabaiga)
- "new paragraph" (nauja pastraipa)
- "cap" (didžioji raidė) kitą žodį rašyti iš didžiosios raidės
- "caps on … caps off" (įjungti pirmosios raidės rašymą didžiąja ... išjungti) kiekvieno žodžio pirmąją raidę rašyti didžiąja
- "all caps" (visos didžiosios) visą kitą žodį rašyti didžiosiomis raidėmis
- "all caps on … all caps off" (įjungti rašymą didžiosiomis raidėmis... išjungti) apribotus žodžius rašyti didžiosiomis raidėmis
- "no caps on … no caps off" (įjungti rašymą mažosiomis raidėmis ... išjungti) apribotus žodžius rašyti mažosiomis raidėmis
- "no space on … no space off" (įjungti rašymą be tarpų ... išjungti) keletą žodžių rašyti be tarpų
- "smiley" (šypsenėlė) įterpti ":-)"
- "frowny" (nusiminęs) įterpti ":-("
- "winky" (akies pamerkimas) įterpti ";-)"

## <span id="page-26-1"></span><span id="page-26-0"></span>Valdymas balsu

"Voice Control" leidžia skambinti ir valdyti "iPod" muzikos grojimą naudojant balso komandas. "iPhone 4S" ir naujesniuose įrenginiuose taip pat galite naudotis "Siri", jei norite balsu valdyti "iPhone". Žr. [4](#page-36-0) skyrius, ["Siri"](#page-36-0), [37](#page-36-0) psl..

Pastaba: "Voice Control" ir "Voice Control" nustatymai negalimi, kai "Siri" išjungta.

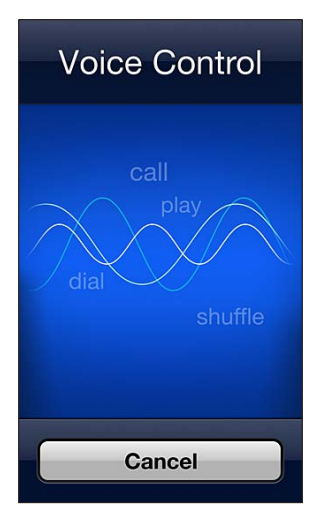

Naudoti "Voice Control": palaikykite paspaudę Pagrindinį mygtuką O tol, kol pasirodys "Voice Control" ekranas ir išgirsite pyptelėjimą. Taip pat galite palaikyti paspaudę centrinį ausinių mygtuką. Žr. ["Apple" ausinės,](#page-31-1) [32](#page-31-0) psl..

Jei norite pasiekti geriausių rezultatų:

- kalbėkite aiškiai ir natūraliai.
- sakykite tik "iPhone" komandas, vardus ir skaičius. Tarp komandų darykite trumpas pauzes.
- naudokite pilnus pavadinimus.

Paprastai "Voice Control" tikisi, kad balso komandas sakysite ta kalba, kuri nustatyta "iPhone" ("Settings" > "General" > "International" > "Language"). "Voice Control" nustatymai leidžia keisti balso komandų kalbą. Kai kuriose kalbose galimos skirtingos tarmės ir akcentai.

Keisti kalbą ar šalį: eikite į "Settings" > "General" > "International" > "Voice Control", tuomet palieskite kalbą ar šalį.

"Voice Control" programai "Music" yra visuomet įjungta, bet galite neleisti rinkti numerio balsu, kai "iPhone" užrakintas.

**Neleisti numerio rinkti balsu, kai "iPhone" užrakintas:** eikite į "Settings" > "General" > "Passcode Lock", tuomet išjunkite "Voice Dial" (galima tik, kai "Siri" išjungta – "Settings" > "General" > "Siri"). Jei norite balsu rinkti numerį, visų pirma turite atrakinti "iPhone".

Konkrečių komandų ieškokite [Skambinimas,](#page-43-1) [44](#page-43-0) psl. ir ["Siri" ir "Voice Control"](#page-62-2), [63](#page-62-0) psl..

Jei norite sužinoti daugiau apie naudojimąsi "Voice Control", taip pat apie naudojimąsi "Voice Control" skirtingomis kalbomis, eikite į [support.apple.com/kb/HT3597](http://support.apple.com/kb/HT3597).

## <span id="page-27-1"></span><span id="page-27-0"></span>Paieška

Galite ieškoti daugelio programų "iPhone", taip pat "Wikipedia" ir internete. Ieškokite vienos programos arba visų programų vienu metu naudodami "Spotlight". "Spotlight" taip pat ieško programų pavadinimų "iPhone". Jei telefone yra daug programų, jums tikriausiai pravers "Spotlight" paieškos sistema, kad rastumėte ir atidarytumėte programas.

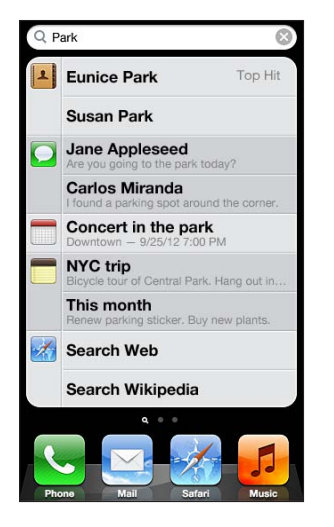

**Ieškoti vienos programos:** paieškos laukelyje įveskite tekstą.

Ieškoti "iPhone" naudojant "Spotlight": pirmajame Pradžios ekrane braukite į dešinę arba bet kuriame Pradžios ekrane paspauskite Pagrindinį mygtuką  $\Box$ . paieškos laukelyje įveskite tekstą.

Paieškos rezultatai pasirodo renkant tekstą. Jei norite paslėpti klaviatūrą ir matyti daugiau rezultatų, palieskite "Search". Jei norite atidaryti elementą, palieskite jį sąraše. Piktograma nurodys, kuriose programose yra paiešką atitinkantys rezultatai.

"iPhone", remdamasis ankstesnėmis paieškomis, gali rodyti ieškomiausią elementą.

"Spotlight" ieško šių elementų:

- "Contacts" visas turinys
- "Apps"– pavadinimai
- "Music" dainų pavadinimai, atlikėjai ir albumai, tinklalaidžių ir vaizdo įrašų pavadinimai
- "Podcasts" pavadinimai
- "Videos" pavadinimai
- "Audiobooks" pavadinimai
- "Notes" užrašų tekstai
- "Calendar" ("Events") įvykių pavadinimai, pakviestieji, vietos ir užrašai
- "Mail" visų paskyrų laukeliai "To", "From" ir "Subject" (tekstinių pranešimų neieškoma)
- "Reminders" pavadinimai
- "Messages" pranešimų pavadinimai ir tekstai

leškoti internete ar "Wikipedia" iš "Spotlight": slinkite į paieškos rezultatų apačią, tuomet palieskite "Search Web" ar "Search Wikipedia".

Atidaryti programą iš "Search": įveskite visą ar dalį programos pavadinimo, tuomet palieskite programą.

Pasirinkti, kokių elementų ieškoti ir kokia tvarka jų bus ieškoma: eikite į "Setting" > "General" > "Spotlight Search".

## <span id="page-28-0"></span>Pranešimai

Dauguma "iPhone" programų teikia įspėjimų funkciją, kad neužmirštumėte svarbių įvykių. Įspėjimas gali trumpam pasirodyti kaip antraštė ekrano viršuje, kuri išnyksta, jei į ją nereaguojate, arba kaip žinutė ekrano centre, liekanti ten, kol ją patvirtinate. Naudojantis kai kuriomis programomis ant jų piktogramų Pradžios ekrane taip pat gali būti rodomi ženkliukai, kurie praneša, kiek yra naujų elementų – pvz., kiek gavote naujų el. laiškų. Jei iškyla problema, pvz., negalima išsiųsti pranešimo, ant ženkliuko rodomas šauktukas  $\bullet$ . Ženkliukas su skaičiais ant aplanko nurodo bendrą visų aplanke esančių programų įspėjimų skaičių.

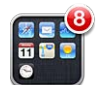

Įspėjimai taip pat gali būti rodomi ekrane "Lock".

Reaguoti į įspėjimą, kai "iPhone" užrakintas: braukite įspėjimą iš kairės į dešinę.

"Notification Center" vienoje vietoje rodo visus įspėjimus. Taigi, jei pirmą kartą gavę įspėjimą negalite į jį atsakyti, tai padaryti galėsite "Notification Center", kai būsite pasiruoše. Gali būti tokie įspėjimai:

- praleisti skambučiai ir balso pranešimai
- naujas el. laiškas
- nauji teksto pranešimai
- priminimai
- kalendoriaus įvykiai
- draugų užklausos ("Game Center")

Taip pat galite sužinoti vietovės orus bei rodyti jūsų asmeninę akcijų informacinę juostą. Jei esate prisijungę prie savo "Twitter" arba "Facebook" paskyros, galite skelbti šioje paskyroje iš "Notification Center".

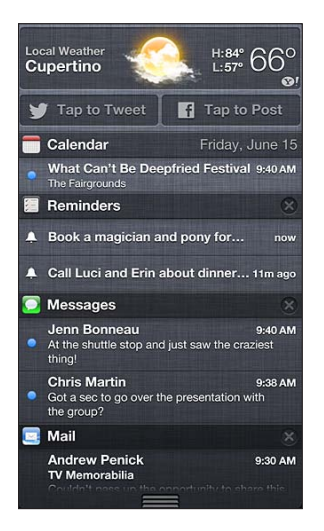

**Žiūrėti "Notification Center":** nuo ekrano viršaus braukite žemyn. Slinkite sąrašu, kad matytumėte papildomų įspėjimų.

- *Reaguoti į įspėjimą:* palieskite jį.
- Pašalinti įspėjimą: palieskite , tuomet palieskite "Clear".

<span id="page-29-0"></span>Tvarkyti programų įspėjimus: eikite į "Settings" > "Notifications". Žr. "Do Not Disturb" ir ["Notifications",](#page-133-1) [134](#page-133-0) psl..

**Pasirinkti įspėjimo tonus, reguliuoti įspėjimų garsumą ir įjungti ar išjungti vibravimą:** eikite į  $n$ Settings" >  $n$ Sound".

## Bendrinimas

"iPhone" pateikia daugybę bendrinimo su kitais žmonėmis būdų.

#### **Bendrinimas programose**

Daugelyje programų palietus <a>
redomos bendrinimo parinktys bei kitos funkcijos, pvz., spausdinimas ar kopijavimas. Parinktys priklauso nuo naudojamos programos.

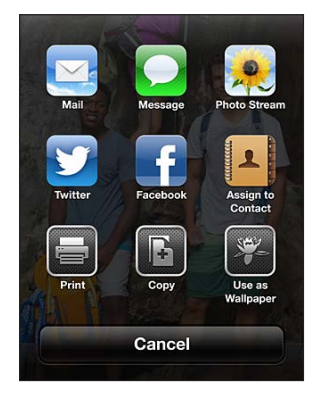

## **"Facebook"**

Jei norite rašyti pranešimus iš daugelio "iPhone" programų, "Settings" prisijunkite prie "Facebook" paskyros (ar susikurkite naują).

Prisijungti prie "Facebook" paskyros (ar susikurti naują): eikite į "Settings" > "Facebook".

Skelbti iš "Notification Center": palieskite "Tap to Post".

Skelbti naudojant "Siri": ištarkite "Post to Facebook...." (skelbti "Facebook")

**Skelbti elementą iš programos:** daugelyje programų palieskite a., Maps" palieskite **。** palieskite "Share Location", tada palieskite "Facebook".

**Nustatyti "Facebook" parinktis:** eikite j "Settings" > "Facebook", jei norite:

- "iPhone" atnaujinti "Contacts" su "Facebook" draugais ir jų nuotraukomis
- Leisti programoms (tokioms kaip "Calender" ir "Contacts") naudoti jūsų paskyrą

**Įdiegti programą "Facebook":** eikite į "Settings" > "Facebook" ir palieskite "Install".

#### **"Twitter"**

Jei norite rašyti pranešimus su priedais iš daugelio "iPhone" programų, "Settings" prisijunkite prie "Twitter" paskyros (ar susikurkite naują).

Prisijungti prie "Twitter" paskyros (ar susikurti naują): eikite į "Settings" > "Twitter".

Skelbti iš "Notification Center": palieskite "Tap to Tweet".

Skelbti naudojant "Siri": ištarkite "Tweet ...." (skelbti "Twitter")

Skelbti elementa iš programos: peržiūrėkite elementa, palieskite **<a>**, tuomet palieskite "Twitter". Jei nepasirodo, palieskite ekraną. Jei norite pridėti informacijos apie savo esamą vietą, palieskite "Add Location".

<span id="page-30-0"></span>**"Twitter" sistemoje pranešti apie vietą "Maps":** palieskite vietos smeigtuką, tuomet  $\odot$ , palieskite "Share Location" ir "Twitter".

Rašant pranešimą "Tweet" ekrano apatiniame dešiniajame kampe esantis skaičius rodo simbolių skaičių, kurį dar galite įvesti. Priedai išnaudoja 140 pranešimo simbolių.

**Į adresinę pridėti "Twitter" naudotojo vardą ir nuotraukų:** eikite į "Settings" > "Twitter" ir palieskite "Update Contacts".

Jdiegti programą "Twitter": eikite į "Settings" > "Twitter" ir palieskite "Install".

Jei norite išmokti naudotis programa "Twitter", atidarykite programą, palieskite "Me" ir tuomet palieskite "Help".

## "iPhone" prijungimas prie televizoriaus ar kito įrenginio

Jei norite transliuoti turinį į HDTV televizorių, galite naudotis "AirPlay" su "Apple TV", arba "iPhone" prie televizoriaus prijungti kabeliais.

#### <span id="page-30-1"></span>**"AirPlay"**

Naudodamiesi "AirPlay" galite belaidžiu būdu transliuoti muzikos ir vaizdo įrašus bei nuotraukas į "Apple TV" ir kitus su "AirPlay" veikiančius įrenginius. "AirPlay" valdikliai atsiranda, kai su "AirPlay" veikiantis įrenginys gali jungtis prie to paties "Wi-Fi" tinklo, prie kurio yra prijungtas "iPhone". Taip pat galite atkartoti "iPhone" ekrano turinį televizoriuje.

**Transliuoti turinį į įrenginį, veikiantį su "AirPlay":** palieskite **inderi** ir pasirinkite įrenginį.

Pasiekti "AirPlay" ir garsumo valdiklius naudojantis bet kuria programa: kai ekranas yra įjungtas, dukart spustelėkite Pagrindinį mygtuką  $\Box$  ir slinkite į daugiaprogramio režimo juostos kairįjį galą.

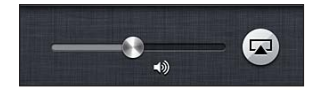

**Perjungti failų atkūrimą į "iPhone":** palieskite **ie ir pasirinkite "iPhone"**.

**Rodyti "iPhone" ekraną televizoriuje:** daugiaprogramio režimo juostos kairiajame krašte palieskite D, pasirinkite "Apple TV" ir palieskite "Mirroring". Jjungus "AirPlay" vaizdavimą, "iPhone" ekrano viršuje pasirodo mėlyna juosta. Viskas, kas matoma "iPhone" ekrane, bus rodoma televizoriuje.

#### **"iPhone" prijungimas prie televizoriaus kabeliu**

"Apple" kabeliai ir adapteriai (parduodami atskirai) gali būti naudojami prijungti "iPhone" prie televizoriaus, projektoriaus ar kito išorinio ekrano. Daugiau informacijos rasite [support.apple.com/kb/HT4108](http://support.apple.com/kb/HT4108).

## Spausdinimas su "AirPrint"

Naudojantis "AirPrint" galite belaidžiu būdu spausdinti spausdintuvais, kuriuose įgalinta "AirPrint", iš šių "iOS" programų:

- "Mail" el. laiškus ir priedus, kuriuos galima peržiūrėti "Quick Look"
- "Photos and Camera" nuotraukas
- "Safari" tinklalapius, PDF dokumentus ir kitus priedus, kuriuos galima peržiūrėti "Quick Look"
- "iBooks" PDF dokumentus
- "Maps" ekrane rodomo žemėlapio vaizdo dalį
- $\cdot$  "Notes" šiuo metu rodomą užrašą

<span id="page-31-0"></span>Kitos programos iš "App Store" taip pat gali palaikyti "AirPrint".

"iPhone" ir spausdintuvas turi būti prijungti prie to paties "Wi-Fi" tinklo. Daugiau informacijos apie "AirPrint" rasite adresu [support.apple.com/kb/HT4356](http://support.apple.com/kb/HT4356).

**Spausdinti dokumentą:** palieskite  $\blacktriangle$ , ar  $\mathbf{a}$  (atsižvelgiant į naudojamą programą), tuomet palieskite "Print".

**Peržiūrėti spausdintuvo darbo būseną:** dukart spustelėkite Pagrindinį mygtuką (, tuomet daugiaprogramio režimo juostoje palieskite "Print Center". Ženkliukas piktogramoje rodo, kiek yra paruoštų spausdinti dokumentų, įskaitant dabartinį.

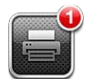

Atšaukti spausdinimą: jei reikia, "Print Center" pasirinkite spaudinį, tuomet palieskite "Cancel Printing".

## <span id="page-31-1"></span>"Apple" ausinės

"Apple" "EarPods" su nuotoliniu valdymu ir mikrofonu ("iPhone 5") ir "Apple" ausinėse su nuotoliniu valdymu ir mikrofonu ("iPhone 4S" ar ankstesnis įrenginys) yra mikrofonas, garsumo mygtukai ir integruotas mygtukas, kuriuo galima atsiliepti į skambučius, baigti pokalbį bei valdyti garso ir vaizdo įrašų atkūrimą.

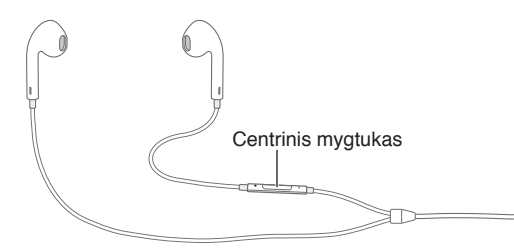

Jei norite klausytis muzikos ar skambinti, prijunkite ausines. Net kai "iPhone" yra užrakintas, paspauskite Centrinį mygtuką, kad valdytumėte muzikos grojimą, atsilieptumėte į skambučius ar baigtumėte pokalbius.

Reguliuoti garsumą: paspauskite mygtuką + arba -.

#### **Naudoti Centrinį mygtuką muzikos atkūrimui valdyti:**

- *pristabdyti dainą ar vaizdo įrašą:* paspauskite Centrinį mygtuką. Vėl paspauskite, kad tęstumėte grojimą.
- *peršokti prie kitos dainos:* greitai dukart paspauskite Centrinį mygtuką.
- *grįžti į ankstesnę dainą:* greitai triskart paspauskite Centrinį mygtuką.
- *persukti pirmyn:* greitai dukart paspauskite ir palaikykite Centrinį mygtuką.
- *atsukti atgal:* greitai triskart paspauskite ir palaikykite Centrinį mygtuką.

#### **Naudoti Centrinį mygtuką norint atsiliepti į skambutį ar skambinti:**

- *atsiliepti į skambutį:* paspauskite Centrinį mygtuką.
- *baigti pokalbį:* paspauskite Centrinį mygtuką.
- *nepriimti įeinančio skambučio:* palaikykite paspaudę Centrinį mygtuką apie 2 sekundes, tuomet atleiskite. 2 tylūs pyptelėjimai patvirtins, kad nepriėmėte skambučio.
- <span id="page-32-0"></span>• *perjungti į įeinantį skambutį ar skambutį, perjungtą į laukimo režimą, ir perjungti dabartinį pokalbį į laukimo režimą:* paspauskite Centrinį mygtuką. Vėl paspauskite, kad grįžtumėte į pirmąjį skambutį.
- *perjungti į įeinantį skambutį ar skambutį, perjungtą į laukimo režimą, ir baigti pokalbį:* palaikykite paspaudę Centrinį mygtuką apie 2 sekundes, tuomet atleiskite. 2 tylūs pyptelėjimai patvirtins, kad baigėte pirmą pokalbį.

Naudoti "Siri" arba "Voice Control": palaikykite paspaudę Centrinį mygtuką.

Žr. [4](#page-36-0) skyrius, ["Siri"](#page-36-0), [37](#page-36-0) psl. arba [Valdymas balsu](#page-26-1), [27](#page-26-0) psl..

Jei jums skambina, o tuo metu jjungtos ausinės, galite girdėti skambėjimo toną ir per "iPhone" garsiakalbį, ir per ausines.

## <span id="page-32-1"></span>"Bluetooth" įrenginiai

Galite naudoti "iPhone" su "Apple" belaide klaviatūra ir kitais "Bluetooth" įrenginiais, pvz., "Bluetooth" ausinėmis, automobiline įranga ir erdvinio garso ausinėmis. Palaikomus "Bluetooth" profilius rasite adresu [support.apple.com/kb/HT3647](http://support.apple.com/kb/HT3647).

## <span id="page-32-2"></span>**"Bluetooth" įrenginių suporavimas**

*ĮSPĖJIMAS:* Jei norite sužinoti daugiau svarbios informacijos apie tai, kaip išvengti klausos pažeidimo ir dėmesio trikdymo vairuojant, žr. [Svarbi saugos informacija](#page-147-1), [148](#page-147-0) psl..

Jei norite naudoti "Bluetooth" įrenginį su "iPhone", pirmiausia privalote juos suporuoti.

#### Suporuoti "Bluetooth" įrenginį su "iPhone":

**1** Nustatykite, kad įrenginius būtų galima aptikti.

Žiūrėkite aprašymus, kuriuos rasite greta šio įrenginio. Jei naudojatės "Apple" belaide klaviatūra, paspauskite Įjungimo / išjungimo jungiklį.

- **2** Eikite į "Settings" > "Bluetooth" ir įjunkite "Bluetooth".
- **3** Pasirinkite įrenginį ir, jei bus prašoma, įveskite įėjimo ar PIN kodą. Dėl slaptažodžio ar PIN kodo, pateikiamo su įrenginiu, žr. instrukcijas.

Jei norite daugiau informacijos apie naudojimąsi "Apple" belaide klaviatūra, žr. "Apple" belaidė [klaviatūra](#page-24-0), [25](#page-24-1) psl..

Jei norite su "iPhone" naudoti "Bluetooth" ausines, žiūrėkite su įrenginiu gautus dokumentus.

Grąžinti garso išvestį į "iPhone", kai "Bluetooth" įrenginys yra prijungtas: išjunkite ar panaikinkite įrenginio suporavimą arba eikite į "Settings" > "Bluetooth" ir išjunkite "Bluetooth". Garso išvestis grįžta "iPhone", kai tik įrenginys yra už veikimo zonos ribų. Jei norite garso išvestį perjungti į "iPhone", taip pat galite naudoti "AirPlay" **...**... Žr. ["AirPlay",](#page-30-1) [31](#page-30-0) psl...

#### **"Bluetooth" būsena**

Suporavus įrenginį su "iPhone", ekrano viršuje būsenos juostoje atsiranda "Bluetooth" piktograma:

- $\hat{\mathcal{R}}$  *ar*  $\hat{\mathcal{R}}$ : "Bluetooth" jiungtas ir suporuotas su įrenginiu. (Spalva priklauso nuo esamos būsenų juostos spalvos).
- *\**: "Bluetooth" jjungtas ir suporuotas su įrenginiu, bet įrenginys yra už veikimo zonos ribų arba išjungtas.
- *nėra "Bluetooth" piktogramos:* "Bluetooth" nesuporuotas su įrenginiu.

#### <span id="page-33-0"></span>"Bluetooth" įrenginio suporavimo su "iPhone" panaikinimas

Jei "Bluetooth" įrenginio naudoti su "iPhone" nebenorite, galite panaikinti jų suporavimą.

Panaikinti "Bluetooth" įrenginio suporavimą: eikite į "Settings" > "Bluetooth" ir įjunkite  $\mathbb B$ luetooth". Palieskite  $\odot$  šalia įrenginio pavadinimo, tuomet palieskite "Forget this Device".

#### Failų bendrinimas

Jei norite perkelti failų iš "iPhone" į kompiuterį ir atvirkščiai, galite naudotis "iTunes". "iPhone" taip pat galite peržiūrėti failus, gautus su el. pašto priedais. Žr. [El. laiškų skaitymas](#page-51-1), [52](#page-51-0) psl.. Jei daugiau nei viename įrenginyje turite tokių pačių su "iCloud" veikiančių programų, galite naudotis ["iCloud"](#page-14-1), jei norite automatiškai atnaujinti dokumentus visuose įrenginiuose. Žr. "iCloud", [15](#page-14-0) psl..

Perkelti failus naudojant "iTunes": prijunkite "iPhone" prie kompiuterio naudodami pridėta kabelį. Kompiuteryje programoje "iTunes" pasirinkite "iPhone", tuomet spustelėkite mygtuką "Apps". Jei norite perkelti failus iš "iPhone" į kompiuterį ir atvirkščiai, naudokitės skyriumi "File Sharing". Programas, kurios leidžia bendrinti failus, rasite "File Sharing Apps" saraše "iTunes". Jei norite ištrinti failą, sąraše "Files" pasirinkite failą, tuomet paspauskite klavišą "Delete".

## Saugumo funkcijos

Saugumo funkcijos leidžia apsaugoti "iPhone" informaciją nuo pašalinių jungimosi.

#### **Prieigos kodai ir duomenų apsauga**

Siekdami saugumo, galite nustatyti prieigos kodą, kurį reikės įvesti kiekvieną kartą įjungiant ar pažadinant "iPhone", arba kai reguliuojate prieigos kodo užrakto nustatymus.

Nustačius prieigos kodą, įjungiama duomenų apsauga, kuri jūsų prieigos kodą naudoja kaip raktą "iPhone" saugomų el. laiškų ir jų priedų šifravimui. (Kai kurios programos iš "App Store" taip pat gali palaikyti duomenų apsaugą)."Settings" "Passcode Lock" ekrano apačioje esantis perspėjimas parodo, kad duomenų apsauga yra įgalinta.

*Svarbu: "iPhone 3GS", kuris buvo pristatytas be "iOS 4" ar naujesnės programinės įrangos, taip* pat privalote atstatyti "iOS" programinę įrangą, jei norite įgalinti duomenų apsaugą. Žr. "iPhone" [programinės įrangos atnaujinimas ir atkūrimas](#page-153-1), [154](#page-153-0) psl..

Nustatyti prieigos kodą: eikite į "Settings" > "General" > "Passcode Lock", tuomet palieskite "Turn Passcode On" ir nustatykite 4 skaitmenų prieigos kodą.

**Naudoti saugesnį prieigos kodą:** jei norite pagerinti apsaugą, išjunkite paprastąjį prieigos kodą ir kodui naudokite ilgesnę kombinaciją iš skaičių, raidžių, skyrybos ženklų ir specialių simbolių.

Jei norite atrakinti sudėtingu prieigos kodu apsaugotą "iPhone", prieigos kodą įveskite klaviatūra. Jei pageidaujate atrakinti "iPhone" naudojant skaičių klaviatūrą, galite nustatyti ilgesnį prieigos kodą, sudarytą tik iš skaičių.

**Neleisti pasiekti "Siri", kai "iPhone" yra užrakintas:** eikite į "Settings" > "General" > "Passcode Lock" ir išjunkite "Siri".

Neleisti numerio rinkti balsu, kai "iPhone" užrakintas: eikite į "Settings" > "General" > "Passcode Lock" ir išjunkite "Voice Dial". (Galima tik, kai "Siri" išjungiama – "Settings" > "General" > "Siri").

Žr. [Prieigos kodo užrakinimas](#page-137-2), [138](#page-137-1) psl..

#### <span id="page-34-2"></span><span id="page-34-0"></span>**"Find My iPhone"**

"Find My iPhone" gali padėti rasti ir apsaugoti "iPhone" naudojant nemokamą "Find My iPhone" programą kitame "iPhone", "iPad" ar "iPod touch" įrenginyje, arba naudojant "Mac" ar kompiuterio žiniatinklio naršyklę, prijungtą prie [www.icloud.com](http://www.icloud.com).

"Find My iPhone" funkcijos:

- *"Play Sound":* dvi minutes paleisti garsą.
- "Lost mode": Galite nedelsdami užrakinti pamestą "iPhone" prieigos kodu ir išsiųsti pranešimą, rodantį kontaktinį numerį. "iPhone" taip pat registruoja ir praneša apie savo buvimo vietą, kad patikrinę programoje "Find My iPhone", galėtumėte matyti, kur jis buvo.
- *Ištrinti<sub>n</sub>iPhone" duomenis:* apsaugo privačius duomenis "iPhone" ištrindamas visą informaciją ir mediją bei atstatydamas pradinius gamyklinius "iPhone" nustatymus.

Svarbu: Jei norite naudotis šiomis funkcijomis,<sub>"</sub>Find My iPhone" turi būti įjungta "iCloud" nustatymuose "iPhone" prieš prarandant jį, ir "iPhone" turi būti prisijungęs prie interneto.

**Jjungti "Find My iPhone":** eikite į "Settings" > "iCloud" ir jjunkite "Find My iPhone".

## <span id="page-34-1"></span>Akumuliatorius

"iPhone" turi vidinį įkraunamą ličio jonų akumuliatorių. Jei norite daugiau sužinoti apie akumuliatorių (įskaitant patarimus, kaip prailginti akumuliatoriaus veikimo trukmę), apsilankykite [www.apple.com/lt/batteries](http://www.apple.com/lt/batteries/).

*ĮSPĖJIMAS: Jei norite daugiau svarbios saugos informacijos apie akumuliatorių ir "iPhone"* įkrovimą, žr. [Svarbi saugos informacija,](#page-147-1) [148](#page-147-0) psl..

Jkrauti akumuliatorių: prijunkite "iPhone" prie elektros lizdo naudodami kabelį ir USB maitinimo adapterį, kurie yra pridėti.

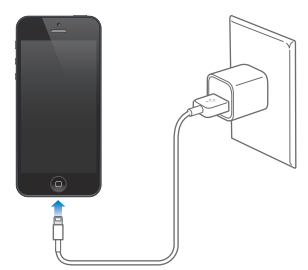

Pastaba: Prijungiant "iPhone" prie srovės šaltinio gali įsijungti "iCloud" atsarginių kopijų kūrimas ar belaidis "iTunes" sinchronizavimas. Žr. [Atsarginių "iPhone" kopijų kūrimas,](#page-151-1) [152](#page-151-0) psl. ir [Sinchronizavimas su "iTunes",](#page-15-1) [16](#page-15-0) psl..

Jkrauti akumuliatorių ir sinchronizuoti "iPhone" naudojant kompiuterį: prijunkite "iPhone" prie kompiuterio naudodami pridėtą kabelį.

Jei klaviatūroje nėra aukštos įtampos USB 2.0 ar 3.0 prievado, turite jungti "iPhone" prie USB 2.0 ar 3.0 prievado kompiuteryje.

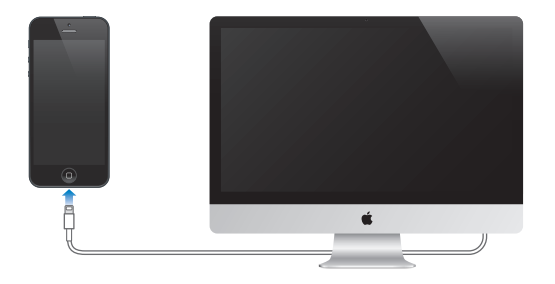

*Svarbu:* "iPhone" akumuliatorius gali sekti, o ne krautis, jei "iPhone" prijungtas prie išjungto kompiuterio arba kompiuteris veikia miego ar budėjimo režimu.

Akumuliatoriaus piktograma viršutiniame dešiniajame kampe rodo akumuliatoriaus įkrovimo lygį ar krovimo būseną.

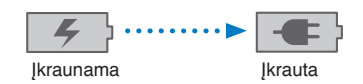

Rodyti procentinį akumuliatoriaus įkrovimo lygį: eikite į "Settings" > "General" > "Usage" ir jiunkite nustatymą, esantį toliau už "Battery Usage".

Jei akumuliatorius kraunamas sinchronizuojant ar naudojantis "iPhone", įkrovimas gali užtrukti.

Svarbu: Jei "iPhone" akumuliatorius senka, ekrane gali atsirasti vaizdai, rodantys, kad "iPhone" reikia krauti iki dešimties minučių, kol vėl galėsite juo naudotis. Jei "iPhone" akumuliatorius beveik visiškai išsekęs, ekranas užgęsta iki dviejų minučių, kol atsiranda vaizdas, įspėjantis apie išsekusį akumuliatorių.

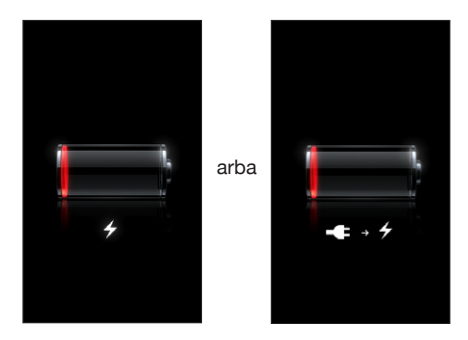

Įkraunamų akumuliatorių įkrovimo skaičius yra ribotas, todėl kartais jį reikia keisti nauju.

Pakeisti akumuliatorių: "iPhone" akumuliatoriaus negali keisti pats naudotojas; jį gali pakeisti tik įgaliotasis aptarnavimo specialistas. Apsilankykite [www.apple.com/lt/batteries](http://www.apple.com/lt/batteries).
# <span id="page-36-0"></span>**"Siri"**

# Kas yra "Siri"?

"Siri" yra išmani asmeninė pagalbininkė, padedanti reikalus tvarkyti balsu."Siri" supranta natūralią žmogaus kalbą, taigi nereikės mokytis specialių komandų ar įsiminti raktinių žodžių. Galite klausti bei paliepti įvairiais būdais. Pvz., galite sakyti "Set the alarm for 6:30 a.m." (nustatyti žadintuvą 6:30) arba "Wake me at 6:30 in the morning" (pažadinti mane 6:30 ryte). Abiem atvejais "Siri" supras, ką sakote.

*ĮSPĖJIMAS:* Jei norite sužinoti daugiau svarbios informacijos, kaip išvengti dėmesio trikdymo vairuojant, žr. [Svarbi saugos informacija](#page-147-0), [148](#page-147-1) psl..

Pastaba: "Siri" galima "iPhone 4S" ir naujesniuose įrenginiuose, be to būtina prieiga prie interneto. Korinio ryšio duomenų paslauga gali būti mokama.

Tiesiog natūraliai kalbėkite ir su "Siri" galėsite rašyti ir siųsti pranešimą, planuoti susitikimą, skambinti, gauti nuorodų, nustatyti priminimą, naršyti internete ir dar daugiau. "Siri" paklaus, jei norės pasitikslinti ar gauti daugiau informacijos. Kad suprastų, apie ką kalbate, "Siri" taip pat naudojasi informacija iš adresinės, muzikos bibliotekos, kalendorių, priminimų ir t. t.

"Siri" sklandžiai veikia su daugeliu įdiegtųjų "iPhone" programų bei, esant reikalui, naudojasi "Search" ir "Location Services". Taip pat galite paprašyti "Siri" atidaryti programą.

Tiek daug galite pasakyti "Siri" – štai keletas pavyzdžių pradžiai:

- "Call Joe" (skambinti Džo)
- "Set the timer for 30 minutes" (nustatyti laikmatį 30 minučių)
- "Directions to the nearest Apple store" (nuorodos iki artimiausios "Apple" parduotuvės)
- "Is it going to rain tomorrow?" (ar rytoj prognozuojamas lietus?)
- "Open Passbook" (atidaryti "Passbook")
- "Post to Facebook" (skelbti "Facebook")
- "Tweet" (skelbti "Twitter")

# "Siri" naudojimas

#### **"Siri" įjungimas**

"Siri" įjungiama mygtuko paspaudimu.

Jjungti "Siri": palaikykite paspaudę Pagrindinį mygtuką (D, kol pasirodys "Siri". Jei nustatydami "iPhone" neįjungėte "Siri", eikite į "Settings" > "General" > "Siri".

Išgirsite 2 trumpus pyptelėjimus ir ekrane išvysite užrašą "What can I help you with?" (kuo galiu padėti?).

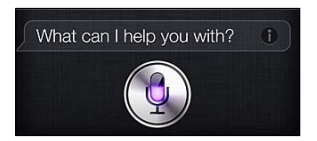

<span id="page-37-1"></span>Tiesiog pradėkite kalbėti. Mikrofono piktograma apsišvies – "Siri" klausosi, ką sakote. Pradėję pokalbį su "Siri", palieskite mikrofono piktogramą, jei norite vėl kalbėti su ja.

"Siri" laukia, kol baigsite kalbėti, tačiau taip pat galite paliesti mikrofono piktogramą, jei norite pasakyti "Siri", kad baigėte. Tai patogu, kai yra daug pašalinių fono garsų. Tai taip pat paspartins pokalbį su "Siri", nes "Siri" nereikės laukti pauzės po kalbėjimo.

Baigus kalbėti, "Siri" parodys, ką išgirdo, ir atsakys. "Siri" dažnai pateikia susijusios informacijos, kuri galėtų būti naudinga. Jei informacija, pvz., sukurtas tekstinis pranešimas ar vietovė, kurios teiravotės, susijusi su programa, tiesiog palieskite ekraną, kad atidarytumėte programą ir matytumėte išsamią informaciją bei tolesnius veiksmus.

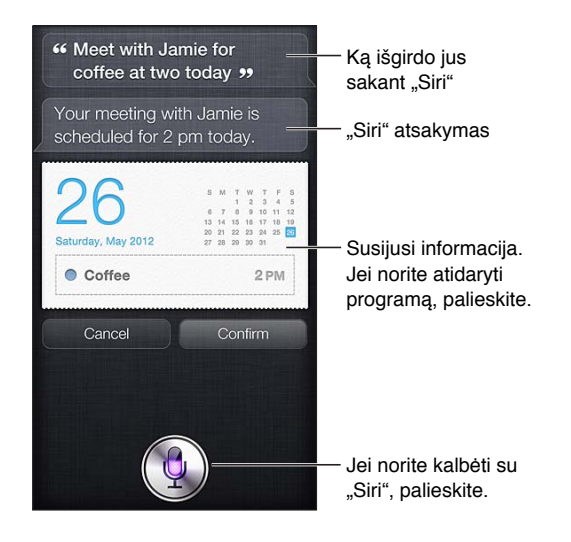

"Siri" gali paklausti, kad patikslintų informaciją ir įvykdytų užklausą. Pvz., pasakykite "Siri" "Remind me to call mom" (priminti paskambinti mamai) ir "Siri" gali paklausti "What time would you like me to remind you?" (kokiu laiku norėtumėte, kad priminčiau?).

Atšaukti užklausą: sakykite "cancel" (atšaukti), palieskite @arba paspauskite Pagrindinį mygtuką  $\Box$ .

Sustabdyti skambutį, pradėtą su "Siri": prieš atsidarant programai "Phone", paspauskite Pagrindinį mygtuką  $\Box$ . Jei telefonas jau atsidarė, palieskite "End".

#### <span id="page-37-0"></span>Papasakokite "Siri" apie save

Kuo daugiau "Siri" žinos apie jus, tuo daugiau galės padėti. "Siri" gauna informacijos apie jus iš asmeninės informacijos kortelės ("My Info"), esančios "Contacts".

Pasakykite "Siri", kas esate: eikite į "Settings" > "General" > "Siri" > "My Info" ir palieskite savo vardą.

Kortelėje įveskite namų ir darbo adresus, kad galėtumėte ištarti "How do I get home?" (kaip grįžti namo?) ir "Remind me to call Bob when I get to work" (priminti paskambinti Bobui, kai nuvyksiu į darbą).

"Siri" taip pat nori žinoti apie jums svarbius žmones, taigi nurodykite tarpusavio ryšius asmeninės informacijos kortelėje – "Siri" galės jums padėti. Pvz., pirmą kartą pasakius "Siri" skambinti seseriai, "Siri" paklaus, kas yra jūsų sesuo (jei dar neįvedėte šios informacijos kortelėje). "Siri" pridės informaciją apie giminystės ryšius prie asmeninės informacijos kortelės, kad nereikėtų klausti kitą kartą.

"Contacts" sukurkite korteles visiems artimiesiems bei įveskite telefono numerius, el. pašto adresus, namų ir darbo adresus bei norimus naudoti slapyvardžius.

#### **Ekrano vedlys**

"Siri" ekrane pateikia pavyzdžių – tai, ką galite sakyti. Paklauskite "Siri" "what can you do" (ką gali atlikti) arba palieskite  $\odot$ , kai "Siri" pasirodo pirmą kartą. "Siri" pateikia jos palaikomų programų sąrašą su pavyzdine užklausa. Jei norite matyti daugiau pavyzdžių, palieskite elementą sąraše.

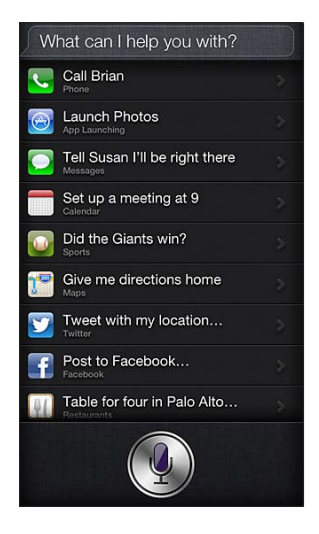

#### **Pridėkite prie ausies ir kalbėkite**

Galite pradėti kalbėti su "Siri" tiesiog pridėdami "iPhone" prie ausies, lyg skambintumėte. Jei ekranas nėra įjungtas, pirmiausia paspauskite miego / pabudimo arba Pagrindinį mygtuką. Išgirsite 2 trumpus pyptelėjimus – "Siri" klausosi. Tuomet pradėkite kalbėti.

**Jjungti "Raise to Speak":** eikite *j* "Settings" > "General" > "Siri".

Jei pridėjus "iPhone" prie ausies "Siri" nereaguoja, laikykite telefoną priešais save (taip, kad matytumėte ekraną) ir sukite ranką, ją keldami ir dėdami telefoną prie ausies.

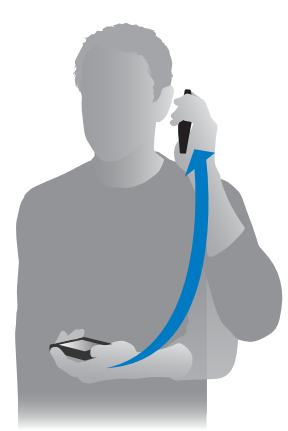

#### **"Siri" naudojimas su laisvų rankų įranga**

Galite naudoti "Siri" su įsigytomis "iPhone" ausinėmis bei su kitomis suderinamomis laidinėmis ar "Bluetooth" ausinėmis.

Kalbėti su "Siri" naudojantis ausinėmis: palaikykite paspaudę centrinį mygtuką (arba "Bluetooth" ausinių skambinimo mygtuką).

Jei norite tęsti pokalbį su "Siri", palaikykite paspaudę mygtuką kiekvieną kartą, kai norite kalbėti.

Kai naudojatės ausinėmis,"Siri" girdėsite per jas. "Siri" perskaito jūsų padiktuoto tekstinio pranešimo ar el. laiško tekstą, prieš išsiunčiant. Taigi, jei norėsite, galėsite keisti pranešimą. "Siri" taip pat pakartoja priminimo temas prieš jį sukuriant.

#### **Vietos paslaugos**

"Siri" žino tokias vietas ("iPhone 4S" ar naujesnis įrenginys): "current" (dabartinė buvimo vieta) "home" (namai) ir "work" (darbas). Taigi, ji gali priminti atlikti tam tikrą užduotį, kai atvykstate į tą vietą ar išvykstate iš jos. Pasakykite "Siri" "Remind me to call my daughter when I leave the office" (priminti paskambinti dukrai, kai išvyksiu iš biuro), ir "Siri" būtent taip ir padarys.

Vietos informacija nėra stebima ar saugoma už "iPhone" ribų. Galite naudotis "Siri", net jei išjungėte "Location Services", tačiau "Siri" neatliks užklausų, kurioms reikalinga vietos informacija.

**Išjungti "Location Services" "Siri":** eikite j "Settings" > "Privacy" > "Location Services".

#### **Pritaikymas neįgaliesiems**

"Siri" yra pritaikyta akliesiems ir regėjimo sutrikimų turintiems naudotojams per "VoiceOver", "iOS" integruotą ekrano skaitytuvą."VoiceOver" balsu apibūdina, kas matoma ekrane (įskaitant bet kokį "Siri" atsako tekstą), taigi galite naudotis "iPhone" jo nematydami.

**Jjungti** "VoiceOver": eikite j "Settings" > "General" > "Accessibility".

Įjungus "VoiceOver", garsiai bus perskaitomi net ir pranešimai. Jei norite gauti daugiau informacijos, žr. ["VoiceOver"](#page-116-0), [117](#page-116-1) psl..

#### **"Siri" parinkčių nustatymas**

**Jjungti arba išjungti "Siri":** eikite j "Settings" > "General" > "Siri".

Pastaba: Išjungus "Siri", ji nustatoma iš naujo ir užmiršta, ką išmoko apie jūsų balsą.

**Nustatyti "Siri" parinktis:** eikite į "Settings" > "General" > "Siri".

- Kalba: pasirinkite kalbą, kuria bendrausite su "Siri".
- *Grįžtamasis ryšys balsu:* pagal numatytuosius nustatymus "Siri" atsako į užklausą, tik kai laikote "iPhone" pridėję prie ausies arba naudojatės "Siri" su ausinėmis. Jei norite, kad "Siri" visuomet balsu perskaitytų atsakus, nustatykite šią parinktį į "Always" (visuomet).
- "My Info": nurodykite "Siri", kurioje "Contacts" kortelėje yra asmeninė jūsu informacija. Žr. [Papasakokite "Siri" apie save](#page-37-0), [38](#page-37-1) psl..
- Pridėkite prie ausies ir kalbėkite: bendraukite su "Siri" tiesiog pridėdami "iPhone" prie ausies, esant įjungtam ekranui. Jei norite įjungti arba išjungti šią funkciją, eikite į "Settings" > "General" > "Siri".

Leisti ar drausti pasiekti "Siri", kai "iPhone" užrakintas įėjimo slaptažodžiu: eikite į "Settings" > "General" > "Passcode Lock".

Taip pat galite neleisti naudotis "Siri" jjungdami apribojimus. Žr. [Apribojimai,](#page-138-0) [139](#page-138-1) psl..

#### Restoranai

Kad pateiktų informacijos apie restoranus ir padėtų rezervuoti vietas juose,"Siri" veikia su "Yelp", "OpenTable" ir kitomis programomis. Paprašykite rasti restoranų pagal šalies virtuvę, kainą, vietą, vietas lauke ar šių parinkčių derinį."Siri" gali rodyti esamas nuotraukas,"Yelp" žvaigždutes, kainų diapazoną ir apžvalgas. Gaukite daugiau informacijos naudodamiesi "Yelp" ir "OpenTable" programomis – "iPhone" pasiūlys atsisiųsti jas, jei dar nebūsite jų įdiegę.

Matyti išsamią informaciją apie restoraną: palieskite "Siri" siūlomą restoraną.

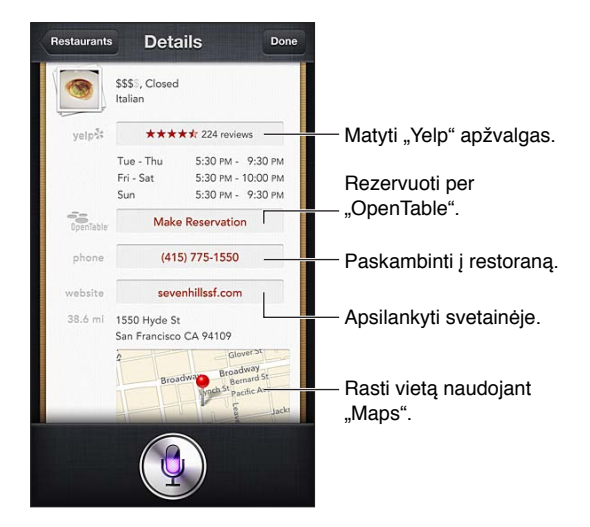

# Filmai

Klauskite "Siri", kokie filmai rodomi šiuo metu arba, kur galite pažiūrėti konkretų filmą. Sužinokite, kada vyko filmo premjera, kas jo režisierius ir kokius apdovanojimus jis laimėjo."Siri" pateikia kino teatrų adresus, filmų rodymo laikus ir "Rotten Tomato" apžvalgas.

Kad padėtų įsigyti bilietų, "Siri" veikia su "Fandango" (tinka šią paslaugą palaikantiems teatrams). Klauskite apie filmo rodymo laikus arba pasakykite "Siri", kad norite pirkti bilietų. Palietus "Buy Tickets" atsidaro "Fandango" (jei yra įdiegta), arba pasiūloma įdiegti šią programą iš "App Store".

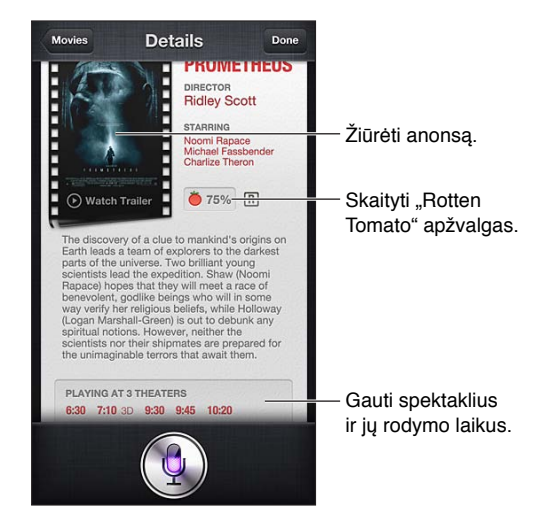

Matyti išsamią informaciją apie filmą: palieskite "Siri" siūlomą filmą.

### Sportas

"Siri" daug žino apie sportą, įskaitant beisbolą, krepšinį, amerikietiškąjį futbolą, futbolą ir ledo ritulį. Klauskite "Siri" varžybų tvarkaraščių, šio sezono varžybų rezultatų arba minutės tikslumu atnaujinamų rezultatų iš šiuo metu vykstančių varžybų. Paprašykite "Siri" parodyti žaidėjo statistiką ir palyginti ją su kito žaidėjo. "Siri" taip pat registruoja komandos pasiekimus. Štai keletas pavyzdžių, ko galėtumėte paklausti:

- Kokiu rezultatu baigėsi paskutinės "Giants" varžybos?
- Kurią vietą užima nacionalinėje lygoje?
- Kada vyks pirmosios sezono "Chicago Cubs" varžybos?

### <span id="page-41-0"></span>Diktavimas

Jjungę "Siri" taip pat galite diktuoti tekstą. Žr. [Diktavimas,](#page-25-0) [26](#page-25-1) psl..

Nors ir galite kurti el. laiškus, tekstinius pranešimus bei kitokius tekstus tiesiogiai kalbėdami su "Siri", jums gali labiau patikti diktavimas. Diktuojant galima redaguoti pranešimą, o ne keisti visą tekstą nauju. Diktuojant taip pat galima ilgiau pagalvoti prieš sakant.

Jei padarote pauzę, "Siri" tai supranta kaip kalbėjimo pabaigą ir bando atsakyti. Nors tokiu būdu galite palaikyti natūralų pokalbį su "Siri", jums padarius ilgesnę pauzę, bet dar nebaigus kalbėti, ji gali jus pertraukti. Diktuodami galite daryti tiek pauzių, kiek reikia, ir toliau kalbėti, kai esate pasirengę.

Taip pat galite pradėti kurti tekstą naudodamiesi "Siri", o baigti jį – diktuodami. Pvz., galite sukurti el. laišką naudodamiesi "Siri", tuomet paliesti juodraštį, kad atidarytumėte pranešimą "Mail". "Mail" galite baigti ar redaguoti pranešimą bei atlikti kitus pakeitimus, pvz., pridėti gavėjų ar juos pašalinti, peržiūrėti temą ar keisti paskyrą, iš kurios siunčiate el. laišką.

# "Siri" patikslinimas

#### **Jei "Siri" iškyla problemų**

Kartais "Siri" gali būti sudėtinga jus suprasti, pvz., triukšmingoje aplinkoje. Jei šnekate su akcentu, "Siri" gali prireikti šiek tiek laiko, kol prisitaikys prie jūsų balso. Jei "Siri" blogai jus girdi, galite tai patikslinti.

"Siri" rodo, ką išgirdo, bei pateikia atsaką.

Patikslinkite, ką "Siri" girdi: palieskite burbuliuką, rodantį, ką "Siri" išgirdo jus sakant. Redaguokite užklausą rinkdami tekstą arba paliesdami ! klaviatūroje, jei norite diktuoti žodžiu.

Jei norite daugiau informacijos apie diktavimą, žr. [Diktavimas](#page-41-0), 42 psl..

Jei tekstas pabrauktas mėlynai, palieskite jį ir "Siri" pasiūlys alternatyvų. Palieskite vieną iš alternatyvų arba keiskite tekstą, rinkdami jį iš naujo ar diktuodami.

Pataisykite "Siri" balsu: palieskite , tuomet iš naujo pateikite ar patikslinkite užklausą. Pavyzdžiui, "I meant Boston" (turėjau omenyje Bostoną).

Kai norite patikslinti "Siri", nesakykite to, ko *nenorite* – tiesiog sakykite "Siri", ko norite.

Pataisyti laišką arba tekstinį pranešimą: kai "Siri" klausia, ar norite siųsti pranešimą, galite sakyti:

- "Change it to" (pakeisk jj): "Call me tomorrow" (paskambink rytoj).
- "Add" (pridėti): "See you there question mark" (ar tave ten pamatysiu, klaustukas).
- "No, send it to Bob" (ne, siųsti Bobui).
- "No" (ne), jei norite pasilikti pranešimo juodraštį
- "Cancel" (atšaukti).

Jei norite, kad "Siri" perskaitytų pranešimą, sakykite "Read it back to me" (perskaityk jį) arba "Read me the message" (perskaityk pranešimą). Jei jis tinkamas, galite sakyti "Yes, send it" (taip, siųsti).

#### **Triukšminga aplinka**

Būdami triukšmingoje aplinkoje, pridėkite "iPhone" arti prie burnos, tačiau nekalbėkite tiesiai į telefono apatinį kraštą. Toliau kalbėkite aiškiai ir natūraliai. Kai baigsite kalbėti, palieskite .

Jei norite kalbėti su "Siri", taip pat galite pabandyti pridėti "iPhone" prie ausies.

#### **Jungimasis prie tinklų**

"Siri" gali pranešti, kad kyla problemų jungiantis prie tinklo. Kad atpažintų balsą bei veiktų su kitomis paslaugomis, "Siri" naudojasi "Apple" serveriais, taigi reikia turėti gerą 3G, 4G arba LTE korinį ar "Wi-Fi" interneto ryšį.

# **"Phone"**

# **5**

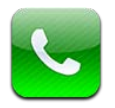

# Telefono skambučiai

#### **Skambinimas**

Skambinti su "iPhone" galima paprasčiausiai paliečiant vardą ar numerį adresinėje, naudojant "Siri" ir ištarus "call Bob" (skambinti Bobui) ("iPhone 4S" ar naujesnis įrenginys), palietus vieną iš dažniausiai naudojamų numerių arba paskutinį skambinusįjį.

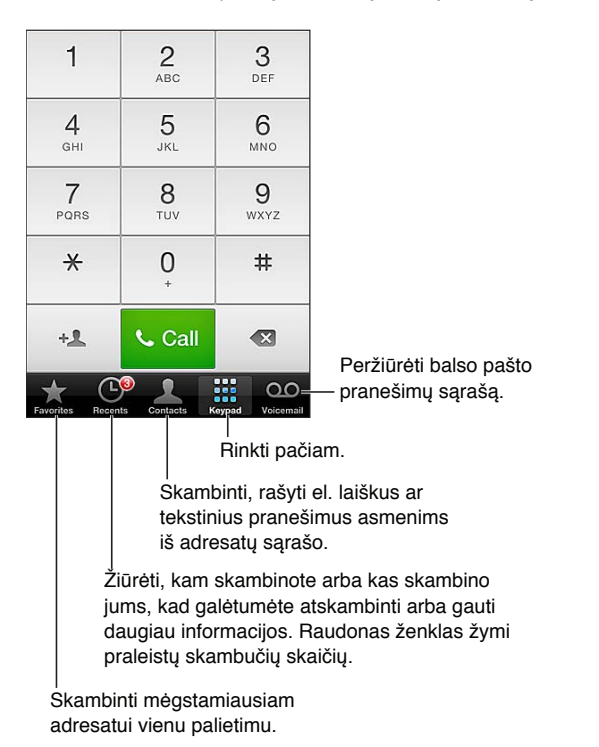

*ĮSPĖJIMAS:* Jei norite sužinoti daugiau svarbios informacijos, kaip išvengti dėmesio trikdymo, žr. [Svarbi saugos informacija,](#page-147-0) [148](#page-147-1) psl..

Naudojantis mygtukais "Phone" ekrano apačioje galima greitai rasti dažniausiai naudojamus numerius, pasiekti paskiausius skambučius, adresatus ir skaičių klaviatūrą numeriams rinkti rankiniu būdu.

Surinkti numerį rankiniu būdu: palieskite "Keypad", surinkite numerį ir palieskite "Call".

- *Įklijuoti numerį į skaičių klaviatūrą:* palieskite ekraną virš klaviatūros ir palieskite "Paste".
- *Jveskite minkštąją (2 sekundžių) pauzę:* palieskite klavišą "\*", kol pasirodys kablelis.
- *Įveskite kietąją pauzę (jei norite sustabdyti numerio rinkimą, kol paliesite mygtuką "Dial"):*  palieskite klavišą "#", kol pasirodys kabliataškis.
- *Naudoti paskutinį rinktą numerį*: palieskite "Keypad", tuomet, jei norite matyti numerį, "Call" ir palieskite "Call again".

Pridėti adresatą prie "Favorites": "Contacts" adresato kortelės apačioje palieskite "Add to Favorites". Jei norite ištrinti ar pertvarkyti mėgstamiausiųjų sąrašą, palieskite "Edit".

Naudoti "Siri" arba "Voice Control": palaikykite paspaudę Pagrindinį mygtuką □, ištarkite *"call" (skambinti)* arba *"dial" (rinkti numerį)*, tuomet ištarkite vardą arba numerį. Galite pridėti *"at home" (į namus), "work" (darbo)* arba *"mobile" (mobilusis).* Žr. [4](#page-36-0) skyrius,["Siri"](#page-36-0), [37](#page-36-0) psl. ir [Valdymas](#page-26-0)  [balsu](#page-26-0), [27](#page-26-1) psl..

Jei norite gauti geriausių rezultatų, sakykite visą vardą asmens, kuriam skambinate. Balsu rinkdami numerį kiekvieną skaičių tarkite atskirai, pvz., sakykite *"four one five, five five five, one two one two"* (keturi, vienas, penki, penki, penki, penki, vienas, du, vienas, du). Skambindami į JAV vietovę, kurios kodas 800, galite sakyti *"eight hundred"* (aštuoni šimtai).

#### **Skambučių priėmimas**

Atsiliepti į skambutį: palieskite "Answer". Jei "iPhone" užrakintas, vilkite slankiklį. Taip pat galite paspausti centrinį ausinių mygtuką.

**nutildyti skambučio garsą:** paspauskite miego / pabudimo arba garso mygtuką. Nuslopinę skambučio garsą vis tiek galite atsiliepti, kol skambutis nebuvo nukreiptas į balso paštą.

Atsakyti į jeinantį skambutį tekstiniu pranešimu: braukite aukštyn, palieskite "Reply with Message", tuomet pasirinkite atsakymą arba palieskite "Custom". Jei norite sukurti savo numatytųjų atsakymų pranešimų, eikite į "Settings" > "Phone" > "Reply with Message" ir pakeiskite bet kurį iš numatytųjų pranešimų.

**Priminti perskambinti į įeinantį skambutį:** braukite aukštyn, palieskite "Remind Me Later", tuomet pasirinkite, kada norite, kad jums primintų.

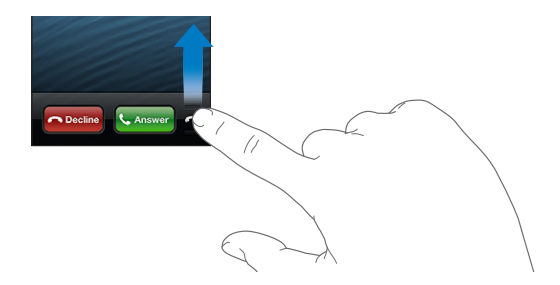

**Nepriimti skambučio ir persiųsti tiesiai į balso pašto dėžutę:** Atlikite vieną iš šių veiksmų:

- dukart greitai paspauskite miego / pabudimo mygtuką.
- palaikykite paspaudę centrinį ausinių mygtuką apie dvi sekundes. Dviem pyptelėjimais bus patvirtinta, kad skambutis atmestas.
- Palieskite "Decline" (jei "iPhone" nemiega, kai priimamas skambutis).

Blokuoti skambučius ir palikti "Wi-Fi" interneto prieigą: eikite į "Settings" ir įjunkite "Airplane Mode", tuomet palieskite "Wi-Fi", kad jį jjungtumėte.

**Nustatyti "iPhone" j "Do Not Disturb" (C):** Eikite j "Settings" ir jjunkite "Do No Disturb". Žr. ["Do Not Disturb" ir "Notifications",](#page-133-0) [134](#page-133-1) psl..

#### **Pokalbio metu**

Kai priimate skambutį, ekrane matomos skambučio parinktys.

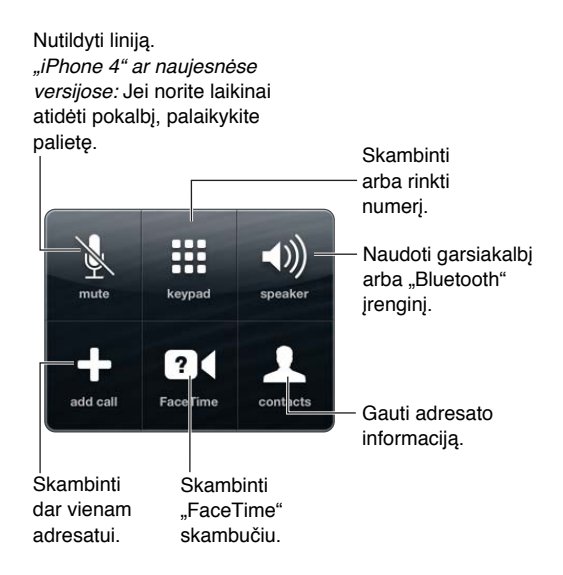

**Naudoti kitas programas pokalbio metu:** paspauskite Pagrindinį mygtuką □ ir atidarykite programą. Jei norite grįžti prie pokalbio, palieskite žalią juostą ekrano viršuje.

Baigti pokalbį: palieskite "End". Arba paspauskite centrinį ausinių mygtuką.

#### **Reaguoti į antrą skambutį:**

- *ignoruoti skambutį ir nukreipti jį į balso pašto dėžutę:* palieskite "Ignore".
- *Sulaikyti pirmąjį skambutį ir atsiliepti į naująjį:* palieskite "Hold Call + Answer".
- Baigti pirmąjį skambutį ir atsiliepti į naująjį: naudodamiesi GSM tinklu palieskite "End Call + Answer". Naudodamiesi CDMA tinklu, palieskite "End Call" ir, kai antrasis skambinantysis perskambina, palieskite "Answer" arba, jei telefonas yra užrakintas, vilkite slankiklį.

Jei skambučio sulaukiate "FaceTime" vaizdo pokalbio metu, galite arba atsiliepti į antrąjį skambutį, arba jį atmesti.

Sukeisti pokalbius: palieskite "Swap". Aktyvus pokalbis tuo metu sulaikomas. Naudodamiesi CDMA negalite sukeisti pokalbių, jei antrasis skambutis buvo išeinantis, tačiau galite skambučius sujungti. Jei nutraukiate antrąjį skambutį arba sujungtą skambutį, pabaigiami abu pokalbiai.

Sujungti skambučius: palieskite "Merge Calls". Naudodamiesi CDMA negalite sujungti skambučių, jei antrasis buvo įeinantis.

#### **Telefoninės konferencijos**

Naudodamiesi GSM, galite sukurti telefoninę konferenciją su ne daugiau kaip penkiais žmonėmis, priklausomai nuo jūsų ryšio paslaugų teikėjo.

**Sukurti telefoninę konferenciją:** skambučio metu palieskite "Add Call", skambinkite kitam adresatui, tuomet palieskite "Merge Calls". Jei norite pridėti daugiau adresatų į konferenciją, kartokite veiksmus.

- *Pašalinti vieng adresatg:* palieskite "Conference", palieskite **O** prie adresato, tuomet palieskite "End Call".
- Kalbėti su vienu pašnekovu privačiai: palieskite "Conference" ir šalia pašnekovo, su kuriuo norite kalbėti privačiai, palieskite "Private". Palieskite "Merge Calls", norėdami tęsti telefoninę konferenciją.
- Pridėti skambinantį adresatą: palieskite "Hold Call + Answer", po to "Merge Calls".

Pastaba: Telefoninės konferencijos metu negalima atlikti "FaceTime" vaizdo skambučio.

#### **Naudojimasis "Bluetooth" įrenginiu**

Daugiau informacijos apie "Bluetooth" įrenginio naudojimą rasite prie įrenginio pridėtuose aprašymuose. Žr. ["Bluetooth" įrenginių suporavimas,](#page-32-0) [33](#page-32-1) psl..

**Apeiti "Bluetooth" įrenginį:**

- atsiliepkite į skambutį paliesdami "iPhone" ekraną.
- Skambučio metu palieskite "Audio" ir pasirinkite "iPhone" arba "Speaker Phone".
- Išjunkite "Bluetooth" pasirinkdami "Settings" > "Bluetooth".
- Išjunkite "Bluetooth" įrenginį arba patraukite jį iš veikimo zonos ribų. Turite būti ne toliau nei 30 pėdų (10 m) nuo "Bluetooth" įrenginio, jei norite, kad jis būtų prijungtas prie "iPhone".

#### **Skambučiai pagalbos numeriais**

Skambinti pagalbos numeriu, kai "iPhone" užrakintas: "Enter Passcode" ekrane palieskite "Emergency Call".

Svarbu: Daugelyje vietovių, jei yra galimas korinis ryšis, galima naudotis "iPhone" skambinti pagalbos numeriu, tačiau tuo nereikėtų pasikliauti nelaimingo atsitikimo atveju. Kai kurie korinio ryšio duomenų tinklai gali nepriimti pagalbos skambučio iš "iPhone", jei "iPhone" nėra aktyvuotas, jei "iPhone" nėra suderinamas ar sukonfigūruotas veikti tam tikrame korinio ryšio duomenų tinkle, arba (kai pritaikoma) jei "iPhone" nėra SIM kortelės arba ji yra užrakinta PIN kodu.

JAV, skambinant 911, vietovės informacija (jei prieinama) bus perduota pagalbos paslaugų teikėjams.

Naudojantis CDMA, pasibaigus pagalbos skambučiui, "iPhone" kelioms minutėms įjungia *pagalbos skambučio režimą*, kuris leidžia pagalbos tarnyboms jums perskambinti. Tuo metu duomenų perdavimas ir tekstinės žinutės yra blokuojami.

**Išeiti iš pagalbos skambučio režimo (CDMA):** Atlikite vieną iš šių veiksmų:

- palieskite mygtuką "Back".
- $\cdot$  paspauskite miego / pabudimo arba Pagrindinį mygtuką  $\Box$ .
- naudodami skaičių klaviatūrą įveskite ne pagalbos numerį.

### "FaceTime"

Naudodamiesi "iPhone 4" ir naujesniu įrenginiu, vaizdo pokalbį galite užmegzti su žmogumi, turinčiu "Mac" ar kitą "iOS" įrenginį, palaikantį "FaceTime". Naudojantis "FaceTime" fotoaparatu galima kalbėtis akis į akį; perjungti į "iSight" galinės pusės kamerą ir parodyti tai, kas yra aplink.

Pastaba: Naudojantis "iPhone 3GS" ar "iPhone 4", reikia turėti prieigą prie interneto per "Wi-Fi". Naudojantis "iPhone 4S" ar naujesniu įrenginiu, skambinti su "FaceTime" taip pat galite per korinio ryšio duomenų tinklą. Korinio ryšio duomenų paslauga gali būti mokama. Jei norite išjungti skambinimą su "FaceTime" per korinio ryšio duomenų tinklą, eikite į "Settings" > "General" > "Cellular".

**Skambinti "FaceTime" su vaizdu:** "Contacts" pasirinkite vardą, palieskite "FaceTime", tuomet palieskite telefono numerį ar el. pašto adresą, kurį asmuo naudoja "FaceTime".

Vaizdo pokalbį su asmeniu, turinčiu "iPhone 4" (ar naujesnį įrenginį), galite užmegzti pradėdami paprastą skambutį ir tuomet paliesdami "FaceTime".

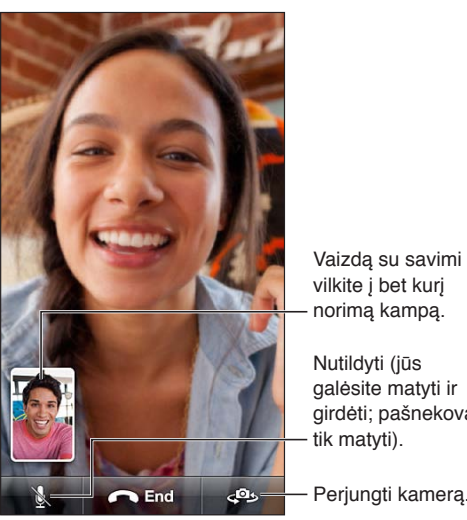

Vaizdą su savimi vilkite į bet kurį norimą kampą.

galėsite matyti ir girdėti; pašnekovas – Nutildyti (jūs

Perjungti kamerą.

Pastaba: Naudojantis "FaceTime", jūsų telefono numeris yra rodomas, net jeigu skambintojo ID yra užblokuotas arba išjungtas.

Naudoti "Siri" arba "Voice Control": palaikykite paspaudę Pagrindinį mygtuką O, tuomet ištarkite "FaceTime" ir asmens, kuriam skambinate, vardą.

**Nustatyti "FaceTime" parinktis:** eikite į "Settings" > "FaceTime", jei norite:

- jiungti arba išjungti "FaceTime"
- · "FaceTime" nurodyti "Apple ID" ar el. pašto adresą "FaceTime" skambučiams priimti.

## Vaizdinis balso paštas

Naudojantis vaizdiniu balso paštu galima matyti pranešimų sąrašą ir pasirinkti, kuriuos išklausyti ar trinti, neišklausius instrukcijų ar ankstesnių pranešimų. Ženkliukas ant "Voicemail" piktogramos nurodo, kiek yra neišklausytų pranešimų.

Nustatyti vaizdinį balso paštą: kai pirmą kartą paliečiate "Voicemail", paprašoma sukurti balso pašto slaptažodį ir įrašyti pasisveikinimą.

Išklausyti ištrinta pranešimą: palieskite "Voicemail", tuomet palieskite pranešimą. Jei norite klausyti dar kartą, pasirinkite pranešimą ir palieskite ». Jei jūsų ryšio paslaugoje vaizdinis balso paštas negalimas, palieskite "Voicemail" ir sekite patarimus balsu.

**Patikrinti balso paštą iš kito telefono:** surinkite savo telefono numerį arba ryšio paslaugų teikėjo nuotolinės prieigos numerį.

Neišklausyti pranešimai

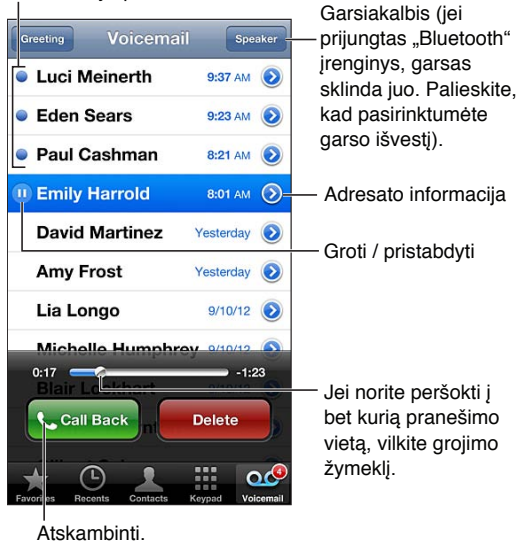

Pranešimai saugomi, kol jūs arba jūsų ryšio paslaugų teikėjas ištrina juos.

Ištrinti pranešimą: brūkštelėkite ar palieskite pranešimą, tuomet palieskite "Delete".

*Pastaba:* Kai kuriose vietovėse ištrintus pranešimus visam laikui gali pašalinti ryšio paslaugų teikėjas.

Tvarkyti ištrintus pranešimus: palieskite "Deleted Messages" (pranešimų sąrašo pabaigoje), tada:

- *išklausyti ištrintą pranešimą:* palieskite pranešimą.
- *grąžinti pranešimą į neištrinto būseną*: palieskite pranešimą ir tuomet "Undelete".
- *ištrinti pranešimus visam laikui:* palieskite "Clear All".

Keisti pasisveikinimą: palieskite "Voicemail", tuomet "Greeting", "Custom" ir palieskite "Record" bei ištarkite savo pasisveikinimą. Arba, jei norite naudoti ryšio paslaugų teikėjo įrašytą pasisveikinimą, palieskite "Default".

Nustatyti balso pašto pranešimo gavimo signalą: eikite į "Settings" > "Sounds" ir palieskite "New Voicemail".

Pastaba: Jei Skambėjimo / tylėjimo jungiklis yra išjungtas, "iPhone" neskambės įspėjimo signalai.

Pakeisti balso pašto slaptažodį: eikite į "Settings" > "Phone" > "Change Voicemail Password".

### "Contacts"

Iš adresatų sarašo "Info" ekrano vos palietus galima paskambinti, sukurti naują el. laišką, rasti adresą ir daugiau. Žr. [25](#page-100-0) skyrius, ["Contacts"](#page-100-0), [101](#page-100-0) psl..

### Skambučių peradresavimas, laukimas ir skambintojo ID

Toliau pateikiama informacija taikoma tik GSM tinklams. Dėl informacijos apie šių funkcijų įgalinimą ir naudojimąsi jomis CDMS tinkluose, susisiekite su ryšio paslaugų teikėju. Žr. [support.apple.com/kb/HT4515](http://support.apple.com/kb/HT4515).

**Jjungti ar išjungti skambučių peradresavimą:** eikite į "Settings" > "Phone" > "Call Forwarding". Skambučio peradresavimo piktograma (+) pasirodo būsenos juostoje, kai skambučių peradresavimas yra įjungtas. Turite būti korinio ryšio tinkle, kai nustatote "iPhone" peradresuoti skambučius, antraip skambučiai nebus peradresuojami."FaceTime" skambučiai nėra peradresuojami.

**Įjungti ar išjungti skambučių laukimą:** eikite į "Settings" > "Phone" > "Call Waiting". Jei kalbate telefonu ir skambučio laukimo funkcija yra įjungta, įeinantys skambučiai perkeliami tiesiai į balso pašto dėžutę.

**Jjungti arba išjungti skambintojo ID:** eikite j<sub>"</sub>Settings" > "Phone" > "Show My Caller ID".

Pastaba: "FaceTime" pokalbio metu jūsų telefono numeris yra rodomas, net jeigu skambintojo ID yra išjungtas.

# Skambėjimo tonai, Skambėjimo / tylėjimo režimo perjungimas ir vibravimas

"iPhone" jau yra įrašyti skambėjimo tonai, kuriuos galite nustatyti įeinantiems skambučiams, "Clock" signalams ir "Clock" laikmačiui. Taip pat galite pirkti skambėjimo tonų iš dainų "iTunes". Žr. [22](#page-94-0) skyrius, ["iTunes Store",](#page-94-0) [95](#page-94-0) psl..

**Nustatyti numatytąjį skambėjimo toną:** eikite į "Setting" > "Sounds" > "Ringtone".

Jjungti ar išjungti skambėjimą: pastumkite "iPhone" šone esantį jungiklį.

*Svarbu:* "Clock" žadintuvas vis tiek skambės, net jei nustatysite Skambėjimo / tylėjimo jungiklį begarsiu režimu.

**Jjungti ar išjungti vibravimą:** eikite į "Settings" > "Sound".

Adresatui priskirti skambėjimo toną: "Contacts" pasirinkite adresatą, palieskite "Edit", tuomet palieskite "Ringtone" ir pasirinkite skambėjimo toną.

Jei norite gauti daugiau informacijos, žr. [Garsai,](#page-140-0) [141](#page-140-1) psl..

## Tarptautiniai skambučiai

Dėl informacijos apie tarptautinius skambučius iš namų vietovės, įskaitant kainas ir kitus mokesčius, kreipkitės į ryšio paslaugų teikėją ar apsilankykite jo tinklalapyje.

Keliaudami užsienyje, atsižvelgdami į galimus tinklus, galite naudoti "iPhone", jei norite skambinti, siųsti ir gauti tekstinius pranešimus bei naudoti prieigą prie interneto turinčias programas.

**Įgalinti tarptautinį tarptinklinį ryšį:** jei norite gauti informacijos apie pasiekiamumą ir mokesčius, susisiekite su ryšio paslaugų teikėju.

*Svarbu:* Balso, teksto pranešimų ir tarptinklinio ryšio paslauga gali būti mokama. Jei norite išvengti už tarptinklinį ryšį taikomų mokesčių, išjunkite "Voice Roaming" ir "Data Roaming". Jei "iPhone 4S" ar naujesnis įrenginys aktyvuotas veikti CDMA tinkle, galite naudotis tarptinkliniu ryšiu GSM tinkluose, jei telefone įdėta SIM kortelė. Naudojantis tarptinkliniu ryšiu GSM tinkle, "iPhone" gali naudotis GSM tinklo funkcijomis. Gali būti taikomi mokesčiai. Daugiau informacijos teiraukitės ryšio paslaugų teikėjo.

**Nustatyti tinklo parinktis:** eikite į "Settings" > "General" > "Cellular", jei norite:

- ijungti ir išjungti "Data Roaming".
- jjungti ir išjungti "Cellular Data".
- įjungti ir išjungti "Voice Roaming" (CDMA).
- naudotis GSM tinklais užsienyje (CMDA).

Išjungti korinio ryšio duomenų paslaugas: eikite į "Settings", įjunkite "Airplane Mode", tuomet palieskite "Wi-Fi", kad jį jjungtumėte. Jeinantys skambučiai nusiunčiami į balso paštą. Jei norite tęsti naudojimąsi korinio ryšio duomenų paslauga, išjunkite "Airplane Mode".

Automatiškai pridėti simbolį ar šalies kodą skambinant į JAV: (GSM) eikite į "Settings" > "Phone", tada įjunkite "Dial Assist". Būdami užsienyje galėsite skambinti naudodamiesi adresine ir mėgstamiausiųjų sąrašu.

Pasirinkti ryšio paslaugų teikėją: eikite į "Settings" > "Carrier". Šia parinktimi galima naudotis tik kai esate už savo ryšio paslaugų teikėjo tinklo ribų ir tik tuo atveju, jeigu ryšio paslaugų teikėjai yra sudarę tarptinklinio ryšio sutartį su jūsų ryšio paslaugų teikėju. Žr. [Ryšio paslaugų](#page-134-0)  [teikėjas](#page-134-0), [135](#page-134-1) psl..

**Gauti balso paštą, kai negalima gauti vaizdo balso pašto:** surinkite savo numerį (naudokitės CDMA, numerio pabaigoje pridėkite "#") arba palieskite ir laikykite "1" skaičių klaviatūroje.

# "Phone" parinkčių nustatymas

Eikite į "Settings" > "Phone", jei norite:

- matyti savo "iPhone" numerį
- keisti numatytąjį atsakymą tekstiniu pranešimų į įeinančius skambučius
- įjungti ar išjungti skambučių peradresavimą, laukimą ir skambintojo ID (GSM)
- įjungti ar išjungti TTY
- pakeisti balso pašto slaptažodį (GSM)
- norint atrakinti SIM kortelę reikalauti PIN kodo, kai "iPhone" jjungiamas (reikalauja kai kurie ryšio paslaugų teikėjai)

Eikite j "Settings" > "FaceTime", jei norite:

- jjungti arba išjungti "FaceTime"
- "FaceTime" naudoti savo "Apple ID"
- pridėti el. pašto adresą į "FaceTime"
- įjungti ir išjungti korinio ryšio duomenis

Eikite į "Settings" > "Sounds", jei norite:

- nustatyti skambėjimo tonus ir garsumą
- nustatyti vibravimo parinktis
- nustatyti balso pašto pranešimo gavimo signalą

# **"Mail"**

# **6**

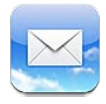

# El. laiškų skaitymas

Keisti pašto dėžutes ar paskyras.

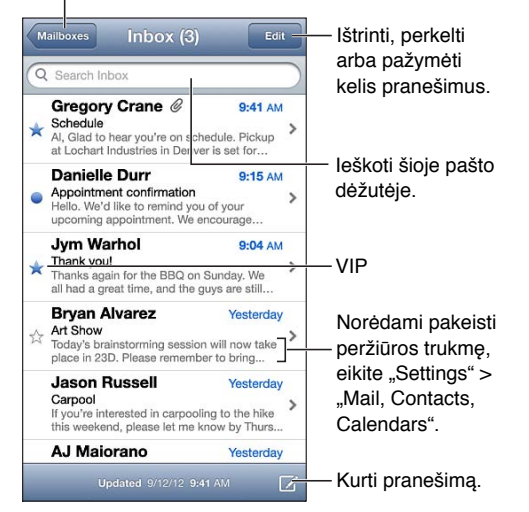

**Pažymėti vėliavėle arba pažymėti kaip neskaitytą:** palieskite . Jei norite vienu metu pažymėti keletą pranešimų, peržiūrėdami pranešimų sąrašą palieskite "Edit".

Atpažinti pranešimus adresuotus būtent jums: eikite j<sub>"</sub>Settings" > "Mail, Contacts, Calendars", tada įjunkite arba išjunkite "Show To/Cc Label". Pranešimai, kurių "To" ar "Cc" laukelyje yra jūsų adresas, pranešimų sąraše pažymimi piktograma.

Peržiūrėti visus pranešimo gavėjus: Laukelyje "From" palieskite žodį "Details". Jei norite peržiūrėti gavėjo kontaktinę informaciją ar pridėti ją į "Contacts" jūsų VIP sąraše, palieskite gavėjo vardą ar el. pašto adresą.

Neleisti atsisiųsti išorinių vaizdų: eikite į "Settings" > "Mail, Contacts, Calendars" ir išjunkite "Load Remote Images".

**Atidaryti nuorodą:** jei norite naudoti numatytąjį veiksmą, palieskite nuorodą, o norėdami pamatyti daugiau veiksmų, palieskite ir palaikykite. Pvz., galite rodyti buvimo vietą "Maps" ar pridėti prie "Contacts". Tinklalapio nuorodą galite pridėti į "Reading List".

**Atidaryti kvietimą susitikti ar priedą:** palieskite elementą. Jei priedą gali naudoti įvairios programos, palieskite ir palaikykite, kad pasirinktumėte programą, veikiančią su failu.

**Išsaugoti prisegtą nuotrauką ar vaizdo įrašą:** palaikykite palietę nuotrauką ar vaizdo įrašą, tuomet palieskite "Save Image or Video". Elementas išsaugomas "Camera Roll" programoje "Photos".

**Įkelti naujų pranešimų:** jei norite atnaujinti sąrašą, stumkite pranešimų ar pašto dėžučių sąrašą žemyn.

• *Nustatyti įkeliamų senesnių pranešimų skaičių: eikite į*"Settings" > "Mail, Contacts, Calendars" > "Show".

**Išjungti paskyros naujų pranešimų įspėjimus:** eikite į "Settings" > "Notifications" > "Mail" > paskyros vardas, tuomet išjunkite "Notification Center".

**Keisti "Mail" grojamas melodijas:** eikite j "Settings" > "Sound".

- *Keisti kiekvienos paskyros melodiją, grojamą gavus naują el. laišką: eikite į "Settings"* > "Notifications" > "Mail" > *paskyros pavadinimas* > "New Mail Sound".
- *Keisti melodiją, grojamą gavus naują el. laišką iš VIP*: eikite į "Settings" > "Notifications" > "Mail" >  $VIP >$  "New Mail Sound".

# El. laiškų siuntimas

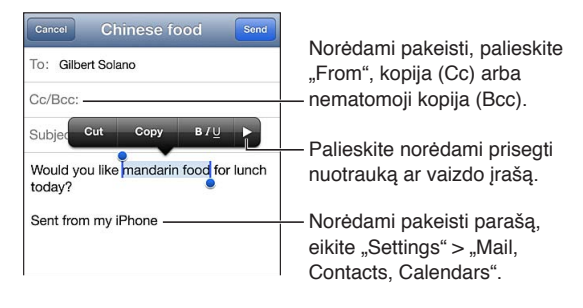

Kurti pranešimą: palieskite  $\vec{a}$ , tuomet įveskite vardą ar el. pašto adresą. Įvedę gavėjus galite vilkti juos, kad perkeltumėte iš vieno laukelio į kitą, pvz., iš laukelio "To" į "Cc". Jei turite keletą el. pašto paskyrų, norėdami pakeisti paskyrą, iš kurios siunčiate laiškus, palieskite "From".

**Automatiškai siųsti sau nematomą siunčiamo laiško kopiją:** eikite į "Settings" > "Mail, Contacts, Calendars" > "Always Bcc Myself".

Išsaugoti pranešimo juodraštį: palieskite "Cancel", tada "Save". Pranešimas išsaugomas paskyros pašto dėžutėje "Drafts". Jei norite matyti išsaugotus juodraščius, palieskite ir palaikykite  $\vec{a}$ .

**Atsakyti į pranešimą:** palieskite , tuomet palieskite "Reply". Failai ar vaizdai, prisegti prie pirminio laiško, nėra išsiunčiami atgal. Jei norite pridėti priedų, persiųskite laišką, o ne atsakykite į jį.

Persiusti pranešima: atidarykite pranešimą ir palieskite  $\triangle$ , tada palieskite "Forward". Pranešimo priedai taip pat persiunčiami.

**Nukopijuoti dalį pranešimo, kurį persiunčiate ar į kurį atsakote:** jei norite pažymėti tekstą, palaikykite palietę. Jei norite pažymėti į atsakymą norimą įterpti tekstą, vilkite paėmimo taškus, tuomet palieskite  $\spadesuit$ .

- *Keisti vietos plotą:* pažymėkite norimą įtraukti tekstą, bent du kartus palieskite ▶, tuomet palieskite "Quote Level".
- *Automatiškai didinti vietos plotą atsakant:* eikite į "Settings" > "Mail, Contacts, Calendars" ir jiunkite "Increase Quote Level".

**Siųsti nuotrauką ar vaizdo įrašą el. laišku:** jei norite matyti pasirinkimo mygtukus, palieskite jvesties žymeklį. Palieskite  $\blacktriangleright$ , palieskite "Insert Photo or Video", tuomet iš albumo pasirinkite nuotrauką ar vaizdo įrašą. Siųsti keletą nuotraukų el. paštu taip pat galite naudodamiesi "Photos" – žr. [Nuotraukų ir vaizdo įrašų bendrinimas,](#page-72-0) [73](#page-72-1) psl..

Keisti el. laiško parašą: eikite į "Settings" > "Mail, Contacts, Calendars" > "Signature". Jei turite daugiau nei vieną el. pašto paskyrą, norėdami kiekvienai paskyrai nustatyti skirtingą parašą, palieskite "Per Account".

## El. pašto tvarkymas

**Žiūrėti pranešimus iš VIP adresatų:** eikite į pašto dėžučių sąrašą (norėdami ten nueiti, palieskite "Mailboxes"), tuomet palieskite "VIP".

• *Pridėti adresatą į VIP sąrašą:* "From", "To" ar "Cc/Bcc" laukelyje palieskite asmens vardą ar adresą, tuomet palieskite "Add to VIP".

Grupuoti susijusius pranešimus: eikite į "Settings" > "Mail, Contacts, Calendars" ir įjunkite arba išjunkite "Organize By Thread".

Paieška pranešimuose: atverkite pašto dėžutę, slinkite į viršų ir laukelyje "Search" įveskite tekstą. Galite ieškoti šiuo metu atidarytoje pašto dėžutėje "From", "To" ar "Subject" laukeliuose. Pašto paskyrose, kurios palaiko pranešimų paiešką serveryje, norėdami ieškoti "From", "To", "Subject" laukeliuose ir pranešimo tekste, palieskite "All".

**Ištrinti pranešimą:** jei pranešimas atidarytas, palieskite .

- *Ištrinti pranešimą jo neatidarant:* perbraukite pranešimo pavadinimą, tada palieskite "Delete".
- *Ištrinti daug pranešimų vienu metu:* peržiūrėdami pranešimų sąrašą, palieskite "Edit".
- *Išjungti ištrynimo patvirtinimą*: eikite į "Settings" > "Mail, Contacts, Calendars" > "Ask Before Deleting".

**Atkurti pranešimą:** eikite į paskyros pašto dėžutę "Trash", atidarykite pranešimą, palieskite tuomet perkelkite pranešimą į paskyros "Inbox" ar kitą aplanką.

• *Nustatyti, kiek ilgai pranešimai bus saugomi "Trash" iki kol bus pašalinti visam laikui:* eikite į "Settings" > "Mail, Contacts, Calendars" > *paskyros pavadinimas* > "Account" > "Advanced".

**Įjungti arba išjungti archyvavimą:** eikite į "Settings" > "Mail, Contacts, Calendars" > *paskyros pavadinimas* > "Account" > "Advanced". Ne visos el. pašto paskyros palaiko archyvavimo funkciją. Archyvuojant pranešimą jis perkeliamas į "All Mail" pašto dėžutę. Jei norite ištrinti pranešimą, o ne jį archyvuoti, palieskite ir palaikykite "Archive", tuomet palieskite "Delete".

**Perkelti pranešimą į kitą pašto dėžutę:** peržiūrėdami pranešimą palieskite , tuomet pasirinkite vietą. Jei norite vienu metu perkelti keletą pranešimų, peržiūrėdami pranešimų sąrašą palieskite "Edit".

Pridėti, pervardyti ar ištrinti pašto dėžutę: pašto dėžučių sąraše palieskite "Edit". Kai kurių pašto dėžučių negalima ištrinti ar keisti jų pavadinimų.

## Pranešimų ir priedų spausdinimas

Spausdinti pranešimą: palieskite **(\***, tada palieskite "Print".

**Atspausdinti el. laiške esantį paveikslėlį:** palieskite ir palaikykite paveikslėlį, tuomet palieskite "Save Image". Eikite į "Photos" ir spausdinkite paveikslėlį iš "Camera Roll" albumo.

**Spausdinti priedą:** Jei norite atidaryti priedą "Quick Look, palieskite jį, palieskite  $\mathbf{\geq}$ ir palieskite "Print".

Jei norite gauti daugiau informacijos apie spausdinimą, žr. [Spausdinimas su "AirPrint"](#page-30-0), [31](#page-30-1) psl..

# El. pašto paskyros ir nustatymai

Keisti "Mail" ir pašto paskyros nustatymus: eikite į "Settings" > "Mail, Contacts, Calendars". Nustatymai taikomi:

- "iCloud"
- "Microsoft Exchange" ir "Outlook"
- "Google"
- "Yahoo!"
- AOL
- "Microsoft Hotmail"
- kitoms POP ir IMAP pašto paskyroms

Nustatymai priklauso nuo paskyros, kurią nustatote, tipo. Jūsų interneto paslaugų teikėjas ar sistemos administratorius turėtų suteikti informaciją, kurią reikia įvesti.

Laikinai nustoti naudotis paskyra: eikite j<sub>"</sub>Settings" > "Mail, Contacts, Calendars", pasirinkite paskyrą, tada išjunkite paskyros el. pašto paslaugas. Kai paslauga išjungta, "iPhone" nerodys ir nesinchronizuos tos informacijos, kol jūs ją vėl įjungsite. Tai yra geras būdas sustabdyti su darbu susijusių el. laiškų gavimą atostogaujant.

Ištrinti paskyrą: eikite į "Settings" > "Mail, Contacts, Calendars", pasirinkite paskyrą, tada slinkite žemyn ir palieskite "Delete Account". Visa su ta paskyra sinchronizuota informacija, pvz., žymos, laiškai ir užrašai, yra pašalinama.

"Push" nustatymai: eikite j"Settings" > "Mail, Contacts, Calendars" > "Fetch New Data"."Push" pateikia naują informaciją, kai ji pasirodo serveryje ir kai yra prisijungta prie interneto (gali būti delsa). Kai "Push" yra išjungtas, naudokite "Fetch New Data" nustatymą, kad nustatytumėte, kaip dažnai užklausti naujų duomenų. Čia pasirenkamas nustatymas panaikina atskirus paskyros nustatymus. Kad akumuliatorius būtų naudojamas optimaliai, nenustatykite per dažno intervalo. Ne visos el. pašto paskyros palaiko "Push".

Siųsti užšifruotus pranešimus ir pranešimus su parašu: eikite į "Settings" > "Mail, Contacts, Calendars" > *paskyros pavadinimas* > "Account" > "Advanced". Jjunkite S / MIME, pasirinkite išsiunčiamų pranešimų pasirašymo ir užšifravimo sertifikatus. Jei norite įdiegti sertifikatų, iš sistemos administratoriaus gaukite konfigūravimo profilį, atsisiųskite sertifikatus iš leidėjo tinklalapio naudodamiesi "Safari", arba gaukite juos el. pašto prieduose.

**Nustatyti sudėtingesnes parinktis:** eikite į "Settings" > "Mail, Contacts, Calendars" > *paskyros pavadinimas* > "Account" > "Advanced". Parinktys skiriasi priklausomai nuo paskyros. Į jas įeina:

- "iPhone" saugoti juodraščius, išsiųstus ir ištrintus pranešimus
- nustatyti, kiek ilgai bus saugomi ištrinti pranešimai iki kol bus pašalinti visam laikui.
- Sureguliuoti el. pašto serverio nustatymus
- Sureguliuoti SSL ir slaptažodžių nustatymus

Kreiptis į interneto paslaugų teikėją ar sistemos administratorių, jei nežinote, kokie yra tinkami jūsų paskyros nustatymai.

# **"Safari"**

**7**

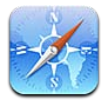

"Safari" funkcijos:

- "Reader" žiūrėti straipsnius be skelbimų ir kitos nereikalingos informacijos
- "Reading list" pasižymėkite straipsnius, kad perskaitytumėte juos vėliau
- Viso ekrano režimas kai žiūrite tinklalapius horizontalioje padėtyje

Naudokite "iCloud", jei norite matyti puslapius, kuriuos buvote atidarę naudodamiesi kitais prietaisais arba išsaugoti atnaujintuas žymas ir atnaujintus skaitomų elementų sąrašus kituose prietaisuose.

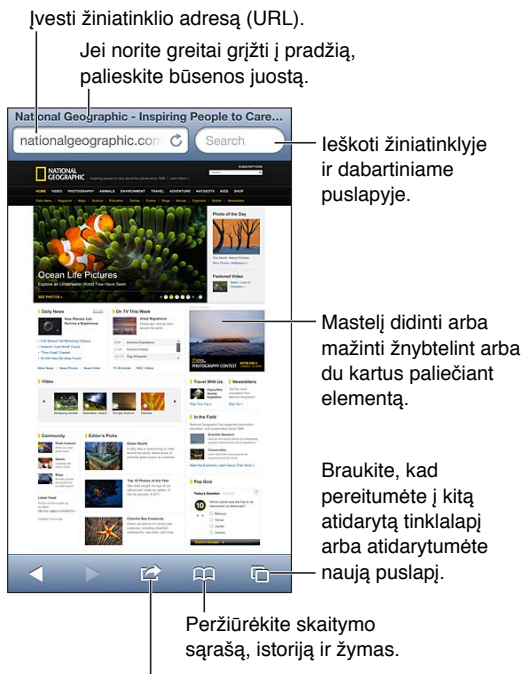

Pridėti žymą, "Reading List" elementą arba piktogramą prie Pradžios puslapio, bendrinti ar spausdinti puslapį. Peržiūrėkite skaitymo<br>Pridėti žymą, "Reading List" elementą<br>arba piktogramą prie Pradžios puslapio,<br>bendrinti ar spausdinti puslapį.

**Žiūrėti tinklalapį:** palieskite adreso laukelį (pavadinimo juostoje), įveskite URL adresą ir palieskite "Go".

- *Slinkti tinklalapiu:* vilkite aukštyn, žemyn ar į šonus.
- *Slinkti rėmelyje:* vilkite du pirštus rėmelio viduje.
- Žiūrėti viso ekrano režimu horizontalioje orientacijoje: pasukite "iPhone", tuomet palieskite "x.
- *Dar kartą įkelti tinklalapį:* adreso laukelyje palieskite  $\dot{\mathcal{C}}$ .

Uždaryti tinklalapį: palieskite  $\overline{C}$ , tada šalia puslapio palieskite  $\Omega$ .

**Žiūrėti tinklalapius, kuriuos atidarėte kituose įrenginiuose:** palieskite , tuomet palieskite "iCloud Tabs". Jei norite "iPhone" atidarytais tinklalapiais dalytis su kitais įrenginiais naudodamiesi "iCloud Tabs", eikite į "Settings" > "iCloud" ir įjunkite "Safari".

**Sekti nuoroda tinklalapyje:** palieskite nuorodą.

- *Žiūrėti nuorodos adresą:* palieskite ir palaikykite nuorodą.
- *Atidaryti nuorodą naujame skirtuke:* palieskite ir palaikykite nuorodą, tuomet palieskite "Open in New Page".

Atpažinti duomenys, pavyzdžiui telefono numeriai ir el. pašto adresai, gali taip pat būti rodomi kaip nuorodos tinklapiuose. Palieskite ir palaikykite nuorodą, kad peržiūrėtumėte galimas parinktis.

Peržiūrėti straipsnį programoje "Reader": palieskite mygtuką "Reader", jei jis atsiranda adreso laukelyje.

- *Reguliuoti šrifto dydį:* palieskite  $_A$ **A**.
- *Dalytis straipsniu:* palieskite

Pastaba: Kai el. paštu siunčiate straipsnį iš "Reader", be nuorodos išsiunčiamas ir visas straipsnio tekstas.

• Sugrįžti į normalų rodinį: palieskite "Done".

#### **Naudoti "Reading List", kad pažymėtumėte tinklalapius ir peržiūrėtumėte juos vėliau.**

- Pridėti dabartinį tinklalapį: palieskite **a**, tada palieskite "Add to Reading List". "iPhone 4" ar naujesniame įrenginyje išsaugomas ir tinklalapis, ir nuoroda, taigi galite jį skaityti net jei nesate prisijungę prie interneto.
- Pridėti nuorodos adresą: palieskite ir palaikykite nuorodą, tuomet palieskite "Add to Reading List".
- Peržiūrėti skaitinių sąrašą: palieskite Q, tada palieskite "Reading List".
- · Ištrinti elementą iš skaitinių sąrašo: perbraukite elementą, tada palieskite "Delete".

**Užpildyti anketą:** palieskite teksto laukelį, kad iškviestumėte ekrano klaviatūrą.

- Pereiti prie kito teksto laukelio: palieskite teksto laukelį arba palieskite mygtuką "Next" ar "Previous".
- · Pateikti formą: jei norite pateikti formą, palieskite "Go", "Search" arba tinklalapyje esančią nuorodą.
- *Jgalinti* "AutoFill": eikite j "Settings" > "Safari" > "AutoFill".

#### **Ieškoti žiniatinklyje, dabartiniame tinklalapyje ar PDF dokumente (kuriame galima atlikti paiešką):** paieškos laukelyje įveskite tekstą.

- · leškoti žiniatinklyje: palieskite vieną iš pasirodančių pasiūlymų arba palieskite "Search".
- *Rasti paieškos tekstą dabartiniame tinklalapyje ar PDF dokumente:* slinkite į ekrano apačią, tada palieskite toliau esantį įrašą "On This Page".

Pirmas paieškos atitikimas yra paryškintas. Jei norite rasti naujesnius atitikmenis, palieskite .

Pažymėti dabartinį tinklalapį: palieskite **<sub>n</sub>,** tada palieskite "Bookmark".

Išsaugodami žymą galėsite redaguoti jos pavadinimą. Pagal numatytuosius nustatymus žymos išsaugomos "Bookmarks" viršuje. Jei norite pasirinkti kitą aplanką, "Add Bookmarks" ekrane palieskite "Bookmarks".

Sukurti piktogramą Pradžios ekrane: palieskite a, tuomet palieskite "Add to Home Screen". Pradžios ekrane "Safari" prideda dabartinį tinklalapį žyminčią piktogramą. Išskyrus atvejus, kai tinklalapis turi tinkintą piktogramą, tas paveikslėlis taip pat naudojamas kaip tinklalapio vaizdinės nuorodos piktograma Pradžios ekrane. Tinklalapio vaizdinių nuorodų atsargines kopijas kuria programos "iCloud" ir "iTunes", tačiau "iCloud" jų neperkelia į kitus įrenginius, o "iTunes" nesinchronizuoja.

Dalytis dabartinio tinklalapio nuoroda ar ją kopijuoti: palieskite **od**, tuomet palieskite "Mail", "Message", "Twitter", "Facebook" arba "Copy".

**Spausdinti dabartinį tinklalapį:** palieskite **a**, tada palieskite "Print". Žr. Spausdinimas su ["AirPrint"](#page-30-0), [31](#page-30-1) psl..

Naudoti "iCloud", kad kituose įrenginiuose žymos ir skaitinių sąrašas būtų nuolat atnaujinamas: eikite į "Settings" > "iCloud" ir įjunkite "Safari". Žr. ["iCloud",](#page-14-0) [15](#page-14-1) psl..

**Nustatyti "Safari" parinktis:** eikite į "Settings" > "Safari". Esančios parinktys:

- paieškos variklis
- "AutoFill" formų pildymui
- nuorodų atidarymas naujame puslapyje ar fone
- asmeninis naršymas siekiant apsaugoti privačią informaciją ir blokuoti kai kuriuos tinklalapius nuo veiksmų stebėjimo
- naršymo istorijos, slapukų ir duomenų valymas
- korinio duomenų ryšio naudojimas "Reading List"
- įspėjimas apie sukčiavimą

# **"Music"**

**8**

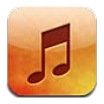

# Gauti muzikos

#### Gauti muzikos ir kitų garso įrašų turinį į "iPhone":

- *pirkti ir atsisiųsti iš* "*iTunes Store":* "Music" palieskite "Store". Žr. [22](#page-94-0) skyrius, ["iTunes Store",](#page-94-0) [95](#page-94-0) psl..
- *Automatiškai atsisiųsti muzikos pirkinius, įsigytus kitais "iOS" įrenginiais ir kompiuteriais:*  Žr. ["iCloud",](#page-14-0) [15](#page-14-1) psl..
- Sinchronizuoti turinį su "iTunes" kompiuteryje: Žr. [Sinchronizavimas su "iTunes"](#page-15-0), [16](#page-15-1) psl..
- *Naudoti "iTunes Match" norint saugoti muzikos biblioteką "iCloud": Žr. ["iTunes Match",](#page-62-0) [63](#page-62-1) psl..*

# Muzikos grojimas

*ĮSPĖJIMAS:* Jei norite sužinoti daugiau informacijos, kaip išvengti klausos pažeidimo, žr. [Svarbi](#page-147-0)  [saugos informacija,](#page-147-0) [148](#page-147-1) psl..

Garso įrašų galite klausytis iš įmontuotų garsiakalbių, prie ausinių jungties prijungtų ausinių ar belaidžių "Bluetooth" su "iPhone" suporuotų erdvinio garso ausinių. Kai ausinės yra prijungtos ar suporuotos, iš garsiakalbių nesigirdi jokio garso.

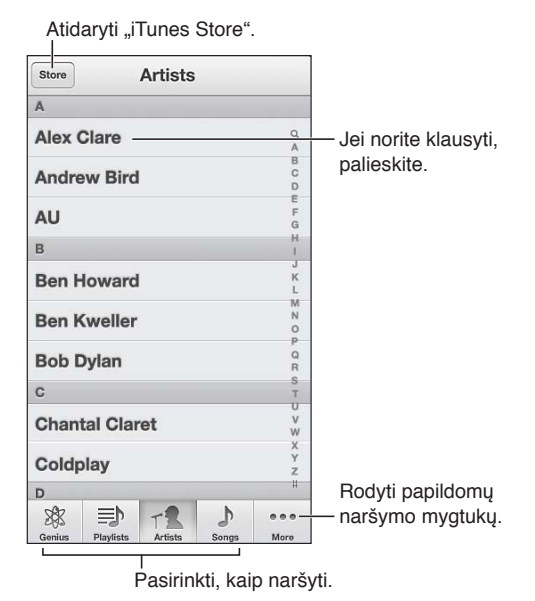

**Groti įrašą:** naršykite pagal grojaraštį, atlikėją, dainą ar kitą kategoriją, tuomet palieskite įrašą.

- *Rodyti papildomų naršymo mygtukų: palieskite "More".*
- Keisti apačioje atsirandančius naršymo mygtukus: palieskite "More", "Edit" ir vilkite piktogramą virš mygtuko, kurį norite pakeisti.

"Now Playing" ekrane rodoma, kas šiuo metu grojama, taip pat pateikiama įrašų atkūrimo valdiklių.

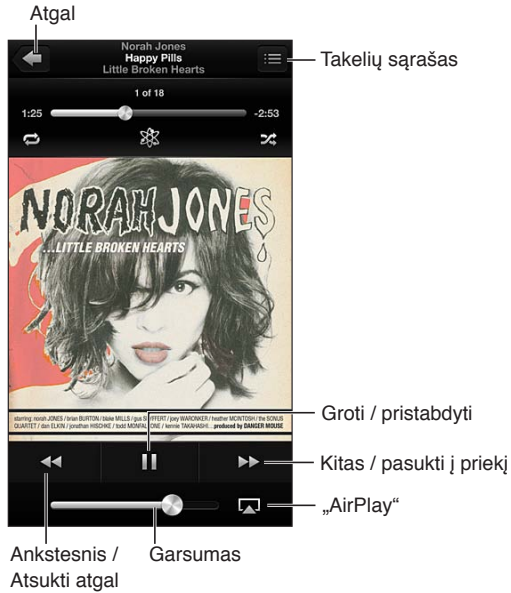

Atsukti atgal

Dainos tekstas pasirodo ekrane "Now Playing", jei pridėjote jį prie dainos per "iTunes" dainos langą "Info" ir sinchronizavote muziką naudodamiesi "iTunes". ("iTunes Match" nepalaiko dainų tekstų).

Rodyti papildomų valdiklių ("iPhone 4S" ar ankstesnis įrenginys): jei norite matyti slinkimo juostą ir grojimo žymeklį bei mygtukus "Repeat", "Genius" ir "Shuffle", "Now Playing" ekrane palieskite albumo viršelį.

**Peršokti prie bet kurios dainos vietos:** vilkite grojimo žymeklį slinkimo juosta. Jei norite sureguliuoti slinkimo greitį, slinkite pirštu žemyn.

**Norėdami maišyti, papurtykite:** jei norite įjungti įrašų maišymą ir pereiti prie kitos dainos, papurtykite "iPhone". Jei norite įjungti arba išjungti dainų maišymą, eikite į "Settings" > "Music".

Peržiūrėti visus albume esančius įrašus, kuriuose yra klausoma daina: palieskite **.** Jei norite groti įrašą, palieskite jį.

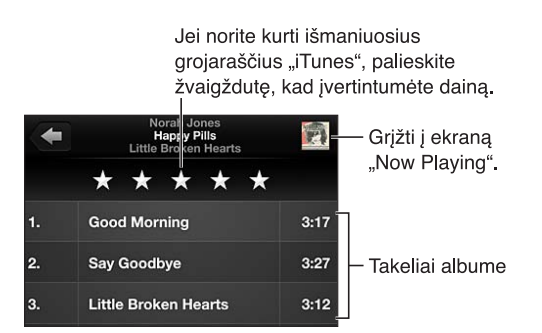

**Ieškoti muzikos (pavadinimų, atlikėjų, albumų ir kompozitorių):** jei norite naršydami ekrano viršuje matyti paieškos laukelį, palieskite būsenos juostą, tuomet įveskite paieškos užklausą. Garso įrašo turinio ieškoti galima ir iš Pradžios ekrano. Žr. [Paieška](#page-27-0), [28](#page-27-1) psl..

Rodyti garso valdiklius įjungus kitą programą: dukart spustelėkite Pagrindinį mygtuką (D, tuomet braukite per daugiaprogramio režimo juostą į dešinę. Dar kartą braukite į dešinę, kad matytumėte garsumo valdiklį ir mygtuką "AirPlay" (esant "Apple TV" arba "AirPlay" garsiakalbių srityje).

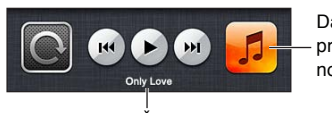

Dabartinė garso programa – palieskite, norėdami ją atidaryti.

Šiuo metu grojanti daina.

**Rodyti garso valdiklius, kai ekranas yra užrakintas:** dukart spustelėkite Pagrindinį mygtuką . Groti muziką per ["AirPlay"](#page-30-2) garsiakalbius arba "Apple TV": palieskite **...**... Žr. "AirPlay", [31](#page-30-1) psl...

# Cover Flow

Pasukus "iPhone", muzikos turinys rodomas "Cover Flow".

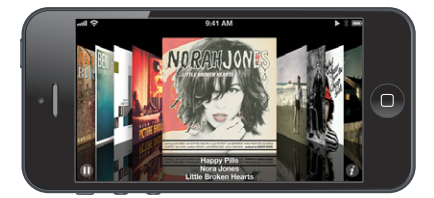

Naršyti albumų viršelius "Cover Flow": vilkite kairėn ar dešinėn.

- *Žiūrėti albumo garso takelius:* palieskite albumo viršelį arba **.** Jei norite slinkti, vilkite aukštyn arba žemyn; palieskite garso takelį, kad pradėtumėte grojimą.
- *Grįžti į viršelį:* palieskite pavadinimo juostą arba palieskite  $\bigcirc$  dar kartą.

# Tinklalaidės ir garso knygos

"iPhone 5" pradėjus groti, ekrane "Now Playing" pasirodo tinklalaidžių ir garso knygų valdikliai bei informacija.

Pastaba: Programą "Podcats" galima nemokamai atsisiųsti iš "App Store". Žr. [31](#page-113-0) skyrius, ["Podcasts",](#page-113-0) [114](#page-113-0) psl.. Jei įdiegiate programą "Podcasts", tinklalaidžių turinys ir valdikliai pašalinami iš "Music".

Rodyti ar slėpti valdiklius ir informaciją ("iPhone 45" ar ankstesnis įrenginys): palieskite ekrano centrą.

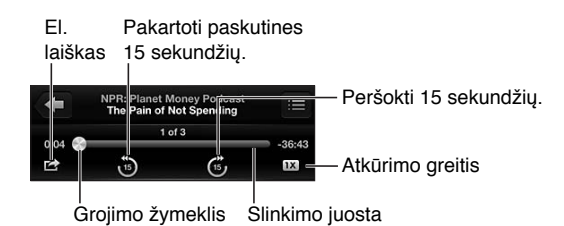

Gauti daugiau medijos failų: palieskite "Podcasts" (jei "Podcasts" nėra matoma, palieskite "More"), tada palieskite tinklalaidę, kad pamatytumėte galimas serijas. Jei norite atsisiųsti daugiau serijų, palieskite "Get More Episodes".

**Slėpti dainų žodžius ir tinklalaidės informaciją:** eikite į "Settings" > "Music" ir išjunkite "Lyrics & Podcasts Info".

## Grojaraščiai

Sukurti grojaraštį: peržiūrėkite "Playlist", šalia sąrašo viršaus palieskite "Add Playlist" ir įveskite pavadinimą. Jei norite pridėti dainų ir vaizdo įrašų, palieskite  $\bigodot$ , tuomet palieskite "Done".

Redaguoti grojaraštį: pasirinkite norimą redaguoti grojaraštį ir palieskite "Edit".

- *Pridėti daugiau dainų:* palieskite +.
- *Ištrinti daing:* palieskite . Ištrynus dainą iš grojaraščio, ji lieka "iPhone".
- Keisti dainų išsidėstymo tvarką: vilkite **...**

Jei užsiprenumeravote "iTunes Match", nauji ir pakeistieji grojaraščiai taip pat bus kopijuojami į "iTunes" biblioteką, kai kitą kartą sinchronizuosite "iPhone" su kompiuteriu ar belaidžiu būdu per "iCloud".

Išvalyti arba ištrinti grojaraštį: pasirinkite grojaraštį ir palieskite "Clear" arba "Delete".

**Ištrinti dainą iš "iPhone":** "Songs" perbraukite per dainą ir palieskite "Delete".

Daina ištrinama iš "iPhone", bet ne iš "Mac" ar kito kompiuterio "iTunes" bibliotekos bei "iCloud".

#### "Genius"

"Genius" grojaraštis yra puikiai derantis jūsų bibliotekos turinio rinkinys. "Genius" yra nemokama paslauga, bet ją naudojant būtina turėti "Apple ID".

"Genius Mix" yra panašios rūšies muzikos rinkinys, kaskart sudaromas iš jūsų bibliotekos, kai klausote rinkinio.

"iPhone" naudoti "Genius": kompiuteryje "iTunes" jjunkite "Genius", tuomet sinchronizuokite "iPhone" su "iTunes"."Genius Mixes" sinchronizuojami automatiškai, nebent muziką tvarkote rankiniu būdu. Taip pat galite sinchronizuoti "Genius" grojaraščius.

Naršyti ir groti "Genius Mixes": palieskite "Genius" (jei "Genius" nėra matoma, palieskite "More"). Jei norite pasiekti kitus rinkinius, braukite į kairę arba į dešinę. Jei norite groti rinkinį, palieskite  $\blacktriangleright$ .

Sukurti "Genius" grojaraštį: peržiūrėkite "Playlist", tada palieskite "Genius Playlist" ir pasirinkite dainą. Arba jei "Now Playing" ekrane norite matyti valdiklius, palieskite ekraną, tuomet palieskite \$8.

- Pakeisti grojaraštį kita daina: palieskite "New" ir pasirinkite dainą.
- *Atnaujinti grojaraštį:* palieskite "Refresh".
- *Išsaugoti grojaraštį:* palieskite "Save". Grojaraštis išsaugomas pasirinktos dainos pavadinimu ir pažymimas \$%.

Redaguoti išsaugotą "Genius" grojaraštį: palieskite grojaraštį, tada palieskite "Edit".

- $\cdot$  *Ištrinti daing:* palieskite  $\bigodot$ .
- *Keisti dainų išsidėstymo tvarką:* vilkite .

Ištrinti išsaugota "Genius" grojaraštį: palieskite "Genius" grojaraštį, tada palieskite "Delete".

"Genius" grojaraščiai, sukurti "iPhone", yra nukopijuojami į jūsų kompiuterį, kai sinchronizuojate su "iTunes".

Pastaba: Sinchronizavę "Genius" grojaraštį su "iTunes", nebegalėsite jo ištrinti tiesiogiai iš "iPhone". Galite naudotis "iTunes", jei norite redaguoti grojaraščio pavadinimą, nutraukti sinchronizavimą ar ištrinti grojaraštį.

### <span id="page-62-1"></span>"Siri" ir "Voice Control"

Jei norite valdyti muzikos atkūrimą, galite naudoti "Siri" ("iPhone 4S" ar naujesnis įrenginys) arba "Voice Control". Žr. [4](#page-36-0) skyrius, ["Siri"](#page-36-0), [37](#page-36-0) psl. ir [Valdymas balsu](#page-26-0), [27](#page-26-1) psl..

Naudoti "Siri" arba "Voice Control": paspauskite ir palaikykite Pagrindinį mygtuką □.

- *Groti ar pristabdyti muzikos grojimą: sakykite "play" (groti) arba "play music" (groti muziką). Jei* norite pristabdyti, sakykite "pause" (pristabdyti), "pause music" (pristabdyti muzikos grojimą) arba "stop" (sustoti). Taip pat galite sakyti "next song" (kita daina) arba "previous song" (ankstesnė daina).
- *Groti albumą, konkretaus atlikėjo muziką ar grojaraštį: sakykite "play" (groti), tuomet "album"* (albumas), "artist" (atlikėjas) arba "playlist" (grojaraštis) ir pavadinimą.
- *Maišyti dabartinio grojaraščio dainas: sakykite "shuffle" (maišyti).*
- Sužinoti daugiau apie šiuo metu grojamą dainą: sakykite "what's playing" (kas dabar groja), "who sings this song" (kas dainuoja šią dainą) arba "who is this song by" (kieno ši daina).
- *Naudoti* "Genius" norint groti panašias dainas: sakykite "Genius", arba "play more songs like this" (groti daugiau dainų, panašių į šią).

#### <span id="page-62-0"></span>"iTunes Match"

"iTunes Match" saugo jūsų muzikos biblioteką "iCloud" (netgi iš CD įkeltas dainas) ir leidžia groti kolekciją "iPhone" bei kituose "iOS" įrenginiuose ir kompiuteriuose. "iTunes Match" siūloma tik kaip mokama prenumerata. Jei norite sužinoti, kur ji galima, žr. [support.apple.com/kb/HT5085](http://support.apple.com/kb/HT5085).

Užsiprenumeruoti "iTunes Match": paleidę "iTunes" kompiuteryje, eikite į "Store" > "Turn On iTunes Match" ir spustelėkite mygtuką "Subscribe".

Užsiprenumeravus, "iTunes" prideda muziką, grojaraščius ir "Genius Mixes" į "iCloud". Dainos, atitinkančios "iTunes Store" jau esančią muziką, automatiškai yra galimos "iCloud". Įkeliamos kitos dainos. Galite atsisiųsti ir paleisti atitinkančias dainas, kurių kokybė – "iTunes Plus" (256 kbps, AAC formatas (be DRM apribojimų), net jei originalas buvo prastesnės kokybės. Jei norite daugiau informacijos, žr. [www.apple.com/lt/icloud/features](http://www.apple.com/lt/icloud/features/).

**Jjungti "iTunes Match":** eikite į "Settings" > "Music".

Jjungus "iTunes Match", iš "iPhone" pašalinama sinchronizuota muzika. Taip pat neveiks "Genius Mixes" ir "Genius Playlists".

Pastaba: Jei "Settings" > "General" > "Cellular" yra jjungta "Use Cellular Data for iTunes", gali būti taikomi korinio ryšio duomenų mokesčiai.

Dainos atsiunčiamos į "iPhone", kai jas grojate. Dainų ir albumų taip pat galite atsisiųsti neautomatiniu būdu.

Atsisiųsti dainą ar albumą į "iPhone": naršydami palieskite  $\triangle$ .

Pastaba: Kai "iTunes Match" yra įjungta, trūkstant laisvos vietos, atsisiųsti muzikos įrašai automatiškai pašalinami iš "iPhone", pradedant seniausiai ir mažiausiai grotomis dainomis. Ties pašalintomis dainomis ir albumais vis tiek pasirodo "iCloud" piktogramos ( $\bigcirc$ ), kurios nurodo, kad dainas ir albumus galima pasiekti "iCloud", nors šie elementai nėra saugomi "iPhone".

**Neautomatiniu būdu pašalinti dainą ar albumą:** perbraukite dainą ar albumą į šoną, tuomet palieskite "Delete".

Rodyti tik tuos muzikos įrašus, kurie buvo atsiųsti iš "iCloud": eikite į "Settings" > "Music" ir išjunkite "Show All Music" (galima tik kai "iTunes Match" yra įjungtas).

Tvarkyti įrenginius naudojant "iTunes Match" ar "Automatic Downloads": paleidę "iTunes" kompiuteryje, eikite į "Store" > "View My Apple ID". Prisijunkite, tuomet skyriuje "iTunes in the Cloud" spustelėkite "Manage Devices".

#### Bendrinimas namie

Naudodamiesi "Home Sharing" galite atkurti muziką, filmus ir TV laidas iš "iTunes" bibliotekos "Mac" ar asmeniniame kompiuteryje."iPhone" ir kompiuteris turi būti tame pačiame "Wi-FI" tinkle.

Pastaba: "Home Sharing" reikia "iTunes 10.2" arba naujesnės versijos, kurią galima atsisiųsti iš [www.apple.com/lt/itunes/download](http://www.apple.com/lt/itunes/download) Papildomas turinys, pvz., skaitmeniniai bukletai arba "iTunes Extras", negali būti bendrinamas.

#### Groti muziką "iPhone" iš "iTunes" bibliotekos:

- **1** atidarykite "iTunes" kompiuteryje ir pasirinkite "File" > "Home Sharing" > "Turn On Home Sharing". Prisijunkite, tada spustelėkite "Create Home Share".
- 2 "iPhone" pasirinkite "Settings" > "Music", tada prisijunkite prie "Home Sharing" naudodami tą patį "Apple ID" ir slaptažodį.
- **3** Pasirinkę "Music" palieskite "More", tada palieskite "Shared" ir pasirinkite savo kompiuterio biblioteką.

Grįžti į "iPhone" turinį: palieskite "Shared" ir pasirinkite "My iPhone".

### Muzikos nustatymai

eikite į "Settings" > "Music", jei norite nustatyti "Music" parinktis:

- maišyti papurtant
- garso patikra (norint suderinti garso turinio garsumo lygį)
- išlyginimas (EQ)

Pastaba: EQ veikia visą garso išvestį, įskaitant ausinių jungtį ir "AirPlay". EQ nustatymai paprastai taikomi tik muzikos įrašams, kurie grojami programa "Music".

"Late Night" nustatymas taikomas visai garso išvesčiai – vaizdo bei muzikos įrašams."Late Night" suspaudžia dinamiškąjį garso išvesties diapazoną, taip sumažindamas triukšmingų epizodų garsumą ir padidindamas tylių epizodų garsumą. Pavyzdžiui, šiuo nustatymu galite naudotis, jei norite klausytis muzikos skrisdami lėktuvu ar būdami kitokioje triukšmingoje aplinkoje.

- dainų žodžiai ir tinklalaidės informacija
- grupavimas pagal albumo atlikėjus
- "iTunes Match"
- Bendrinimas namie

Nustatyti garsumo ribą: eikite į "Settings" > "Music" > "Volume Limit" ir sureguliuokite garsumo slankiklį.

*Pastaba:* Europos Sąjungos šalyse galite apriboti didžiausią ausinių garsumą iki Europos Sąjungos rekomenduojamo lygio. eikite į "Settings" > "Music" > "Volume Limit" ir įjunkite "EU Volume Limit".

**Neleisti keisti garsumo apribojimų:** eikite į "Settings" > "General" > "Restrictions" > "Volume Limit", tuomet palieskite "Don't Allow Changes".

# **"Messages"**

# **9**

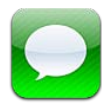

# Pranešimų siuntimas ir gavimas

*ĮSPĖJIMAS:* Jei norite sužinoti daugiau svarbios informacijos, kaip išvengti dėmesio trikdymo vairuojant, žr. [Svarbi saugos informacija](#page-147-0), [148](#page-147-1) psl..

Naudojantis "Messages" galima keistis tekstiniais pranešimais korinio ryšio tinklu su kitais SMS bei MMS įrenginiais ir kitais "iOS" įrenginiais, naudojančiais "iMessage".

"iMessage" yra "Apple" paslauga, kuria naudojantis galima "Wi-Fi" tinklu (taip pat korinio ryšio duomenų tinklu) siųsti neribotą kiekį pranešimų kitiems "iOS" ir "OS X Mountain Lion" naudotojams. Naudodamiesi "iMessage" galite matyti, kada kiti asmenys rašo ir pranešti jiems, kai perskaitote jų pranešimus."iMessages" rodomas visuose prie tos pačios paskyros prijungtuose, iOS" įrenginiuose, taigi galite pradėti susirašinėjimą vienu įrenginiu ir tęsti kitu. Be to, "iMessages" yra šifruojamos.

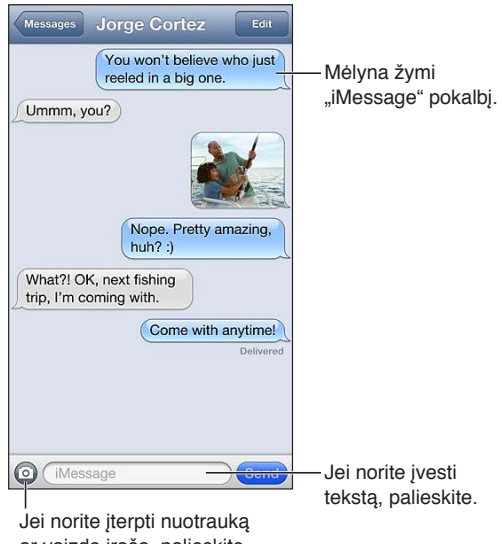

ar vaizdo įrašą, palieskite medijos prisegimo mygtuką.

Pradėti kitą susirašinėjimą: palieskite Ø, tada palieskite **ir pasirinkite adresatą. Adresatą taip** pat galite rasti ieškodami adresinėje, įvedę vardą, telefono numerį arba el. pašto adresą. Įveskite pranešimo tekstą ir palieskite "Send".

Įspėjamasis ženkliukas  $\bullet$  pasirodo, kai pranešimas negali būti išsiųstas. Palieskite pokalbio laukelyje esantį įspėjimą, kad išsiųstumėte pranešimą dar kartą. Dukart palieskite, jei norite siųsti pranešimą kaip tekstinį SMS pranešimą.

**Tęsti susirašinėjimą:** "Messages" sąraše palieskite susirašinėjimą.

Naudoti jaustukus: eikite j<sub>"</sub>Settings" > "General" > "Keyboard" > "Keyboards" > "Add New Keyboard", tada palieskite "Emoji", kad aktyvuotumėte šią klaviatūrą. Rašydami pranešimą, palieskite  $, k$ ad būtų rodoma "Emoji" klaviatūrą. Žr. [Specialieji teksto įvesties būdai](#page-145-0), [146](#page-145-1) psl..

**Peržiūrėti asmens kontaktinę informaciją:** jei norite matyti galimus atlikti veiksmus, pvz., skambinti su "FaceTime", slinkite į viršų (palieskite būsenos juostą).

**Rodyti ankstesnius pokalbio pranešimus:** slinkite į viršų (palieskite būsenos juostą). Jei reikia, palieskite "Load Earlier Messages".

Siųsti pranešimą adresatų grupei ("iMessage" ir "MMS"): palieskite **a**, tada pridėkite keli gavėjus. Naudojantis MMS, grupiniai pranešimai turi būti įjungti "Settings" > "Messages", o atsakymai siunčiami tik jums – jie nepersiunčiami kitiems žmonėms grupėje.

#### Susirašinėjimų tvarkymas

Pokalbiai išsaugomi "Messages" sąraše. Mėlynas taškelis ordo neperskaitytą pranešimą. Palieskite pokalbį, kad jį peržiūrėtumėte ar tęstumėte.

Persiusti pokalbį: palieskite "Edit", pasirinkite, kurias pokalbio dalis norite įtraukti, tada palieskite "Forward".

Redaguoti pokalbi: palieskite "Edit", pasirinkite dalis, kurias norite ištrinti, tada palieskite "Delete". Jei norite ištrinti visą tekstą ir priedus neištrinant susirašinėjimo, palieskite "Clear All".

Ištrinti pokalbį: sąraše "Messages" perbraukite pokalbį ir palieskite "Delete".

**Ieškoti pokalbio:** palieskite ekrano viršų, kad atsirastų paieškos laukelis, tada įveskite ieškomą tekstą. Ieškoti pokalbių galima ir iš Pradžios ekrano. Žr. [Paieška,](#page-27-0) [28](#page-27-1) psl..

Pridėti asmenį į adresatų sąrašą: Palieskite telefono numerį "Messages" sąraše ir "Add to Contacts".

#### Dalijimasis nuotraukomis, vaizdo įrašais ir kita informacija

Naudodamiesi "iMessages" ir MMS galite siųsti bei gauti nuotraukų ir vaizdo įrašų, siųsti vietovės, adresatų informaciją ir priminimus balsu. Prisegamų dokumentų dydžio limitas nustatomas jūsų ryšio paslaugų teikėjo. Jei reikia, "iPhone" gali suspausti nuotraukų bei vaizdo įrašų priedus.

Siųsti nuotrauką ar vaizdo įrašą: palieskite .

**Siųsti vietos informaciją:** "Maps" palieskite  $\odot$ , kad rastumėte vietą, palieskite "Share Location", tada palieskite "Message".

Siųsti adresato informaciją: "Contacts" pasirinkite adresatą, palieskite "Share Contact", tada palieskite "Message".

Siųsti balso įrašą: "Voice Memos" palieskite  $\equiv$ , tada palieskite balso pranešimo įrašą, palieskite "Share" ir "Message".

Išsaugoti gautą nuotrauką ar vaizdo įrašą "Camera Roll" albume: palieskite nuotrauką ar vaizdo jrašą, tada palieskite

Kopijuoti nuotrauką ar vaizdo įrašą: palietę palaikykite priedą, tada palieskite "Copy".

Pridėti asmenį iš "Messages" sarašo į adresinę: Palieskite telefono numerį ar el. pašto adresą, palieskite būsenos juostą, kad slinktumėte į viršų, tuomet palieskite "Add Contact".

Išsaugoti gautą adresato informaciją: palieskite adresato burbuliuką ir palieskite "Create New Contact" arba "Add to Existing Contact".

# Pranešimų nustatymai

eikite į "Settings" > "Messages", jei norite nustatyti "Messages" parinktis:

- jjungti ar išjungti "iMessage"
- pranešti kitiems, kad perskaitėte jų pranešimus
- "Apple ID" ar el. pašto adreso nurodymas norint naudoti su "Messages"
- SMS ir MMS parinktis
- rodyti laukelį "Subject"
- rodyti simbolių skaičių

Valdyti "Messages" pranešimus: Žr. ["Do Not Disturb" ir "Notifications"](#page-133-0), [134](#page-133-1) psl..

**Nustatyti įspėjamąjį signalą gaunamiems tekstiniams pranešimams:** Žr. [Garsai](#page-140-0), [141](#page-140-1) psl..

# **"Calendar"**

# **10**

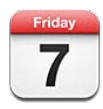

# Trumpai apie

"iPhone" padeda laikytis grafiko. Galite peržiūrėti kiekvieną kalendorių atskirai arba keletą kalendorių vienu metu.

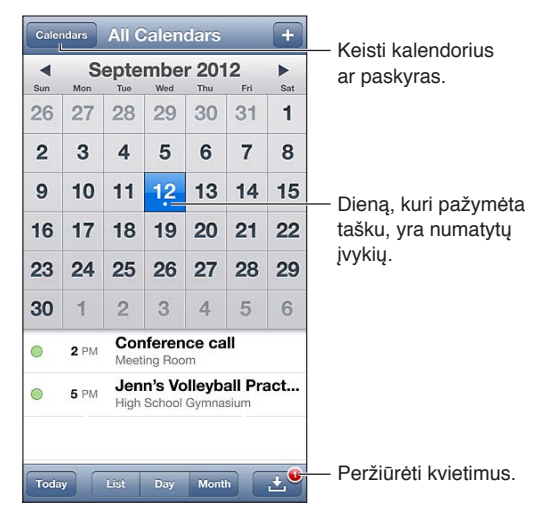

**Peržiūrėti ar redaguoti įvykį:** palieskite įvykį. Jūs galite:

- nustatyti pirminį ir antrinį įspėjimus
- keisti įvykio datą, laiką, trukmę
- perkelti įvykį į kitą kalendorių
- pakviesti kitus dalyvauti "iCloud", "Microsoft Exchange" ir "CalDAV" kalendorių įvykiuose
- ištrinti įvykį

Įvykį taip pat galite perkelti palaikydami jį ir tempdami į naują laiką arba reguliuodami jį paėmimo taškais.

Pridėti įvykį: palieskite + ir įveskite informaciją apie įvykį, po to palieskite "Done".

- *Nustatyti numatytąjį kalendorių naujiems įvykiams: eikite į "Settings" > "Mail, Contacts,* Calendars" > "Default Calendar".
- *Nustatyti numatytąjį įspėjimo apie gimtadienius ir įvykius laiką: eikite į "Settings" > "Mail,* Contacts, Calendars" > "Default Alert Times".

leškoti įvykių: palieskite "List" ir įveskite tekstą paieškos laukelyje. Ieškoma žiūrimų kalendorių pavadinimų, pakviestųjų asmenų, vietų ir užrašų. Kalendoriaus įvykių galite ieškoti ir Pradžios ekrane. Žr. [Paieška](#page-27-0), [28](#page-27-1) psl..

**Nustatyti kalendoriaus įspėjimo toną:** eikite į "Settings" > "Sounds" > "Calendar Alerts".

Peržiūrėti kas savaitę: Pasukti "iPhone" į šonus.

**Importuoti įvykius iš kalendoriaus failo:** jei programoje "Mail" gaunate ".ics" kalendoriaus failą, atidarykite laišką ir palieskite failą, jei norite importuoti visus jo įvykius. Paliesdami failo nuorodą taip pat galite importuoti internete skelbiamus ".ics" failus. Kai kurie ".ics" failai užprenumeruoja kalendorių, o ne prideda įvykių į kalendorių. Žr. [Darbas su kelias kalendoriais](#page-68-0), 69 psl. toliau.

Jei turite "iCloud", "Microsoft Exchange" ar palaikomą "CalDAV" paskyrą, galite siųsti ir gauti kvietimus į susitikimus.

Pakviesti kitus į įvykį: palieskite įvykį, po to palieskite "Edit", tada palieskite "Invitees", kad pasirinktumėte asmenų iš "Contacts".

Atsakyti į kvietimą: palieskite kvietimą kalendoriuje. Arba palieskite **La**, kad būtų rodomas "Event" ekranas, tada palieskite kvietimą. Galite peržiūrėti informaciją apie organizatorių ir kitus pakviestuosius. Jei pridėsite komentarų (kuriuos galima rašyti ne visuose kalendoriuose), juos matys organizatorius, bet ne kiti dalyviai.

**Patvirtinti įvykį nepažymint laiko kaip rezervuoto:** palieskite įvykį, tuomet palieskite "Availability" ir pasirinkite "free". Įvykis lieka kalendoriuje, tačiau kitiems, siunčiantiems pakvietimus, nėra rodoma, kad tuo metu esate užsiėmęs.

#### <span id="page-68-0"></span>Darbas su kelias kalendoriais

Galite peržiūrėti atskirus kalendorius arba keletą kalendorių vienu metu. Jūs galite užsiprenumeruoti "iCloud", "Google", "Yahoo!" arba "iCalendar" kalendorius taip pat, kaip "Facebook" įvykius ir gimtadienius.

Jjungti "iCloud", "Google", "Exchange" ar "Yahoo!" kalendorius: eikite j "Settings" > "Mail, Contacts, Calendars", palieskite paskyrą, tuomet įjunkite "Calendar".

Pridėti "CalDAV" paskyrą: eikite į "Settings" > "Mail, Contacts, Calendars", palieskite "Add an Account", tada palieskite "Other". Po "Calendar" palieskite "Add CalDAV Account".

Peržiūrėti "Facebook" įvykius: eikite į "Settings" > "Facebook", tuomet prisijunkite prie "Facebook" paskyros ir įjunkite prieigą prie "Calendar".

Pasirinkti kalendorius žiūrėti: palieskite "Calendars", tada palieskite kalendorius, kuriuos norite peržiūrėti. Visų pasirinktų kalendorių įvykiai rodomi viename rodinyje.

Peržiūrėti gimtadienių kalendorių: palieskite "Calendars", tada palieskite "Birthdays", jei norite pridėti adresatų gimtadienius prie įvykių. Jeigu nustatėte "Facebook" paskyrą, galite įtraukti ir "Facebook" draugų gimtadienius.

Galite užsiprenumeruoti bet kurį kalendorių, naudojantį "iCalendar" (.ics) formatą. Palaikomos kalendoriaus paslaugos apima "iCloud", "Yahoo!", "Google" ir "OS X" programą "Calendar". "iPhone" galite skaityti įvykius iš prenumeruoto kalendoriaus, tačiau negalite jų redaguoti arba kurti naujų.

Užsisakyti kalendorių: eikite į "Settings" > "Mail, Contacts, Calendars", tada palieskite "Add Account". Palieskite "Other" ir "Add Subscribed Calendar". Jei norite užsiprenumeruoti, įveskite ".ics" failo ir jo serverio pavadinimą. Paliesdami kalendoriaus nuorodą taip pat galite prenumeruoti internete skelbiamą "iCalendar" (".ics") kalendorių.

# Dalijimasis "iCloud" kalendoriais

Galite dalytis "iCloud" kalendoriumi su kitais "iCloud" naudotojais. Kai dalijatės kalendoriumi, kiti gali jį matyti, o jūs galite leisti jiems pridėti ar keisti įvykius. Taip pat galite dalytis versija, skirta tik skaityti, kurią visi gali matyti.

Sukurti "iCloud" kalendorių: palieskite "Calendars", palieskite "Edit", tada palieskite "Add Calendar".

Dalytis "iCloud" kalendoriumi: palieskite "Calendars", palieskite "Edit", tada palieskite "iCloud" kalendorių, kuriuo norite dalytis. Palieskite "Add Person", tada pasirinkite ką nors iš "Contacts". Asmuo elektroniniu paštu gaus pakvietimą prisijungti prie kalendoriaus, bet norint jį priimti, jiems bus reikalinga "Apple ID" ir "iCloud" paskyros.

Išjungti pasidalytų kalendorių pranešimus: eikite į "Settings" > "Mail, Contacts, Calendars" ir išjunkite "Shared Calendar Alerts".

Pakeisti žmogaus prieigą prie pasidalyto kalendoriaus: palieskite "Calendars", palieskite "Edit", palieskite pasidalytą kalendorių, tada palieskite žmogų, su kuriuo dalijatės. Galite neleisti jiems redaguoti kalendoriaus, persiųsti kvietimų prisijungti prie kalendoriaus arba nustoti dalytis kalendoriumi su jais.

**Kalendoriaus, skirto tik skaityti, dalijimasis:** palieskite "Calendars", palieskite "Edit", tada palieskite "iCloud" kalendorių, kuriuo norite dalytis. Įjunkite "Public Calendar", tada palieskite "Share Link", kad nukopijuotumėte ar nusiųstumėte kalendoriaus URL. Bet kas gali prenumeruoti jūsų kalendorių naudodami URL ir suderinamą programą, pavyzdžiui "Calendar", skirtą "iOS" arba "OS X".

## Kalendoriaus nustatymai

"Settings" > "Mail, Contacts, Calendars" yra keletas nustatymų, darančių įtaką "Calendar" ir jūsų kalendoriaus paskyroms. Įtraukiama:

- buvusių įvykių sinchronizavimas (ateities įvykiai visuomet sinchronizuojami)
- naujų susitikimo pakvietimų įspėjimo tonas
- kalendoriaus laiko juostos palaikymas, datų ir laiko rodymas naudojant kitą laiko juostą

# **"Photos"**

# **11**

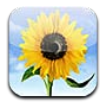

# Nuotraukų ir vaizdo įrašų peržiūra

"Photos" sudaro galimybę peržiūrėti nuotraukas bei vaizdo įrašus "iPhone":

- · "Camera Roll" albume nuotraukos ir vaizdo įrašai, fotografuoti "iPhone" arba išsaugoti iš el. pašto, tekstinių pranešimų, tinklalapių arba užfiksuotų ekrano vaizdų.
- "Photo Stream" albumuose nuotraukos "My Photo Stream" ir jūsų bendrintų nuotraukų srautai (žr. [Srautinis nuotraukų siuntimas,](#page-71-0) [72](#page-71-1) psl.)
- "Photo Library" bei kiti albumai, sinchronizuoti iš kompiuterio (žr. [Sinchronizavimas su](#page-15-0)  ["iTunes",](#page-15-0) [16](#page-15-1) psl.)

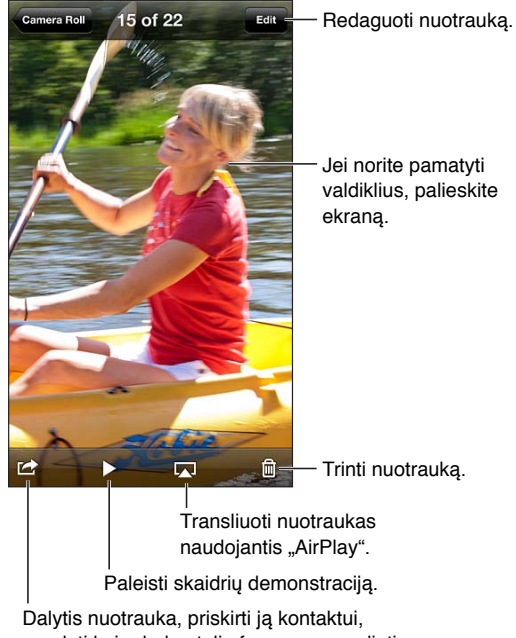

naudoti kaip darbastalio foną ar spausdinti.

**Peržiūrėti nuotraukas ir vaizdo įrašus:** palieskite albumą, tuomet miniatiūrą.

- *Žiūrėti kitą arba ankstesnę nuotrauką arba vaizdo įrašą:* perbraukite kairėn arba dešinėn.
- *Didinti arba mažinti mastelį:* palieskite du kartus arba sužnybkite.
- *Įterpti nuotrauką į vaizdo įrašą:* vilkite ją.
- *Rodyti vaizdo įrašą*: palieskite > ekrano centre. Jei norite pereiti iš rodymo visame ekrane į pritaikytą ekranui rodymą (ir atvirkščiai), dukart palieskite ekraną.

<span id="page-71-1"></span>Albumai, sinchronizuoti su "iPhoto 8.0" ("iLife' 09") ar naujesnėmis versijomis bei su "Aperture", gali būti peržiūrėti pagal įvykius arba veidus. Nuotraukos taip pat gali būti peržiūrėtos pagal vietą, jei nuotrauka daryta fotoaparatu, palaikančiu geografinį žymėjimą.

Peržiūrėti skaidrių demonstraciją: palieskite miniatiūrą, tada palieskite ▶ Pasirinkite parinktis, tuomet palieskite "Start Slideshow". Jei norite sustabdyti skaidrių demonstraciją, palieskite ekraną. Jei norite nustatyti kitas parinktis, eikite j "Settings" > "Photos & Camera".

Transliuoti skaidrių peržiūrą ar vaizdo įrašą į televizorių: Žr. ["AirPlay"](#page-30-2), [31](#page-30-1) psl..

# Nuotraukų ir vaizdo įrašų tvarkymas

Sukurti albumą: palieskite "Albums", palieskite +, įveskite pavadinimą ir palieskite "Save". Pasirinkite elementus, kuriuos norite pridėti į naująjį albumą, ir palieskite "Done".

Pastaba: Aplankai, sukurti "iPhone", nėra sinchronizuojami su kompiuteriu.

**Pridėti elementų į albumą:** peržiūrėdami miniatiūras palieskite "Edit", pasirinkite elementus ir palieskite "Add To".

**Tvarkyti albumus:** palieskite "Edit":

- *pervardyti albumą:* pasirinkite albumą ir įveskite naują pavadinimą.
- *pertvarkyti albumus:* vilkite $\equiv$ .
- *ištrinti albumą:* palieskite .

Pervardyti ir ištrinti galima tik "iPhone" sukurtus albumus.

#### <span id="page-71-0"></span>Srautinis nuotraukų siuntimas

Su "Photo Stream" funkcija "iCloud" (žr. ["iCloud",](#page-14-0) [15](#page-14-1) psl.), "iPhone" nufotografuotos nuotraukos automatiškai atsiranda kituose įrenginiuose, kuriuose nustatyta "Photo Stream", įskaitant "Mac" ar asmeninius kompiuterius. Naudojantis "Photo Stream" taip pat galima dalytis pasirinktomis nuotraukomis su draugais ir šeimos nariais persiunčiant jas tiesiai į jų įrenginius ar internetu.

#### **Apie srautinis nuotraukų siuntimą**

Kai "Photo Stream" jjungta, "iPhone" padarytos nuotraukos (taip pat ir kitos į "Camera Roll" pridėtos nuotraukos) atsiranda jūsų srautiniame nuotraukų siuntime, kai išjungiate programą "Camera" ir paliekate "iPhone" prijungtą prie interneto "Wi-Fi" ryšiu. Šios nuotraukos atsiranda albume "My Photo Stream" "iPhone" ir kituose su "Photo Stream" nustatytuose įrenginiuose.

**Jjungti** "Photo Stream": eikite į "Settings" > "iCloud" > "Photo Stream".

Nuotraukos, pridėtos į nuotraukų srautą iš kito su "iCloud" veikiančio įrenginio, taip pat rodomos "My Photo Stream". "iPhone" ir kiti "iOS" įrenginiai gali talpinti iki 1 000 naujausių "My Photo Stream" nuotraukų. Kompiuteriai visas "Photo Stream" nuotraukas gali saugoti neribotą laiką.

*Pastaba:* "Photo Stream" nuotraukos neužima vietos "iCloud".

Tvarkyti nuotraukų srauto turinį: nuotraukų srauto albume palieskite "Edit".

- *Išsaugoti nuotraukas "iPhone"*: pasirinkite nuotrauką ir palieskite "Save".
- *Bendrinti, spausdinti, kopijuoti ar išsaugoti nuotraukas albume "Camera Roll":* pasirinkite nuotraukas ir palieskite "Share".
- *Ištrinti nuotraukas:* pasirinkite nuotraukas ir palieskite "Delete".
*Pastaba:* Nors ištrintos nuotraukos prietaisuose pašalinamos iš nuotraukų srautų, originalios nuotraukos lieka įrenginio, kuriuo ji buvo nufotografuota, "Camera Roll" albume. Nuotraukos, išsaugotos įrenginyje ar kompiuteryje iš nuotraukų srauto, taip pat nėra ištrinamos. Norint ištrinti nuotraukas iš "Photo Stream", "iPhone" ir kituose "iOS" įrenginiuose, reikalinga "iOS 5.1" arba naujesnė versija. Žr. [support.apple.com/kb/HT4486](http://support.apple.com/kb/HT4486).

#### **Bendrintų nuotraukų srautai**

Naudojantis bendrintų nuotraukų srautais galima dalytis pasirinktomis nuotraukomis tik su pasirinktais asmenimis. "iOS 6" ir "OS X Mountain Lion" naudotojai gali užsiprenumeruoti bendrintų nuotraukų srautus, peržiūrėti naujausias jūsų pridėtas nuotraukas, žymėti "Like" prie atskirų nuotraukų ir rašyti komentarus – visa tai galite atlikti tiesiog naudodamiesi įrenginiu. Jei norite dalytis nuotraukomis internetu su kitais, bendrintų nuotraukų srautui taip pat galite sukurti viešą tinklalapį.

Pastaba: Bendrintų nuotraukų srautai veikia per "Wi-Fi" ir korinio ryšio duomenų tinklus. Korinio ryšio duomenų paslauga gali būti mokama.

**Jjungti "Shared Photo Streams":** eikite j "Settings" > "iCloud" > "Photo Stream".

Sukurti bendrintų nuotraukų srautą: palieskite "Photo Stream", tada palieskite +. Jei norite kviesti "iOS 6" ar "OS X Mountain Lion" naudotojus prenumeruoti bendrintų nuotraukų srautą, įveskite jų el. pašto adresus. Jei norite talpinti nuotraukų srautą "icloud.com", įjunkite "Public Website". Pavadinkite albumą ir palieskite "Create".

**Pridėti nuotraukų į bendrintų nuotraukų srautą:** pasirinkite nuotrauką, palieskite **<a>**, palieskite "Photo Stream", tuomet pasirinkite bendrintų nuotraukų srautą. Jei norite pridėti kelias nuotraukas iš albumo, palieskite "Edit", pasirinkite nuotraukas ir palieskite "Share".

**Ištrinti nuotraukų iš bendrintų nuotraukų srauto:** palieskite bendrintų nuotraukų srautą, palieskite "Edit", pasirinkite nuotraukas ir palieskite "Delete".

Redaguoti bendrintų nuotraukų srautą: palieskite "Photo Stream", tada palieskite . Jūs galite:

- keisti nuotraukų srauto pavadinimą
- pridėti ar pašalinti prenumeratorių bei iš naujo siųsti pakvietimų
- kurti viešą tinklalapį ir dalytis nuoroda
- ištrinti nuotraukų srautą

### Nuotraukų ir vaizdo įrašų bendrinimas

Galite bendrinti nuotraukas el. paštu, teksto pranešimais (MMS ar "iMessage"), srautiniu nuotraukų siuntimo būdu, skelbdami "Twitter" ir "Facebook". Vaizdo įrašus galima bendrinti el. paštu, teksto pranešimais (MMS ar "iMessage") ir "YouTube".

**Dalytis ar kopijuoti nuotrauką ar vaizdo įrašą:** pasirinkite nuotrauką ar vaizdo įrašą, tada palieskite **:** Jei nematote **;** palieskite ekraną, kad pamatytumėte valdiklius.

Prisegamų dokumentų dydžio limitas yra nustatomas jūsų ryšio paslaugų teikėjo. Jei reikia, "iPhone" gali suspausti nuotraukų bei vaizdo įrašų priedus.

Taip pat galite kopijuoti nuotraukas bei vaizdo įrašus ir tuomet įklijuoti juos į el. laišką ar teksto pranešimą (MMS ar "iMessage").

Dalytis ar kopijuoti keletą nuotraukų ar vaizdo įrašų: Peržiūrėdami miniatiūras palieskite "Edit", pasirinkite nuotraukas ar vaizdo įrašus, tada palieskite "Share".

#### **Išsaugoti nuotrauką arba vaizdo įrašą iš:**

- *el. laiško:* jei reikia, palieskite, kad atsisiųstumėte, palieskite nuotrauką arba palietę laikykite vaizdo įrašą ir palieskite "Save".
- *tekstinio pranešimo:* palieskite susirašinėjime esantį elementą, palieskite **,** tada palieskite "Save to Camera Roll".
- *tinklalapio (tik nuotraukos)*: palietę laikykite nuotrauką, tada palieskite "Save Image".

Nuotraukos ir vaizdo įrašai, kuriuos gaunate ar išsaugojate iš tinklalapių, yra saugojami "Camera Roll" albume.

### Nuotraukų spausdinimas

#### Spausdintuvuose, kuriuose įgalinta "AirPrint":

- *spausdinti vieną nuotrauką*: palieskite **ch**, tada palieskite "Print".
- Spausdinti kelias nuotraukas: peržiūrėdami nuotraukų albumą, palieskite "Edit", pasirinkite nuotraukas, palieskite "Share", tuomet palieskite "Print".
- Žr. [Spausdinimas su "AirPrint",](#page-30-0) [31](#page-30-1) psl..

## **"Camera"**

# **12**

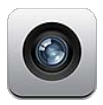

### Trumpai apie

Jei norite greitai atidaryti "Camera", kai "iPhone" užrakintas, braukite **a** aukštyn.

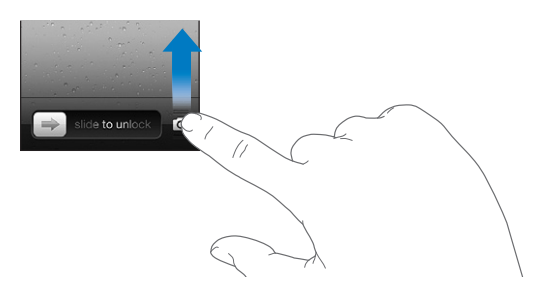

Su "iPhone" jūs galite tiek fotografuoti atskirus kadrus, tiek kurti vaizdo įrašus. Be "iSight" fotoaparato gale, taip pat yra "FaceTime" fotoaparatas priekyje, skirtas "FaceTime" skambučiams ir autoportretams. LED blykstė, esanti gale – papildomas šviesos šaltinis, kai jo reikia.

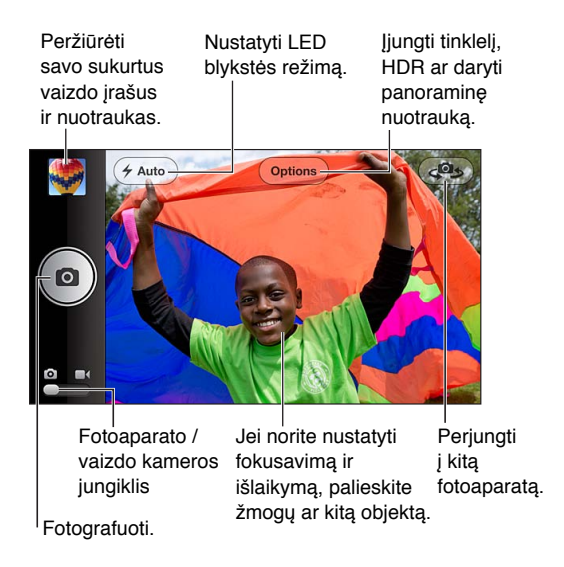

Ekrane trumpam pasirodo stačiakampis, kur fotoaparatas fokusuoja vaizdą ir nustato išlaikymą. Fotografuojant žmones "iPhone 4S" ar naujesniu įrenginiu, "iPhone" naudoja veido aptikimo sistemą, kad automatiškai sufokusuotų ir subalansuotų išlaikymą iki 10 veidų. Aptikus veidą, atsiranda stačiakampis.

Fotografuoti: palieskite arba paspauskite garso mygtuką.

• *Didinti arba mažinti mastelj: žnybtelėkite ekraną (tik "iSight" fotoaparatą).* 

**Fotografuoti panoraminę nuotrauką (su "iPhone 4S" ar naujesniu įrenginiu):** palieskite "Options", tada palieskite "Panorama". nukreipkite "iPhone" ten, kur norite pradėti ir palieskite **a.** Stabiliai laikydami "iPhone", lėtai slinkite rodyklės kryptimi. Pasistenkite, kad rodyklė būtų tiesiai virš horizontalios linijos. Baigę, palieskite "Done".

• *Prieš judėjimo kryptį:* palieskite rodyklę.

Filmuoti: perjunkite į ·tuomet palieskite arba paspauskite garso mygtuką, kad pradėtumėte ar baigtumėte įrašinėti.

• Užfiksuoti atskirą kadrą, kol įrašinėjama: palieskite **Q**.

Fotografuojant ar pradedant filmuoti, "iPhone" skleidžia užrakto garsą. Garsą galima kontroliuoti naudojant garso mygtukus arba išvis jį išjungti naudojant Skambėjimo / tylėjimo jungiklį.

Pastaba: Kai kuriose šalyse "iPhone" nutildymas, nepadeda išvengti užrakto garso.

Jei įjungta "Location Services", nuotraukose ir vaizdo įrašuose yra pažymimi vietos duomenys, kuriuos galima panaudoti kitose programose ar internetinėse svetainėse, kuriose dalijamasi nuotraukomis. Žr. [Privatumas](#page-141-0), [142](#page-141-1) psl..

#### **Nustatyti fokusavimą ir išlaikymą:**

- *Nustatyti fokusavimą ir išlaikymą kitai nuotraukai:* palieskite objektą ekrane. Veidų aptikimas laikinai išjungtas.
- *Užfiksuoti fokusavimą ir išlaikymą:* palaikykite palietę ekraną, kol stačiakampis ims pulsuoti. Ekrano apačioje rodomas automatinio išlaikymo / automatinio fokusavimo užrakinimas. Fokusavimo ir išlaikymo funkcijos liks užrakintos, kol dar kartą paliesite ekraną.

**Daryti ekrano nuotrauką:** tuo pat metu paspauskite ir atleiskite miego / pabudimo ir Pradžios mygtuką. Ekrano nuotrauka pridedama į "Camera Roll" albumą.

#### HDR nuotraukos

HDR ("iPhone 4" arba naujesnis įrenginys) sujungia tris atskirus išlaikymus į vieną "didelio dinaminio diapazono" nuotrauką. Jei norite pasiekti geriausių rezultatų, "iPhone" ir fotografuojamas objektas turėtų nejudėti.

Jjungti HDR: palieskite "Option", tada nustatykite HDR. Kai HDR yra įjungta, blykstė yra išjungta.

**Išsaugoti ne tik HDR versiją, bet ir įprastą nuotrauką:** eikite į "Settings" > "Photos & Camera". Kai saugomos abi versijos, [a] HDR pasirodo HDR nuotraukos kairiojo kampo viršuje, kai peržiūrimas "Camera Roll" albumas su matomais valdikliais.

### Peržiūra, bendrinimas ir spausdinimas

Nuotraukos ir vaizdo įrašai, daryti naudojant "Camera", išsaugomi "Camera Roll" albume. Jei esate įjungę "Photo Stream", naujos nuotraukos taip pat bus matomos "Photo Stream" albume bei siunčiamos į kitus "iOS" įrenginius ir kompiuterius srautiniu būdu. Žr. Srautinis nuotraukų [siuntimas,](#page-71-0) [72](#page-71-1) psl..

Peržiūrėti "Camera Roll" albumą: braukite į dešinę arba palieskite nuotraukos miniatiūrą. "Camera Roll" albumas taip pat gali būti peržiūrėtas naudojant programą "Photos".

- *Peržiūrint nuotrauką arba vaizdo įrašą rodyti arba paslėpti valdiklius:* palieskite ekraną.
- *Dalykitės nuotrauka ar vaizdo įrašu*: palieskite **a**. Jei norite siųsti keletą nuotraukų ar vaizdo jrašų, palieskite **ir** peržiūrėdami miniatiūras, pasirinkite elementus ir palieskite "Share".
- *Spausdinti nuotrauką:* palieskite **.** Žr. [Spausdinimas su "AirPrint"](#page-30-0), [31](#page-30-1) psl..
- *Ištrinti nuotrauką ar vaizdo įrašą:* palieskite .

Grįžti į fotoaparatą: palieskite **.** 

Jkelti nuotraukas ir vaizdo įrašus į kompiuterį: prijunkite "iPhone" prie kompiuterio.

- "Mac": pasirinkite norimas įkelti nuotraukas bei vaizdo įrašus ir spustelėkite mygtuką "Import" arba "Download", esantį "iPhoto" ar kitoje programoje, kurią palaiko kompiuteris.
- *Kompiuteris:* vadovaukitės instrukcijomis, pridedamomis kartu su nuotraukų programa.

Jei įkeldami nuotraukas ar vaizdo įrašus į kompiuterį ištrinate juos iš "iPhone", jie yra pašalinami iš "Camera Roll" albumo."iTunes" galite naudoti "Photos" nustatymų skydelį, jei norite sinchronizuoti nuotraukas ir vaizdo įrašus su "iPhone" esančia "Photos" programa (vaizdo įrašai sinchronizuojami tik su "Mac" kompiuteriu). Žr. [Sinchronizavimas su "iTunes"](#page-15-0), [16](#page-15-1) psl..

### Nuotraukų redagavimas ir vaizdo įrašų apkarpymas

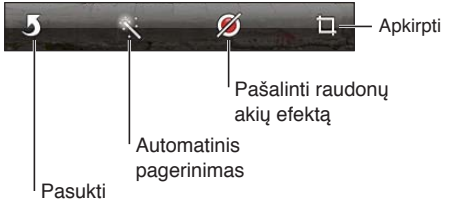

Redaguoti nuotrauką: peržiūrėdami nuotrauką visame ekrane, palieskite "Edit", tada palieskite įrankį.

- *Automatinis pagerinimas:* nuotraukos pagerinimas tobulina bendrąjį nuotraukos tamsumą ar šviesumą, spalvos sodrumą bei kitas savybes. Jei nenorite taikyti pagerinimo, palieskite įrankį dar kartą (net jei jau išsaugojote pakeitimus).
- *Pašalinti raudonas akis:* palieskite kiekvieną akį, kurią reikia redaguoti.
- *Apkarpyti nuotrauką:* vilkite tinklelio kampus, tada vilkite nuotrauką ir pasirinkite norimą vaizdą bei palieskite "Crop". Jei norite nustatyti konkretų santykį, palieskite "Constrain".

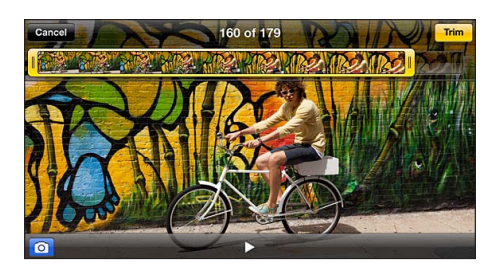

**Apkarpyti vaizdo įrašą:** žiūrėdami vaizdo įrašą palieskite ekraną, norėdami pamatyti valdiklius. Vilkite bet kurį kadrų peržiūros galą už viršaus, tada palieskite "Trim".

*Svarbu: Jei pasirenkate "Trim Original", apkarpyti kadrai iš originalaus vaizdo įrašo ištrinami visam* laikui. Jei pasirenkate "Save as New Clip", naujas apkarpytas vaizdo įrašas išsaugomas "Camera Roll" albume, o pradinis vaizdo įrašas lieka nepakitęs.

## **"Videos"**

# **13**

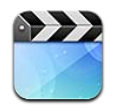

Naudokitės programa "Videos", jei norite žiūrėti filmus, TV laidas ir muzikinius vaizdo įrašus. Jei norite žiūrėti tinklalaides, įdiekite nemokamą programą "Podcasts" iš "App Store". Žr. [31](#page-113-0) skyrius,["Podcasts",](#page-113-0) [114](#page-113-0) psl.. Jei norite peržiūrėti "iPhone" fotoaparatu nufilmuotus vaizdo įrašus, atidarykite programą "Photos".

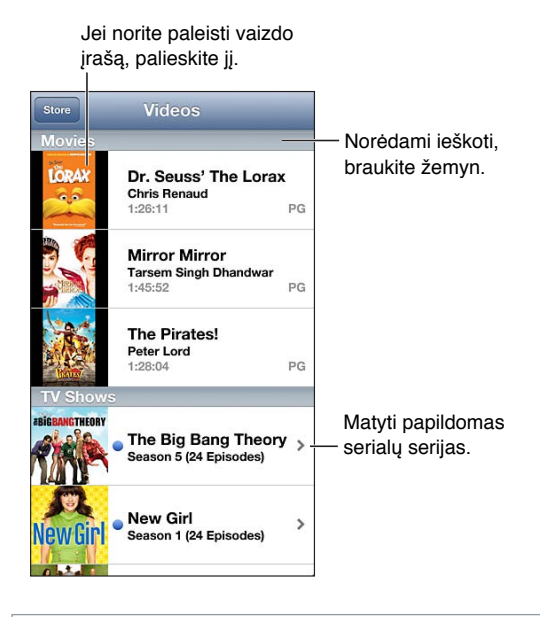

*ĮSPĖJIMAS:* Jei norite sužinoti daugiau informacijos, kaip išvengti klausos pažeidimo, žr. [Svarbi](#page-147-0)  [saugos informacija,](#page-147-0) [148](#page-147-1) psl..

#### **Gauti vaizdo įrašų:**

- *Pirkti ar nuomotis vaizdo įrašų iš "iTunes store" (galima ne visose vietovėse):* "iPhone" atidarykite "iTunes" programą ir palieskite "Videos". Žr. [22](#page-94-0) skyrius, ["iTunes Store",](#page-94-0) [95](#page-94-0) psl..
- Perkelti vaizdo įrašus iš kompiuterio: prijunkite "iPhone", tuomet "iTunes" sinchronizuokite kompiuteryje esančius vaizdo įrašus. Žr. [Sinchronizavimas su "iTunes"](#page-15-0), [16](#page-15-1) psl..
- *Transliuoti vaizdo įrašus iš kompiuterio: kompiuteryje "iTunes" jjunkite "Home Sharing". "iPhone"* eikite į "Settings" > "Videos" ir įveskite "Apple ID" bei slaptažodį, kurį naudojate kompiuteryje nustatydami "Home Sharing". Tuomet "iPhone" atidarykite "Videos" ir vaizdo įrašų sąrašo viršuje palieskite "Shared".

Konvertuoti vaizdo įrašą, kad būtų galima peržiūrėti su "iPhone": jei bandote pridėti vaizdo įrašą iš "iTunes" prie "iPhone" ir pasirodo pranešimas, kad "iPhone" negali rodyti vaizdo įrašo, tuomet galite jį konvertuoti. Pasirinkite vaizdo įrašą, esantį "iTunes" bibliotekoje, tada pasirinkite "File" > "Create New Version" > "Create iPod or iPhone version". Tuomet pridėkite konvertuotą vaizdo įrašą prie "iPhone".

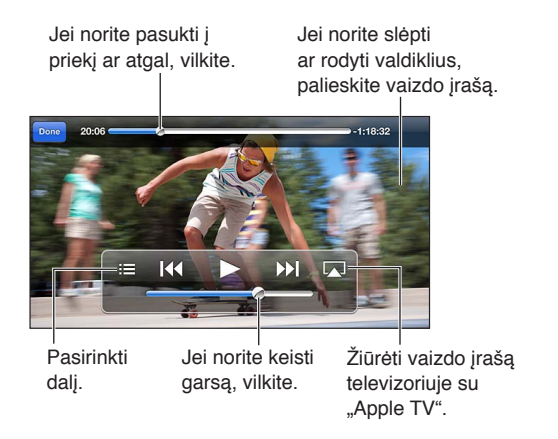

**Peržiūrėti vaizdo įrašą:** palieskite sąraše esantį vaizdo įrašą.

- *Vaizdo įrašo (norint išplėsti vaizdą ar priderinti jį prie ekrano) mastelio nustatymas:* palieskite arba  $\Sigma$ . Arba dukart palieskite, jei norite nustatyti vaizdo įrašo mastelį nerodant valdiklių.
- *Pradėti iš naujo:* Jei vaizdo įrašas sudarytas iš skyrių, vilkite slinkimo juostos grojimo žymeklį į kairiąją pusę. Jei skyrių nėra, palieskite  $\blacktriangleright$
- *Peršokti į kitą ar ankstesnį skyrių (jei galima)*: palieskite **>>** arba <**4.** Taip pat galite du (pereiti į kitą įrašą) arba tris kartus (pereiti į ankstesnį įrašą) paspausti centrinį arba atitinkamą suderinamų ausinių mygtuką.
- Pasukti į priekį arba atgal: palietę laikykite  $\blacksquare$  arba  $\blacktriangleright\blacksquare$ .
- Pasirinkti kitą įgarsinimo kalbą (jei galima): palieskite  $\bigcirc$ , tada pasirinkite kalbą iš sąrašo "Audio List".
- *Rodyti arba slėpti titrus (jei galima)*: palieskite **a**, tada pasirinkite kalbą arba "Off" iš sąrašo "Subtitles".
- *Rodyti arba slėpti titrus (jei galima):* eikite į "Settings" > "Videos".
- *Vaizdo įrašų peržiūra televizoriuje:* Žr. ["iPhone" prijungimas prie televizoriaus ar kito](#page-30-2)  [įrenginio,](#page-30-2) [31](#page-30-1) psl..

Nustatyti laikmatį: atidarykite programą "Clock" ir palieskite "Timer", tada braukite, kad nustatytumėte valandas ir minutes. Palieskite "When Timer Ends" ir pasirinkite "Stop Playing", palieskite "Set", tuomet palieskite "Start", norėdami paleisti laikmatį. Pasibaigus laikmatyje nustatytam laikui,"iPhone" nustos groti muziką ar rodyti vaizdo įrašą, uždarys bet kurią kitą programą ir užsirakins.

**Ištrinti vaizdo įrašą:** perbraukite kairėn arba dešinėn vaizdo įrašą sąraše. Kai vaizdo įrašas (išskyrus išsinuomotus filmus) ištrinamas iš "iPhone", jis neištrinamas iš "iTunes" bibliotekos.

*Svarbu: Jei ištrinsite išsinuomotą filmą iš "iPhone", jis bus ištrintas visam laikui ir jo nebus galima* persiųsti atgal į kompiuterį.

Kai ištrinate vaizdo įrašą (išskyrus išsinuomotą filmą) iš "iPhone", jis nėra ištrinamas iš "iTunes" bibliotekos kompiuteryje, ir vėliau galite vėl sinchronizuoti vaizdo įrašą su "iPhone". Jei nenorite vėl sinchronizuoti vaizdo įrašo su "iPhone", nustatykite "iTunes" nesinchronizuoti vaizdo įrašo. Žr. [Sinchronizavimas su "iTunes"](#page-15-0), [16](#page-15-1) psl..

## **"Maps"**

# **14**

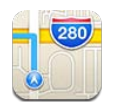

## Vietų radimas

*ĮSPĖJIMAS:* Jei norite sužinoti daugiau svarbios informacijos apie saugią navigaciją ir kaip išvengti dėmesio trikdymo vairuojant, žr. [Svarbi saugos informacija,](#page-147-0) [148](#page-147-1) psl..

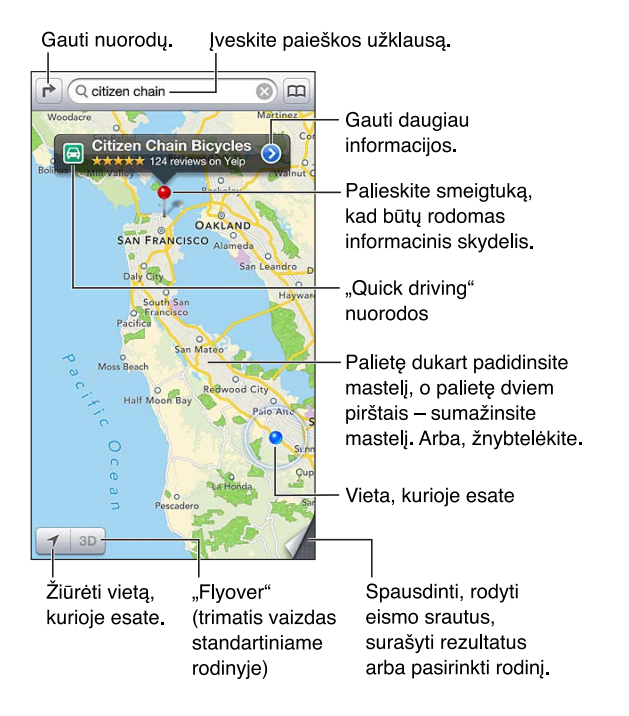

*Svarbu:* Žemėlapiai, nuorodos, 3D, "Flyover" ir programos, veikiančios pagal buvimo vietą, priklauso nuo duomenų paslaugų. Šios duomenų paslaugos gali būti keičiamos be įspėjimo ir galimos ne visose vietovėse, todėl žemėlapiai, nuorodos, 3D, "Flyover" ir programos, veikiančios pagal buvimo vietą, gali neveikti arba būti netikslios ar nebaigtos. Palyginkite duomenis, teikiamus "iPhone", su vietiniais duomenimis ir, norėdami išspręsti neatitikimus, sutikite su išvardytais ženklais. Kai kurios "Maps" funkcijos reikalauja "Location Services". Žr. [Privatumas,](#page-141-0) [142](#page-141-1) psl..

**Rasti vietą:** palieskite paieškos laukelį ir įveskite adresą ar kitą informaciją, pvz.:

- kelių susikirtimas ("8th and market")
- vietovė / sritis ("Greenwich village")
- žymus statinys ("Guggenheim")
- pašto kodas
- verslo įmonės ("kino teatrai", "San Frasisko, Kalifornijos restoranai", "Apple, Inc. Niujorke")

Arba žemiau paieškos laukelyje esančiame sąraše palieskite vieną iš pasiūlymų.

#### **Navigacija žemėlapyje:**

- *Judėti aukštyn arba žemyn, kairėn arba dešinėn:* vilkite ekraną.
- *Pasukti žemėlapį:* sukite du pirštus ant ekrano. Viršutiniame dešiniajame kampe atsiranda kompasas, kuris rodo žemėlapio padėti.
- *Grąžinti žemėlapio orientaciją, kai šiaurė viršuje:* palieskite .

Rasti adresato, žymėtos ar vėliausios paieškos vietą: palieskite **...** 

**Gauti ir bendrinti informaciją apie vietą:** palieskite smeigtuką, kad būtų rodomas informacinis skydelis, tuomet palieskite  $\odot$ . Kai galima, galite gauti apžvalgų ir nuotraukų iš "Yelp". Taip pat galite gauti nuorodų, susisiekti su įmonėmis, aplankyti pradžios puslapį, pridėti įmonių prie adresatų, dalytis vietovėmis arba pažymėti vietovę.

- *Skaityti apžvalgas: palieskite "Reviews". Jei norite naudotis kitomis "Yelp" funkcijomis, palieskite* mygtukus, esančius šalia apžvalgų.
- *Žiūrėti nuotraukas:* palieskite "Photos".
- Siysti vietos nuorodą el. paštu, teksto pranešimu, skelbti "Twitter" ar "Facebook": Palieskite "Share Location". Jei norite skelbti "Twitter" ar "Facebook", turite būti prisijungę prie savo paskyrų. Žr. [Bendrinimas,](#page-29-0) [30](#page-29-1) psl..

**Naudotis vilkimo smeigtuku, norint pažymėti vietovę:** palieskite ir palaikykite žemėlapį, kol atsiras vilkimo smeigtukas.

**Pasirinkti įprastinį, mišrų ar palydovinį vaizdą:** palieskite apatinį dešinįjį kampą.

**Pranešti apie problemą:** palieskite apatinį dešinįjį kampą.

### Nuorodų gavimas

Gauti nuorodų vairuoti: palieskite  $\rightarrow$ , palieskite e, įveskite pradžios ir pabaigos vietoves, tuomet palieskite "Route". Arba, kai galima, pasirinkite vietovę ar maršrutą iš sąrašo. Jei rodomi keli maršrutai, palieskite tą, kuriuo norite vykti. Jei norite pradėti, palieskite "Start".

• Klausytis pažingsninių krypties nuorodų ("iPhone 4S" ar naujesnis įrenginys): palieskite "Start".

"Maps" seka jūsų judėjimą ir pateikia pažingsninių krypties nuorodų į kelionės tikslą. Jei norite rodyti ar slėpti valdiklius, palieskite ekraną.

Jei "iPhone" automatiškai užsirakina, "Maps" lieka ekrane ir toliau pateikia nuorodu. Taip pat galite atidaryti kitą programą ir tęsti pažingsninių nuorodų teikimą. Jei norite grįžti į "Maps", palieskite antraštę ekrano viršuje.

- *Žiūrėti pažingsnines krypties nuorodas ("iPhone 4" ar naujesnis įrenginys):* palieskite "Start", tuomet braukite kairėn, kad pamatytumėte kitą nuorodą.
- Grįžti į bendrą maršruto vaizdą: palieskite "Overview".
- Peržiūrėti krypties nuorodas kaip sąrašą: ekrane "Overview" palieskite **....**.
- Sustabdyti pažingsnines krypties nuorodas: palieskite "End".

**Gauti trumpiausią maršrutą važiuojant automobiliu nuo esamos vietos:** ant savo kelionės tikslo antraštės palieskite **.** tuomet palieskite "Directions To Here".

Gauti nuorodų eiti: palieskite  $\rightarrow$ , palieskite  $\dot{\uparrow}$ , įveskite pradžios ir pabaigos vietoves, tuomet palieskite "Route". Arba, kai galima, pasirinkite vietovę ar maršrutą iš sąrašo. palieskite "Start", tuomet braukite kairėn, kad pamatytumėte kitą nuorodą.

Gauti viešojo transporto krypties nuorodų: palieskite **r**, palieskite i, įveskite pradžios ir pabaigos vietoves, tuomet palieskite "Route". Arba, kai galima, pasirinkite vietovę ar maršrutą iš sąrašo. Atsisiųskite ir atidarykite norimų naudotis viešojo transporto maršrutų programas.

Rodyti eismo salygas: palieskite apatinį dešinįjį ekrano kampą, tuomet palieskite "Show Traffic". Oranžiniai taškai rodo eismo sulėtėjimą, raudoni taškai rodo eismo spūstis. Jei norite matyti pranešimą apie įvykį, palieskite žymeklį.

### 3D ir "Flyover"

"iPhone 4S" ar naujesniame įrenginyje galite naudoti 3D (įprastinis vaizdas) ar "Flyover" (palydovinis ar mišrus vaizdas), kad matytumėte trimačius daugelio miestų iš viso pasaulio vaizdus. Galite naršyti įprastiniu būdu bei didinti mastelį, jei norite matyti pastatus. Taip pat galite sureguliuoti kameros kampą.

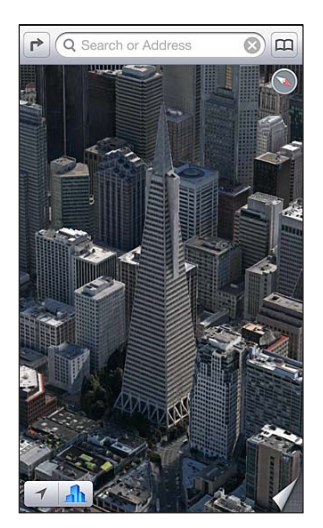

"Transamerica Pyramid Building" yra registruotas<br>"Transamerica Corporation" paslaugos ženklas.

Naudotis 3D ar "Flyover": didinkite mastelį kol 3D arba **in** aktyvuosis, tuomet palieskite mygtuką. Arba tempkite du pirštus aukštyn. Galite persijungti iš 3D j "Flyover" (ir atvirkščiai) paliesdami apatinį dešinįjį kampą ir keisdami vaizdus.

**Sureguliuoti kameros kampą:** tempkite du pirštus aukštyn arba žemyn.

### "Maps" nustatymai

**Nustatyti "Maps" parinktis:** eikite į "Settings" > "Maps". Galimi tokie nustatymai:

- navigacijos balso garsumas ("iPhone 4S" ar naujesnis įrenginys)
- atstumo matavimas myliomis ar kilometrais
- kalba ir antraščių dydis

## **"Weather"**

# **15**

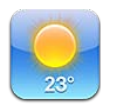

Stebėdami valandinę artimiausių 12 val. orų prognozę, sužinokite vieno ar kelių viso pasaulio miestų dabartinę temperatūrą ir šešių dienų orų prognozę. Kad gautų informacijos apie dabartinės jūsų buvimo vietos orų prognozes, "Weather" taip pat naudojasi "Location Services".

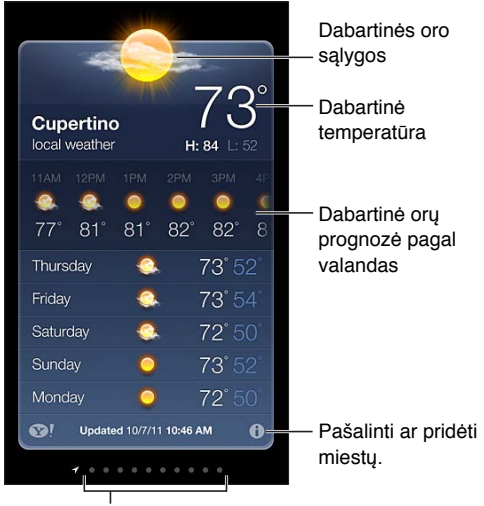

Išsaugotų miestų skaičius

Jei oro lentos fonas yra baltas, tuomet tame mieste diena. Tamsiai raudonas fonas nurodo naktį.

Tvarkyti savo miestų sąrašą: palieskite  $\odot$ , tuomet pridėkite miestą arba atlikite kitokius pakeitimus. Kai baigsite, palieskite "Done".

- · Pridėti miestą: palieskite +. Įveskite miesto pavadinimą arba pašto kodą ir palieskite "Search".
- *Pertvarkyti miestų išdėstymą:* tempkite **=** aukštyn arba žemyn.
- *Ištrinti miestą*: palieskite (, tada palieskite "Delete".
- *Pasirinkti Farenheito arba Celsijaus termometro skalę:* palieskite °F arba °C.

**Žiūrėti kito miesto orų prognozę:** perbraukite kairėn arba dešinėn.

Kairiausiame ekrane rodoma jūsų vietovės temperatūra.

#### **Peržiūrėti dabartinę valandinę orų prognozę:**

- *"iPhone 5":* braukite valandinės orų prognozės ekraną iš kairės į dešinę.
- "iPhone 4S" ar ankstesnis *jrenginys:* palieskite "Hourly".

**Jjungti / išjungti "Local Weather":** eikite j "Settings" > "Privacy" > "Location Services". Žr. [Privatumas,](#page-141-0) [142](#page-141-1) psl..

#### Žr. informaciją apie miestą tinklalapyje "yahoo.com": palieskite **3!**

Naudoti "iCloud" norint miestų sąrašą perkelti į kitus "iOS" įrenginius: eikite į "Settings" > "iCloud" > "Documents & Data", tada įjunkite "Documents & Data" (įjungta pagal numatytuosius nustatymus). Žr. ["iCloud"](#page-14-0), [15](#page-14-1) psl..

## **Passbook**

# **16**

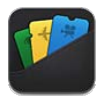

Naudokitės "Passbook", jei vienoje vietoje norite turėti kelionių bilietus, bilietus į kino teatrą, kuponus, dovanų korteles ir kt. Pridėkite avialinijų, teatrų, parduotuvių bei kitų prekiautojų bilietus. Nuskaitykite bilietą "iPhone", jei norite užsiregistruoti į skrydį, patekti į kino filmą ar panaudoti kuponą.

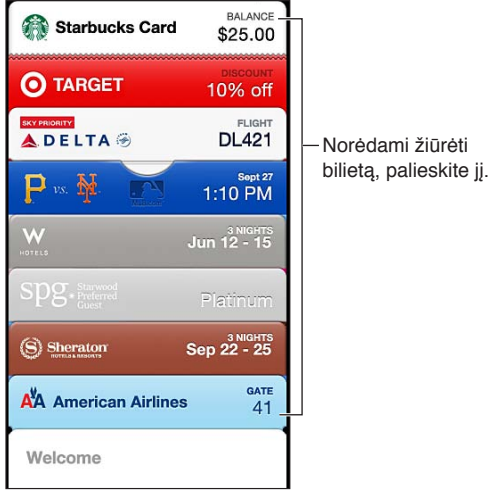

Bilietuose gali būti naudingos informacijos, pvz., kavos parduotuvės kortelės sąskaitos likutis, kupono galiojimo data ar jūsų vietos numeris koncerte. Kai kurie bilietai gali būti rodomi "Lock" ekrane, kai pabudinate "iPhone" tinkamu metu ar tinkamoje vietoje, pvz., kai nuvykstate į oro uostą skrydžiui lėktuvu. ("Location Services" turi būti įjungta, nuėjus į "Settings" > "Privacy" > "Location Services").

Pridėti bilietą į "Passbook": galite pridėti bilietą iš programos, el. laiško, "Messages" pranešimo arba tinklalapio, kai perkate ar gaunate kuponą ar dovaną. Pvz., pirkdami bilietą į teatrą, kuris palaiko nuskaitomus bilietus, programoje "Fandango" palieskite "Add to Passbook".

Rasti "Passbook" palaikančias programas "App Store": biliete "Welcome" palieskite "Apps for Passbook". Žr. [www.itunes.com/passbookapps](http://www.itunes.com/passbookapps).

**Naudoti bilietą:** jei užrakintame ekrane pasirodo įspėjimas apie bilietą, norėdami matyti bilietą, slinkite įspėjimą. Arba atidarykite "Passbook", pasirinkite bilietą, tuomet bilieto brūkšninį kodą pridėkite prie kodų skaitytuvo.

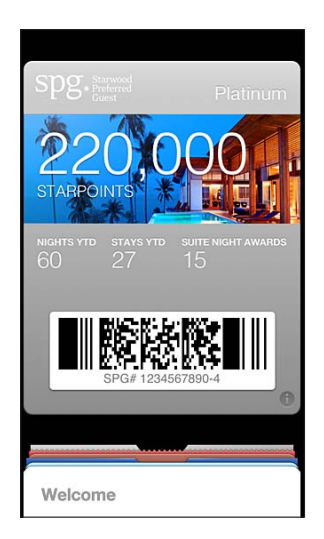

#### **Žiūrėti daugiau informacijos:** palieskite .

Paprastai bilietai atnaujinami automatiškai. Jei norite neautomatiniu būdu atnaujinti bilietą, palieskite  $\bigcirc$ , tuomet stumkite bilietą žemyn.

Ištrinti bilietą: palieskite **+**, tada palieskite m.

**Neleisti bilietams atsirasti "Lock" ekrane:** eikite j "Settings" > "General" > "Passcode Lock" ir palieskite "Turn Passcode On". Tuomet eikite j "Allow Access When Locked" ir išjunkite "Passbook". Jei konkrečiam bilietui nenorite leisti atsirasti "Lock" ekrane, palieskite @, tuomet išjunkite "Show On Lock Screen".

**Nustatyti pranešimo parinktis:** eikite į "Settings" > "Notifications" > "Passbook".

*Įtraukti bilietus, esančius kitame "iPhone" ar "iPod touch": eikite į "Settings" > "iCloud" ir* jjunkite "Passbook".

## **"Notes"**

# **17**

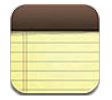

Jveskite užrašus į "iPhone" ir "iCloud" suteiks galimybę matyti juos ir kituose "iOS" įrenginiuose bei "Mac" kompiuteriuose. Taip pat galite skaityti ir kurti užrašus ir kitose paskyrose, pvz.,"Gmail" ar "Yahoo!".

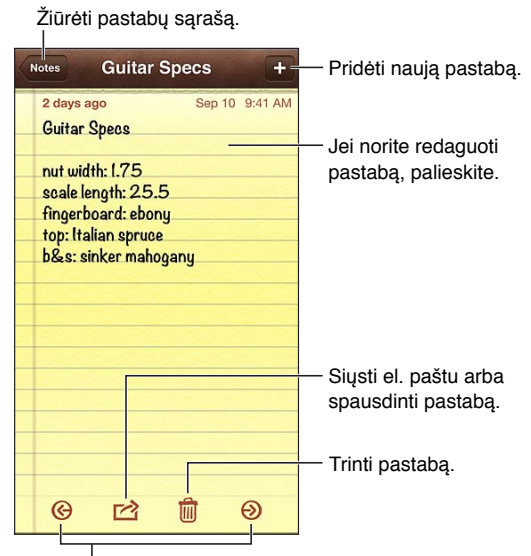

Žiūrėti ankstesnę arba kitą pastabą.

Naudokite "iCloud", kad naujausi užrašai būtų visuose "iOS" įrenginiuose bei "Mac" **kompiuteriuose:**

- *jei "iCloud" naudojate "icloud.com", "me.com" ar "mac.com" el. pašto adresus: eikite į "Settings" >* "iCloud" ir įjunkite "Notes".
- *jei "iCloud" naudojate "Gmail" ar kitą IMAP paskyrą:* eikite į "Settings" > "Mail, Contacts, Calendars" ir paskyrai įjunkite "Notes".

Pasirinkti numatytąją paskyrą naujiems užrašams: eikite į "Settings" > "Notes".

Sukurti užrašą konkrečioje paskyroje: palieskite "Accounts" ir pasirinkite paskyrą, tuomet palieskite +, jei norite sukurti užrašą. Jei nematote "Accounts" mygtuko, tuomet palieskite mygtuką "Notes".

**Žiūrėti tik konkrečios paskyros užrašus:** palieskite "Accounts" ir pasirinkite paskyrą. Jei nematote mygtuko "Accounts", tuomet palieskite "Notes".

**Ištrinti užrašą peržiūrint užrašų sąrašą:** perbraukite kairėn arba dešinėn užrašą sąraše.

**Ieškoti užrašų:** jei norite pamatyti paieškos laukelį peržiūrėdami užrašų sąrašą, slinkite į sąrašo viršų. Palieskite laukelį ir įveskite, ko ieškote. Užrašų galite ieškoti ir iš Pradžios ekrane. Žr. [Paieška](#page-27-0), [28](#page-27-1) psl..

Spausdinti ar siųsti užrašą el. paštu: skaitydami užrašą palieskite **a.** Jei norite siųsti užrašą el. paštu, turite nustatyti "iPhone" el. pašto programą. Žr. [El. pašto ir kitų paskyrų nustatymas,](#page-13-0) [14](#page-13-1) psl..

Pakeisti šriftą: eikite į "Settings" > "Notes".

## **"Reminders"**

# **18**

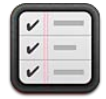

Naudodamiesi "Reminders" galite pasižymėti visas reikiamas atlikti užduotis.

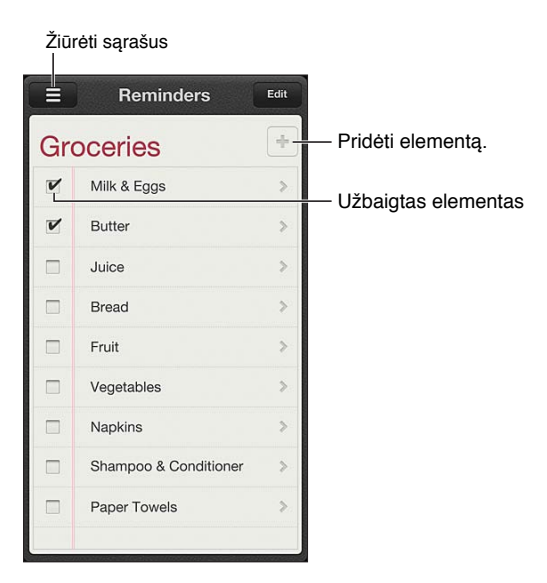

**Matyti priminimo išsamią informaciją:** palieskite priminimą. Jūs galite:

- keisti jį ar ištrinti
- nustatyti priminimo datą
- nustatyti prioritetą
- pridėti pastabų
- perkelti į kitą sąrašą

Priminimai gali į įspėti apie įvykį, kai atvykstate į ar išvykstate iš tam tikros vietos.

**Pridėti vietos įspėjimą:** įvesdami priminimą, palieskite **»**, tuomet įjunkite "Remind Me At a Location".

Jei norite keisti vietą, palieskite dabartinę buvimo vietą. Vietų sąraše yra "Contacts" asmeninės informacijos kortelėje nurodyti pridėti adresai, pvz., namų, darbo adresai. Jei norite keisti adresą, palieskite "Enter an Address".

Pastaba: Priminimai vietoje nėra galimi "iPhone 3GS". Vietos priminimų negalite nustatyti "Microsoft Exchange" ir "Outlook" paskyrose.

**Ieškoti priminimų:** jei norite matyti paieškos laukelį, palieskite arba ieškokite iš Pradžios ekrano. Priminimų ieškoma pagal pavadinimą. Jei norite rasti ar pridėti priminimų, taip pat galite naudoti "Siri".

Išjungti priminimų pranešimus: eikite į "Settings" > "Notifications". Daugiau informacijos ieškokite ["Do Not Disturb" ir "Notifications",](#page-133-0) [134](#page-133-1) psl..

**Nustatyti pranešimo toną:** eikite į "Settings" > "Sound".

Atnaujinti priminimus kituose įrenginiuose: eikite į "Settings" > "iCloud", tada įjunkite "Reminders". Jei norite, kad "Reminders" būtų nuolat atnaujinama "OS X Mountain Lion" operacinėje sistemoje, savo "Mac" kompiuteryje taip pat įjunkite "iCloud". Kai kurios kitos paskyros, pvz., "Exchange", taip pat palaiko priminimus. Eikite į "Settings" > "Mail, Contacts, Calendars" ir norimoms naudoti paskyroms įjunkite priminimus.

Nustatyti numatytąjį sąrašą naujiems priminimams: eikite į "Settings" > "Mail, Contacts, Calendars" ir palieskite "Default List", esantį po "Reminders".

## **"Clock"**

# **19**

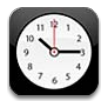

Galite pridėti laikrodžius, kad rodytų laiką kituose pagrindiniuose miestuose ir laiko juostose visame pasaulyje.

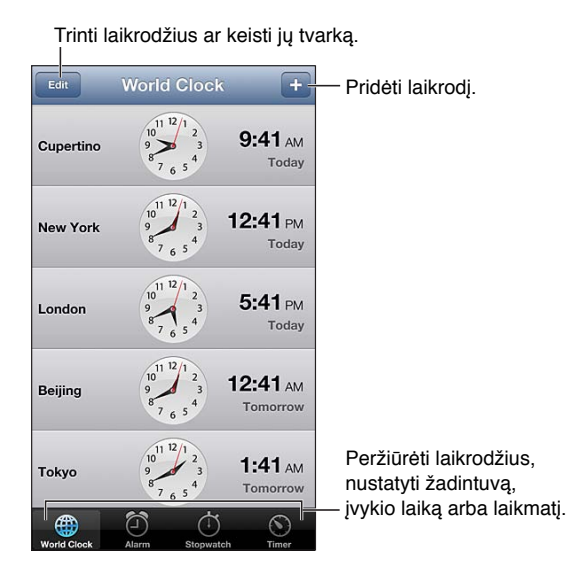

Pridėti laikrodį: palieskite +, tada įveskite miesto pavadinimą arba pasirinkite miestą iš lentelės. Jei nematote ieškomo miesto pavadinimo, pamėginkite įvesti didžiausio miesto toje laiko juostoje pavadinimą.

**Tvarkyti laikrodžius:** palieskite "Edit", tuomet tempkite  $\equiv$ , jei norite perkelti, arba palieskite  $\bigcirc$ , jei norite ištrinti.

Nustatyti žadintuvą: palieskite "Alarm", tada palieskite +.

Pakeisti žadintuvą: palieskite "Edit", tuomet palieskite », jei norite keisti nustatymus, arba palieskite (, jei norite ištrinti.

Nustatyti "iPhone" miegojimo būsenos laikmatį: nustatykite laikmatį, palieskite "When Timer Ends" ir pasirinkite "Stop Playing".

## **"Stocks"**

# **20**

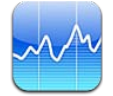

Stebėkite akcijas, matykite vertės pokyčius ir gaukite informaciją apie savo investicijas.

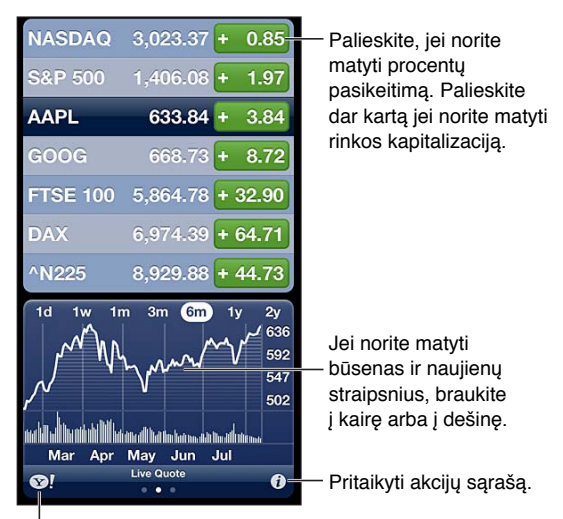

Daugiau informacijos yahoo.com.

Tvarkyti akcijų sąrašą: palieskite  $\bigcirc$ , tuomet pridėkite akcijų arba atlikite kitokius pakeitimus. Baigę, palieskite "Done".

- *Pridėti elementą:* palieskite +. Įveskite simbolį, įmonės ar fondo pavadinimą arba rodyklę ir palieskite "Search".
- *Ištrinti elementą:* palieskite .
- Keisti elementų išdėstymą: tempkite aukštyn arba žemyn.

#### **Peržiūrėti informaciją apie akcijas:**

- *perjungti ekraną, kad būtų matomas procentinis ar kainų pokytis bei rinkos kapitalizacija:* dešinėje ekrano pusėje palieskite bet kurią vertę.
- *Matyti apibendrinimą, diagramą ar naujienas:* perbraukite žemiau akcijų sąrašo esančią informaciją. Jei norite peržiūrėti straipsnį "Safari", palieskite naujienų antraštę. Jei norite keisti diagramos laiko intervalą, palieskite 1d, 1w, 1m, 3m, 6m, 1y arba 2y.
- *Pridėti naujienų straipsnį prie skaitinių sąrašo:* palieskite ir palaikykite naujienų antraštę, tuomet palieskite "Add to Reading List".
- Daugiau informacijos apie akcijas tinklalapyje yahoo.com: palieskite **3!**.

Kursai gali vėluoti 20 ar daugiau minučių. Tai priklauso nuo pranešimų paslaugų teikėjo. Jei norite matyti akcijas kaip informacinę juostą "Notification Center", žr. [Pranešimai](#page-28-0), [29](#page-28-1) psl..

#### Peržiūrėti diagramą visame ekrane: pasukite "iPhone" į horizontalią orientaciją.

• *Matyti konkrečios datos ar laiko vertę:* vienu pirštu palieskite diagramą.

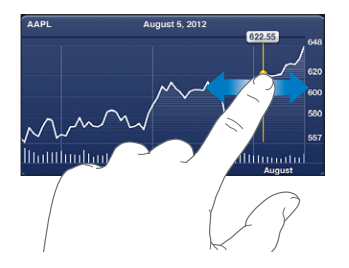

• *Matyti vertės pokyčio laike skirtumus:* dviem pirštais palieskite diagramą.

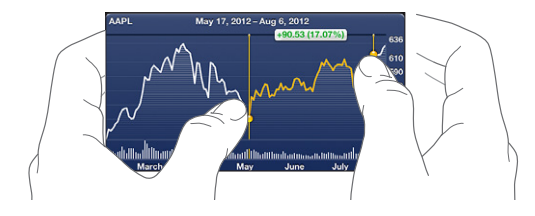

Naudoti "iCloud", kad "iOS" įrenginiuose akcijų sąrašas būtų nuolat atnaujinamas: eikite į "Settings" > "iCloud" > "Documents & Data", tada jjunkite "Documents & Data" (jjungta pagal numatytuosius nustatymus). Žr. ["iCloud"](#page-14-0), [15](#page-14-1) psl..

## **"Newsstand"**

# **21**

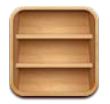

"Newsstand" tvarko jūsų žurnalų ir laikraščių programas ir praneša, kai naujas numeris paruoštas skaityti.

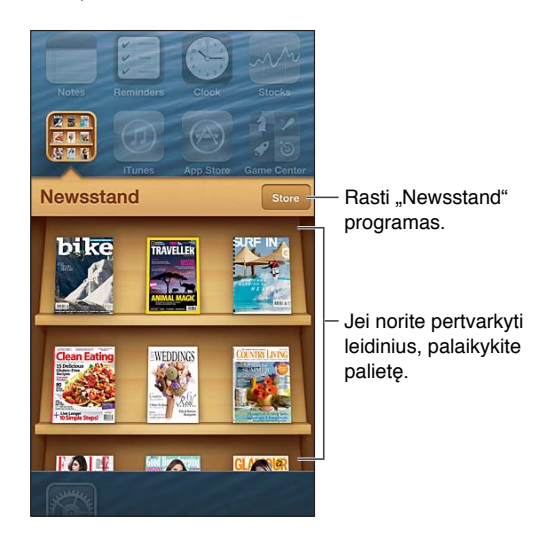

"Newsstand" sutvarko žurnalų ir laikraščių programas ir išdėlioja lentynoje, kad jas pasiekti būtų patogu.

Rasti "Newsstand" programas: palieskite "Newsstand", kad būtų rodoma lentyna, tada palieskite "Store". Įsigijus "Newsstand" programą, ji pridedama į lentyną. Atsisiuntę programą atidarykite ją, jei norite peržvelgti leidinio numerius bei prenumeratos parinktis. Prenumeratos užsisakymas – pirkimas programoje. Už tai sąskaitos išrašomos pagal parduotuvės paskyrą.

Išjungti automatinį naujų numerių atsisiuntimą: eikite j<sub>n</sub> Settings" > "Newsstand". Jei programa tai palaiko, "Newsstand" atsiunčia naujus numerius, kai prisijungia prie "Wi-Fi".

## <span id="page-94-0"></span>**"iTunes Store"**

# **22**

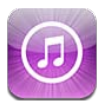

### Trumpai apie

Naudokitės "iTunes Store", jei į "iPhone" norite pridėti muzikos įrašų, filmų ir TV laidų.

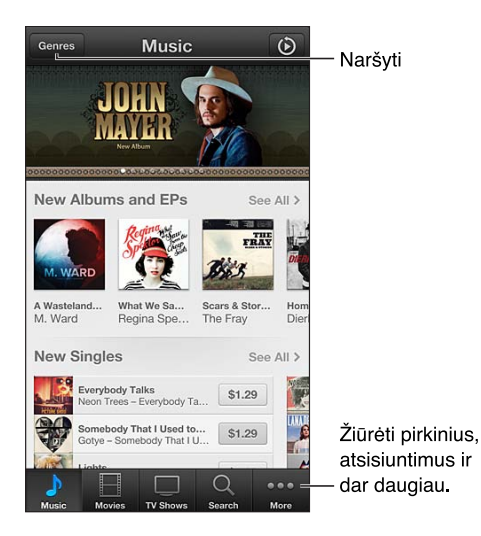

Naudokitės "iTunes Store", jei norite:

- naršydami ar ieškodami rasti muzikos įrašų, TV laidų, filmų, tonų bei dar daugiau.
- matyti savo asmeninius "Genius" patarimus
- atsisiųsti ankstesnių pirkinių

Pastaba: Norint naudotis "iTunes Store", reikia turėti prieigą prie interneto ir "Apple ID".

Naršyti turinį: palieskite vieną iš kategorijų. Jei norite atnaujinti sąrašą, palieskite "Genres". Jei norite matyti daugiau informacijos apie elementą, palieskite jį.

Ieškoti turinio: palieskite "Search", tada palieskite paieškos laukelį ir įveskite vieną ar daugiau žodžių, tada palieskite "Search".

**Peržiūrėti elementą:** palieskite dainą ar vaizdo įrašą, kad būtų grojama ištrauka.

Pirkti elementą: palieskite elemento kainą (arba "Free"), tada palieskite dar kartą, kad nusipirktumėte. Jei jau esate nusipirkę elementą, vietoj kainos bus rodoma "Download" ir dar kartą mokėti nereikės. Jei norite matyti atsisiunčiamų elementų progresą, ekrano apačioje palieskite "Downloads".

**Išsinuomoti filmą:** kai kuriose vietovėse negalima išsinuomoti tam tikrų filmų. Išsinuomotą filmą galite pradėti žiūrėti per 30 dienų. Pradėjus žiūrėti filmą, 24 valandų laikotarpyje galite peržiūrėti jį tiek kartų, kiek panorėsite. Pasibaigus šiam laikui, filmas ištrinamas.

Atsisiųsti ankstesnį pirkinį: palieskite "More", tada palieskite "Purchased". Jei norite automatiškai atsisiųsti pirkinių, įsigytų kitais įrenginiais, eikite į "Settings" > "iTunes & App Stores".

**Panaudoti dovanų kortelę ar kodą:** palieskite bet kurią kategoriją (pvz., muzika), slinkite iki apačios, tuomet palieskite "Redeem".

Siųsti dovaną: peržiūrėdami elementą, kurį norite įteikti kaip dovaną, palieskite **a**, tuomet palieskite "Gift".

Žiūrėti ar redaguoti paskyrą: eikite į "Settings" > "iTunes & App Stores", palieskite "Apple ID", tada palieskite "View Apple ID". Palieskite elementą, kurį norite redaguoti. Jei norite pakeisti slaptažodį, palieskite "Apple ID" lauką.

**Jjungti ar išjungti "iTunes Match":** eikite į "Settings" > "iTunes & App Stores". "iTunes Match" yra užsisakoma paslauga, kuri saugo visus jūsų muzikos įrašus "iCloud", kad galėtumėte pasiekti juos kur bebūtumėte.

Prisijungti naudojant kitą "Apple ID": eikite į "Settings" > "iTunes & App Stores", palieskite savo paskyros pavadinimą, tada palieskite "Sign Out". Kitą kartą atsisiųsdami programą galėsite įvesti kitą "Apple ID".

Atsisiųsti pirkinius naudojantis korinio ryšio duomenų tinklu: eikite į "Settings" > "iTunes & App Stores" > "Use Cellular Data". Atsisiunčiant pirkinius ir naudojant "iTunes Match" per korinio ryšio duomenų tinklą, gali būti taikomi ryšio paslaugų teikėjo nustatyti mokesčiai.

### Naršymo mygtukų keitimas

Galite keisti ir pertvarkyti ekrano apačioje esančius mygtukus. Pavyzdžiui, jei dažnai atsisiunčiate tonų, bet retai žiūrite TV laidas, galite šiuos mygtukus sukeisti.

Keisti naršymo mygtukus: palieskite "More", tada "Edit" ir vilkite mygtuką į ekrano apačią ant mygtuko, kurį norite pakeisti. Baigę, palieskite "Done".

## **App Store**

# **23**

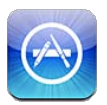

### Trumpai apie

Naršykite, pirkite ir parsisiųskite programas skirtas "iPhone" naudodami "App Store".

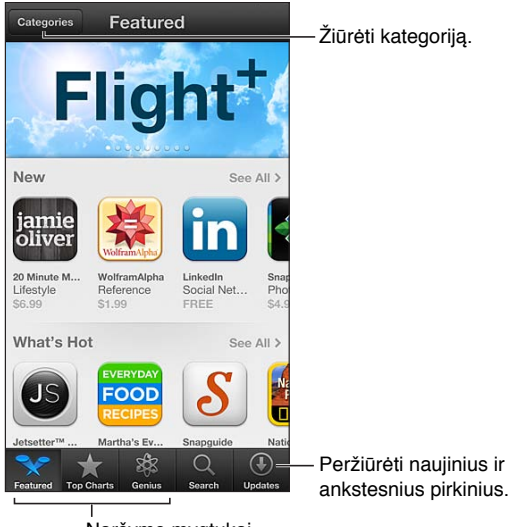

Naršymo mygtukai

Naudokitės "App Store", jei norite:

- rasti naujų nemokamų programų arba nusipirkti jų naršydami ir ieškodami
- atsisiųsti naujinimus ir ankstesnius pirkinius
- panaudokite dovanų kortelę ar atsisiuntimo kodą
- rekomenduoti programą draugui
- tvarkyti savo "App Store" paskyrą

Pastaba: Norint naudotis "App Store", reikia turėti prieigą prie interneto ir "Apple ID".

Pirkti programą: palieskite programos kainą (arba "Free"), tada palieskite "Buy Now". Jei jau esate nusipirkę programą, matysite ne programos kainą, o užrašą "Install" ("jdiegti"). Jei jau sumokėjote, programą atsisiųsite nemokamai. Atsisiunčiant programai, jos piktograma pasirodo Pradžios ekrane kartu su progreso indikatoriumi.

Atsisiųsti ankstesnį pirkinį: palieskite "Updates", tada palieskite "Purchased". Norėdami automatiškai atsisiųsti naujas prekes, pirktas kitais įrenginiais eikite į "Settings" > "iTunes & App Stores".

Atsisiųsti atnaujintų programų: palieskite "Updates". Jei norite perskaityti informaciją apie naująją versiją, palieskite programą, tuomet palieskite "Update", kad ją atsisiųstumėte. Arba palieskite "Update All", jei norite atsisiųsti visas programas iš sąrašo.

Panaudokite dovanų kortelę ar atsisiuntimo kodą: palieskite "Featured", slinkite iki apačios, tuomet palieskite "Redeem".

Pranešti draugui apie programą: Raskite programą, tuomet palieskite **in** ir pasirinkite, kaip norite ja dalytis.

Žiūrėti ir redaguoti paskyrą: eikite į "Settings" > "iTunes & App Stores", palieskite "Apple ID", tada palieskite "View Apple ID". Jūs galite pasirinkti užsiprenumeruoti "iTunes" naujienlaiškius ir žiūrėti "Apple" privatumo politiką. Jei norite pakeisti slaptažodį, palieskite "Apple ID" lauką.

Prisijungti naudojant kitą "Apple ID": eikite j "Settings" > "iTunes & App Stores", palieskite savo paskyros pavadinimą, tada palieskite "Sign Out". Kitą kartą atsisiųsdami programą galėsite įvesti kitą "Apple ID".

Sukurti naują "Apple ID": Eikite į "Settings" > "iTunes & App Stores", tada palieskite "Create New Apple ID" ir vadovaukitės ekrane pasirodančiomis instrukcijomis.

Atsisiųsti pirkinius naudojantis korinio ryšio duomenų tinklu: eikite į "Settings" > "iTunes & App Stores" > "Use Cellular Data". Atsisiunčiant pirkinius per korinio ryšio duomenų tinklą, gali būti taikomi ryšio paslaugų teikėjo nustatyti mokesčiai."Newsstand" programos atnaujinamos tik "Wi-Fi" tinklu.

### Programų ištrynimas

Ištrinti "App Store" programą: palieskite ir laikykite programos piktogramą Pradžios ekrane, kol piktograma ims judėti, tada palieskite  $\odot$ . Iš anksto įdiegtų programų ištrinti negalite. Baigę, paspauskite Pagrindinį mygtuką  $\Box$ .

Ištrynus programą, ištrinami ir visi su ja susiję duomenys. Galite iš naujo atsisiųsti bet kurią iš "App Store" nusipirktą programą nemokamai.

Informaciją apie visų programų, duomenų ir nustatymų ištrynimą, rasite [Nustatymas iš](#page-140-0)  [naujo,](#page-140-0) [141](#page-140-1) psl..

## **"Game Center"**

# **24**

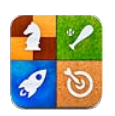

### Trumpai apie

Naudodamiesi "Game Center" galite žaisti mėgstamiausius žaidimus su draugais, turinčiais "iPhone","iPad","iPod touch" ar "Mac" kompiuterį su "OS X Mountain Lion".

*ĮSPĖJIMAS:*  Jei norite sužinoti daugiau svarbios informacijos, kaip išvengti pasikartojančių judėjimo sutrikimų, žr. [Svarbi saugos informacija](#page-147-0), [148](#page-147-1) psl..

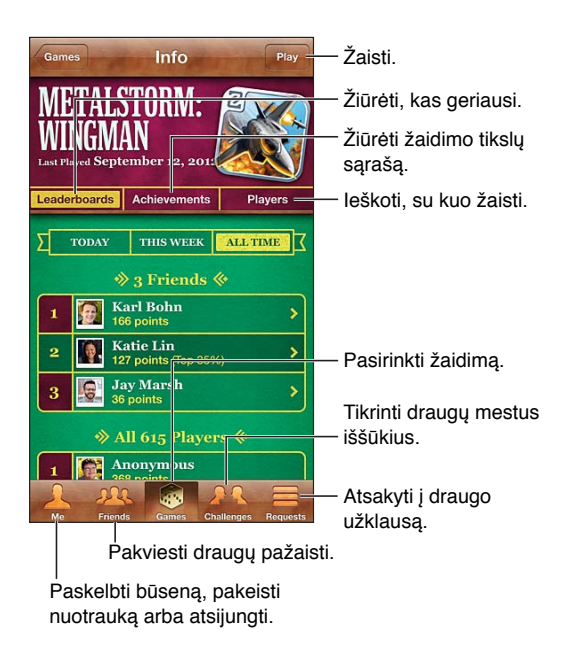

Prisijungti: atidarykite "Game Center". Jei ekrano viršuje matote savo slapyvardį ir nuotrauką, jūs jau esate prisijungę. Jei ne, įveskite savo "Apple ID" ir slaptažodį, tada palieskite "Sign In". Galite naudoti tą patį "Apple ID", kurį naudojate "iCloud", "App Store" arba pirkdami "iTunes Store". Jei norite žaidimams sukurti atskirą "Apple ID", palieskite "Create New Account".

Pirkti žaidimą: palieskite "Games", tada palieskite rekomenduojamą žaidimą arba "Find Game Center Games".

Žaisti žaidimą: palieskite "Games", pasirinkite žaidimą ir palieskite "Play".

Baigus žaisti grįžti į "Game Center": paspauskite Pagrindinį mygtuką O, tada Pradžios ekrane palieskite "Game Center".

Atsijungti: palieskite "Me", palieskite paskyros antraštę ir "Sign Out". Atsijungti nebūtina kiekvieną kartą išėjus iš "Game Center".

## Žaidimas su draugais

Pakviesti draugus į kelių asmenų žaidimą: palieskite "Friends", pasirinkite draugą, tada pasirinkite žaidimą ir palieskite "Play". Jei žaidime gali dalyvauti daugiau žaidėjų arba jei jų trūksta, pasirinkite papildomų žaidėjų ir palieskite "Next". Išsiųskite pakvietimą ir laukite jo priėmimo. Kai visi pasiruošia, pradėkite žaisti. Jei draugo nėra ar jis neatsiliepia į pakvietimą, galite paliesti "Auto-Match", kad "Game Center" surastų jums kitą žaidėją, arba, jei norite pakviesti kitą draugą, galite paliesti "Invite Friend".

Išsiųsti draugui kvietimą: palieskite "Friends" arba "Requests", palieskite +, tada įveskite draugo el. pašto adresą arba "Game Center" slapyvardį. Jei norite naršyti adresinėje, palieskite  $\odot$ . Norėdami tuo pat metu išsiųsti keletą pakvietimų, įveskite "Return" po kiekvieno adreso.

**Mesti iššūkį pagerinti jūsų pasiekimą:** palieskite vieną iš savo rezultatų ar pasiekimų, tuomet palieskite "Challenge Friends".

**Žiūrėti draugo žaidžiamus žaidimus ir tikrinti jo rezultatus:** palieskite "Friends", palieskite draugo vardą, tada palieskite "Games" arba "Points".

Pirkti draugo turimą žaidimą: palieskite "Friends", tada palieskite draugo vardą. Palieskite draugo žaidimų sąraše esantį žaidimą, tada ekrano viršuje palieskite žaidimo kainą.

Žiūrėti draugo draugų sąrašą: palieskite "Friends" ir draugo vardą, tada nuotraukos apačioje palieskite "Friends".

Pašalinti draugą: palieskite "Friends" ir vardą, tada palieskite "Unfriend".

Saugokite el. pašto adresą kaip privatų: "Game Center" paskyros nustatymuose išjunkite "Public Profile". Žr. "Game Center settings" žemiau.

**Išjungti kelių asmenų režimą ar draugų užklausas:** eikite į "Settings" > "General" > "Restrictions" ir išjunkite "Multiplayer Games" ar "Adding Friends". Jei jungikliai neveikia, visų pirma palieskite "Enable Restrictions" (viršuje).

Pranešti apie įžeidžiantį ar netinkamą elgesį: palieskite "Friends" ir draugo vardą, tada palieskite "Report a Problem".

### "Game Center" nustatymai.

Kai kurie "Game Center" nustatymai yra siejami su prisijungti naudojamu "Apple ID". Kitus nustatymus galima rasti iPhone programoje "Settings".

"Apple ID" keisti "Game Center" nustatymus: prisijunkite naudodami savo "Apple ID", palieskite "Me", palieskite paskyros antraštę ir pasirinkite "View Account".

**Nurodyti, kokių pranešimų norite "Game Center":** eikite į "Settings" > "Notifications" > "Game Center". Jei "Game Center" neatsiranda, įjunkite "Notifications".

Keisti "Game Center" apribojimus: Eikite į "Settings" > "General" > "Restrictions".

# **"Contacts"**

# **25**

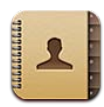

### Trumpai apie

Su "iPhone" galite lengvai pasiekti ir redaguoti asmeninių, verslo bei organizacinių paskyrų adresatų sąrašus.

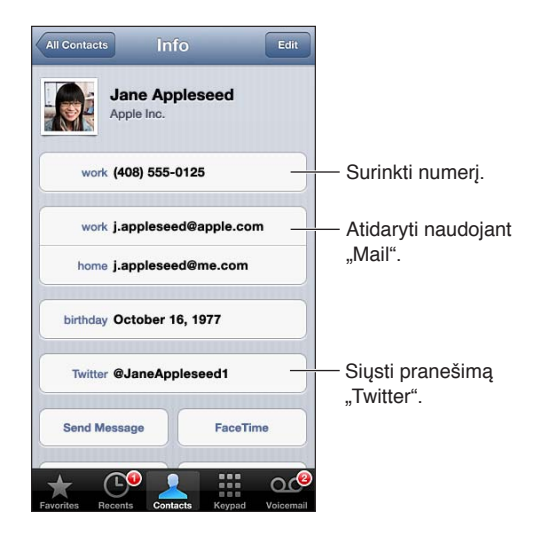

Nustatyti "My Info" kortelę: eikite į "Settings" > "Mail, Contacts, Calendars", tuomet palieskite "My Info" ir pasirinkite adresinės kortelę su savo vardu ir informacija apie jus."My Info" kortelę naudoja "Siri" bei kitos programos. Jei norite nurodyti, kuriuos tarpusavio ryšius turi žinoti "Siri", naudokitės susijusių asmenų laukeliu. Tuomet, norėdami skambinti, galėsite ištarti "call my sister" ("skambinti mano seseriai").

**Ieškoti adresatų:** palieskite paieškos laukelį, esantį adresatų sąrašo viršuje, ir įveskite paieškos užklausą. Adresatų galite ieškoti ir Pradžios ekrane. Žr. [Paieška](#page-27-0), [28](#page-27-1) psl..

Dalytis adresatu: palieskite adresatą, tuomet palieskite "Share Contact". Informaciją apie adresatą galite siųsti el. paštu arba teksto pranešimu.

Pridėti adresatą: palieskite +. Negalite pridėti adresatų į katalogą, kurį tik peržiūrite, pvz., "Microsoft Exchange Global Address List".

**Pridėti kontaktus prie "Favorites" sąrašo:** pasirinkite kontaktą, tada slinkite žemyn ir palieskite "Add to Favorites" mygtuką. "Favorites" sąrašas yra naudojamas ["Do](#page-133-0) Not Disturb" režimo. Žr. "Do [Not Disturb" ir "Notifications"](#page-133-0), [134](#page-133-1) psl..

Pridėti telefono numerį į "Contacts", kai numeris yra renkamas: "Phone" palieskite "Keypad", įveskite numerį ir palieskite +1. Palieskite "Create New Contact" arba "Add to Existing Contact" ir pasirinkite adresatą.

Pridėti paskutinį skambinusįjį į "Contacts": "Phone" palieskite "Recents" ir šalia numerio palieskite . Tada palieskite "Create New Contact" arba palieskite "Add to Existing Contact" ir pasirinkite adresatą.

Ištrinti adresata: pasirinkite adresatą, tada palieskite "Edit". Slinkite žemyn ir palieskite "Delete Contact".

Redaguoti adresatą: pasirinkite adresatą, tada palieskite "Edit". Jūs galite:

- *pridėti naują laukelį:* palieskite  $\bigodot$ , tuomet pasirinkite arba įveskite laukelio etikete.
- *pakeisti laukelio etiketę:* palieskite etiketę ir pasirinkite kitą variantą. Jei norite pridėti naują laukelį, palieskite "Add Custom Label".
- *pakeisti adresato skambinimo arba tekstinės žinutės skambėjimo toną:* palieskite skambėjimo tono arba tekstinės žinutės lauką, tada pasirinktie naują garsą. Jei norite keisti numatytąjį tekstinės žinutės skambėjimo toną, eikite į "Settings" > "Sounds".
- Pakeisti "iPhone" kontakto skambučio ar žinučių vibraciją: palieskite skambėjimo tono arba tekstinės žinutės vibracijos lauką, tada pasirinktie naują vibravimo seką. Jei nematote vibravimo lauko, palieskite "Edit" ir pridėkite jį. Žr. [Garsai,](#page-140-2) [141](#page-140-1) psl., jei norite informacijos apie vartotojo vibracijos sekos kūrimą.
- *priskirti nuotrauką adresatui:* palieskite "Add Photo". Galite padaryti naują nuotrauką, naudodamiesi fotoaparatu, arba naudoti esamą nuotrauką.
- *Atnaujinti kontakto informaciją naudojant* "*Twitter"*: eikite į "Settings" > "Twitter" > "Update Contacts". Adresatai yra apjungiami naudojant elektroninio pašto adresus. Draugų, kuriuos sekate, kontakto kortelė yra atnaujinama kartu su "Twitter" naudotojo vardu ir nuotrauka.
- Atnaujinti kontakto informaciją naudojant "Facebook": eikite j "Settings" > "Facebook" > "Update Contacts". Adresatai yra apjungiami naudojant elektroninio pašto adresus. Kiekvieną kartą apjungus ką nors draugų sąraše, jų adresato kortelė yra atnaujinama kartu su "Facebook" naudotojo vardu ir nuotrauka.
- *jvesti pauzę telefono numeryje:* palieskite **\*\*\***, tada palieskite "Pause" arba "Wait". Kiekvienas pauzė trunka dvi sekundes. Kiekviena pauzė sustabdo numerio rinkimą, kol dar kartą paliečiate "Dial". Naudokitės šiomis funkcijomis, jei pvz., norite automatizuoti plėtinio ar prieigos kodo rinkimą.

### Kontaktų pridėjimas

Galite ne tik įrašyti kontaktus, bet ir:

- *naudoti* "iCloud" adresatus: eikite į "Settings" > "iCloud", tada įjunkite "Contacts".
- *Importuoti "Facebook" draugus: eikite į "Settings" > "Facebook", tada "Allow These Apps to Use* Your Accounts" saraše jiunkite "Contacts". Taip "Contacts" sukursite "Facebook" grupe.
- *pasiekti "Microsoft Exchange Global Address List":* eikite *j* "Settings" > "Mail, Contacts, Calendars", tuomet palieskite "Exchange" paskyrą ir įjunkite "Contacts".
- *jei norite pasiekti verslo ar mokyklų katalogus, nustatykite LDAP ar "CardDAV" paskyrą:* eikite į "Settings" > "Mail, Contacts, Calendars" > "Add Account" > "Other". Tuomet palieskite "Add LDAP Account" arba "Add CardDAV Account" ir įveskite paskyros duomenis.
- *sinchronizuoti adresinę iš kompiuterio,* "Yahoo!" ar "Google": kompiuteryje "iTunes" programoje įrenginio informacijos langelyje įjunkite adresatų sinchronizavimą. Daugiau informacijos rasite "iTunes Help".
- *importuoti adresatus iš SIM kortelės (GSM)*: eikite į "Settings" > "Mail, Contacts, Calendars" > "Import SIM Contacts".
- *importuoti adresatus iš "vCard"*: el. laiške, žinutėje ar tinklalapyje palieskite "vcf" priedą.

**Ieškoti GAL, "CardDAV" arba LDAP serverio:** palieskite "Groups", tada palieskite norimą ieškoti katalogą ir įveskite paieškos užklausą.

Išsaugoti adresatų informaciją iš GAL, LDAP ar "CardDAV" serverio: suraskite adresatą, kurį norite pridėti, tada palieskite "Add Contact".

Rodyti arba paslėpti grupę: Palieskite "Groups", tuomet pasirinkite grupes, kurias norite matyti. Šis mygtukas pasirodo tik tuomet, jei turite daugiau nei vieną kontaktų šaltinį.

Jei turite keletą skirtingų kontaktų šaltinių, vienam kontaktui gali būti priskirta keletas įrašų. Jei norite, kad nereikalingi adresatai nebūtų rodomi "All Contacts" sąraše, skirtinguose šaltiniuose esantys adresatai, kurių vardai ir pavardės vienodos, sujungiami ir rodomi kaip vienas *jungtinis adresatas*. Peržiūrint jungtinį kontaktą, ekrano viršuje pasirodo pavadinimas "Unified Info".

susieti adresatą: Kad redaguotumėte adresatą, palieskite "Edit", tada palieskite "Link Contact" ir pasirinkite kontaktą, kurį norite susieti.

Susieti kontaktai nėra suliejami. Pakeitus ar papildžius jungtinio kontakto informaciją, pokyčiai yra nukopijuojami į kiekvieną pirminę paskyrą, kurioje tas kontaktas jau egzistuoja.

Jei susiesite adresatus su skirtingais vardais ir pavardėmis, atskirų kortelių vardai nepasikeis, bet jungtinėje kortelėje atsiras tik vienas vardas. Jei norite pasirinkti vardą, kuris bus rodomas jungtinėje kortelėje, palieskite "Edit", palieskite susietąją kortele su vardu, kuriam teikiate pirmenybę, tada palieskite "Use This Name For Unified Card".

**Peržiūrėti adresato informaciją iš pirminės paskyros:** palieskite vieną iš pirminių paskyrų.

Atsieti kontakta: palieskite "Edit", palieskite (e), tada palieskite "Unlink".

#### Adresinės nustatymai

Jei norite keisti "Contacts" nustatymus, eikite j "Settings" > "Mail, Contacts, Calendars". Galimos pasirinktys:

- keisti adresatų rūšiavimą
- rodyti adresatus pagal vardą arba pagal pavardę
- nustatyti numatytąją paskyrą naujiems adresatams
- Nustatyti "My Info" kortele

## **"Calculator"**

# **26**

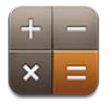

"Calculator" palieskite skaičius ir funkcijas taip, tarsi naudotumėtės įprastu skaičiuotuvu.

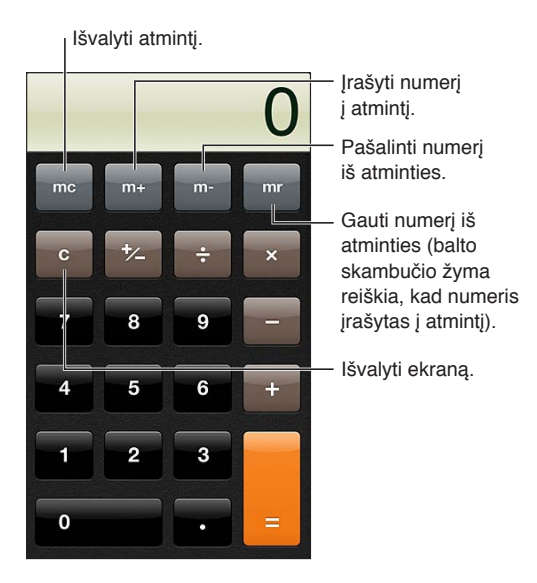

Naudoti mokslinį skaičiuotuvą: pasukite "iPhone" į horizontalią orientaciją.

# **"Compass"**

# **27**

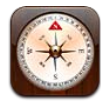

Raskite nuorodų arba dabartinę savo kryptį, matykite platumą ir ilgumą arba parodykite savo buvimo vietą ir kryptį "Maps".

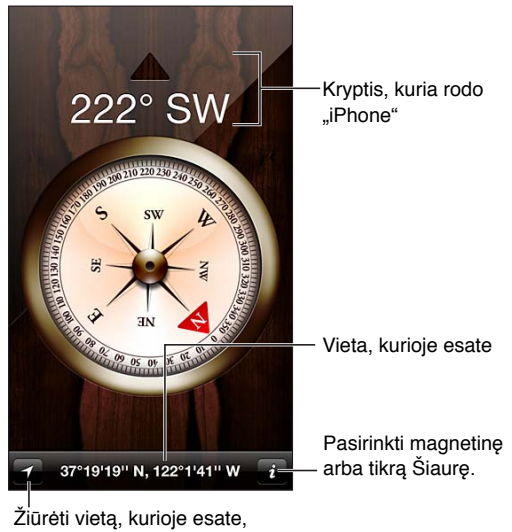

programoje "Maps". Žiūrėti vietą, kurioje esate,

Nustatyti kryptį, kuria nukreiptas "iPhone": laikykite "iPhone" horizontaliai delne, lygiuokite su žeme.

Jei vietos nustatymo paslaugos išjungtos, atidarant kompasą, galite būti paprašyti jas įjungti. Galite naudoti kompasą ir be vietos nustatymo paslaugų. Žr. [Privatumas](#page-141-0), [142](#page-141-1) psl..

Svarbu: Kompaso tikslumą gali paveikti magnetiniai ar gamtiniai trikdžiai. Net "iPhone" ausinėse esantys magnetai gali sukelti nuokrypį. Skaitmeninį kompasą naudokite tik bendrai navigacijos pagalbai ir nesiremkite juo, norėdami nustatyti tikslią vietą, artumą, nuotolį ar kryptį.

## **"Voice Memos"**

# **28**

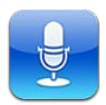

### Trumpai apie

Su "Voice Memos", "iPhone" galima naudoti kaip nešiojamą įrašymo įrenginį su įmontuotu mikrofonu,"iPhone" ar "Bluetooth" ausinių mikrofonu arba palaikomu išoriniu mikrofonu.

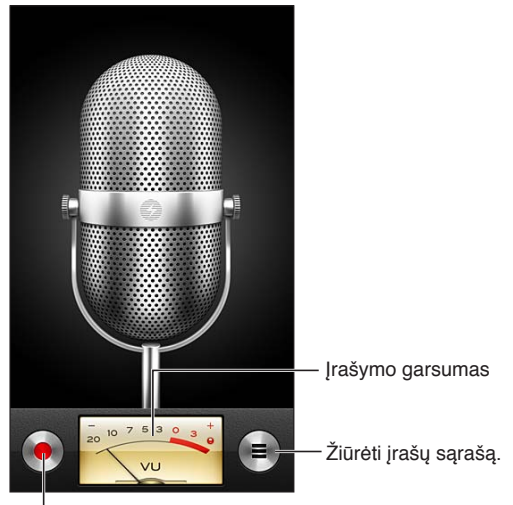

Pradėti, pristabdyti ar baigti įrašymą.

Sukurti įrašą: palieskite **a** arba paspauskite centrinį ausinių mygtuką. Jei norite stabtelėti, palieskite II arba, jei norite sustabdyti įrašą, palieskite , taip pat galite paspausti centrinį ausinių mygtuką.

Garso įrašai, kurie įrašomi įmontuotu mikrofonu yra monofoniniai, tačiau galite įrašyti stereofoninius, naudodamiesi išoriniu erdvinio garso mikrofonu, kurį galima prijungti prie "iPhone" ausinių lizdo, "Lightning" ("iPhone 5") arba "30-pin" doko (ankstesniuose "iPhone" įrenginiuose) jungties. Ieškokite priedų, pažymėtų "Apple" kompanijos "Made for iPhone" ar "Works with iPhone" logotipu.

**Reguliuoti įrašymo lygį:** pritraukite arba atitraukite mikrofoną nuo įrašo šaltinio. Kad būtų pasiekta geriausia įrašymo kokybė, garso lygio matuoklyje garsiausias lygis turėtų būti tarp  $-3$  dB ir 0 dB.

**Groti arba išjungti pradžios / pabaigos toną:** jei norite visiškai sumažinti garsumą, naudokitės "iPhone" garso mygtukais.

**Naudoti kitą programą įrašant:** paspauskite Pagrindinį mygtuką D ir atidarykite programą. Jei norite grįžti į "Voice Memos", palieskite raudoną juostą ekrano viršuje.

**Groti įrašą:** palieskite  $\equiv$  palieskite įrašą, tada palieskite  $\blacktriangleright$ . Jei norite stabtelėti, palieskite **II**.

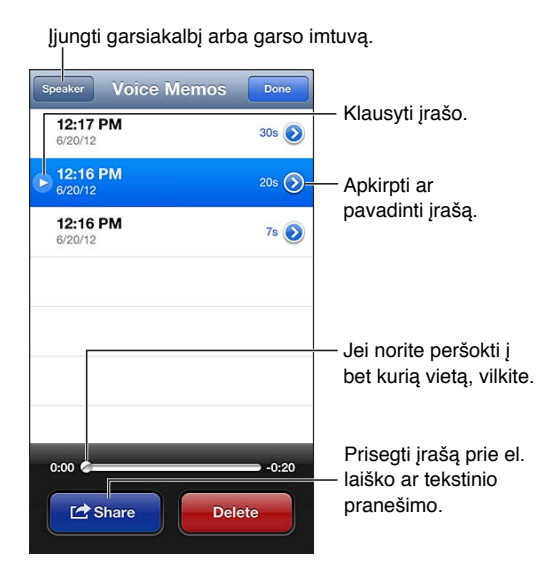

Apkarpyti įrašą: palieskite iš šalia įrašo, tada palieskite "Trim Memo". Tempkite garso įrašo srities kraštus ir palieskite », jei norite perklausyti. Jei reikia, pataisykite ir palieskite "Trim Voice Memo", kad išsaugotumėte. Iškirptos įrašo dalys nebegali būti atstatytos.

### Balso priminimų bendrinimas su kompiuteriu

Galite sinchronizuoti balso priminimus su pirmine "iTunes" biblioteka kompiuteryje, tuomet klausytis priminimų kompiuteryje ar sinchronizuoti juos su kitu "iPhone" ar "iPod touch".

Kai ištrinate sinchronizuotą priminimą iš "iTunes", jis lieka įrenginyje, kur buvo įrašytas, tačiau ištrinamas iš bet kurio kito "iPhone" ar "iPod", su kuriais esate sinchronizavę. Jei "iPhone" ištrinate sinchronizuotą priminimą, kitą kartą sinchronizuojant su "iTunes", jis nukopijuojamas į "iPhone", tačiau kitą kartą tos kopijos negalėsite nukopijuoti į "iTunes".

Sinchronizuoti balso priminimus su "iTunes": prijunkite "iPhone" prie kompiuterio, tuomet "iTunes" pasirinkite "iPhone". Pasirinkite "Music" ekrano viršuje (tarp "Apps" ir "Movies"), pasirinkite "Sync Music", tada pasirinkite "Include voice memos" ir spustelėkite "Apply".

Iš "iPhone" į kompiuterį sinchronizuoti balso priminimai rodomi sąraše "Music" ir "iTunes" grojaraštyje "Voice Memos". Iš kompiuterio sinchronizuoti priminimai rodomi "iPhone" programoje "Voice Memos", bet ne programoje "Music".

## **"Nike + iPod"**

# **29**

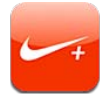

Su "Nike + iPod Sensor" (parduodama atskirai) programa "Nike + iPod" suteikia girdimą atsiliepimą apie bėgimo ar ėjimo greitį, atstumą, praėjusį laiką ir sudegintas kalorijas.

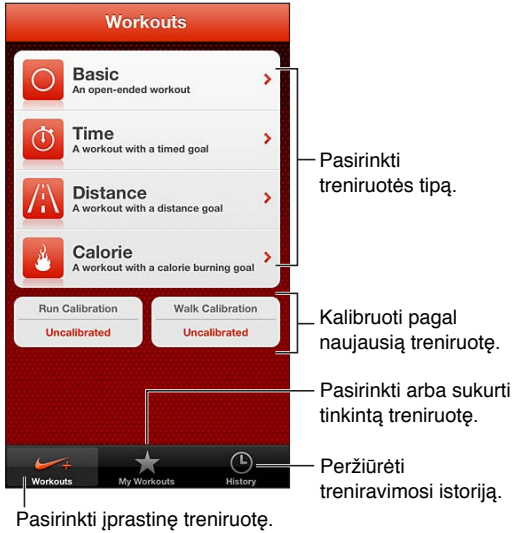

Programa "Nike + iPod" nematoma Pradžios ekrane, kol jos neįjungiate.

**Jjungti** "Nike + iPod": eikite į "Settings" > "Nike + iPod".

"Nike + iPod" kaupia treniruotės duomenis iš belaidžio jutiklio (parduodamas atskirai), kurį įdedate į batą. Prieš naudojantis pirmą kartą, jutiklį reikia susieti su "iPhone".

Susieti jutiklį su "iPhone": prikabinkite jutiklį prie bato, tada eikite į "Settings" > "Nike + iPod" > "Sensor".

Pradėti treniruotę: palieskite "Workouts" ir pasirinkite treniruotę.

- Pristabdyti treniruotę: pažadinkite "iPhone" ir užrakintame ekrane palieskite II. Palieskite >, kai esate pasiruošę tęsti.
- Baigti treniruotę: pažadinkite "iPhone", palieskite II, tada palieskite "End Workout".

Keisti treniruotės nustatymus: eikite j<sub>u</sub>Settings" > "Nike + iPod".

Kalibruoti "Nike + iPod": jrašykite treniruotę žinodami tikslų atstumą, kurio ilgis ne mažesnis nei 400 m. Tada, palietę "End Workout", treniruotės suvestinės ekrane palieskite "Calibrate" ir įveskite tikslius įveikto atstumo duomenis.
Atstatyti numatytąjį kalibravimą: eikite į "Settings" > "Nike + iPod".

Siųsti treniruočių duomenis į "nikeplus.com": prijungę "iPhone" prie interneto atidarykite "Nike + iPod", palieskite "History", tada palieskite "Send to Nike +".

Peržiūrėti savo treniruotes svetainėje "nikeplus.com": atidarykite svetainę "nikeplus. com" naršyklėje "Safari", prisijunkite prie savo paskyros ir vadovaukitės ekrane pasirodančiomis instrukcijomis.

# <span id="page-109-1"></span>**"iBooks"**

# **30**

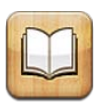

# <span id="page-109-0"></span>Trumpai apie

"iBooks" yra puikus būdas skaityti ir įsigyti knygų. Atsisiųskite nemokamą "iBooks" programą iš "App Store" ir mėgaukitės viskuo – nuo klasikos iki populiariosios literatūros.

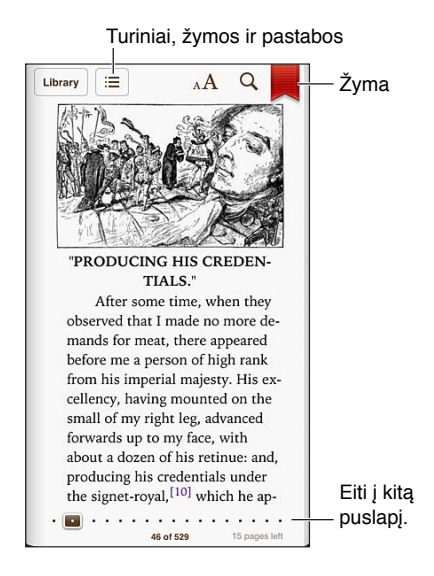

Jei norite atsisiųsti "iBooks" programą ir naudotis "iBookstore", reikalingas interneto ryšys bei "Apple ID".

Aplankyti "iBookstore": "iBooks" palieskite "Store", jei norite:

- rasti knygų naršydami ar ieškodami
- gauti knygos ištrauką ir nuspręsti, ar ji jums patinka
- skaityti ir rašyti apžvalgas bei matyti šiuo metu perkamiausias knygas
- pranešti draugui apie knygą "Facebook", "Twitter", "iMessage" ar el. paštu

**Pirkti knygą:** raskite norimą pirkti knygą, palieskite kainą, tuomet palieskite dar kartą, kad įsigytumėte.

**Gauti informacijos apie knygą:** galite skaityti knygos santrauką, perskaityti atsiliepimus arba, prieš pirkdami knygą, paskaityti jos dalį. Nusipirkę knygą, galite parašyti atsiliepimą.

**Atsisiųsti ankstesnį pirkinį:** jei atsisiunčiate knygą, kurią jau esate anksčiau nusipirkę, dar kartą mokėti nereikės. Jei norite automatiškai atsisiųsti pirkinių, įsigytų kitais įrenginiais, eikite į "Settings" > "iTunes & App Stores". Norėdami sužinoti apie nupirktas knygas ir "iCloud", žr. Knygų [lentynos tvarkymas,](#page-111-0) [112](#page-111-1) psl..

**Atnaujinti knygą:** jei yra atsisiųstos knygos atnaujinimas, apie naująją versiją praneš ženkliukas. Jei norite peržiūrėti ir atsisiųsti atnaujintą knygą, palieskite "Purchased", tuomet palieskite "Updates".

# Knygų skaitymas

Kiekvienoje knygoje yra tam tikras funkcijų rinkinys, kuris priklauso nuo turinio ir formato. Kai kurios toliau aprašomos funkcijos gali neveikti jūsų skaitomoje knygoje.

**Atversti knygą:** palieskite knygą, kurią norite skaityti. Jei knygos nematote, norėdami matyti kitus rinkinius, lentynoje braukite kairėn arba dešinėn.

- *Rodyti valdiklius:* palieskite šalia puslapio centro.
- *Padidinti paveikslą:* palieskite paveikslėlį du kartus. Kai kuriose knygose, norėdami peržiūrėti paveikslėlį, galite naudoti padidinamąjį stiklą, kuris atsiranda palietus ir palaikius.
- *Eiti į konkretų puslapį:* naudokitės puslapių naršymo valdikliais ekrano apačioje. Arba palieskite ir įveskite puslapio numerį, tuomet palieskite puslapio numerį paieškos rezultatuose.
- leškoti žodžio: dukart palieskite žodį, tada atsiradusiame meniu palieskite "Define". Apibrėžimai galimi ne visomis kalbomis.
- *Peržiūrėti turinį:* palieskite ... Kai kuriose knygose, jei norite peržiūrėti turinį, taip pat galite naudoti suspaudimo judesį.
- *Nustatyti ar pašalinti žymę:* palieskite . Jei norite pašalinti žymę, palieskite dar kartą. Uždarant knygą žymos pridėti nereikia, nes "iBooks" prisimena, kur baigėte skaityti. Galite turėti daug žymų. Jei norite visas jas pamatyti, palieskite =, tuomet palieskite "Bookmarks".

**Apžvelgti knygą:** knygos tekstą galite paryškinti, arba prie knygos galite pridėti užrašų.

- *Paryškinti:* Dukart palieskite žodį, naudokite paėmimo taškus, kad sureguliuotumėte pasirinkimą, tuomet palieskite "Highlight" ir pasirinkite stilių.
- *Dalytis paryškintu tekstu:* palieskite paryškintą tekstą, tada palieskite **a.** Jei skaitoma knyga yra iš "iBookstore", pridedama nuoroda į knygą.
- *Pašalinti paryškinimą:* palieskite paryškintą tekstą, tada palieskite  $\bigcirc$ .
- *Pridėti užrašą:* dukart palieskite žodį, tuomet palieskite "Note".
- *Pašalinti užrašą:* ištrinti jo tekstą. Jei norite pašalinti užrašą ir jo paryškinimą, palieskite paryškintą tekstą, tada palieskite  $\mathbb{Q}$ .
- Peržiūrėti visus užrašus: palieskite : i, tada palieskite "Notes". Jei užrašus norite spausdinti ar siųsti el. paštu, palieskite .
- *Trinti užrašus:* palieskite ekrano centrą, kad matytumėte valdiklius, palieskite **; =** tuomet palieskite "Notes". Palieskite  $\mathbf{z}$ , tada palieskite "Edit Notes". Pasirinkite norimus ištrinti užrašus, tada palieskite "Delete".
- *Dalytis užrašais:* palieskite ekrano centrą, kad matytumėte valdiklius, palieskite ; intumet palieskite "Notes". Palieskite &, tada palieskite "Edit Notes". Pasirinkite užrašus, kuriais norite dalytis, tada palieskite "Share".
- *Dalytis nuoroda į knygą:* palieskite ekrano centrą, kad matytumėte valdiklius, tuomet palieskite . **E** Palieskite **:** tada palieskite "Share Book".

<span id="page-111-1"></span>**Keisti knygos išvaizdą:** Daugelyje knygų galima keisti šriftą, jo dydį ir puslapio spalvą.

- *Keisti šriftą ar jo dydj:* palieskite ekrano centrą, kad matytumėte valdiklius, tuomet palieskite  $_A\mathbf{A}$ . Kai kuriose knygose galima keisti šrifto dydį, tik kai "iPhone" yra vertikalioje padėtyje.
- *Keisti puslapio ir teksto spalvą:* palieskite ekrano centrą, kad matytumėte valdiklius, palieskite , tuomet palieskite "Themes" ir pasirinkite "White", "Sepia" ar "Night". Šis nustatymas taikomas visoms knygoms, kurios jį palaiko.
- *Keisti ryškumą:* palieskite ekrano centrą, kad matytumėte valdiklius, tuomet palieskite . Jei nematote  $\infty$ , visų pirma palieskite  $_A$ A.
- *Keisti puslapių rodymo tvarką:* palieskite ekrano centrą, kad matytumėte valdiklius, palieskite , tuomet palieskite "Themes" ir pasirinkite "Book", "Full Screen" ar "Scroll".
- *Jjungti ar išjungti teksto lygiavimą ir skiemenavimą: eikite j* "Settings" > "iBooks". PDF dokumentuose ir kai kuriose knygose negalima lygiuoti teksto ar jo skiemenuoti.

# <span id="page-111-0"></span>Knygų lentynos tvarkymas

Naudokite knygų lentyną knygoms ir PDF dokumentams naršyti ir tvarkyti. Taip pat galite elementus sujungti į rinkinius.

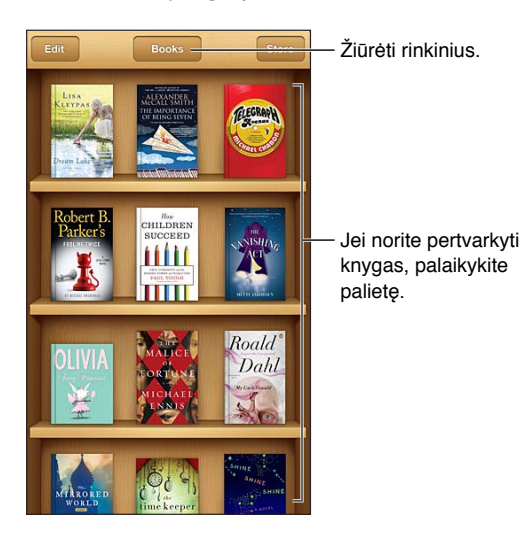

Perkelti knygą ar PDF dokumentą į rinkinį: palieskite "Edit". Pasirinkite elementus, kuriuos norite perkelti, tada palieskite "Move" ir pasirinkite rinkinį.

**Peržiūrėti ir tvarkyti rinkinius:** palieskite dabartinio rinkinio pavadinimą ekrano viršuje. Negalite redaguoti ar pašalinti įtaisytųjų rinkinių.

**Rūšiuoti knygų lentyną:** palieskite būsenos juostą, kad galėtumėte slinkti į ekrano viršų, tada palieskite  $\equiv$ ir ekrano apačioje pasirinkite rūšiavimo būdą.

Trinti elementus iš knygų lentynos: palieskite "Edit", tada palieskite kiekvieną norimą ištrinti elementą (kad atsirastų varnelė). Palieskite "Delete", tada palieskite "Done".

- *Trinti šią kopiją: elementas ištrinamas iš "iPhone", tačiau yra rodomas knygų lentynoje ir jį galima* atsisiųsti iš naujo.
- *Trinti iš visų įrenginių: elementas ištrinamas iš visų "iOS" įrenginių ir knygų lentynos.* "iBookstore" galite jį atsisiųsti iš naujo iš "Purchases". Žr. [Trumpai apie](#page-109-0), [110](#page-109-1) psl..

**Ieškoti knygos:** eikite į knygų lentyną. Jei norite slinkti į ekrano viršų, palieskite būsenos juostą, tada palieskite  $Q$ . Ieškoma tarp autorių bei pavadinimų.

Atsisiųsti knygą iš "iCloud": *įsigytos knygos*, kurių nėra "iPhone", rodomos su "iCloud" ženkliuku. Jei norite atsisiųsti knygą, palieskite jos viršelį. Jei norite pamatyti visus pirkinius, eikite į rinkinį "Purchased Books".

• Slėpti pirkinius knygų lentynoje: jei norite rodyti ar slėpti įsigytas knygas, kurios nėra "iPhone", eikite į "Settings" > "iBooks" > "Show All Purchases". Įsigytas knygas galite atsisiųsti iš "iBookstore". Žr. [Trumpai apie](#page-109-0), [110](#page-109-1) psl..

# Knygų ir PDF dokumentų sinchronizavimas

Jei norite sinchronizuoti knygas ir PDF dokumentus iš "iPhone" į kompiuterį, ir atvirkščiai, bei pirkti knygas iš "iTunes Store", naudokitės "iTunes". Kai "iPhone" yra prijungtas prie kompiuterio, "Books" skydelis leidžia pasirinkti, kuriuos elementus sinchronizuoti. Internete taip pat galite rasti "ePub" knygų (kurių nesaugo DRM) bei PDF dokumentų ir pridėti juos į "iTunes" biblioteką.

Sinchronizuoti knygą ar PDF dokumentą su "iPhone": kompiuteryje atidarę "iTunes", pasirinkite "File"  $>$  "Add to Library" ir pasirinkite faila. Tuomet sinchronizuokite.

Nesinchronizuojant pridėti knygą ar PDF dokumentą į "iBooks": atsisiųskite knygą ar PDF dokumentą (jei jie nėra per dideli) el. paštu iš savo kompiuterio. Atidarykite el. pranešimą "iPhone", tada palieskite bei palaikykite paspaudę priedą ir pasirinkite "Open in iBooks".

# PDF dokumentų spausdinimas ir siuntimas el. paštu

Jei norite nusiųsti PDF dokumento kopiją el. paštu arba atspausdinti PDF dokumentą (arba jo dalį) "AirPrint" spausdintuvu, galite naudoti "iBooks".

**Siųsti PDF dokumentą el. paštu:** atidarykite PDF dokumentą, palieskite **ir** pasirinkite "Email Document".

**Atspausdinti PDF dokumentą:** atidarykite PDF dokumentą, palieskite **o** ir pasirinkite "Print". Jei norite gauti daugiau informacijos, žr. [Spausdinimas su "AirPrint"](#page-30-0), [31](#page-30-1) psl..

### "iBooks" nustatymai

"iBooks" saugo pirkinius, rinkinius, žymas, užrašus ir šiuo metu skaitomo puslapio informaciją "iCloud", taigi galite nuosekliai skaityti knygas, naudodamiesi bet kuriuo "iOS" įrenginiu. Kai atidarote ar uždarote programą, "iBooks" išsaugo informaciją apie visas knygas. Atskirų knygų informacija taip pat išsaugoma, kai atverčiate ar užverčiate knygą.

**Įjungti arba išjungti sinchronizavimą:** eikite į "Settings" > "iBooks". Galite sinchronizuoti rinkinius ir žymas.

Iš kai kurių knygų galima pasiekti internete esančių vaizdo ar garso įrašų. Jei "iPhone" naudojasi korinio ryšio duomenų jungtimi, paleidžiant šiuos failus gali būti taikomi ryšio paslaugų teikėjo nustatyti mokesčiai.

**Jjungti ar išjungti turinio internete pasiekimą:** eikite į "Settings" > "iBooks" > "Online Content".

Keisti kryptį, kuria verčiamas lapas, palietus kairiąją paraštę: eikite į "Settings" > "iBooks" > "Both Margins Advance".

# **"Podcasts"**

# **31**

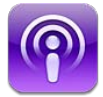

Atsisiųskite nemokamą programą "Podcasts" iš "App Store", tuomet naršykite, užsiprenumeruokite ir grokite savo mėgstamiausias garso ir vaizdo įrašo tinklalaides.

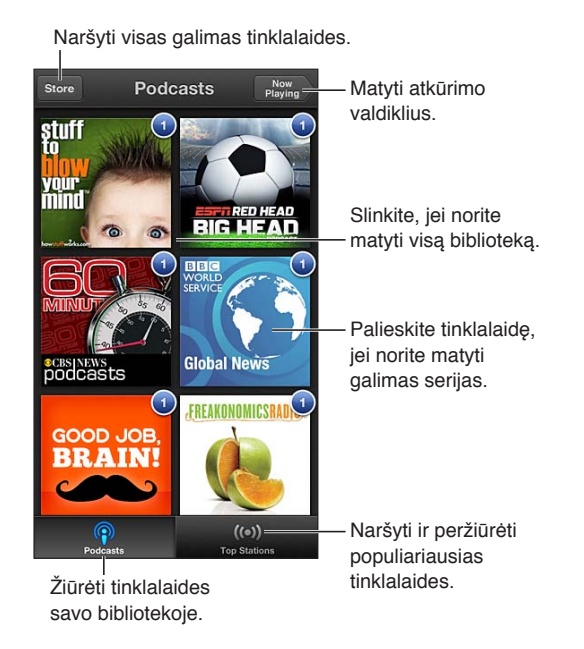

#### **Gauti tinklalaidžių:**

- *naršyti visą katalogą:* palieskite "Catalog", tuomet palieskite bet kurią jus dominančią tinklalaidę.
- *Naršyti populiariausias tinklalaides:* palieskite "Top Stations" (jei nematote, visų pirma palieskite "Library"). Jei norite keisti kategoriją, braukite į kairę ar dešinę, arba jei norite keisti dabartinę kategoriją, braukite aukštyn ar žemyn. Jei norite peržiūrėti naujausią seriją, palieskite tinklalaidę, arba palieskite $\odot$ , jei norite matyti serijų sąrašą.
- *Transliuoti seriją:* palieskite bet kurią seriją.
- *Atsisiųsti seriją, kad galėtumėte jos klausytis, kai nesate prisijungę prie "Wi-Fi":* palieskite šalia serijos.
- *Užsiprenumeruoti tinklalaidę, kad visuomet gautumėte naujausią seriją:* jei naršote kataloge, palieskite tinklalaidę, kad matytumėte serijų sąrašą, tuomet palieskite "Subscribe". Jei jau esate atsisiuntę seriją, palieskite tinklalaidę bibliotekoje, tuomet dar kartą ją palieskite serijų sąrašo viršuje ir įjunkite "Subscription".
- *Automatiškai gauti naujausią užsiprenumeruotos tinklalaidės seriją:* palieskite tinklalaidę bibliotekoje, tuomet dar kartą ją palieskite serijų sąrašo viršuje ir įjunkite "Auto-Download".

**Valdyti garso atkūrimą:** jei norite matyti visus atkūrimo valdiklius, perbraukite albumo viršelį aukštyn.

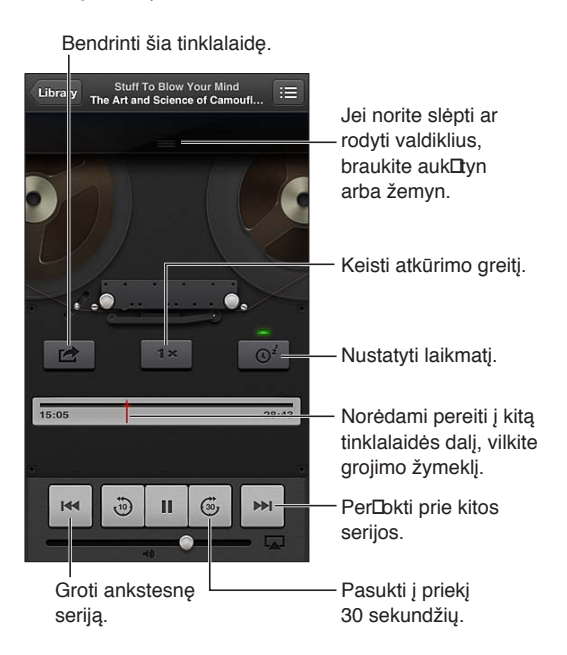

**Valdyti vaizdo įrašo atkūrimą:** žiūrėdami vaizdo įrašo tinklalaidę, palieskite ekraną.

# <span id="page-115-0"></span>**Pritaikymas neįgaliesiems**

# Pritaikymo neįgaliesiems funkcijos

"iPhone" yra tokių pritaikymo neįgaliesiems funkcijų:

- "VoiceOver"
- skambučių nukreipimas
- "Siri" pagalbininkė balsu
- mastelio didinimas
- Large Text
- Invert Colors
- "Speak Selection"
- "Speak Auto-text"
- monofoninio garso atkūrimas ir derinimas
- klausos aparatai ir klausos aparato režimas
- Priskiriami skambėjimo signalai ir vibravimai
- Įspėjimų LED blykstė
- Guided Access
- "AssistiveTouch"
- brailio ekranų palaikymas
- subtitrų atkūrimas

**Jjungti pritaikymo neįgaliesiems funkcijas naudojant "iPhone":** eikite į "Settings" > "General" > "Accessibility".

Jjungti pritaikymo neįgaliesiems funkcijas naudojant "iTunes": prijunkite "iPhone" prie kompiuterio ir "iTunes" įrenginių sąraše pasirinkite "iPhone". Spustelėkite "Summary", tuomet "Summary" ekrano apačioje spustelėkite "Configure Universal Access".

Daugiau informacijos apie "iPhone" pritaikymą neįgaliesiems rasite [www.apple.com/accessibility](http://www.apple.com/accessibility).

"[Large Text](#page-126-0)" gali būti įjungiama ir išjungiama tik "iPhone" nustatymuose. Žr. Large Text, [127](#page-126-1) psl..

# "VoiceOver"

"VoiceOver" garsiai apibūdina tai, kas rodoma ekrane, taigi galima naudotis "iPhone" jo nematant.

"VoiceOver" pasako apie kiekvieną elementą ekrane, kai jį pasirenkate. Pasirinkus elementą, aplink jį matomas "VoiceOver" žymeklis (juodas stačiakampis) ir "VoiceOver" ištaria pavadinimą ar apibūdina elementą.

Jei norite išgirsti skirtingus ekrane esančius elementus, palieskite ekraną arba vilkite pirštus ekranu. Pažymėjus tekstą, "VoiceOver" jį perskaito. Jei jjungiate "Speak Hints", "VoiceOver" gali pasakyti elemento pavadinimą ar duoti instrukcijų, pvz., "double-tap to open" (dukart paliesti, kad atidarytų). Jei norite naudotis ekrane esančiais elementais, pvz., mygtukais ir nuorodomis, naudokite ["VoiceOver" judesiai,](#page-118-0) [119](#page-118-1) psl. aprašytus judesius.

Kai pereinate į naują ekraną, "VoiceOver" sugroja signalą ir parenka bei perskaito pirmą elementą ekrane (paprastai viršutiniame kairiajame kampe)."VoiceOver" taip pat perspėja, kai ekranas tampa horizontalus ar vertikalus, arba kai jis užrakinamas ar atrakinamas.

Pastaba: "VoiceOver" kalba "International" nustatymuose pasirinkta kalba, kuriai gali daryti įtaką "Region Format" nustatymai "Settings" > "General" > "International" "VoiceOver" galimas įvairiomis kalbomis, tačiau ne visomis.

### **"VoiceOver" pagrindai**

Svarbu: "VoiceOver" pakeičia judesius, naudojamus valdyti "iPhone". Kai "VoiceOver" jjungtas, turėsite vadovautis "VoiceOver" judesiais, jei norėsite naudotis "iPhone" – net jei norėsite dar kartą išjungti "VoiceOver" ir naudotis telefonu įprastu būdu.

Jjungti ar išjungti "VoiceOver": eikite j "Settings" > "General" > "Accessibility" > "VoiceOver". Taip pat galite nustatyti "Triple-click Home" tam, kad "VoiceOver" jjungtumėte ar išjungtumėte. Žr. [Pagrindinio mygtuko spustelėjimas tris kartus,](#page-125-0) [126](#page-125-1) psl..

**Tyrinėti ekraną:** vilkite pirštą ekranu. "VoiceOver" ištaria kiekvieną paliestą elementą. Kilstelėkite pirštą, kad elementas liktų pažymėtas.

- *Pažymėti elementą:* palieskite jį arba vilkdami kilstelėkite pirštą.
- *Pasirinkti kitą arba ankstesnį elementą:* vienu pirštu braukite dešinėn arba kairėn. Elementų tvarka – iš kairės į dešinę, iš viršaus į apačią.
- *Pasirinkti aukščiau ar žemiau esantį elementą:* jei norite įjungti "Vertical Navigation", naudokitės "Rotor", tuomet vienu pirštu braukite aukštyn arba žemyn.
- *Pasirinkti pirmą ir paskutinį elementą, esantį ekrane:* keturiais pirštais braukite aukštyn arba žemyn.
- Pasirinkti elementą pagal pavadinimą: jei norite atidaryti "Item Chooser", palieskite bet kurią ekrano vietą triskart dviem pirštais. Tada paieškos laukelyje įveskite pavadinimą. Jei norite slinkti sąrašu abėcėlės tvarka, braukite į dešinę arba į kairę. Jei norite greitai slinkti elementų sąrašu, palieskite lentelės rodyklę, esančią sąrašo dešinėje, ir braukite aukštyn arba žemyn.
- *Keisti ekrane esančio elemento pavadinimą, kad elementas būtų randamas lengviau:* palieskite ir palaikykite dviem pirštais bet kurią ekrano vietą.
- *Ištarti pasirinkto elemento tekstą*: nustatykite "Rotor" valdiklį į simbolius ar žodžius, tuomet vienu pirštu braukite žemyn arba aukštyn.
- *Jjungti ar išjungti balsu sakomas užuominas:* eikite *j* "Settings" > "General" > "Accessibility" > "VoiceOver".
- *Jtrauki užrašymą fonetiniais ženklais:* eikite į "Settings" > "General" > "Accessibility" > "VoiceOver" > "Use Phonetics".
- *Išklausyti tai, kas parašyta ekrane nuo viršaus:* braukite aukštyn dviem pirštais.
- *Išklausyti nuo dabartinio elemento iki ekrano apačios:* braukite žemyn dviem pirštais.
- *Sustabdyti išklausymą:* palieskite vieną kartą dviem pirštais. Jei norite tęsti kalbėjimą, vėl palieskite dviem pirštais. Kai pasirenkate kitą elementą, tarimas pratęsiamas.
- *Išjungti "VoiceOver" garsą:* triskart palieskite trimis pirštais. Jei norite vėl įjungti tarimą, dar kartą triskart palieskite trimis pirštais. Jei norite išjungti tik "VoiceOver" garsus, Skambėjimo / tylėjimo jungiklį nustatykite į "Silent". Jei išorinė klaviatūra yra prijungta, klavišo "Control" paspaudimu galite įjungti arba išjungti "VoiceOver" garsą.

Sureguliuoti tarimo balsą: galite sureguliuoti "VoiceOver" balso savybes, kad lengviau jį suprastumėte:

- *keisti tarimo garsumą:* naudokitės "iPhone" garsumo mygtukais. Prie "Rotor" taip pat galite pridėti garsumo valdymą, ir, jei norite sureguliuoti, braukite aukštyn arba žemyn; žr. [Naudojimasis "VoiceOver rotor" valdikliu,](#page-119-0) [120](#page-119-1) psl..
- *keisti tarimo greitį:* eikite į "Settings" > "General" > "Accessibility" > "VoiceOver" ir vilkite "Speaking Rate" slankiklį. Prie "Rotor" taip pat galite pridėti "Speech Rate", tuomet, jei norite sureguliuoti, braukite aukštyn ar žemyn.
- *naudoti garsų kitimą:* "VoiceOver" naudoja aukštesnį garsą tariant pirmąjį elementą iš grupės (pvz., iš sąrašo ar lentelės) ir žemesnį tariant paskutinį. Eikite į "Settings" > "General" > "Accessibility" > "VoiceOver" > "Use Pitch Change".
- keisti "iPhone" kalbą: eikite į "Settings" > "General" > "International " > "Language". "VoiceOver" tarimui kai kuriomis kalbomis įtakos turi "Settings" > "General" > "International" > "Region Format" nustatymai.
- keisti tarimą: nustatykite "Rotor" į "Language", tada braukite aukštyn arba žemyn. "Rotor" galima pasirinkti kalbą, tik jei pasirenkate daugiau nei vieną tarimą.
- pasirinkti galimus tarimus iš "Language Rotor": eikite j "Settings" > "General" > "Accessibility" > "VoiceOver" > "Language Rotor". Jei sąraše norite keisti kalbos vietą, vilkite  $\equiv$  aukštyn arba žemyn.
- keisti pagrindinį skaitymo balsą: eikite į "Settings" > "General" > "Accessibility" > "VoiceOver" > "Use Compact Voice".

# "iPhone" naudojimas su "VoiceOver"

Atrakinti "iPhone": pasirinkite slankiklį "Unlock", tada dukart palieskite ekraną.

**"Paliesti" norint aktyvinti pasirinktą elementą:** dukart palieskite bet kur ekrane.

**dukart paliesti pasirinktą elementą:** triskart palieskite bet kurioje ekrano vietoje.

**Sureguliuoti slankiklį:** pasirinkite slankiklį, tuomet vienu pirštu braukite aukštyn arba žemyn.

Naudoti įprastus judesius, kai "VoiceOver" jjungtas: dukart palieskite ir palaikykite pirštą ant ekrano. Signalų serija perspėja, kai įprasti judesiai suaktyvinami. Juos girdėsite, kol atitrauksite pirštą; atitraukus, vėl ims veikti "VoiceOver" judesiai.

<span id="page-118-1"></span>**Slinkti sąrašu ar ekrano sritimi:** trimis pirštais braukite aukštyn arba žemyn. Jei slenkate sąrašu, "VoiceOver" ištaria rodomų elementų grupę (pvz., "showing rows 5 through 10" (rodoma nuo 5 iki 10 eilutės).

- *Nepertraukiamai slinkti sąrašu:* Dukart palieskite ir laikykite. Išgirdę signalų seriją ir norėdami slinkti sąrašu, judinkite pirštą aukštyn arba žemyn. Ištisinis slinkimas sustos, kai atitrauksite pirštą.
- *Naudotis sąrašo rodykle:* kai kurių sąrašų dešinėje pusėje yra abėcėlinė rodyklė. Rodyklės negalima pasirinkti braukiant tarp elementų. Jei norite pasirinkti rodyklę, turite ją tiksliai paliesti. Pasirinkę rodyklę, braukite aukštyn arba žemyn, jei norite ją peržiūrėti. Taip pat galite dukart paliesti, tada slinkti pirštu aukštyn arba žemyn.
- *Pakeisti sąrašo eilės tvarką:* kai kuriuose sąrašuose, pvz., nustatymuose pritaikymo neįgaliesiems "Rotor" ir "Language Rotor" elementų sąrašuose, galite keisti elementų išsidėstymą. Pasirinkite $\equiv$ elemento dešinėje, dukart palieskite ir laikykite, kol išgirsite garsą, tada vilkite aukštyn arba žemyn. "VoiceOver" ištaria elementą, kurį sąraše pakėlėte arba nuleidote, atsižvelgiant į vilkimo kryptį.

**Pertvarkyti Pradžios ekraną:** pradžios ekrane pasirinkite piktogramą, kurią norite perkelti. Dukart palieskite ir laikykite piktogramą, tada ją vilkite. Velkant piktogramą, "VoiceOver" praneš eilutės ir stulpelio poziciją. Kai piktograma bus norimoje vietoje, paleiskite ją. Galite vilkti papildomas piktogramas. Jei norite elementą perkelti į kitą Pradžios ekrano puslapį, vilkite jį į kairįjį ar dešinįjį kraštą. Baigę, paspauskite Pagrindinį mygtuką  $\Box$ .

Išklausyti informaciją apie "iPhone" būseną: jei norite išklausyti informaciją apie laiką, akumuliatoriaus įkrovimo lygį, "Wi-Fi" signalo stiprumą ir dar daugiau, palieskite ekrano viršų.

Išklausyti pranešimus: eikite į "Settings" > "General" > "Accessibility" > "VoiceOver" ir įjunkite "Speak Notifications". Pranešimai, įskaitant įeinančių teksto žinučių tekstą, perskaitomi, kai yra gaunami, net jei "iPhone" užrakintas. Nepatvirtinti pranešimai pakartojami, kai atrakinate "iPhone".

**Įjungti arba išjungti ekrano uždangą:** palieskite keturis kartus trimis pirštais. Kai ekrano uždanga yra įjungta, ekrano turinys yra aktyvus, net jei ekranas yra išjungtas.

#### <span id="page-118-0"></span>**"VoiceOver" judesiai**

Kai "VoiceOver" jjungtas, standartiniai jautriojo ekrano judesiai veikia skirtingai. Šie ir kai kurie kiti papildomi judesiai leidžia judėti ekrane ir valdyti individualius elementus, kai jie yra pasirinkti. "VoiceOver" judesiai atliekami dviem arba trimis pirštais paliečiant ar braukiant ekraną. Jei norite pasiekti geriausių rezultatų, naudodamiesi dviejų ar trijų pirštų judesiais atsipalaiduokite ir lieskite ekraną su nedideliu tarpu tarp pirštų.

Galite naudoti įvairius būdus "VoiceOver" judesiams įvesti. Pvz., įvesdami dviem pirštais galite naudoti abu vienos rankos pirštus arba po vieną abiejų rankų pirštą. Taip pat galite naudotis nykščiais. Padalyto palietimo ("split tap") judesys daugeliui naudotojų yra labai veiksmingas: užuot pasirinkę elementą ir jį dukart palietę, galite paliesti ir laikyti elementą vienu pirštu ir tada paliesti ekraną kitu. Išbandykite įvairius būdus ir atraskite jums tinkamiausią.

Jei judesiai neveikia, pabandykite judėti greičiau, ypač dukart paliesdami ir braukdami. Jei norite braukti, pabandykite greitai brūkštelėti ekraną pirštu ar pirštais. Kai "VoiceOver" jjungtas, pasirodo mygtukas "VoiceOver Practice", kuris leidžia išbandyti "VoiceOver" judesius prieš pradedant naudotis.

**Išbandykite "VoiceOver" judesius:** eikite į "Settings" > "General" > "Accessibility" > "VoiceOver", tada palieskite "VoiceOver Practice". Kai baigsite praktikuotis, palieskite "Done". Jei nematote mygtuko "VoiceOver Practise", įsitikinkite, kad "VoiceOver" yra įjungta.

Čia pateikiama "VoiceOver" judesių santrauka:

#### <span id="page-119-1"></span>**Judėjimas ekrane ir skaitymas**

- *Palietimas:* išklausyti elementą.
- *Perbraukimas į dešinę arba į kairę:* pasirinkti kitą arba ankstesnį elementą.
- Perbraukimas aukštyn arba žemyn: priklauso nuo "Rotor Control" nustatymo. Žr. Naudojimasis ["VoiceOver rotor" valdikliu](#page-119-0), 120 psl..
- *Palietimas dviem pirštais:* baigti tarti dabartinį elementą.
- *Brūkštelėjimas aukštyn dviem pirštais:* perskaityti viską nuo ekrano viršaus.
- *Brūkštelėjimas žemyn dviem pirštais:* perskaityti viską pradedant nuo dabartinės vietos.
- *"Pašveitimas" dviem pirštais:* greitai pajudinti du pirštus pirmyn atgal tris kartus (suformuojant raidę "z"), norint atmesti įspėjimą arba grįžti į ankstesnį ekraną.
- *Braukimas aukštyn arba žemyn trimis pirštais:* vienu metu slinkti vienu puslapiu.
- *Braukimas į dešinę arba į kairę trimis pirštais:* eiti į kitą ar ankstesnį puslapį (pvz., į Pradžios ekraną, "Stocks", "Safari").
- *Palietimas trimis pirštais:* išklausyti papildomos informacijos, pvz., apie padėtį sąraše ar teksto pažymėjimą.
- *Palietimas keturiais pirštais ekrano viršuje:* pasirinkti pirmą elementą puslapyje.
- *Palietimas keturiais pirštais ekrano apačioje:* pasirinkti paskutinį elementą puslapyje.

#### **Aktyvavimas**

- *Palietimas dukart:* aktyvinti pasirinktą elementą.
- *Palietimas triskart:* dukart paliesti elementą.
- *Padalytas palietimas:* užuot pasirinkus elementą ir jį dukart palietus norint aktyvuoti, galima paliesti ir laikyti elementą vienu pirštu ir tada paliesti ekraną kitu.
- *Palietimas dukart ir palaikymas (1 sekundę) + įprastas judesys:* naudoti įprastą judesį. Palietimas dukart ir palaikymas paspaudus nurodo "iPhone" interpretuoti kitą judesį kaip standartinį. Pvz., galite paliesti dukart ir palaikyti paspaudę ir tuomet nepakeldami pirštų vilkti juos, kad paslinktumėte jungiklį.
- Palietimas dukart dviem pirštais: atsiliepti ar baigti pokalbį. Groti ar pristabdyti "Music", "Videos", "Voice Memos" ar "Photos". Fotografuoti "Camera". Pradėti ar pristabdyti įrašymą "Camera" ar "Voice Memos". Paleisti ar pristabdyti laikmatį.
- *Palietimas dukart dviem pirštais ir palaikymas:* keisti elemento antraštę, kad būtų galima lengviau jį rasti.
- Palietimas triskart dviem pirštais: atidaryti "Item Chooser".
- Palietimas triskart trimis pirštais: jiungti ar išjungti "VoiceOver".
- *Palietimas keturis kartus trimis pirštais:* įjungti ar išjungti ekrano uždangą.

#### <span id="page-119-0"></span>**Naudojimasis "VoiceOver rotor" valdikliu**

Jei norite pasirinkti, kas bus atliekama, kai įjungus "VoiceOver" brauksite pirštu aukštyn arba žemyn, naudokitės "Rotor".

Valdyti "Rotor": sukite du pirštus "iPhone" ekrane aplink tašką, esantį tarp jų.

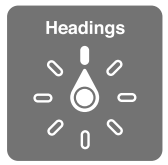

**Keisti "Rotor" esančias parinktis:** eikite j "Settings" > "General" > "Accessibility" > "VoiceOver" > "Rotor" ir pasirinkite parinktis, kurios būtų pasiekiamos naudojantis "Rotor".

Efektas priklauso nuo to, ką darote. Pvz., jei skaitote el. laišką, galite naudoti "Rotor", kad perjungtumėte teksto tarimą pažodžiui į kiekvieno simbolio tarimą, kai brauksite aukštyn arba žemyn. Jei naršote tinklalapį, galite nustatyti "Rotor", jei norite girdėti visą tekstą (pažodžiui arba paraidžiui) arba jei norite pereiti nuo vieno elemento prie kito tam tikro tipo elemento, pvz., antraščių ar nuorodų.

Kai naudojatės "Apple" belaide klaviatūra norėdami valdyti "VoiceOver", su "Speech rotor" galite reguliuoti garsumo, kalbėjimo greičio, garso aukščio ir fonetinių garsų naudojimo, teksto rinkimo aido ir skyrybos ženklų perskaitymo nustatymus. Žr. "VoiceOver" valdymas naudojant "Apple [Wireless Keyboard",](#page-122-0) [123](#page-122-1) psl..

#### Teksto įvedimas ir redagavimas naudojant "VoiceOver"

Kai patenkate į leidžiamo redaguoti teksto laukelį, tekstui įvesti galite naudoti ekrano klaviatūrą arba išorinę klaviatūrą, prijungtą prie "iPhone".

**Įvesti tekstą:** pasirinkite redaguojamo teksto laukelį, palieskite dukart, jei norite matyti įvesties žymeklį ir ekrano klaviatūrą, ir rinkite simbolius.

- *Standartinis teksto įvedimas:* pasirinkite klavišą klaviatūroje braukdami kairėn arba dešinėn ir dukart palieskite, kad įvestumėte simbolį. Arba pasirinkite klavišą judindami pirštą klaviatūra ir liesdami vienu pirštu klavišą, o kitu paliesdami ekraną."VoiceOver" ištaria klavišo pavadinimą, kai jis pasirenkamas, ir dar kartą, kai simbolis įvedamas.
- *"Touch" įvedimas:* pasirinkite klavišą paliesdami jį klaviatūroje ir pakelkite pirštą, kad įvestumėte simbolį. Jei paliečiate ne tą klavišą, pirštu nuslyskite ant norimo klavišo. "VoiceOver" ištaria liečiamo klavišo simbolį, tačiau neįveda jo, kol neatkeliate piršto.
- *Pasirinkti įprastą arba "touch" įvedimą:* įjungę "VoiceOver" ir pasirinkę klavišą klaviatūroje, naudodamiesi "Rotor" pasirinkite "Typing Mode", tada braukite aukštyn arba žemyn.

**Judinti įvesties žymeklį:** jei norite judinti įvesties žymeklį pirmyn arba atgal, tekste braukite aukštyn arba žemyn. Jei norite pasirinkti ar judinti įvesties žymeklį po simbolį, po žodį ar po eilutę, naudokite "Rotor" valdiklį.

"VoiceOver" įspėja garso signalu, kai įvesties žymeklis juda, ir ištaria simbolį, žodį ar eilutę, virš kurios įvesties žymeklis praslenka. Judant į priekį pažodžiui, įvesties žymeklis padedamas kiekvieno žodžio pabaigoje, prieš tarpą ar skyrybos ženklus, esančius už žodžio. Judant atgal, įvesties žymeklis padedamas praeito žodžio pabaigoje, prieš tarpą ar skyrybos ženklus, esančius už žodžio.

**Įterpti įvesties žymeklį už skyrybos ženklo žodžio ar sakinio pabaigoje:** jei norite grįžti prie simbolių režimo, naudokitės "Rotor".

Kai įvesties žymeklis juda po eilutę, "VoiceOver" taria kiekvieną eilutę, per kurią praslenka žymeklis. Judant į priekį, įvesties žymeklis padedamas naujos eilutės pradžioje (išskyrus tada, kai pasiekiama paskutinė pastraipos eilutė; tokiu atveju žymeklis padedamas į ką tik ištartos eilutės pabaigą). Judant atgal, įvesties žymeklis padedamas į tariamos eilutės pradžią.

**Keisti teksto rinkimo grįžtamąjį ryšį:** eikite į "Settings" > "General" > "Accessibility" > "VoiceOver" > "Typing Feedback".

Naudoti fonetinius garso signalus įvedant tekstą: eikite į "Settings" > "General" > "Accessibility" > "VoiceOver" > "Use Phonetics". Tekstas skaitomas po vieną simbolį. "VoiceOver" iš pradžių perskaitys simbolį, tuomet jo fonetinį atitikmenį, pvz.,"f" ir "foxtrot". Ištrinti simbolį: pasirinkite **ir dukart palieskite arba naudokite padalytą palietimą. Tai būtina** daryti net ir naudojant "touch" įvedimą. Daugiau nei vieną simbolį galite ištrinti vienu pirštu paliesdami ir laikydami klavišą "Delete", o kitu liesdami ekraną po vieną kartą kiekvienam simboliui, kurį norite ištrinti. "VoiceOver" taria ištrinamą simbolį. Jei įjungtas "Use Pitch Change", "VoiceOver" taria trinamus simbolius žemesniu tembru.

Pasirinkti tekstą: nustatykite "Rotor" j "Edit", braukite aukštyn arba žemyn, jei norite pasirinkti "Select" arba "Select All", tada dukart palieskite. Jei pasirinksite "Select", bus pažymėtas arčiausiai įvesties žymeklio esantis žodis. Jei pasirinksite "Select All", bus pažymėtas visas tekstas. Jei norite padidinti ar sumažinti pažymėtą tekstą, žnybtelėkite.

Iškirpti, kopijuoti ar įklijuoti: įsitikinkite, kad "Rotor" valdiklis nustatytas redaguoti. Pažymėtame tekste braukite aukštyn arba žemyn, kad pasirinktumėte "Cut", "Copy" ar "Paste" (iškirpti, kopijuoti ar įklijuoti), tada dukart palieskite.

Atšaukti: pakratykite "iPhone", braukite kairėn arba dešinėn, kad pasirinktumėte norimą anuliuoti veiksmą, tuomet dukart palieskite.

**Įvesti kirčiuotą simbolį:** esant standartinio įvedimo režimui pasirinkite paprastą simbolį ir dukart palieskite ir laikykite, kol išgirsite garsą, reiškiantį, kad pasirodė alternatyvūs simboliai. Pasirinkite ir išklausykite alternatyvas vilkdami į kairę arba į dešinę. Jei norite įvesti dabartinį pasirinkimą, atleiskite pirštą.

Keisti klaviatūros kalbą: nustatykite "Rotor" į "Language", tada braukite aukštyn arba žemyn. Pasirinkite "Default Language", kad naudotumėte "International" nustatymuose pasirinktą kalbą. "Language rotor" pasirodo tik tada, jei pasirenkate daugiau nei vieną kalbą – "Settings" > "General" > "Accessibility" > "VoiceOver" > "Language Rotor".

#### **Skambinimas naudojantis "VoiceOver"**

**Atsiliepti arba baigti pokalbį:** dukart palieskite ekraną dviem pirštais.

Kai pradedamas telefono pokalbis ir yra jjungtas "VoiceOver", ekrane pagal numatytuosius nustatymus vietoj skambučio parinkčių rodoma skaičių klaviatūra.

Rodyti skambučio parinktis: pasirinkite mygtuką "Hide Keypad" apatiniame dešiniajame kampe ir dukart palieskite.

**Vėl rodyti skaičių klaviatūrą:** pasirinkite mygtuką "Keypad" netoli ekrano centro ir dukart palieskite.

#### "VoiceOver" naudojimas su "Safari"

Kai ieškote internete per "Safari" ir "VoiceOver" yra jjungtas, "Rotor" elementai "Search Results" leidžia išgirsti siūlomų paieškos frazių sąrašą.

**Ieškoti žiniatinklyje:** Pasirinkite paieškos laukelį, įveskite paiešką, tuomet braukite į dešinę arba į kairę, jei norite judėti siūlomų paieškos frazių sąrašu žemyn arba aukštyn. Tuomet dukart palieskite ekraną, jei norite pasirinktos frazės ieškoti internete.

**Nustatyti "Rotor" parinktis naršyti tinkla:** eikite į "Settings" > "General" > "Accessibility" > "VoiceOver" > "Rotor". Palieskite, kad pažymėtume parinktis ar panaikintumėte jų žymėjimą, arba vilkite $\equiv$ aukštyn, jei norite perkelti elementą.

Naršant praleisti paveiksliukus: eikite j<sub>u</sub>Settings" > "General" > "Accessibility" > "VoiceOver" > "Navigate Images". Galite pasirinkti praleisti visus paveikslėlius ar tik tuos, kurie yra be aprašymų.

**Sumažinti puslapyje pateikiamų elementų skaičių, kad būtų lengviau skaityti ir naršyti:** "Safari" adreso juostoje pasirinkite elementą "Reader" (galimas ne visuose puslapiuose).

#### <span id="page-122-1"></span>"VoiceOver" naudojimas su "Maps"

Jei norite tyrinėti sritį, naršyti įdomias vietas, sekti keliais, mažinti ar didinti mastelį, pasirinkti smeigtuką ar gauti informacijos apie vietą, galite naudotis "VoiceOver".

**Tyrinėti žemėlapį:** jei norite pereiti prie kito elemento, vilkite pirštą ekranu arba braukite į kairę arba į dešinę.

Didinti arba mažinti mastelį: pasirinkite žemėlapį, nustatykite "Rotor" valdiklį į "Zoom", tuomet vienu pirštu braukite aukštyn arba žemyn.

**Apžvelgti žemėlapį:** braukite trimis pirštais.

Naršyti matomas įdomias vietas: nustatykite "Rotor" valdiklį į "Points of Interest", tuomet vienu pirštu braukite aukštyn arba žemyn.

Sekti keliu: palaikykite pirštą ant kelio, palaukite, kol išgirsite "pause to follow", tuomet veskite pirštą keliu ir klausykitės vedlio garso. Garso aukštis didėja, kai nuklystate nuo kelio.

**Pasirinkti smeigtuką:** Jei norite pasirinkti smeigtuką, palieskite jį arba braukite į kairę ar į dešinę.

**Gauti informacijos apie vietovę:** pasirinkę smeigtuką dukart palieskite, kad pasirodytų informacijos vėliavėlė. Braukite kairėn arba dešinėn, jei norite pasirinkti mygtuką "More Info", tada dukart palieskite, jei norite matyti informacijos puslapį.

**Klausytis informacijos apie vietas, kai prie jų artėjate:** jei norite išgirsti gatvių pavadinimus ir informaciją apie įdomias vietas, įjunkite stebėjimą su "artėjimo prie" funkcija.

#### Vaizdo įrašų ir priminimų balsu redagavimas naudojant "VoiceOver"

Galite naudoti "VoiceOver" judesius, jei norite apkarpyti "Voice Memo" priminimus ir "Camera" vaizdo įrašus.

**Apkarpyti priminimą balsu:** "Voice Memos" ekrane pasirinkite mygtuką, esantį to priminimo, kurį norite apkarpyti, dešinėje, ir dukart palieskite. Tada pasirinkite "Trim Memo" ir vėl dukart palieskite. Pasirinkite apkirpimo įrankio pradžią ar pabaigą. Jei norite vilkti į dešinę, braukite aukštyn, jei norite vilkti į kairę, braukite žemyn."VoiceOver" praneš, koks įrašo laiko tarpas bus iškirptas esant tai padėčiai. Jei norite užbaigti kirpimą, pasirinkite "Trim Voice Memo" ir dukart palieskite.

**Apkarpyti vaizdo įrašą:** žiūrėdami vaizdo įrašą "Photos" dukart palieskite ekraną, kad pasirodytų vaizdo įrašo valdikliai, tuomet pasirinkite apkirpimo įrankio pradžią ar pabaigą. Tada, jei norite vilkti į dešinę, braukite aukštyn, jei norite vilkti į kairę, braukite žemyn "VoiceOver" praneš, koks jrašo laiko tarpas bus iškirptas esant tai padėčiai. Jei norite užbaigti kirpimą, pasirinkite "Trim" ir dukart palieskite.

#### <span id="page-122-0"></span>**"VoiceOver" valdymas naudojant "Apple Wireless Keyboard"**

Galite valdyti "VoiceOver", naudodami "Apple" belaide klaviatūrą suporuotą su "iPhone". Žr. ["Apple" belaidė klaviatūra,](#page-24-0) [25](#page-24-1) psl..

"VoiceOver Help" ištaria klavišus ar klaviatūros komandas, kai rašote. Jei norite išmokti klaviatūros išdėstymo ir veiksmų, susijusių su klavišų kombinacijomis, galite naudoti "VoiceOver Help".

Jei norite judėti ekrane, pasirinkti elementus, skaityti ekrano turinį, reguliuoti "Rotor" ir atlikti kitus "VoiceOver" veiksmus, naudokitės "VoiceOver" klaviatūros komandomis. Dauguma klaviatūros komandų naudoja "Control-Option" klavišų kombinaciją (žemiau pateikiamoje lentelėje trumpinys "VO").

#### **"VoiceOver" klaviatūros komandos**

- $U'' = U$ Control-Option"
- *Perskaityti viską pradedant nuo dabartinės vietos:* "VO–A"
- *Perskaityti nuo viršaus:* "VO–B"
- *Pereiti prie būsenos juostos:* "VO–M"
- *Paspausti Pagrindinį mygtuką:* "VO–H"
- *Pasirinkti kitą arba ankstesnį elementą:* "VO"–rodyklė į dešinę arba "VO"–rodyklė į kairę
- *Paliesti elementą:* "VO"–tarpo klavišas
- Atidaryti "Item Chooser": "VO-I"
- *Dukart paliesti dviem pirštais: "VO"*–"-"
- *Pasirinkti kitą ar ankstesnį "Rotor" nurodytą elementą:* "VO"–rodyklė aukštyn arba "VO"–rodyklė žemyn
- Reguliuoti "Speech rotor": "VO-Command"–rodyklė kairėn arba "VO-Command"–rodyklė dešinėn
- *Reguliuoti "Speech rotor" nurodytą nustatymą:* "VO-Command"–rodyklė aukštyn arba "VO-Command"–rodyklė žemyn
- *Jjungti arba išjungti "VoiceOver": "VO-S"*
- Keisti programas: "Command–Tab" arba "Command–Shift–Tab"
- *Įjungti arba išjungti ekrano uždangą:* "VO–Shift–S"
- *Įjungti "VoiceOver" pagalbą:* "VO–K"
- *Grįžti į ankstesnį ekraną arba išjungti "VoiceOver" pagalbą:* išeiti

#### **Greitas naršymas**

Jei norite valdyti "VoiceOver" naudodami rodyklių klavišus, įjunkite "Quick Nav".

- *Įjungti arba išjungti "Quick Nav":* rodyklė kairėn–rodyklė dešinėn
- *Pasirinkti kitą arba ankstesnį elementą:* rodyklė dešinėn arba rodyklė kairėn
- *Pasirinkti kitą ar ankstesnį "Rotor" nurodytą elementą:* rodyklė viršun arba rodyklė žemyn
- *Pasirinkti pirmąjį arba paskutinį elementą:* "Control"–rodyklė viršun arba "Control"–rodyklė žemyn
- *Paliesti elementą:* Rodyklė viršun–rodyklė žemyn
- *Slinkti viršun, žemyn, kairėn ar dešinėn:* parinktis–rodyklė viršun, parinktis–rodyklė žemyn, parinktis–rodyklė kairėn, parinktis–rodyklė dešinėn
- Reguliuoti "Rotor": rodyklė viršun-rodyklė kairėn arba rodyklė viršun-rodyklė dešinėn

"Apple" belaidės klaviatūros skaičių mygtukus galite naudoti telefono numeriams rinkti programoje "Phone" arba skaičiams įvesti programoje "Calculator".

#### Naršymas pagal vieną raidę su "Quick Nav"

Peržiūrėdami tinklalapį su "Quick Nav", galite naudoti toliau išvardytus klavišus, jei norite greitai naršyti puslapį. Spustelėjus klavišą, pereinama prie kito nurodytos rūšies elemento. Jei norite grįžti prie ankstesnio elemento, įvesdami raidę palaikykite paspaudę klavišą "Shift".

- *Antraštės:* H
- *Nuoroda:* L
- *Teksto laukelis:* R
- *Mygtukas:* B
- *Formų valdikliai:* C
- *Paveikslėliai:* I
- *Lentelė:* T
- *Pastovus tekstas:* S
- *ARIA orientyras:* W
- *Sąrašas:* X
- *Tos pačios rūšies elementai:* M
- *Pirmo lygio antraštė:* 1
- *Antro lygio antraštė:* 2
- *Trečio lygio antraštė:* 3
- *Ketvirto lygio antraštė:* 4
- *Penkto lygio antraštė:* 5
- *Šešto lygio antraštė:* 6

#### **Brailio ekrano naudojimas su "VoiceOver"**

Jei norite perskaityti "VoiceOver" išvestį Brailio raštu, galite naudoti atsinaujinantį "Bluetooth" Brailio ekraną, taip pat galite valdyti "iPhone" naudodami Brailio ekraną su įvesties klavišais ir kitais valdikliais, kai "VoiceOver" įjungtas. "iPhone" veikia su daugybe belaidžių Brailio ekranų. Palaikomų ekranų sąrašą rasite [www.apple.com/accessibility/iphone/braille-display.html](http://www.apple.com/accessibility/iphone/braille-display.html).

Nustatyti Brailio ekraną: jjunkite ekraną ir eikite į "Settings" > "Bluetooth" ir įjunkite "Bluetooth". Tuomet eikite į "Settings" > "General" > "Accessibility" > "VoiceOver" > "Braille" ir pasirinkite ekraną.

**Įjungti ir išjungti suglaustą ar aštuonių taškų Brailio raštą:** eikite į "Settings" > "General" > "Accessibility" > "VoiceOver" > "Braille".

Informacijos apie įprastas Brailio komandas, skirtas "VoiceOver" navigacijai, ir apie konkrečius ekranus rasite [support.apple.com/kb/HT4400](http://support.apple.com/kb/HT4400).

Brailio ekranas naudoja kalbą, kuri nustatyta "Voice Control". Tai yra kalba, nustatyta "iPhone": "Settings" > "International" > "Language". Jei norite "VoiceOver" ir Brailio rašto ekranams nustatyti kitą kalbą, galite naudoti "VoiceOver" kalbos nustatymus.

**Nustatyti "VoiceOver" kalbą:** eikite į "Settings" > "General" > "International" > "Voice Control" ir pasirinkite kalbą.

Jei pakeičiate "iPhone" kalbą, jums gali tekti iš naujo nustatyti "VoiceOver" bei Brailio rašto ekrano kalbą.

Galite nustatyti, kad kairiausi ir dešiniausi Brailio ekrano langeliai rodytų sistemos būseną ir kitą informaciją:

- "Announcement History" yra neskaitytas pranešimas
- dabartinis "Announcement History" pranešimas yra neperskaitytas
- "VoiceOver" tarimas yra nutildytas
- "iPhone" akumuliatorius senka (mažiau nei 20 % įkrovimo)
- "iPhone" yra horizontalioje orientacijoje
- ekranas išjungtas
- dabartinėje eilutėje yra papildomo teksto kairėje pusėje
- dabartinėje eilutėje yra papildomo teksto dešinėje pusėje

<span id="page-125-1"></span>**Nustatyti kairįjį ar dešinįjį langelį būsenos informacijai rodyti:** eikite į "Settings" > "General" > "Accessibility" > "VoiceOver" > "Braille" > "Status Cell", tada palieskite "Left" (kairė) arba "Right" (dešinė).

**Matyti išplėstą būsenos langelio aprašymą:** Brailio ekrane paspauskite būsenos langelio "Router" mygtuką.

## Įeinančių skambučių nukreipimas

Galite automatiškai nukreipti jeinančius skambučius į ausines ar garsiakalbius, o ne "iPhone" imtuvą.

**Nukreipti įeinančių skambučių garsą:** eikite į "Settings" > "General" > "Accessibility" > "Incoming Calls" ir pasirinkite, kur norite išklausyti skambučius.

#### Siri

Su "Siri" galite naudotis "iPhone", pvz., atidaryti programas, tiesiog pateikdami užklausą, o "VoiceOver" gali perskaityti "Siri" atsakymus. Daugiau informacijos ieškokite [4](#page-36-0) skyrius, ["Siri"](#page-36-0), [37](#page-36-0) psl..

# <span id="page-125-0"></span>Pagrindinio mygtuko spustelėjimas tris kartus

Spustelėjus Pagrindinį mygtuką tris kartus galima įjungti ar išjungti kai kurias "Accessibility" funkcijas. Triskart greitai spustelėkite Pagrindinį mygtuką  $\Box$ . Galite naudotis Pagrindinio mygtuko spustelėjimu triskart:

- "VoiceOver"
- Invert Colors
- Mastelis
- "AssistiveTouch"
- Klausos aparato valdymas
- "Guided Access" (paspaudus Pagrindinį mygtuką triskart, įsijungs "Guided Access", jei dar nebuvo įjungtas. Žr. [Guided Access](#page-128-0), [129](#page-128-1) psl.).

Nustatyti "Triple-click Home" funkciją: eikite į "Settings" > "General" > "Accessibility" > "Tripleclick Home". Jei pasirinksite daugiau nei vieną, bus klausiama, kurį norite valdyti, kai triskart paspausite Pagrindinį mygtuką.

Sulėtinti paspaudimų greitį: eikite į "Settings" > "General" > "Accessibility" > "Home-click Speed".

# Mastelis

Daugelis programų leidžia didinti ar mažinti tam tikrus elementus. Pvz., jei norite išplėsti stulpelius "Safari", galite paliesti dukart arba naudoti žnybtelėjimo judesį. Tačiau taip pat yra mastelio pritaikymo neįgaliesiems funkcija, kuria naudojantis galima didinti visą naudojamos programos ekraną. Taip pat galite naudoti "Zoom" su "VoiceOver".

**Jjungti / išjungti mastelio keitimą:** eikite j"Settings" > "General" > "Accessibility" > "Zoom". Arba naudokite "Triple-click Home". Žr. [Pagrindinio mygtuko spustelėjimas tris kartus,](#page-125-0) 126 psl..

**Didinti arba mažinti mastelį:** dukart palieskite ekraną trimis pirštais.

<span id="page-126-1"></span>**Keisti didinimą:** Palieskite ir vilkite aukštyn arba žemyn trimis pirštais. Palietimo ir vilkimo judesys panašus į palietimą dukart, tik antru palietimu neatkeliate pirštų nuo ekrano, o vietoj to – velkate juos. Pradėję vilkti, toliau galite vilkti vienu pirštu. Kai dar kartą didinsite ar mažinsite dukart paliesdami trimis pirštais, "iPhone" grįš prie sureguliuoto padidinimo.

**Judėti ekrane:** priartinę vaizdą, vilkite ekrane trimis pirštais. Pradėję vilkti, galite vilkti vienu pirštu, kad matytumėte daugiau ekrano vaizdo. Arba laikykite pirštą šalia ekrano krašto, kad pereitumėte prie tos ekrano pusės. Jei norite pereiti greičiau, priartinkite pirštą prie ekrano krašto. Kai atveriate naują langą, "Zoom" pereina į ekrano viršutinio krašto vidurį.

Su "Apple" belaide klaviatūra naudojant "Zoom" (žr. ["Apple" belaidė klaviatūra](#page-24-0), [25](#page-24-1) psl.), ekrano vaizdas stebi įvesties žymeklį taip, kad jis būtų ekrano centre.

### <span id="page-126-0"></span>Large Text

"Large Text" leidžia didinti tekstą įspėjimuose, "Calendar", "Contacts", "Mail", "Messages" ir "Notes". Pasirinkti teksto dydį: eikite į "Settings" > "General" > "Accessibility" > "Large Text".

# Invert Colors

Kartais sukeitus "iPhone" ekrano spalvas, galima lengviau perskaityti tekstą. Kai "Invert Colors" įjungta, vaizdas ekrane atrodo kaip negatyvas.

**Invertuoti ekrano spalvas:** eikite į "Settings" > "General" > "Accessibility" > "Invert Colors".

# "Speak Selection"

Net jei "VoiceOver" yra išjungta, "iPhone" gali perskaityti bet kokį pasirinktą tekstą. "iPhone" analizuoja tekstą, kad nustatytų kalbą, tuomet atitinkamu tarimu perskaito jį.

**Jjungti "Speak Selection":** eikite *j* "Settings" > "General" > "Accessibility" > "Speak Selection". Čia taip pat galite:

- sureguliuoti kalbėjimo greitį
- pasirinkti paryškinti atskirus žodžius, kai jie yra perskaitomi

Pasirinkti teksto perskaitymą: pažymėkite tekstą ir palieskite "Speak".

# "Speak Auto-text"

"Speak Auto-text" ištaria teksto taisymus ir "iPhone" patarimus, kai renkate tekstą.

**Jjungti / išjungti "Speak Auto-text":** eikite j "Settings" > "General" > "Accessibility" > "Speak Auto-text".

"Speak Auto-text" taip pat veikia su "VoiceOver" ir "Zoom".

# Monofoninis garsas

"Mono Audio" suderina kairįjį ir dešinįjį erdvinį kanalą ir padaro jį monofoniniu signalu, grojamu abiejuose kanaluose. Jei norite padidinti garsą dešiniajame ar kairiajame kanale, galite sureguliuoti monofoninio signalo pusiausvyrą.

Jjungti ar išjungti "Mono Audio" ir sureguliuoti balansą: eikite į "Settings" > "General" > "Accessibility" > "Mono Audio".

### Klausos aparatai

#### **"Made for iPhone" klausos aparatai**

Jei turite "Made for iPhone" klausos aparatą (galimas "iPhone 4S" ir naujesniuose įrenginiuose), galite sureguliuoti jo nustatymus "iPhone", kad atitiktų jūsų klausymo poreikius.

Sureguliuoti klausos aparato nustatymus: eikite į "Settings" > "General" > "Accessibility" > "Hearing Aids" arba nustatykite "Triple-Click Home" atidaryti "Hearing Aid Control". Žr. Pagrindinio [mygtuko spustelėjimas tris kartus,](#page-125-0) [126](#page-125-1) psl..

#### **Suderinamumas su klausos aparatais**

FCC priėmė Suderinamumo su klausos aparatais (HAC) taisykles belaidžiams skaitmeniniams telefonams. Pagal šias taisykles tam tikri telefonai turi būti patikrinti ir įvertinti pagal Amerikos Nacionalinio Standartų Instituto (ANSI) C63.19-2007 suderinamumo su klausos aparatais standartus.

ANSI suderinamumo su klausos aparatais standartą sudaro dviejų tipų reitingai:

- Aparatas įvertintas "M" balu, nes sumažinti skleidžiami radijo bangų trikdžiai ir todėl galima akustiškai suporuoti su klausos aparatais, kurie neveikia teleritės režimu
- "T" įvertinimas dėl indukcinio suporavimo su klausos aparatais, veikiančiais teleritės režimu

Šie reitingai pateikiami skalėje nuo vieno iki keturių, kur keturi reiškia geriausią suderinamumą. Telefonas laikomas suderinamu su klausos aparatais pagal FCC taisykles, jei jo reitingas akustiniam perdavimui yra M3 arba M4, ir T3 arba T4 indukciniam perdavimui.

#### "iPhone" suderinamumo su klausos aparatais reitingus rasite [www.apple.com/support/hac](http://www.apple.com/support/hac).

Suderinamumo su klausos aparatais reitingai nėra garantija, kad konkretus klausos aparatas veiks su konkrečiu telefonu. Kai kurie klausos aparatai gali gerai veikti ir su telefonais, kurie neatitinka tam tikrų reitingų. Jei norite įsitikinti, kad jūsų klausos aparatas bus suderinamas su telefonu, prieš įsigydami išbandykite juos kartu.

Šis telefonas buvo patikrintas ir įvertintas naudoti su klausos aparatais kelioms belaidėmis technologijoms, kurias jis naudoja. Tačiau šiame telefone gali būti naujesnių belaidžių technologijų, kurios dar nebuvo išbandytos naudoti su klausos aparatais. Svarbu išsamiai išbandyti skirtingas telefono funkcijas skirtingose vietose, naudojantis klausos aparatu ar vidurinės ausies implantu, bei nustatyti, ar girdimas koks nors interferencinis triukšmas. Dėl informacijos apie šio telefono suderinamumą su klausos aparatais kreipkitės į ryšio paslaugų teikėją arba "Apple". Jei turite klausimų dėl grąžinimo arba keitimo sąlygų, kreipkitės į paslaugos teikėją arba telefono pardavėją.

#### **Klausos aparato režimas**

"iPhone" yra "Hearing Aid Mode" funkcija, kurią jjungus galima sumažinti kai kurių klausos aparatų trikdžius."Hearing Aid Mode" sumažina korinio radijo ryšio (GSM 1900 MHz diapazonas) perdavimo galingumą. Dėl to gali sumažėti 2G korinio tinklo aprėptis.

Aktyvinti klausos aparato režimą: eikite į "Settings" > "General" > "Accessibility" > "Hearing Aids".

# <span id="page-128-1"></span>Priskiriami skambėjimo signalai ir vibravimai

Asmenims iš adresatų sąrašo su įgarsinamais ID galite priskirti išskirtinius skambėjimo tonus. Vibravimo sekas taip pat galite priskirti tam tikrų programų pranešimams, skambučiams, "FaceTime" skambučiams ar pranešimams iš tam tikrų adresatų. Vibravimo sekas taip pat galima naudoti norint įspėti apie įvairius kitus įvykius, įskaitant naują balso pašto pranešimą, naują el. laišką, išsiųstą el. laišką, "Tweet", "Facebook Post" ir priminimus. Pasirinkti esamą seką ar sukurti naujų. Žr. [Garsai](#page-140-0), [141](#page-140-1) psl..

"iPhone" iš "iTunes Store" galite įsigyti skambėjimo signalų. Žr. [22](#page-94-0) skyrius, ["iTunes Store"](#page-94-0), [95](#page-94-0) psl..

# Įspėjimų LED blykstė

Jei negalite girdėti skambučio ar kitų įspėjimo garsų, galite nustatyti "iPhone" įjungti jo LED blykstę (prie fotoaparato, iPhone" nugarėlėje). Ši funkcija veikia, tik kai "iPhone" yra užrakintas ar miegantis. Galima "iPhone 4" ar naujesnėje versijoje.

**Jjungti "LED Flash for Alerts":** eikite j "Settings" > "General" > "Accessibility" > "LED Flash for Alerts".

# <span id="page-128-0"></span>Guided Access

"Guided Access" padeda "iPhone" naudotojui išlikti susikoncentravusiam konkrečiai užduočiai. "Guided Access" apriboja "iPhone" naudojimą iki vienos programos ir taip padeda valdyti, kuriomis programos funkcijomis galima naudotis. Naudoti "Guided Access" norint:

- laikinai apriboti tam tikros programos veikimą "iPhone"
- išjungti ekrano sritis, kurios nėra reikalingos užduočiai atlikti, ar sritis, kuriose atliktas atsitiktinis judesys gali sutrikdyti dėmesį
- išjungti "iPhone" aparatinės įrangos mygtukus

Naudoti "Guided Access": eikite j "Settings" > "General" > "Accessibility" > "Guided Access", kur galite:

- jjungti ar išjungti "Guided Access"
- nustatyti naudojimosi "Guided Access" prieigos kodą, kuris neleidžia baigti aktyvios veiklos
- nustatyti, ar "iPhone" gali užmigti veiklos metu

**Pradėti veiklą su "Guided Access":** atidarykite norimą naudoti programą, tuomet triskart spustelėkite Pagrindinį mygtuką. Sureguliuokite veiklos nustatymus, tuomet spustelėkite "Start".

- *Išjungti programų valdiklius ir programų ekrano sritis:* pažymėkite apskritimu norimą išjungti ekrano dalį. Jei norite sureguliuoti sritį, galite naudoti rankenėles.
- *Nepaisyti visų ekrano palietimų: išjunkite* "Touch".
- *Neleisti "iPhone" pereiti iš vertikalios į horizontalią orientaciją ir reaguoti į bet kokius kitus judesius:* išjunkite "Motion".

Baigti veikla su "Guided Access": triskart spustelėkite Pagrindinį mygtuką ir įveskite "Guided Access" prieigos kodą.

#### "AssistiveTouch"

"AssistiveTouch" palengvina naudojimąsi "iPhone", jei jums sudėtinga paliesti ekraną ar paspausti mygtukus. iPhone valdyti galite naudoti suderinamą priedą (pvz., valdymo svirtį) kartu su "AssistiveTouch". Jei norite atlikti jums sudėtingus judesius, taip pat galite naudoti "AssistiveTouch" be priedo.

Jjungti "AssistiveTouch": eikite *j* "Settings" > "General" > "Accessibility" > "AssitiveTouch". Jei norite nustatyti "Triple-click Home" jjungti ar išjungti "AssistiveTouch", eikite j "Settings" > "General" > "Accessibility" > "Triple-click Home".

**Sureguliuoti sekimo greitį (su pridėtu priedu):** eikite į "Settings" > "General" > "Accessibility" > "AssistiveTouch"  $>$  "Touch speed".

Rodyti arba slėpti "AssistiveTouch" meniu: priede spustelėkite antrinį mygtuką.

**Perkelti meniu mygtuką:** vilkite jį į bet kurį ekrano kraštą.

**Slėpti meniu mygtuką (su pridėtu priedu):** eikite į "Settings" > "General" > "Accessibility" > "AssistiveTouch" > "Always Show Menu".

**Atlikti braukimo ar vilkimo judesį naudojant du, tris, keturis ar penkis pirštus:** palieskite meniu mygtuką, tada "Gestures" ir palieskite judesiui atlikti reikalingų skaitmenų skaičių. Ekrane pasirodžius atitinkamiems apskritimams, braukite ar vilkite kryptimi, reikalinga atlikti judesį. Baigę palieskite meniu mygtuką.

Atlikti žnybtelėjimo judesį: palieskite meniu mygtuką, tada "Favorites" ir palieskite "Pinch". Pasirodžius žnybtelėjimo apskritimams, norėdami juos perkelti, palieskite bet kurioje ekrano vietoje, tuomet artinkite pirštus vieną prie kito ar tolinkite, jei norite atlikti žnybtelėjimo judesį. Baigę palieskite meniu mygtuką.

Sukurti savo judesį: palieskite meniu mygtuką, tada "Favorites" ir palieskite tuščią vietą. Arba eikite į "Settings" > "General" > "Accessibility" > "AssistiveTouch" > "Create New Gesture".

Užrakinti arba pasukti ekraną, sureguliuoti "iPhone" garsą arba mėgdžioti "iPhone" kratymą: palieskite meniu mygtuką, tada palieskite "Device".

Mėgdžioti Pagrindinio mygtuko paspaudimą: palieskite meniu mygtuką, tada palieskite "Home".

**Išeiti iš meniu neatliekant jokio judesio:** palieskite bet kurioje vietoje už meniu.

# TTY palaikymas

Jei norite prijungti "iPhone" prie TTY aparato, galite naudoti "iPhone" "TTY Adapter" laidą (daugelyje šalių parduodamas atskirai). Apsilankykite [www.apple.com/store](http://www.apple.com/store) (galimas ne visose vietovėse) arba susisiekite su vietiniu "Apple" platintoju.

**Prijungti "iPhone" prie TTY aparato:** eikite į "Settings" > "Phone" ir jjunkite TTY, tuomet prijunkite "iPhone" prie TTY aparato naudodami "iPhone" "TTY Adapter" laidą.

Kai TTY jjungtas "iPhone", būsenos juostoje ekrano viršuje atsiranda TTY piktograma .... Daugiau informacijos apie konkretaus TTY aparato naudojimą rasite prie aparato pridėtuose aprašymuose.

# Priskiriami skambėjimo tonai

Asmenims iš adresatų sąrašo su įgarsinamais ID galite priskirti išskirtinius skambėjimo tonus. "iPhone" iš "iTunes Store" galite įsigyti skambėjimo signalų. Žr. [22](#page-94-0) skyrius, ["iTunes Store"](#page-94-0), [95](#page-94-0) psl..

# Vaizdinis balso paštas

Grojimo ir pauzės valdikliai leidžia valdyti vaizdinio balso pašto pranešimo perklausą. Jei norite pakartoti ypač nesuprantamą pranešimo dalį, vilkite grojimo žymeklį slinkties juostoje. Žr. [Vaizdinis balso paštas](#page-47-0), [48](#page-47-1) psl..

### Plačiaekranės klaviatūros

Daugelyje programų, įskaitant "Mail", "Safari", "Messages", "Notes" ir "Contacts", rinkdami tekstą galite pasukti "iPhone", kad galėtumėte naudotis didesne klaviatūra.

### Didelė telefono klaviatūra

Supaprastinkite skambinimą paliesdami įrašus adresatų ir mėgstamiausiųjų adresų sąrašuose. Naudojantis didele "iPhone" skaičių klaviatūra lengviau rinkti numerį. Žr. Telefono [skambučiai,](#page-43-0) [44](#page-43-1) psl..

# Valdymas balsu

"Voice Control" leidžia skambinti ir valdyti "iPod" muzikos grojimą naudojant balso komandas. Žr. [Skambinimas](#page-43-2), [44](#page-43-1) psl. ir ["Siri" ir "Voice Control"](#page-62-0), [63](#page-62-1) psl..

# **Subtitrai**

**Jjungti subtitry rodymą vaizdo įrašuose:** eikite į "Settings" > "Videos" > "Closed Captioning". Ne visuose vaizdo įrašuose galima rodyti subtitrus.

# Pritaikymas neįgaliesiems "OS X" programinėje įrangoje

Pasinaudokite "OS X" pritaikymo neįgaliesiems funkcijų nauda, kai naudojatės "iTunes" sinchronizuodami "iTunes" bibliotekos turinį ir informaciją su "iPhone". Nuėję į "Finder" pasirinkite "Help" > "Help Center", tada ieškokite "accessibility".

Daugiau informacijos apie "iPhone" ir "OS X" funkcijų pritaikymą neįgaliesiems ieškokite adresu [www.apple.com/accessibility](http://www.apple.com/accessibility).

# **"Settings"**

**33**

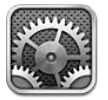

Nustatymais galima konfigūruoti "iPhone", nustatyti programų parinktis, pridėti paskyrų ir nustatyti kitas nuostatas.. Daugiau informacijos apie įdiegtųjų programų nustatymus rasite kituose skyriuose. Pvz., apie "Safari" nustatymus skaitykite [7](#page-55-0) skyrius, ["Safari",](#page-55-0) [56](#page-55-0) psl..

# Lėktuvo režimas

Esant lėktuvo režimui, išjungiamos belaidžio ryšio funkcijos, siekiant sumažinti orlaivio valdymo ar elektroninės įrangos trikdžius.

**Įjungti lėktuvo režimą:** eikite į "Settings" ir įjunkite lėktuvo režimą.

Kai lėktuvo režimas įjungtas, būsenos juostoje ekrano viršuje atsiranda  $\rightarrow$ . Telefono, Wi-Fi" ar "Bluetooth" signalai yra blokuojami "iPhone" ir GPS priėmimas yra išjungtas. Negalėsite naudotis programomis ar funkcijomis, reikalaujančiomis šių signalų, pvz., prisijungti prie interneto, skambinti ir priimti skambučius, siųsti pranešimus ir juos gauti, taip pat gauti vaizdo balso paštą ir pan. Jei leidžia lėktuvo pilotas ir tam neprieštarauja galiojantys įstatymai, galite naudotis "iPhone" ir programomis, nereikalaujančiomis šių signalų.

Jei "Wi-Fi" veikia lėktuve ir orlaivio pilotas bei taisyklės ir nuostatos leidžia, eikite į "Settings" > "Wi-Fi" ir įjunkite jį. "Bluetooth" galite įjungti "Settings" > "Bluetooth".

# Wi-Fi

#### **Prisijungimas prie "Wi-Fi" tinkly**

"Wi-Fi" nustatymai apibrėžia, ar "iPhone" naudojasi vietiniais "Wi-Fi" tinklais tam, kad prisijungtų prie interneto. Kai "iPhone" prijungtas prie "Wi-Fi" tinklo, "Wi-Fi"  $\widehat{\mathcal{F}}$  piktograma būsenos juostoje ekrano viršuje rodo ryšio stiprumą. Kuo daugiau padalų matote, tuo ryšys stipresnis. Jei nėra galimo "Wi-Fi" tinklo arba jūs jį išjungėte, tada "iPhone" prisijungia prie interneto koriniu ryšiu, jei tai įmanoma.

Kartą prisijungus prie "Wi-Fi" tinklo, "iPhone" jungsis prie jo, kiekvieną kartą, kai tinklas yra ryšio zonoje. Jei ryšio zonoje yra daugiau anksčiau naudotų tinklų, "iPhone" jungiasi prie vėliausiai naudoto.

Jei norite nustatyti naują "AirPort" bazinę stotelę, kuri jūsų namams ir biurui suteiktų "Wi-Fi" ryšio paslaugų, taip pat galite naudoti "iPhone". Žr. ["AirPort" bazinės stotelės nustatymas](#page-132-0), [133](#page-132-1) psl..

<span id="page-132-1"></span>**Jjungti arba išjungti "Wi-Fi":** eikite j "Settings" > "Wi-Fi". Jūs galite:

- *nustatyti "iPhone", kad paklaustų, ar pageidaujate prisijungti prie naujo tinklo:* įjunkite arba išjunkite "Ask to Join Networks". Norint prisijungti prie interneto, kai "Ask to Join Networks" išjungta, prie tinklo teks prisijungti rankiniu būdu, jei paskutinis naudotas tinklas yra neprieinamas.
- *pamiršti tinklą, kad "iPhone" neprisijungtų automatiškai: palieskite* (esantį greta tinklo, prie kurio buvo prisijungta anksčiau. Tada palieskite "Forget this Network".
- *prisijungti prie uždaro "Wi-Fi" tinklo:* tinklų pavadinimo sąraše palieskite "Other", tuomet įveskite uždaro tinklo pavadinimą. Turite iš anksto žinoti tinklo pavadinimą, slaptažodį ir apsaugos tipą, kad galėtumėte prisijungti prie uždaryto tinklo.
- *Requliuoti nustatymus, norint prisijungti prie "Wi-Fi" tinklo: palieskite*  $\odot$ , esantį greta tinklo. Galite nustatyti HTTP įgaliotuosius serverius, statinio tinklo nustatymus, įjungti "BootP" ar atnaujinti nustatymus, gautus iš DHCP serverio.

#### <span id="page-132-0"></span>**"AirPort" bazinės stotelės nustatymas**

Naudodamiesi "AirPort" bazine stotele galėsite "Wi-Fi" ryšiu prisijungti prie namų, mokyklos ar smulkios įmonės tinklo. Jei norite nustatyti naują "AirPort Express", "AirPort Extreme" ar "Time Capsule" bazinę stotelę, galite naudoti "iPhone".

Naudoti "AirPort Setup Assistant": eikite į "Settings" > "Wi-Fi". Palieskite norimos nustatyti bazinės stotelės pavadinimą po "Set up an AirPort base station". Tuomet vadovaukitės ekrane pasirodančiomis instrukcijomis.

Jei norimos nustatyti bazinės stotelės nerodoma, įsitikinkite, ar ji prijungta prie srovės šaltinio, ar esate ryšio zonoje ir ar ji jau nebuvo konfigūruota. Galite nustatyti tik naujas ar iš naujo nustatytas bazines stoteles. Kai kurių senesnių "AirPort" bazinių stotelių negalima nustatyti naudojant "iOS" įrenginį. Sąrankos instrukcijų ieškokite su bazine stotele gautuose aprašymuose.

Tvarkyti "AirPort" tinklą: jei "iPhone" prijungtas prie "AirPort" bazinės stotelės, palieskite **p** prie tinklo pavadinimo. Jei dar nesate atsisiuntę "AirPort Utility", atsidarys "App Store", kad galėtumėte tai padaryti.

#### Bluetooth

"iPhone" gali belaidžiu būdu jungtis prie "Bluetooth" įrenginių, pvz., ausinių ir automobilinės irangos, kad galėtumėte klausytis muzikos ir kalbėti laisvomis rankomis. Taip pat "Bluetooth" ryšiu galite prijungti belaidę "Apple Wireless Keyboard". Žr. ["Apple" belaidė klaviatūra](#page-24-0), [25](#page-24-1) psl..

Jjungti ar išjungti "Bluetooth": eikite j "Settings" > "Bluetooth".

Prisijungti prie "Bluetooth" įrenginio: "Devices" sąraše palieskite įrenginį, tuomet norėdami prie jo prisijungti vadovaukitės ekrane esančiomis instrukcijomis. Informacijos apie "Bluetooth" poravimą rasite aprašymuose, kuriuos gavote su įrenginiu.

#### VPN

Jūsų organizacija gali naudotis VPN, kad saugiai perduotų privačią informaciją viešuoju tinklu. Gali tekti konfigūruoti VPN, pavyzdžiui, kad galėtumėte prisijungti prie darbo el. pašto. Šis nustatymas atsiranda, kai "iPhone" esate suderinę VPN – tada galite įjungti arba išjungti VPN. Žr. [Korinis ryšys](#page-136-0), [137](#page-136-1) psl..

# <span id="page-133-1"></span><span id="page-133-0"></span>Asmeninis prieigos taškas

Galite naudoti "Personal Hotspot" ("Asmeninis prieigos taškas"; "iPhone 4" ar naujesnis modelis), jei norite pasidalyti interneto prieiga su kompiuteriu ar kitu įrenginiu, pvz., "iPod touch", "iPad", ar kitu "iPhone", prisijungusiu prie "iPhone" per "Wi-Fi". Naudodamiesi "Personal Hotspot" taip pat galite dalytis interneto prieiga su kompiuteriu, prijungtu prie "iPhone" "Bluetooth" ryšiu ar USB laidu. "Personal Hotspot" veikia tik tada, kai "iPhone" yra prisijungęs prie interneto per korinio ryšio duomenų tinklą.

*Pastaba:* Ši funkcija veikia ne visose vietovėse. Gali būti taikomi papildomi mokesčiai. Daugiau informacijos teiraukitės ryšio paslaugų teikėjo.

**Dalytis interneto prieiga:** jei norite nustatyti paslaugą taip, kaip to reikalauja ryšio paslaugų teikėjas, eikite į "Settings" > "General" > "Cellular" ir palieskite "Set Up Personal Hotspot" (jei rodoma).

Įjungus "Personal Hotspot", kiti įrenginiai galės jungtis šiais būdais:

- "Wi-Fi": jrenginyje pasirinkite "iPhone" iš galimų "Wi-Fi" tinklų sąrašo.
- USB: Prijunkite "iPhone" prie kompiuterio naudodamiesi su telefonu gautu kabeliu. Kompiuterio tinklo nustatymuose pasirinkite "iPhone" ir konfigūruokite tinklo nustatymus.
- "Bluetooth": "iPhone" eikite į "Settings" > "Bluetooth" ir jjunkite "Bluetooth". Jei norite suporuoti ir prijungti "iPhone" prie savo įrenginio, perskaitykite su kompiuteriu gautas instrukcijas.

**Pastaba:** Prijungus įrenginį, "iPhone" ekrano viršuje atsiranda mėlyna juosta. "Personal Hotspot"  $\odot$ piktograma atsiranda "iOS" įrenginio, naudojančio "Personal Hotspot", būsenos juostoje.

Pakeisti "iPhone" "Wi-Fi" slaptažodį: eikite į "Settings" > "Personal Hotspot" > "Wi-Fi Password" ir įveskite bent 8 simbolių ilgio slaptažodį.

Kontroliuokite naudojimąsi koriniu duomenų tinklu: eikite į "Settings" > "General" > "Usage" > "Cellular Usage".

# "Do Not Disturb" ir "Notifications"

"Push" pranešimai rodomi "Notification Center". Jie praneša apie naują informaciją, net jei susijusi programa nėra vykdoma. Pranešimai skiriasi atsižvelgiant į programą, bet tai gali būti tekstas ar garsiniai įspėjimai bei numeruotas ženkliukas programos piktogramoje Pradžios ekrane.

Išjungti visus pranešimus: eikite į "Settings" ir jjunkite "Do Not Disturb". Jei šis nustatymas įjungtas ir "iPhone" užrakintas, visi pranešimai ir skambučiai yra pritildomi, tačiau įspėjimo signalai bus grojami. Toliau pateikiamas parinktis galite nustatyti "Settings" > "Notifications" > "Do Not Disturb":

- *automatiškai jjungti* "Do Not Disturb": Jjunkite "Scheduled" ir nustatykite kuriuo metu nenorite būti trukdomi. Tuo laiku kiekvieną dieną "iPhone" automatiškai įjungs "Do Not Disturb" režimą.
- Leisti skambinti kai kuriems adresatams, kai jjungtas "Do Not Disturb": Kai "Do Not Disturb" įjungtas, skambučiai yra pritildomi. Jei norite kai kurių adresatų skambučiams leisti skambėti, palieskite "Allow Calls From". Galite leisti skambinti adresatams iš sąrašo "Favorites" ar kitų jūsų nurodytų "Contacts" grupių. Jei norite gauti daugiau informacijos apie "Favorites", žr.[25](#page-100-0) skyrius, ["Contacts"](#page-100-0), [101](#page-100-0) psl..
- Leisti atkakliems skambintojams prisiskambinti: jjunkite "Repeated Calls". Jei tas pats skambinantysis (pagal "Caller ID") per 3 minutes skambins dar kartą, "iPhone" skambės.

<span id="page-134-1"></span>**Įjungti / išjungti programos pranešimus:** eikite į "Settings" > "Notifications". Sąraše palieskite elementą, tuomet įjunkite ar išjunkite to elemento pranešimus. Programos, kurių pranešimai išjungti, rodomos sąraše "Not In Notification Center".

**Keisti pranešimų rodymo būdą:** eikite į "Settings" > "Notifications". Jūs galite:

- keisti pranešimų skaičių: pasirinkite elementą iš sąrašo "In Notification Center". Jei norite nustatyti, kiek tokio tipo pranešimų bus rodoma "Notification Center", palieskite "Show".
- keisti įspėjimų tipą: pasirinkite elementą iš sąrašo "In Notification Center". Pasirinkite įspėjimo rūšį arba pasirinkite "None", jei norite išjungti įspėjimus ir antraštes. Pranešimai vis tiek bus rodomi "Notification Center".
- keisti pranešimų išdėstymą: palieskite "Edit". Tempkite ir sutvarkykite pranešimus norima tvarka. Jei norite išjungti pranešimą, tempkite jį į sąrašą "Not In Notification Center".
- *programose su pranešimais rodyti sunumeruotus ženkliukus:* pasirinkite elementą sąraše "In Notification Center" ir įjunkite "Badge App Icon".
- *Slėpti programos įspėjimus, kai "iPhone" yra užrakintas: saraše "In Notification Center" pasirinkite* programą, tuomet išjunkite "View in Lock Screen".

Kai kuriose programose yra papildomų parinkčių. Pvz., naudodamiesi "Messages", galite nurodyti, ar pranešime norite matyti žinučių ištraukas.

Pašalinti "Post" ir "Tweet" iš "Notification Center": šios dalijimosi parinktys atsiranda tik jei esate sukonfigūravę "Facebook" ir "Twitter" paskyras. Jei norite pašalinti šiuos mygtukus, eikite į "Settings" > "Notifications" ir išjunkite "Share Widget".

Rodyti valdžios įspėjimus "Notification Center": pasirinkite kokius "Government Alerts" sąrašo įspėjimus norite matyti. "Government Alerts" galimi ne visose vietovėse, priklausomai nuo ryšio paslaugų teikėjo ir "iPhone" modelio, bei tam tikromis sąlygomis gali neveikti. Pvz., JAV "iPhone 4S" ir naujesni įrenginiai gali priimti prezidento įspėjimus ir jūs galite įjungti ar išjungti AMBER ir "Emergency Alerts" (į kurį jeina "Severe and Extreme Imminent Threat" įspėjimai). Japonijoje "iPhone 4" ir naujesni įrenginiai gali priimti "Emergency Earthquake Alerts" iš "Japan Meteorological Agency".

# <span id="page-134-0"></span>Ryšio paslaugų teikėjas

Šis nustatymas atsiranda GSM tinkluose, kai esate ne savo ryšio paslaugos zonoje, o kitų ryšio paslaugų teikėjų tinklas yra pasiekiamas, kad galėtumėte naudoti skambučius, vaizdo balso paštą bei korinio ryšio internetą. Galite skambinti naudodamiesi to ryšio paslaugų teikėjo tinklu, su kuriuo jūsų ryšio paslaugų teikėjas yra pasirašęs tarptinklinių pokalbių sutartį. Gali būti taikomi papildomi mokesčiai. Tarptinklinių pokalbių sąskaita iš kito ryšio paslaugų teikėjo bus pateikta per jūsų ryšio paslaugos teikėją.

Pasirinkti ryšio paslaugų teikėją: eikite į "Settings" > "Carrier" ir pasirinkite tinklą, prie kurio norite prisijungti.

Kai pasirinksite tinklą, "iPhone" naudos tik jį. Jei tinklas nėra galimas, "iPhone" pasirodys "No service".

# Bendri nustatymai

Bendri nustatymai apima tinklo, dalijimosi, saugos bei kitus nustatymus. Čia taip pat rasite daugiau informacijos apie "iPhone" ir galėsite iš naujo nustatyti įvairius "iPhone" nustatymus.

#### **Apie**

Rodyti informaciją apie "iPhone": eikite j "Settings" > "General" > "About". Galima peržiūrėti tokius elementus:

- galima duomenų saugojimo talpa
- serijos numeris
- "iOS" versija
- tinklo adresai
- IMEI ("International Mobile Equipment Identity")
- ICCID ("Integrated Circuit Card Identifier" arba "Smart Card") GSM tinklams
- MEID ("Mobile Equipment Identifier") CDMA tinklams
- Teisinės nuostatos, licencija ir reglamentuojančios pastabos

Jei norite kopijuoti serijos numerį ir kitus identifikuojančius duomenis, palieskite ir palaikykite jį, kol pasirodys "Copy".

Keisti įrenginio pavadinimą: eikite į "Settings" > "General" > "About" ir palieskite "Name". Įrenginio pavadinimą naudoją "iTunes" ir "iCloud".

Siekiant gerinti "Apple" produktų ir paslaugų kokybę, "iPhone" siunčia diagnostinius ir naudojimo duomenis. Šiais duomenimis ne tik nustatoma jūsų tapatybė, tačiau juose gali būti ir vietos informacijos.

Peržiūrėti ar išjungti diagnostinę informaciją: eikite į "Settings" > "General" > "About" > "Diagnostics & Usage".

Apriboti ar nustatyti "Ad Tracking" iš naujo: eikite j "Settings" > "General" > "About" > "Advertising". Jei nenorite, kad programos pasiektų "iPhone" reklamų identifikatorių, įjunkite "Limit Ad Tracking". Norėdami sužinoti daugiau, palieskite "Learn More".

#### **Programinės įrangos naujinimas**

Naudojantis "Software Update" galima atsisiųsti ir įdiegti "iOS" atnaujinimus iš "Apple".

Atnaujinti "iOS": eikite į "Settings" > "General" > "Software Update".

Jei galima nauja "iOS" versija, norėdami ją atsisiųsti ir įdiegti, vadovaukitės nurodymais ekrane.

#### **Naudojimas**

Peržiūrėti informaciją apie naudojimą: eikite į "Settings" > "General" > "Usage". Jūs galite:

- matyti korinių duomenų ryšio naudojimą ir iš naujo nustatyti statistinius duomenis
- peržiūrėti ir trinti "iCloud" atsargines kopijas, išjungti "Camera Roll" atsarginių kopijų kūrimą bei pirkti papildomos laisvos vietos duomenims
- peržiūrėti kiekvienos programos užimamą vietą
- rodyti akumuliatoriaus įkrovimo lygį procentais
- Matyti nuo paskutinio "iPhone" įkrovimo praėjusį laiką

#### <span id="page-136-1"></span>**Siri**

**Jgalinti "Siri":** eikite j "Settings" > "General" > "Siri".

Informacijos apie naudojimąsi "Siri" ir "Siri" nustatymų keitimą rasite "Siri" parinkčių [nustatymas,](#page-39-0) [40](#page-39-1) psl..

#### <span id="page-136-0"></span>**Korinis ryšys**

Jei norite įjungti ar išjungti korinio ryšio duomenis ir tarptinklinių duomenų ryšį, nustatyti "Personal Hotspot" ir korinių duomenų ryšio parinktis, naudokite "Cellular" nustatymus.

Kai programai reikia prisijungimo prie interneto, kol prisijungiama "iPhone" iš eilės atlieka šiuos veiksmus:

- prisijungia per pastarąjį kartą naudotą pasiekiamą "Wi-Fi" tinklą.
- rodo esamų "Wi-Fi" tinklų sąrašą ir jungiasi prie pasirinkto.
- jungiasi per korinio ryšio duomenų tinklą (esant galimybei).

Jei "iPhone" yra prisijunges prie interneto per korinio ryšio duomenų tinklą, LTE, 4G, 3G, E arba o piktograma pasirodo būsenos juostoje.

LTE, 4G ir 3G paslaugos GSM korinio ryšio duomenų tinkluose tuo pačiu metu palaiko balso ir duomenų perdavimą. Naudojantis visomis kitomis korinio ryšio jungtimis, kalbėdami telefonu negalite naudotis interneto paslaugomis, nebent "iPhone" taip pat yra "Wi-Fi" interneto jungtis. Atsižvelgiant į tinklo jungtį, gali būti nejmanoma gauti skambučių, kol "iPhone" siunčia duomenis per korinio ryšio tinklą, pvz., atsisiunčiant puslapį.

*GSM tinklai:* esant EDGE arba GPRS jungčiai ir vykstant duomenų perdavimui, įeinantys skambučiai gali būti nukreipiami tiesiai į balso paštą. Atsiliepus į įeinantį skambutį, duomenų perdavimas yra laikinai sustabdomas.

*CDMA tinklai:* esant EV-DO jungčiai ir atsiliepus į įeinantį skambutį, duomenų perdavimas yra laikinai sustabdomas. Esant "1 x RTT" jungčiai ir vykstant duomenų perdavimui, jeinantys skambučiai gali būti nukreipiami tiesiai į balso paštą. Atsiliepus į įeinantį skambutį, duomenų perdavimas yra laikinai sustabdomas.

Duomenų perdavimas pratęsiamas jums baigus pokalbį.

Jei "Cellular Data" išjungta, visos duomenų paslaugos (įskaitant el. paštą, interneto naršykles, "Push" pranešimus ir kitas paslaugas) naudoja tik "Wi-Fi". Jei "Cellular Data" jjungta, gali būti taikomi ryšio paslaugų teikėjo nustatyti mokesčiai. Pvz., naudojantis tam tikromis funkcijomis ir paslaugomis, kurios persiunčia duomenis (pvz.,"Siri" ir "Messages"), duomenų planui gali būti taikomi mokesčiai.

Jjungti ar išjungti "Cellular Data": eikite j "Settings" > "General" > "Cellular". Taip pat galimos tokios parinktys:

- *Jjungti ir išjungti* "Voice Roaming" (CDMA): jei norite išvengti mokesčių už naudojimąsi kito ryšio paslaugų teikėjo tinklais, išjunkite "Voice Roaming". Kai negalite jungtis prie savo ryšio paslaugų teikėjo tinklo, "iPhone" neveiks korinio ryšio (duomenų ar balso) paslaugos.
- *Įjungti ir išjungti "Data Roaming":* tarptinklinių pokalbių duomenys įjungia interneto prieigą per korinį ryšį tada, kai jūsų nepasiekia tinklo ryšio paslaugų teikėjas. Jei norite išvengti papildomų tarptinklinių pokalbių mokesčių, keliaudami galite išjungti "Data Roaming". Žr. Ryšio paslaugų [teikėjas](#page-134-0), [135](#page-134-1) psl..
- *Įgalinti arba išjungti 3G:* naudojantis 3G, kai kuriais atvejais interneto duomenys įkeliami sparčiau, tačiau tai gali padidinti akumuliatoriaus energijos sunaudojimą. Jei daug skambinate, norėdami sutaupyti akumuliatoriaus energijos, išjunkite 3G. Ši parinktis galima ne visose vietovėse.

Nustatyti "Personal Hotspot": eikite *j* "Settings" > "General" > "Cellular" > "Set Up Personal Hotspot"."Personal Hotspot" dalijasi "iPhone" prieiga prie interneto su kompiuteriu kitais "iOS" įrenginiais. Žr. [Asmeninis prieigos taškas,](#page-133-0) [134](#page-133-1) psl..

**Nustatyti kokiu metu naudoti korinio ryšio duomenis:** eikite j<sub>n</sub>Settings" > "General" > "Cellular", tuomet įjunkite ar išjunkite korinio ryšio duomenis "iCloud Documents", "iTunes", "FaceTime", "Passbook Updates" ar "Reading List". Jei nustatymas yra išjungtas, tai paslaugai "iPhone" naudos tik "Wi-Fi". "iTunes" nustatymuose taip pat yra "iTunes Match" ir automatinis atsisiuntimas iš "iTunes Store" ir "App Store".

#### **VPN**

VPN naudojimas organizacijoje leidžia saugiai perduoti privačią informaciją viešuoju tinklu. Gali tekti konfigūruoti VPN, pavyzdžiui, kad galėtumėte prisijungti prie darbo el. pašto. Teiraukitės tinklo administratoriaus būtinų nustatymų konfigūruoti jūsų tinklo VPN. Apibrėžus vieną ar daugiau VPN nustatymų, galite:

- *Jjungti arba išjungti VPN*: eikite į "Settings" > VPN.
- *Perjungti VPN:* eikite į "Settings" > "General" > VPN ir pasirinkite konfigūraciją.

Taip pat žr. ["iPhone" ir verslas,](#page-142-0) [A](#page-142-0) priede, [143](#page-142-0) psl..

#### **"iTunes Wi-Fi Sync"**

Galite sinchronizuoti "iPhone" su "iTunes" kompiuteryje, kuris prisijungęs prie to paties "Wi-Fi" tinklo.

Jgalinti "iTunes Wi-Fi Sync": jei pirmą kartą nustatote "Wi-Fi" sinchronizavimą, prijunkite "iPhone" prie kompiuterio, su kuriuo norite sinchronizuoti. Instrukcijas rasite [Sinchronizavimas su](#page-15-0)   $\mu$ iTunes", [16](#page-15-1) psl..

Baigus konfigūruoti "Wi-Fi Sync", "iPhone" automatiškai kartą per dieną sinchronizuos su "iTunes", kai:

- "iPhone" bus prijungtas prie srovės šaltinio,
- "iPhone" ir kompiuteris bus prijungti prie to paties "Wi-Fi" tinklo ir
- kompiuteryje veiks "iTunes".

#### **"Spotlight" paieška**

"Spotlight Search" nustatymai leidžia pasirinkti turinio vietas, kuriose bus ieškoma, bei keisti rezultatų eilę.

Nustatyti vietas, kuriose bus atliekama paieška: eikite j<sub>"</sub>Settings" > "General" > "Spotlight Search" ir pasirinkite norimų ieškoti elementų. Taip pat galite keisti rezultatų kategorijų išsidėstymą.

#### **Automatinis užrakinimas**

Užrakinus "iPhone", išjungiamas ekranas, taip taupant akumuliatoriaus energiją ir "iPhone" apsaugant nuo nepageidaujamų operacijų. Jūs vis tiek galite priimti skambučius, teksto pranešimus ir reguliuoti garsą bei naudoti ausinių mikrofono mygtuką klausydami muzikos ar skambindami.

Nustatyti laiką, kol "iPhone" užsirakins: eikite į "Settings" > "General" > "Auto-Lock" ir pasirinkite laiką.

#### **Prieigos kodo užrakinimas**

Pagal numatytuosius nustatymus,"iPhone" nereikalauja įvesti prieigos kodo, kad atrakintumėte telefoną.

Nustatyti prieigos kodą: eikite į "Settings" > "General" > "Passcode Lock" ir nustatykite 4 skaitmenų jėjimo kodą. Jei norite labiau padidinti saugumą, išjunkite "Simple Passcode" ir naudokite ilgesnį prieigos kodą.

Jei pamiršote prieigos kodą, reikės atkurti "iPhone" programinę įrangą. Žr. "iPhone" programinės [įrangos atnaujinimas ir atkūrimas](#page-153-0), [154](#page-153-1) psl..

Leisti prieigą, kai "iPhone" užrakintas: eikite j "Settings" > "General" > "Passcode Lock". Galite naudotis šiomis funkcijomis neatrakinę "iPhone":

- "Siri" (žr. ["Siri" parinkčių nustatymas](#page-39-0), [40](#page-39-1) psl.).
- "Voice Dial" (šis nustatymas galimas tik išjungus "Siri").
- "Reply with Message" (žr. [Skambučių priėmimas,](#page-44-0) [45](#page-44-1) psl.).
- "Passbook" (žr. [16](#page-84-0) skyrius, [Passbook](#page-84-0), [85](#page-84-0) psl..)

Duomenų ištrynimas po dešimties nepavykusių prieigos kodo įvedimų: eikite į "Settings" > "General" > "Passcode Lock" ir palieskite "Erase Data". Po dešimties nesėkmingų slaptažodžio įvedimų, visi nustatymai grąžinami į gamyklinius ir visa jūsų informacija bei medija ištrinama pašalinant duomenų šifravimo raktą (duomenys šifruojami 256 bitų AES šifru).

#### **Apribojimai**

Galite nustatyti apribojimus kai kurioms programoms ir įsigytam turiniui. Pavyzdžiui, tėvai gali apriboti tam tikros muzikos rodymą grojaraščiuose ar neleisti įdiegti programų.

J**jungti apribojimus:** eikite į "Settings" > "General" > "Restrictions" ir palieskite "Enable Restrictions". Bus paprašyta nurodyti apribojimų prieigos kodą, kurio reikia norint keisti atliktus nustatymus. Tai yra kitas prieigos kodas nei tas, kurio prašoma atrakinti "iPhone".

*Svarbu: Jei pamiršote apribojimų prieigos kodą, reikės atkurti "iPhone" programinę įrangą.* Žr. ["iPhone" programinės įrangos atnaujinimas ir atkūrimas,](#page-153-0) [154](#page-153-1) psl..

Apribojimus galite taikyti šioms programoms:

- "Safari"
- "Camera" (ir programoms, naudojančioms fotoaparatą)
- "FaceTime"
- iTunes Store
- "iBookstore"
- "Siri" (taip pat balso komandoms ir diktavimui)

Taip pat galite apriboti:

- *programų diegimas:* apribojus "App Store", jos piktograma dingsta iš Pradžios ekrano. Negalėsite diegti programų į "iPhone".
- *programų ištrynimas:* negalite ištrinti programų iš "iPhone". **@** nėra rodomas programų piktogramose, kai tinkinate Pradžios ekraną.
- *netinkama kalba:* "Siri" stengiasi pakeisti ištartus netinkamus žodžius žvaigždutės simboliais ar pyptelėjimo signalais.
- *privatumas:* kiekvienas "Location Services", "Contacts", "Calendars", "Reminders", "Photos", "Bluetooth Sharing", "Twitter" ir "Facebook" privatumo nustatymas gali būti užrakintas.
- Paskyros: Dabartiniai "Mail, Contacts, Calendar" nustatymai yra užrakinti. Negalite pridėti, keisti ar trinti paskyrų. Taip pat negalite keisti "iCloud" nustatymų.
- *"Find My Friends":* dabartiniai "Find My Friends" nustatymai yra užrakinti. Ši parinktis galima, kai jdiegiama programa "Find My Friends".
- *"Volume Limit":* dabartinis garsumo ribojimo nustatymas yra užrakintas.
- "In-app Purchases": kai "In-App Purchases" išjungta, negalite pirkti papildomo turinio ar funkcijų programose, atsisiųstose iš "App Store".
- *"Require Passwords":* po tam tikro nurodyto laikotarpio reikalauja įvesti "Apple ID", atliekant pirkimą programose.
- *turinio apribojimai: palieskite "Ratings For" ir pasirinkite šalį iš sarašo. Tuomet nustatykite* muzikos įrašų, tinklalaidžių, filmų, TV laidų ir programų apribojimus. Turinys, neatitinkantis pasirinkto vertinimo, nebus rodomas "iPhone".
- *daugelio žaidėjų žaidimai:* išjungus daugelio žaidėjų žaidimus, negalite pareikalauti varžybų, siųsti ar gauti pakvietimų žaisti arba "Game Center" pridėti draugų.
- *draugų pridėjimas:* kai naujų "Adding Friends" yra išjungtas, negalite nei siųsti, nei gauti naujų draugų užklausų "Game Center". Jeigu daugelio žaidėjų žaidimai yra įjungti, galite tęsti žaidimus su esamais draugais.

#### **Data ir laikas**

Šie nustatymai pritaikyti laikui, rodomam būsenos juostoje ekrano viršuje, ir pasaulio laiko funkcijai bei kalendoriui nustatyti.

Nustatyti, kad "iPhone" rodytų 24 arba 12 valandų laiko formatą: eikite į "Settings" > "General" > "Date & Time" ir jjunkite ar išjunkite "24-Hour Time". ("24-Hour Time" kai kuriose vietovėse negalimas.)

**Nustatyti, kad "iPhone" automatiškai atnaujintų laiką ir datą: eikite į "Settings" > "General" >** "Date & Time" ir įjunkite ar išjunkite "Set Automatically". Jei nustatote "iPhone" atnaujinti laiką automatiškai, tikslus laikas jame nustatomas korinio ryšio tinklu ir atnaujinamas pagal laiko zoną, kurioje esate. Kai kurie ryšio paslaugų teikėjai nepalaiko tinklo laiko paslaugos, todėl kai kuriose vietovėse gali neveikti automatinis "iPhone" vietos laiko nustatymas.

**Nustatyti laiką ir datą rankiniu būdu:** Eikite į "Settings" > "General" > "Date & Time" ir išjunkite "Set Automatically". Jei norite nustatyti laiko juostą, palieskite "Time Zone". Palieskite mygtuką "Date & Time", tuomet palieskite "Set Date & Time".

#### **Klaviatūra**

Jei norite rašyti kitomis kalbomis, galite įjungti skirtingų kalbų klaviatūras. Galite įjungti ar išjungti teksto rinkimo funkcijas, pvz., rašybos tikrinimą. Jei norite daugiau informacijos apie klaviatūrą, žr. [Teksto rinkimas](#page-22-0), [23](#page-22-1) psl..

Jei norite daugiau informacijos apie klaviatūras, žr. [Tarptautinės klaviatūros,](#page-144-0) [B](#page-144-0) priede, [145](#page-144-0) psl..

#### **Tarptautiniai nustatymai**

eikite į "Settings" > "General" > "International", kad nustatytumėte:

- "iPhone" kalbą
- kalendoriaus formatą
- "Voice Control" kalbą
- naudojamas klaviatūras
- datos, laiko ir telefono numerio formatus

#### **Pritaikymas neįgaliesiems**

eikite į "Settings" > "General" > "Accessibility" ir įjunkite norimas funkcijas. Žr. [32](#page-115-0) skyrius, [Pritaikymas neįgaliesiems,](#page-115-0) [116](#page-115-0) psl..

#### **Profiliai**

Šis nustatymas atsiranda, jei "iPhone" idiegiamas daugiau nei vienas profilis. Jei norite matyti informaciją apie įdiegtus profilius, palieskite profilį. Jei norite gauti daugiau informacijos, žr. [Konfigūravimo profilių naudojimas,](#page-142-1) [143](#page-142-0) psl..

#### <span id="page-140-1"></span>**Nustatymas iš naujo**

Galite iš naujo nustatyti žodyną, tinklo nustatymus, Pradžios ekrano išdėstymą bei buvimo vietos įspėjimus. Taip pat galite ištrinti visą turinį ir nustatymus.

Nustatyti "iPhone" iš naujo: eikite į "Settings" > "General" > "Reset" ir pasirinkite parinktį:

- *iš naujo nustatyti visus nustatymus:* visi jūsų atlikti nustatymai iš naujo nustatyti į gamyklinius parametrus.
- *Ištrinti visą informaciją ir nustatymus:* Ištrynus informaciją ir nustatymus, "iPhone" nebus galima naudotis tol, kol jis nebus nustatytas iš naujo.
- *Iš naujo nustatyti tinklo nustatymus:* Kai iš naujo nustatote tinklo nustatymus, anksčiau naudotų tinklų ir VPN nustatymų, neįdiegtų konfigūravimo profilio, sąrašas pašalinamas. "Wi-Fi" išjungiamas ir vėl įjungiamas, taip atjungiant jus nuo bet kokio tinklo, prie kurio buvote prisijungę."Wi-Fi" ir "Ask to Join Networks" nustatymai lieka įjungti. Jei norite pašalinti konfigūravimo profilio įdiegtus VPN nustatymus, eikite į "Settings" > "General" > "Profile", tuomet pasirinkite profilį ir palieskite "Remove". Taip pat bus pašalinti visi profilio nustatymai ir paskyros.
- *atkurti klaviatūros žodyno nustatymus:* žodžiai pridedami prie klaviatūros žodyno tada, kai spausdindami atmetate "iPhone" siūlomus žodžius. Iš naujo nustatant klaviatūros žodyno nustatymus, ištrinami visi jūsų įrašyti žodžiai.
- *atkurti Pradžios ekrano išdėstymą:* įdiegtąsias programas išdėsto pagal pradinį išsidėstymą Pradžios ekrane.
- *Iš naujo nustatyti vietą ir privatumą:* iš naujo nustato vietos ir privatumo nustatymus į numatytuosius.

# <span id="page-140-0"></span>Garsai

Galite nustatyti "iPhone" groti garsą, kai jums skambina ar gaunate naują pranešimą, el. laišką, priminimą, kai skambinama ar skelbiama "Twitter" ir "Facebook". Taip pat galite nustatyti garsus susitikimams, siunčiant el. laiškus, spaudžiant klavišus ar užrakinant "iPhone".

Jei norite daugiau informacijos apie "iPhone" garsų pritildymą, žr. Skambėjimo / tylėjimo [jungiklis,](#page-9-0) [10](#page-9-1) psl..

**Keisti garso nustatymus:** eikite j<sub>n</sub>Settings" > <sub>n</sub>Sound". Galimos parinktys:

- nustatyti "iPhone" vibravimą skambinant.
- nustatyti "iPhone" vibravimą įjungus begarsį režimą.
- reguliuoti skambėjimo ir įspėjamųjų signalų garsumą.
- neleisti keisti skambėjimo signalo garsumo šoniniais mygtukais.
- nustatyti skambėjimo toną. Jei norite adresatui priskirti skambėjimo toną, eikite į jo "Contacts" kortelę.
- nustatyti įspėjimus ir kitus signalus.
- jjungti klaviatūros garsus ir signalą, kai "iPhone" užrakinamas.

Nustatyti vibravimo sekas: eikite į "Settings" > "Sounds" ir pasirinkite elementą iš sąrašo "Sounds and Vibration Patterns". Jei norite pasirinkti vibravimo seką, palieskite "Vibration".

• *Nurodyti tinkintą vibravimo seką: s*ąraše "Sounds and Vibrations" palieskite elementą, tuomet palieskite "Vibration". Palieskite "Create New Vibration" ir nurodykite seką trumpai ar ilgai paliesdami ekraną.

# Apšvietimas ir fono paveikslėlis

Ekrano ryškumas veikia akumuliatoriaus eikvojimą. Patamsinkite ekraną, kad reikėtų rečiau įkrauti "iPhone", arba nustatykite "Auto-Brightness".

Reguliuoti ekrano apšvietimą: eikite į "Settings" > "Brightness & Wallpaper" ir vilkite slankiklį. Jei "Auto-Brightness" įjungta, "iPhone" sureguliuoja ekrano apšvietimą pagal šviesos intensyvumą aplinkoje, naudodamas integruotą šviesos jutiklį.

Nuotrauką ar paveikslėlį galite pasirinkti kaip fono paveikslėlį Pradžios ekranui arba kaip ekrano užsklandą, kai telefonas yra užrakintas. Žr. [Fono paveikslėlio keitimas,](#page-21-0) [22](#page-21-1) psl..

### Privatumas

Naudojantis privatumo nustatymais galima matyti ir kontroliuoti, kuri programa ir sistemos paslauga turi prieigą prie "Location Services", adresatų, kalendorių, priminimų ir nuotraukų.

Su "Location Services" programos, veikiančios pagal buvimo vietą, pvz., "Reminders", "Maps" ir "Camera", gali rinkti ir naudoti informaciją, padedančią nustatyti buvimo vietą. Apytikslė buvimo vieta nustatoma naudojantis galimais duomenimis iš korinio tinklo duomenų, vietinių "Wi-Fi" tinklų (jei "Wi-Fi" jjungta) ir GPS (veikiančio ne visose vietovėse). Informacija apie buvimo vietą, kurią surenka "Apple", nėra naudojama asmenims identifikuoti. Kai programa naudoja "Location Services", būsenos juostoje atsiranda 1.

**Jjungti / išjungti "Location Services":** eikite į "Settings" > "Privacy" > "Location Services". Galite išjungti šią funkciją kai kurioms ar visoms programoms ir paslaugoms. Jei išjungiate "Location Services", bus priminta ją įjungti, kai kitą kartą programa ar paslauga bandys naudoti šią funkciją.

Sistemos paslaugoms išjungti "Location Services": keletas sistemos paslaugų, pvz., kompaso kalibravimas ir pagal buvimo vietą veikianti "iAds", naudoja "Location Services". Jei norite matyti jų būseną, įjungti ar išjungti ar rodyti  $\mathcal I$  meniu juostoje, kai šios paslaugos naudoja jūsų buvimo vietą, eikite j "Settings" > "Privacy" > "Location Services" > "System Services".

Išjungti prieigą prie privačios informacijos: eikite į "Settings" > "Privacy". Galite matyti, kuri programa reikalavo ir gavo prieigą prie tokios informacijos:

- "Contacts"
- "Calendar"
- priminimai
- "Photos"
- "Bluetooth Sharing"
- "Twitter"
- "Facebook"

Galite išjungti kiekvienos programos prieigą prie kiekvienos informacijos kategorijos. Jei norite suprasti, kaip programa naudoja informaciją, kurios reikalaujama, peržiūrėkite kiekvienos trečiųjų šalių programos nuostatas ir privatumo nuostatas.

# <span id="page-142-0"></span>**"iPhone" ir verslas**

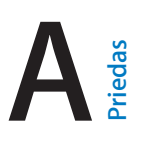

Su saugios prieigos prie korporacinių tinklų, katalogų ir "Microsoft Exchange" palaikymu "iPhone" yra paruoštas darbui. Išsamesnės informacijos apie "iPhone" naudojimą versle rasite [www.apple.com/iphone/business](http://www.apple.com/iphone/business/).

# <span id="page-142-1"></span>Konfigūravimo profilių naudojimas

Jei naudojate darbui, įdiegę konfigūravimo profilį, "iPhone" galite nustatyti paskyras ir kitus elementus. Naudodamasis konfigūravimo profiliais jūsų sistemos administratorius gali nustatyti jūsų "iPhone" naudoti informacijos sistemas jūsų įmonėje, mokykloje ar organizacijoje. Pvz., konfigūravimo profilis gali nustatyti "iPhone" jungtis prie "Microsoft Exchange" serverių darbovietėje, kad "iPhone" galėtų pasiekti "Exchange" el. laiškus, kalendorius ir adresatus. Jis taip pat gali įjungti "Passcode Lock", kad padėtų užtikrinti informacijos saugumą.

Sistemos administratorius gali platinti konfigūravimo profilius el. paštu, patalpindamas juos į saugų tinklalapį arba tiesiogiai įdiegdamas į "iPhone". Sistemos administratorius gali įdiegti profilį, kuris susietų "iPhone" su mobiliojo įrenginio tvarkymo serveriu. Taip sistemos administratorius galės nuotoliniu būdu konfigūruoti jūsų nustatymus.

Jdiegti konfigūravimo profilių: "iPhone" atidarykite el. laišką arba atsisiųskite konfigūravimo profilių iš sistemos administratoriaus tinklalapio. Kai atidarote konfigūravimo profilį, prasideda diegimas.

*Svarbu:* Jūsų gali paklausti, ar konfigūravimo profilis yra saugus. Jei abejojate, prieš įdiegdami konfigūravimo profilį, pasikonsultuokite su sistemos administratoriumi.

Negalite keisti konfigūravimo profilio apibrėžtų nustatymų. Jei norite keisti nustatymus, pirma privalote pašalinti konfigūravimo profilį arba įdiegti naują konfigūravimo profilį su naujais nustatymais.

Pašalinti konfigūravimo profilj: eikite į "Settings" > "General" > "Profile", tuomet pasirinkite konfigūravimo profilį ir palieskite "Remove".

Pašalinus konfigūravimo profilį ištrinami nustatymai ir visa informacija, kuri buvo įdiegta kartu su profiliu.

# "Microsoft Exchange" paskyrų nustatymas

"Microsoft Exchange" suteikia el. pašto, adresatų, užduočių ir kalendorių informacijos, kurią galite automatiškai belaidžiu būdu sinchronizuoti su "iPhone". "Exchange" paskyrą galite susikurti tiesiog "iPhone".

Sukurti "Exchange" paskyrą "iPhone": eikite j "Settings" > "Mail, Contacts, Calendars". Palieskite "Add Account", tuomet palieskite "Microsoft Exchange". Paklauskite ryšio paslaugų teikėjo ar sistemos administratoriaus, kokius nustatymus reikėtų naudoti.

# VPN prieiga

VPN ("virtual private network" – virtualusis privatusis tinklas) suteikia saugią interneto prieigą prie privačių tinklų, pvz., jmonės ar mokyklos tinklo. Jei norite konfigūruoti ir jjungti VPN, "iPhone" naudokite "Network" nustatymus. Paklauskite sistemos administratoriaus, kokius nustatymus reikėtų naudoti.

VPN taip pat gali automatiškai nustatyti konfigūravimo profilis. Kai VPN nustato konfigūravimo profilis, "iPhone" gali bet kuriuo metu (esant reikalui) įjungti VPN. Daugiau informacijos teiraukitės sistemos administratoriaus.

# LDAP ir "CardDAV" paskyros

Kai sukuriate LDAP paskyrą, galite peržiūrėti adresatus ir ieškoti jų savo organizacijos LDAP serveryje. Serveris pasirodo kaip nauja "Contacts" grupė. Kadangi LDAP adresatai nėra atsiunčiami į "iPhone", norėdami juos peržiūrėti, privalote turėti prieigą prie interneto. Paskyros nustatymus ir kitus reikalavimus (pvz., VPN) pasitikrinkite su sistemos administratoriumi.

Kai nustatote "CardDAV" paskyrą, jos kontaktai yra sinchronizuojami su "iPhone" belaidžiu būdu. Taip pat galite ieškoti adresatų organizacijos "CardDAV" serveryje.

Nustatyti LDAP arba CardDAV paskyrą: eikite į "Settings" > "Mail, Contacts, Calendars", tada palieskite "Add Account". Palieskite "Other". Paklauskite ryšio paslaugų teikėjo ar sistemos administratoriaus, kokius nustatymus reikėtų naudoti.
# **Tarptautinės klaviatūros**

# Naudojimasis tarptautinėmis klaviatūromis

Naudojantis tarptautinėmis klaviatūromis, galima rinkti tekstą įvairiomis kalbomis, įskaitant Azijos tautų kalbas bei kalbas, kuriose rašoma iš dešinės į kairę. Palaikomų klaviatūrų sąrašą rasite [www.apple.com/lt/iphone/specs.html](http://www.apple.com/lt/iphone/specs.html).

Tvarkyti klaviatūras: eikite į "Settings" > "General" > "International" > "Keyboards".

- Pridėti klaviatūrą: palieskite "Add New Keyboard" ir iš sąrašo pasirinkite klaviatūrą. Pakartokite, kad pridėtumėte daugiau klaviatūrų.
- *Pašalinti klaviatūrą:* palieskite "Edit", tuomet palieskite iš šalia klaviatūros, kurią norite pašalinti ir palieskite "Delete".
- Keisti klaviatūrų sąrašą: palieskite "Edit", tada vilkite **ir** šalia klaviatūros į kitą vietą sąraše.

Jei norite įvesti tekstą kita kalba, perjunkite klaviatūrą.

**Perjungti klaviatūrą renkant tekstą:** jei norite matyti visas galimas naudoti klaviatūras, palieskite ir palaikykite klavišą "Globe"  $\oplus$ . Jei norite pasirinkti klaviatūrą, brūkštelėkite pirštu per klaviatūros pavadinimą, tada atitraukite pirštą. Klavišas "Globe"  $\bigcirc$  pasirodo tik jei jjungiate daugiau nei vieną klaviatūrą.

Taip pat galite tiesiog paliesti  $.$  Palietus  $.$  trumpam atsiranda naujai aktyvuotos klaviatūros pavadinimas. Tęskite liesti, kad naudotumėte kitas įjungtas klaviatūras.

Daugelyje klaviatūrų galima įvesti raides, skaičius bei simbolius, kurie nėra matomi klaviatūroje.

**Įvesti kirčiuotas raides ar kitus simbolius:** palieskite ir palaikykite paspaudę susijusią raidę, skaičių ar simbolį, tada slinkite, kad pasirinktumėte variantą. Pavyzdžiui:

- *tajų klaviatūroje:* rinkitės gimtosios kalbos skaitmenis paliesdami ir palaikydami atitinkamus arabiškus skaitmenis.
- *kinų, japonų ar arabų klaviatūroje:* siūlomi simboliai ar žodžiai rodomi klaviatūros viršuje. Jei norite įvesti siūlomą žodį, palieskite jį, o jei norite pamatyti daugiau siūlomų žodžių, braukite į kairę.

**Naudoti pailgintą pasiūlymų sąrašą:** palieskite rodyklę, nukreiptą į viršų, dešinėje, kad matytumėte visą pasiūlymų sąrašą.

- *Slinkti sąrašu:* brūkštelėkite aukštyn arba žemyn.
- *Grįžti į trumpąjį sąrašą:* palieskite rodyklę žemyn.

Naudodami kai kurias kinų ar japonų klaviatūras galite sukurti žodžių ir įvesties porų trumpinius. Nuoroda pridedama prie jūsų asmeninio žodyno. Įrašius trumpinį naudojant palaikomą klaviatūrą, nuoroda pakeičiama susietu žodžiu ar įvestimi.

**Jjungti ar išjungti akronimus:** eikite j"Settings" > "General" > "Keyboard" > "Shortcuts". Trumpiniai galimi šioms kalboms:

- supaprastinta kinų: "Pinyin"
- tradicinė kinų: "Pinyin" ir "Zhuyin"
- Japonų: "Romaji" ir 50 klavišų

## Specialieji teksto įvesties būdai

Jei norite kai kuriomis kalbomis įvesti tekstą skirtingais būdais, galite naudotis klaviatūromis. Štai keli pavyzdžiai: kinų "Cangjie" ir "Wubihua", japonų "Kana" ir šypsenėlės. Taip pat galite pirštu ar rašikliu užrašyti kiniškus simbolius ekrane.

Suformuoti kiniškų simbolių iš sudėtinių "Cangjie" klavišų: renkant tekstą, pasirodo siūlomi simboliai. Pasirinkite simbolį paliesdami arba toliau veskite iki penkių komponentų, kad pamatytumėte daugiau parinkčių.

Suformuoti kiniškų "Wubihua" (brūkšniai) simbolių: jei norite suformuoti kiniškų simbolių, naudokitės klavišais – teisinga seka surinkite iki 5 brūkšnių: horizontalų, vertikalų, pasvirusį kairėn, pasvirusį dešinėn ir lenktą. Pvz., kiniškas simbolis 圈 (apskritimas) turėtų prasidėti vertikaliu brūkšniu 丨.

- Renkant tekstą, pasirodo siūlomi kinų kalbos simboliai (dažniausiai vartojami pasirodo pirmiausia). Palieskite simbolį, kad jį pasirinktumėte.
- Jei abejojate dėl teisingo brūkšnelio, įveskite žvaigždutę (\*). Jei norite pamatyti daugiau simbolių parinkčių, įveskite daugiau brūkšnelių arba slinkite sąrašu.
- Palieskite atitikimo klavišą (匹配) jei norite matyti tik tuos simbolius, kurie tiksliai atitinka tai, ką užrašėte.

**Rašyti kiniškus simbolius:** kai įjungtas supaprastintas ar tradicinis kinų rašymo ranka formatas, tiesiog pirštu rašykite kiniškus simbolius ekrane. "iPhone" atpažįsta jūsų rašomus simbolius ir rodo atitinkančius simbolius sąraše, kuriame labiausiai atitinkantys pateikiami viršuje. Kai pasirenkate simbolį, sąraše kaip papildomi pasirinkimai pateikiami labiausiai tikėtini tolimesni simboliai

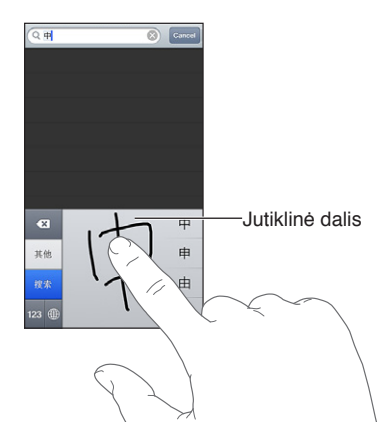

("Cantonese" dialekto dalelytė) galima įvesti iš eilės parašant du ar daugiau juos sudarančių simbolių. Palieskite simbolį, kad jis pakeistų įvestuosius. Romėniški simboliai atpažįstami taip pat.

Jvesti japonų "Kana": naudokitės "Kana" klaviatūra skiemenims pasirinkti. Daugiau skiemenų pasirinkite rodykle paliesdami skiemenį ar žodį lange.

Įvesti japonų "Romaji": naudokitės "Romaji" klaviatūra skiemenims įvesti. alternatyvos pasirodo klaviatūros viršuje, jei norite įvesti vieną iš jų, palieskite. Daugiau skiemenų pasirinkite rodykle paliesdami skiemenį ar žodį lange.

Įvesti šypsenėlių ar jaustukų: naudokite japonų "Kana" klaviatūrą ir palieskite klavišą "^\_^". Arba galite:

- naudoti japonų "Romaji" klaviatūrą (QWERTY japoniškas išdėstymas): palieskite skaičių klavišą **IE3**, tuomet palieskite klavišą " $^{\wedge}$ \_ $^{\wedge}$ ".
- *naudoti kinų (supaprastintą ar tradicinę) "Pinyin" arba (tradicinę) "Zhuyin" klaviatūrą:* palieskite simbolių klavišą  $\blacksquare$ , tuomet palieskite klavišą "^\_^".

# <span id="page-147-1"></span>**Sauga, priežiūra ir palaikymas**

# <span id="page-147-0"></span>Svarbi saugos informacija

*ĮSPĖJIMAS:* Šių saugos instrukcijų nesilaikymas, gali sukelti gaisrą, elektros iškrovą ar kitokį pavojų susižeisti arba gali būti padaryta žala "iPhone" ar kitai nuosavybei. Prieš naudodamiesi "iPhone", perskaitykite visą toliau esančią saugos informaciją.

Priežiūra "iPhone" naudokitės atsakingai. Jis pagamintas iš metalo, stiklo ir plastiko bei jo viduje yra aplinkos poveikiui jautrių elektroninių detalių. Numetę ant žemės, padegę, pradūrę skylę, suspaudę arba panardinę "iPhone" į skystį, galite jį sugadinti. Nesinaudokite sugadintu "iPhone", pvz., su sudaužytu ekranu, nes gali kelti pavojų sveikatai. Jei rūpinatės, kaip apsaugoti ekraną nuo įbrėžimų, naudokite dėklą.

Taisymas Neardykite "iPhone" ir nebandykite patys taisyti "iPhone". Išrinkdami "iPhone" galite jį sugadinti arba susižaloti patys. Jei "iPhone" sugadintas, trinka jo veikimas arba telefonas buvo paveiktas skysčiu, susisiekite su "Apple" arba "Apple" įgaliotuoju paslaugų teikėju. Daugiau informacijos apie paslaugos gavimą rasite [www.apple.com/support/iphone/service/faq](http://www.apple.com/support/iphone/service/faq).

Akumuliatorius Nebandykite pakeisti "iPhone" akumuliatoriaus pats – galite jį pažeisti, o tai gali sukelti perkaitimą ir sveikatos sutrikimų. "iPhone" ličio jonų akumuliatorių turėtų keisti tik "Apple" arba "Apple" įgaliotasis paslaugų teikėjas. Akumuliatorius turi būti perdirbtas ar išmestas atskirai nuo buitinių atliekų. Nedeginkite akumuliatoriaus. Daugiau informacijos apie akumuliatoriaus perdirbimą ir keitimą rasite[:www.apple.com/lt/batteries](http://www.apple.com/lt/batteries).

Dėmesio trikdymas Naudojimasis "iPhone" tam tikromis aplinkybėmis gali trikdyti jūsų dėmesį ir kelti pavojų sveikatai. Laikykitės taisyklių, draudžiančių ar ribojančių mobiliųjų telefonų ar ausinių naudojimą (pvz., nerašykite tekstinių pranešimų vairuodami automobilį ir nesinaudokite ausinėmis važiuodami dviračiu).

**Navigacija** Žemėlapiai, krypties nuorodos, "Flyover" ir programos, veikiančios pagal buvimo vietą, priklauso nuo duomenų paslaugų. Šios duomenų paslaugos gali būti keičiamos be įspėjimo ir galimos ne visose vietovėse, todėl žemėlapiai, krypties nuorodos, "Flyover" ir programos, veikiančios pagal buvimo vietą, gali neveikti arba būti netikslios ar nebaigtos. Palyginkite duomenis, teikiamus "iPhone", su vietiniais duomenimis ir, norėdami išspręsti neatitikimus, sutikite su išvardytais ženklais. Kai kurios "Maps" funkcijos reikalauja "Location Services". Žr. [Privatumas,](#page-141-0) [142](#page-141-1) psl.. Naudodamiesi navigacija elkitės apdairiai.

**Ikrovimas** Ikraukite "iPhone" su pridedamu USB laidu ir maitinimo adapteriu, ar kitais trečiosios šalies "Made for iPhone" laidais ir maitinimo adapteriais, kurie yra suderinami su USB 2.0 arba vienu ar keliais iš šių standartų EN 301489-34, IEC 62684, YD/T 1591-2009, CNS 15285, ITU L.1000 arba kitą mobiliųjų telefonų maitinimo adapterių operacinio suderinamumo standartą. Norint prijungti "iPhone" prie kokio nors suderinamo maitinimo adapterio, gali būti reikalingas "iPhone Micro USB Adapter" (kai kuriose vietovėse galimas įsigyti atskirai) ar kitoks adapteris. Naudojantis pažeistais kabeliais ar įkrovikliais arba įkraunant drėgnose aplinkose kyla elektros iškrovos pavojus. Kai norėdami įkrauti "iPhone" naudojatės "Apple" USB maitinimo adapteriu, įsitikinkite, kad prieš įjungdami jį į srovės šaltinį, AC kištuką ar AC maitinimo laidą visiškai įkištoje į adapterį. Maitinimo adapteriai įprasto naudojimo metu gali įšilti. Ilgai kontaktuojant tai gali sukelti pažeidimą. Vieta, kurioje naudojamasi maitinimo adapteriais, turi būti gerai vėdinama.

Pastaba: Kai kuriuose vietovėse suderinamas tik "Micro USB" maitinimo adapteris, kuris atitinka mobiliųjų telefonų maitinimo adapteriams keliamus reikalavimus. Prašome susisiekti su jūsų maitinimo adapterio gamintoju, kad sužinotumėte, ar jūsų "Micro USB" maitinimo adapteris atitinka šiuos reikalavimus.

**Klausos pažeidimas** Klausymasis dideliu garsu gali pažeisti jūsų klausą. Esant fono triukšmui bei nuolat klausantis dideliu garsu gali atrodyti, kad garsai skamba tyliau nei yra iš tikrųjų. Prieš įkišdami ausines į ausis, įjunkite garso įrašą ir patikrinkite garsumą. Daugiau informacijos apie klausos pažeidimą rasite [www.apple.com/sound](http://www.apple.com/sound). Jei ieškote informacijos, kaip "iPhone" nustatyti didžiausio garsumo ribas, žr. [Muzikos nustatymai](#page-63-0), [64](#page-63-1) psl..

∕⊗∖

*ĮSPĖJIMAS:* Jei nenorite pažeisti klausos, nesiklausykite garsiai ilgą laiką.

"Apple" ausinės Su "iPhone 4S" ar naujesniu įrenginiu Kinijoje parduodamos ausinės (atpažįstamos pagal tamsius izoliacijos apskritimus ant kištuko) sukurtos taip, kad atitiktų Kinijos standartus ir būtų suderinamos su "iPhone 4S" ar naujesniu įrenginiu, "iPad 2" ar naujesniu jrenginiu, taip pat 5-aja "iPod touch" karta. Su įrenginiu naudokite tik suderinamas ausines.

**Radijo bangos** "iPhone" naudoja radijo bangas, kad jungtųsi prie belaidžių tinklų. Jei ieškote informacijos apie šioms bangoms perduoti reikalingą energijos kiekį ir veiksmus kaip galima sumažinti jų poveikį, žr. "Settings" > "General" > "About" > "Legal" > "RF Exposure".

**Radijo bangų trikdžiai** Laikykitės įspėjimų draudžiančių ar ribojančių naudojimąsi mobiliaisiais telefonais (pvz., sveikatos priežiūros įstaigose ar teritorijose, kuriose yra sprogimo pavojus). Nors "iPhone" yra sukurtas, išbandytas ir pagamintas, kad atitiktų radijo bangų skleidimą reguliuojančias taisykles, toks "iPhone" radijo bangų poveikis gali neigiamai veikti kitų elektronikos prietaisų darbą ir sukelti jų veiklos sutrikimų. Jei norite išjungti "iPhone" belaidžius siųstuvus, kai radijo bangų skleidimas yra draudžiamas, pvz., skrendant lėktuvu ar, kai to reikalauja vietinės valdžios asmenys, išjunkite "iPhone" arba naudokite "Airplane Mode".

**Medicininiai įrenginiai** "iPhone" yra siųstuvų, skleidžiančių elektromagnetines bangas. Šie elektromagnetiniai laukai gali trikdyti širdies stimuliatorių ar kitų medicininių įrenginių veiklą. Jei jums implantuotas širdies stimuliatorius, išlaikykite bent 15 cm atstumą tarp "iPhone" ir širdies stimuliatoriaus. Jei įtariate, kad "iPhone" trikdo širdies stimuliatoriaus ar bet kokio kito medicininio įrenginio veiklą, nebesinaudokite "iPhone" ir pasitarkite su gydytoju dėl informacijos, susijusios su konkrečiu jūsų medicininiu įrenginiu. Prie "iPhone" apatinės dalies yra magnetų, kurių yra ir komplekte esančių ausinių ausų kištukuose, galinčių trikdyti širdies stimuliatorių, defibriliatorių ir kitų medicininių įrenginių veiklą. Išlaikykite bent 15 cm atstumą tarp širdies stimuliatoriaus ar defibriliatoriaus ir "iPhone" ar ausinių kištukų.

Sveikatos būklės Jei turite bet kokių kitų sveikatos sutrikimų, kuriuos galėtų veikti "iPhone" (pvz., traukuliai, alpimai, akių nuovargis ar galvos skausmai), prieš naudodamiesi "iPhone", pasikonsultuokite su savo gydytoju.

Galimai sprogios vietos Nejkraukite ir nesinaudokite "iPhone" galimai sprogiose vietose, pvz., kuro pildymo vietose ar vietose, kurių ore yra cheminių medžiagų ar dalelių (pvz., grūdų, dulkių ar metalo miltelių). Vykdykite visus įspėjimus ir instrukcijas.

Pasikartojantys judesiai Kai atliekate pasikartojančius judesius, pvz., rinkdami tekstą "iPhone" ar žaisdami žaidimus, retkarčiais galite justi plaštakų, rankų, riešų, pečių, kaklo ar kitų kūno dalių diskomfortą. Jei jaučiate nepatogumų, nebesinaudokite "iPhone" ir pasitarkite su gydytoju.

**Pavojinga veikla** Šis prietaisas nėra skirtas naudoti ten, kur jo gedimas galėtų sukelti mirtį, sužalojimus (sveikatos sutrikimų?) ar daryti didelę žalą aplinkai.

Užspringimo pavojus Kai kurie "iPhone" priedai mažiems vaikams gali kelti pavojų užspringti. Saugokite šiuos priedus mažiems vaikams nepasiekiamose vietose.

## Svarbi priežiūros informacija

Valymas Nedelsdami nuvalykite "iPhone", jei jis išpurvinamas, pvz., purvu, rašalu, kosmetikos priemonėmis ar losjonais, nuo kurių gali likti dėmių. Valymas:

- ištraukite laidus ir išjunkite "iPhone" (palaikykite paspaudę miego / pabudimo mygtuką, tada slinkite ekrano slankiklį).
- Naudokite minkštą audinį be pūkelių.
- Stenkitės, kad drėgmės nepatektų į ertmes.
- Nenaudokite valymo priemonių ar suslėgto oro įrenginių.

Priekinis ar galinis "iPhone" dangtelis gali būti pagamintas iš stiklo, padengto oleofobine danga, ant kurios nelieka pirštų antspaudų. Naudojant įprastai danga nusidėvi. Valymo priemonės ir šiurkščios medžiagos dar labiau mažina dangos storį bei gali subraižyti stiklą. Šiurkščios medžiagos taip pat gali subraižyti "iPhone".

**Naudojimasis jungtimis, lizdais ir mygtukais** Niekuomet per stipriai nekiškite jungties į lizdą ar nespauskite mygtuko, nes gali būti sugadintos detalės, kurioms garantija neteikiama. Jei jungtis ir lizdas pakankamai lengvai nesusijungia, jie tikriausiai netinka. Patikrinkite, ar nėra kliūčių, ir įsitikinkite, kad jungtis atitinka lizdą ir kad tiksliai įstatėte jungtį į lizdą.

"Lightning" "Lightning" jungties spalvos išblukimas po įprasto naudojimo yra normalus. Purvas, smulkios šiukšlės ir skysčiai gali sukelti spalvos išblukimą. Jei norite pašalinti išblukimą, jei naudojimo metu kabelis įšyla arba jei nekrauna ar nesinchronizuoja "iPhone", atjunkite "Lightning" kabelį nuo kompiuterio ar maitinimo adapterio ir išvalykite jį minkštu, sausu audiniu be pūkelių. Valydami "Lightning" jungtį, nenaudokite skysčių ar valymo priemonių.

**Darbinė temperatūra** "iPhone" yra sukurtas darbui, kai aplinkos temperatūra yra tarp 32° ir 95° F (0° ir 35° C) ir laikymui, kai aplinkos temperatūra yra tarp -4° ir 113° F (-20° ir 45° C). Jeigu"iPhone" naudojamas už šio temperatūrų diapazono ribų, jis gali būti pažeistas arba gali sutrumpėti baterijos naudojimo trukmė. Venkite naudotis "iPhone" esant dideliems temperatūrų ar oro drėgmės pokyčiams. Naudojantis "iPhone" ar kraunant akumuliatorių, "iPhone" įšyla. Tai yra normalu.

Jei vidinė "iPhone" temperatūra viršija normalią darbinę temperatūrą (pvz., ilgesnį laiką esant karštame automobilyje ar tiesioginėje saulės šviesoje), galite pajusti tokius bandymus ją reguliuoti:

- sustoja "iPhone" įkrovimas.
- ekranas aptemsta.
- ekrane atsiranda perspėjimas dėl temperatūros.
- Gali nustoti veikti kai kurios programos.

Svarbu: Gali būti neleista naudotis "iPhone", kol ekrane rodomas įspėjimas apie temperatūrą. Jei "iPhone" negali sureguliuoti vidaus temperatūros, telefonas užmiega iki tol, kol atvėsta. Perkelkite "iPhone" iš saulėkaitos į vėsesnę vietą ir palaukite keletą minučių, prieš bandydami vėl naudotis "iPhone".

Daugiau informacijos rasite [support.apple.com/kb/HT2101](http://support.apple.com/kb/HT2101).

## "iPhone" palaikymo svetainė

Išsamios informacijos apie palaikymą rasite [www.apple.com/lt/support/iphone.](http://www.apple.com/lt/support/iphone) Jei norite susisiekti su "Apple" dėl individualios pagalbos (galima ne visose vietovėse), žr. [www.apple.com/lt/support/contact](https://www.apple.com/lt/support/contact/).

## "iPhone" paleidimas ar nustatymas iš naujo

Jei kas nors neveikia tinkamai, pabandykite iš naujo įjungti "iPhone", priverstinai išjungti programą ar iš naujo nustatyti "iPhone".

**Iš naujo įjungti "iPhone":** palaikykite paspaudę miego / pabudimo mygtuką, kol pasirodys raudonas slankiklis. Tuomet pirštu slinkite per slankiklį, kad "iPhone" išsijungtų. Jei norite vėl jjungti "iPhone", palaikykite paspaudę miego / pabudimo mygtuką, kol atsiras "Apple" logotipas.

**Priverstinai išjungti programą:** keletą sekundžių palaikykite paspaudę miego / pabudimo mygtuką, kol ekrane atsiras raudonas slankiklis, tada paspaudę laikykite Pagrindinį mygtuką  $\Box$ , kol programa išsijungs.

Taip pat galite pašalinti programą iš neseniai naudotų sąrašo ir taip ją išjungti. Žr. [Programų](#page-17-0)  [atidarymas ir perjungimas,](#page-17-0) [18](#page-17-1) psl..

Jei nepavyksta išjungti "iPhone" arba jei tai nepašalina problemos, gali tekti nustatyti "iPhone" iš naujo. Nustatymas iš naujo turėtų būti atliekamas tik tada, jei "iPhone" išjungimas ir įjungimas neišsprendžia problemos.

Nustatyti "iPhone" iš naujo: vienu metu paspaudę bent 10 sekundžių laikykite miego / pabudimo bei Pagrindinį mygtukus  $\Box$ , kol ekrane pasirodys "Apple" logotipas.

## Rodoma "Wrong Passcode" arba "iPhone is disabled"

Jei pamiršote prieigos kodą arba "iPhone" rodomas įspėjimas, kad jis išjungtas, žr. "iOS": "Wrong passcode results in red disabled screen" adresu [support.apple.com/kb/HT1212](http://support.apple.com/kb/HT1212).

### Rodoma "This accessory is not supported by iPhone"

Prijungtas priedas gali neveikti su "iPhone". Įsitikinkite, kad USB kabeliai ir jungtys yra švarūs ir ieškokite informacijos su priedu gautoje dokumentacijoje.

# Negalima peržiūrėti el. laiško priedų

Jei "iPhone" negalima peržiūrėti el. laiško priedų, pabandykite atlikti šiuos veiksmus:

- *Peržiūrėti prisegtą failą:* palieskite priedą, jei norite atidaryti jį "Quick Look". Gali tekti šiek tiek palaukti, kol atsisiųs ir galėsite jį peržiūrėti.
- *Išsaugoti prisegtą nuotrauką ar vaizdo įrašą:* palieskite priedą, jei norite atidaryti jį "Quick Look". Gali tekti šiek tiek palaukti, kol atsisiųs ir galėsite jį peržiūrėti.

"Quick Look" palaiko šiuos dokumentų tipus:

- *.doc, .docx "*Microsoft Word"
- *.htm, .html* tinklalapiai
- .key "Keynote"
- *.numbers "*Numbers"
- *.pages –* "Pages"
- *.pdf –* "Preview", "Adobe Acrobat"
- *.ppt, .pptx* "Microsoft PowerPoint"
- *.rtf "*Rich Text Format"
- *.txt* tekstas
- *.vcf* adresato informacija
- *.xls, .xlsx "*Microsoft Excel"

Papildomos informacijos apie trikčių šalinimą rasite [www.apple.com/lt/support/iphone](http://www.apple.com/lt/support/iphone).

## Atsarginių "iPhone" kopijų kūrimas

Jei norite automatiškai kurti atsargines "iPhone" kopijas, galite naudotis "iCloud" arba "iTunes". Jei pasirinksite automatiškai kurti atsargines kopijas su "iCloud", negalėsite kartu kurti atsarginių kopijų kompiuteryje naudodami "iTunes". Tačiau galite naudoti "iTunes", jei atsargines kopijas kompiuteryje norite kurti rankiniu būdu.

#### **Atsarginių kopijų kūrimas naudojant** "iCloud"

"iCloud" kiekvieną dieną kuria "iPhone" atsargines kopijas, naudodama "Wi-Fi", kai telefonas prijungtas prie srovės šaltinio ir užrakintas. Pastarosios atsarginės kopijos data nurodyta "Storage & Backup" ekrano apačioje."iCloud" daro šių elementų atsargines kopijas:

- įsigytų muzikos, TV laidų įrašų, programų ir knygų
- nuotraukų ir vaizdo įrašų "Camera Roll" albume
- "iPhone" nustatymai
- programų duomenų
- Pradžios ekrano ir programų išsidėstymo
- pranešimų  $(j$ iMessage", SMS ir MMS)
- skambėjimo tonų

Pastaba: Įsigytos muzikos įrašų atsargines kopijas galima kurti ne visose vietovėse. TV laidas galima atsisiųsti ne visose vietovėse.

Jei neįgalinote "iCloud" atsarginių kopijų kūrimo, kai pirmą kartą nustatėte "iPhone", galite įjungti "iCloud" nustatymuose.

**Įjungti "iCloud" atsarginių kopijų kūrimą:** Eikite į "Settings" > "iCloud", tuomet, jei reikalaujama, prisijunkite, įvesdami savo "Apple ID" ir slaptažodį. Eikite į "Storage & Backup" ir įjunkite "iCloud Backup".

**Neatidėliotinai kurti atsargines kopijas:** Eikite į "Settings" > "iCloud", "Storage & Backup", tada palieskite "Back Up Now".

Tvarkyti atsargines kopijas: eikite į "Settings" > "iCloud" > "Storage & Backup", tada palieskite "Manage Storage". Palieskite savo "iPhone" pavadinimą.

Jjungti arba išjungti "Camera Roll" atsarginių kopijų kūrimą: eikite į "Settings" > "iCloud" > "Storage & Backup", tada palieskite "Manage Storage". Palieskite savo "iPhone" pavadinimą, tada jiunkite arba išjunkite "Camera Roll" atsarginių kopijų kūrimą.

Peržiūrėti, kokių įrenginių atsarginės kopijos kuriamos: Eikite į "Settings" > "iCloud" > "Storage & Backup" > "Manage Storage".

Sustabdyti "iCloud" atsarginių kopijų kūrimą: Eikite į "Settings" > "iCloud" > "Storage & Backup" > "Backup", tuomet išjunkite "iCloud Backup".

Muzikos, įsigytos ne iš "iTunes", atsarginės kopijos nebus kuriamos su "iCloud". Jei norite atkurti turinį ir kurti jo atsargines kopijas, turite naudoti "iTunes". Žr. [Sinchronizavimas su "iTunes",](#page-15-0) [16](#page-15-1) psl..

Svarbu: Įsigytos muzikos ar TV laidų įrašų atsarginių kopijų kūrimas galimas ne visose vietovėse. Ankstesni pirkiniai gali būti nepasiekiami, jei jų nebėra "iTunes Store", "App Store" ar "iBookstore".

Galite neskaičiuodami siųstis turinį bei naudotis "Photo Stream", nes turite 5 GB laisvos "iCloud" vietos.

#### Atsarginių kopijų kūrimas su "iTunes"

"iTunes" sukuria atsargines kopijas nuotraukų, esančių "Camera Roll" ar "Saved Photos" albumuose, bei teksto pranešimų, užrašų, skambinimo istorijos, "Favorites" sąrašo, garso nustatymų bei kitų elementų. Medijos failų, pvz., dainų bei kai kurių nuotraukų, atsarginės kopijos nėra sukuriamos. Juos galima atkurti sinchronizuojant su "iTunes".

Kai prijungiate "iPhone" prie kompiuterio, su kuriuo paprastai sinchronizuojate, "iTunes" sukuria atsargines kopijas kaskart kai:

- *sinchronizuojama su "iTunes":* "iTunes" sinchronizuoja "iPhone" kiekvieną kartą, kai prijungiate "iPhone" prie kompiuterio. "iTunes" automatiškai nekurs atsarginių kopijų "iPhone", kuris nėra sukonfigūruotas sinchronizuoti su tuo kompiuteriu. Žr. [Sinchronizavimas su "iTunes",](#page-15-0) [16](#page-15-1) psl..
- *Atnaujinti ar atkurti "iPhone"*: prieš atnaujinimą ir atkūrimą "iTunes" visada sukuria atsarginę "iPhone" kopiją.

"iTunes" gali taip pat užšifruoti "iPhone" atsargines kopijas, kad apsaugotų jūsų duomenis.

Užšifruoti "iPhone" atsargines kopijas: "iTunes" "Summary" langelyje pasirinkite "Encrypt iPhone backup".

Atkurti failus ir nustatymus "iPhone": prijunkite "iPhone" prie kompiuterio, su kuriuo paprastai sinchronizuojate, "iTunes" lange pasirinkite "iPhone" ir "Summary" lange spustelėkite "Restore".

Daugiau informacijos apie atsargines kopijas rasite [support.apple.com/kb/HT1766](http://support.apple.com/kb/HT1766).

#### **"iTunes" atsarginės kopijos pašalinimas**

Galite pašalinti "iPhone" atsarginę kopiją iš atsarginių kopijų sąrašo, esančio "iTunes". Galite nuspręsti pašalinti atsarginę kopiją, pavyzdžiui, jei ji buvo sukurta kitame kompiuteryje.

#### **Pašalinti atsarginę kopiją:**

- 1 "iTunes" atverkite "iTunes Preferences".
	- "Mac": pasirinkite "iTunes" > "Preferences".
	- "Windows": pasirinkite "Edit" > "Preferences".
- 2 Spustelėkite "Devices" ("iPhone" prijungti nebūtina).
- 3 Pasirinkite atsarginę kopiją, kurią norite pašalinti ir spustelėkite "Delete Backup".
- 4 Patvirtinkite, kad norite pašalinti pasirinktą atsarginę kopiją, spustelėdami "Delete", tuomet spustelėkite OK.

## "iPhone" programinės įrangos atnaujinimas ir atkūrimas

Galite atnaujinti "iPhone" programinę įrangą nuėję į "Settings" arba naudodamiesi "iTunes". Taip pat galite ištrinti arba atkurti "iPhone" duomenis ir tuomet naudotis "iCloud" ar "iTunes", kad atkurtumėte duomenis iš atsarginių kopijų.

Ištrinti duomenys nepasiekiami per "iPhone" naudotojo sąsają, bet jie nėra ištrinami iš "iPhone". Informacijos apie tai, kaip ištrinti duomenis ir nustatymus, rasite [Nustatymas iš naujo,](#page-140-0) [141](#page-140-1) psl..

#### **"iPhone" naujinimas**

Galite atnaujinti "iPhone" programinę įrangą nuėję į "Settings" arba naudodamiesi "iTunes".

Atnaujinti belaidžiu būdu "iPhone": eikite į "Settings" > "General" > "Software Update". "iPhone" ieškos galimų programinės įrangos atnaujinimų.

Atnaujinti programinę įrangą "iTunes": "iTunes" ieško galimų programinės įrangos atnaujinimų kiekvieną kartą, kai sinchronizuojate "iPhone" naudodami "iTunes". Žr. Sinchronizavimas su  $\mu$ iTunes", [16](#page-15-1) psl..

Daugiau informacijos apie "iPhone" programinės įrangos atnaujinimą rasite [support.apple.com/kb/HT4623](http://support.apple.com/kb/HT4623).

#### **"iPhone" atkūrimas**

Jei norite atkurti "iPhone" iš atsarginės kopijos, naudokitės "iCloud" ar "iTunes".

**Atkurti iš "iCloud" atsarginės kopijos:** jei norite ištrinti visus nustatymus ir informaciją, iš naujo nustatykite "iPhone". Prisijunkite prie "iCloud" ir "Setup Assistant" pasirinkite "Restore from a Backup". Žr. [Nustatymas iš naujo,](#page-140-0) [141](#page-140-1) psl..

Atkurti iš "iTunes" atsarginės kopijos: prijunkite "iPhone" prie kompiuterio, su kuriuo paprastai sinchronizuojate, "iTunes" lange pasirinkite "iPhone" ir "Summary" lange spustelėkite "Restore".

Kai "iPhone" programinė įranga atkurta, galite rinktis jį nustatyti kaip naują "iPhone" arba atkurti muziką, vaizdo įrašus, programų duomenis ir kitą turinį iš atsarginės kopijos.

Daugiau informacijos apie "iPhone" programinės įrangos atkūrimą rasite [support.apple.com/kb/HT1414](http://support.apple.com/kb/HT1414).

# Išsamesnė informacija, paslaugos ir palaikymas

Ši lentelė paaiškinta, kur rasti daugiau su "iPhone" susijusios informacijos apie saugą, programinę įrangą bei paslaugas.

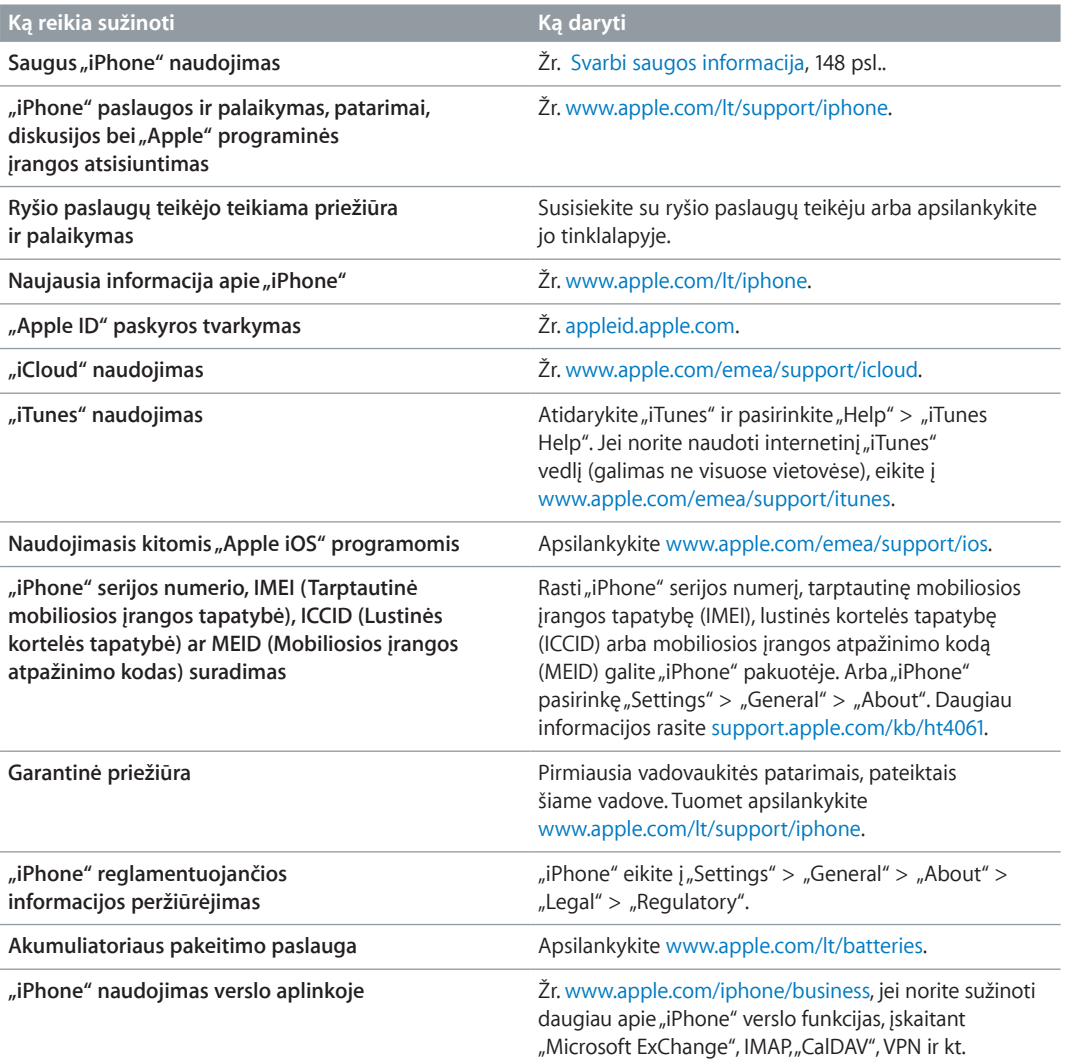

# "iPhone" naudojimas verslo aplinkoje

Žr. [www.apple.com/iphone/business,](http://www.apple.com/iphone/business/) jei norite sužinoti daugiau apie "iPhone" verslo funkcijas, įskaitant "Microsoft ExChange", IMAP, "CalDAV", VPN ir kt.

# "iPhone" naudojimas su kitais ryšio paslaugų teikėjais

Kai kurie ryšio paslaugų teikėjai suteikia galimybę atrakinti "iPhone", kad būtų galima prisijungti jų tinkle. Jei norite sužinoti, ar jūsų ryšio paslaugų teikėjas teikia tokią parinktį, apsilankykite [support.apple.com/kb/HT1937](http://support.apple.com/kb/HT1937).

Informacijos apie atpažinimą ir nustatymus, kreipkitės į savo ryšio paslaugų teikėją. Turėsite prijungti "iPhone" prie "iTunes", kad baigtumėte procesą. Gali būti taikomi papildomi mokesčiai.

Daugiau informacijos rasite [support.apple.com/kb/HT5014](http://support.apple.com/kb/HT5014).

# Informacija apie išmetimą ir perdirbimą

*"Apple Recycling" programa (galima kai kuriose vietovėse):*  apie seno mobiliojo telefono perdirbimą, iš anksto apmokėtą siuntimo kortelę ir instrukcijas, žr. [www.apple.com/recycling](http://www.apple.com/recycling/).

*"iPhone" išmetimas ir perdirbimas:*  privalote tinkamai išmesti "iPhone", remdamiesi vietiniais įstatymais ir nuostatomis. Kadangi "iPhone" turi elektroninių dalių bei akumuliatorių, "iPhone" turi būti išmestas atskirai nuo buitinių atliekų. Kai "iPhone" nebėra tinkamas naudoti, susisiekite su vietinės valdžios atstovais ir sužinokite išmetimo bei perdirbimo pasirinkimus ar tiesiog palikite telefoną vietiniams "Apple" atstovams arba gražinkite jį kompanijai "Apple". Akumuliatorius bus pašalintas ir perdirbtas neteršiant aplinkos. Jei norite daugiau informacijos, žr. [www.apple.com/recycling](http://www.apple.com/recycling/).

*Akumuliatoriaus keitimas:*  "iPhone" ličio jonų akumuliatorių turėtų keisti tik "Apple" arba "Apple" įgaliotasis paslaugų teikėjas. Akumuliatorius turi būti perdirbtas ar išmestas atskirai nuo buitinių atliekų. Jei norite daugiau sužinoti apie akumuliatoriaus keitimo paslaugas, eikite į [www.apple.com/lt/batteries](http://www.apple.com/lt/batteries).

#### *Akumuliatoriaus įkroviklio našumas*

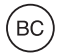

*Turkija*

Türkiye Cumhuriyeti: EEE Yönetmeliğine Uygundur.

台灣

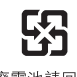

廢電池請回收

#### *Europos Sąjunga – informacija apie išmetimą*

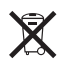

Šis aukščiau esantis simbolis rodo, kad pagal vietos įstatymus produktas ir / ar jo akumuliatorius turi būti išmetami atskirai nuo buitinių atliekų. Kai produktas nustoja veikti, nuneškite jį į surinkimo vietą, nustatytą vietinės valdžios. Produkto ir / ar akumuliatoriaus atskyrimas (prieš išmetant) bei perdirbimas padės išlaikyti natūralius išteklius ir užtikrinti, kad telefonas bus perdirbamas tausojant žmonių sveikatą ir aplinką.

*Union Européenne—informations sur l'élimination:*  Le symbole ci-dessus signifie que, conformément aux lois et réglementations locales, vous devez jeter votre produit et/ ou sa batterie séparément des ordures ménagères. Lorsque ce produit arrive en fin de vie, apportez-le à un point de collecte désigné par les autorités locales. La collecte séparée et le recyclage de votre produit et/ou de sa batterie lors de sa mise au rebut aideront à préserver les ressources naturelles et à s'assurer qu'il est recyclé de manière à protéger la santé humaine et l'environnement.

*Europäische Union—Informationen zur Entsorgung:*  Das oben aufgeführte Symbol weist darauf hin, dass dieses Produkt und/oder die damit verwendete Batterie den geltenden gesetzlichen Vorschriften entsprechend und vom Hausmüll getrennt entsorgt werden muss. Geben Sie dieses Produkt zur Entsorgung bei einer offiziellen Sammelstelle ab. Durch getrenntes Sammeln und Recycling werden die Rohstoffreserven geschont und es ist sichergestellt, dass beim Recycling des Produkts und/oder der Batterie alle Bestimmungen zum Schutz von Gesundheit und Umwelt eingehalten werden.

*Unione Europea—informazioni per lo smaltimento:*  Il simbolo qui sopra significa che, in base alle leggi e alle normative locali, il prodotto e/o la sua batteria dovrebbero essere riciclati separatamente dai rifiuti domestici. Quando il prodotto diventa inutilizzabile, portalo nel punto di raccolta stabilito dalle autorità locali. La raccolta separata e il riciclaggio del prodotto e/o della sua batteria al momento dello smaltimento aiutano a conservare le risorse naturali e assicurano che il riciclaggio avvenga nel rispetto della salute umana e dell'ambiente.

*Europeiska unionen—information om kassering:*  Symbolen ovan betyder att produkten och/eller dess batteri enligt lokala lagar och bestämmelser inte får kastas tillsammans med hushållsavfallet. När produkten har tjänat ut måste den tas till en återvinningsstation som utsetts av lokala myndigheter. Genom att låta den uttjänta produkten och/eller dess batteri tas om hand för återvinning hjälper du till att spara naturresurser och skydda hälsa och miljö.

#### *Brasil—Informações sobre descarte e reciclagem:*

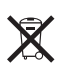

O símbolo indica que este produto e/ou sua bateria não devem ser descartadas no lixo doméstico. Quando decidir descartar este produto e/ou sua bateria, faça-o de acordo com as leis e diretrizes ambientais locais. Para informações sobre o programa de reciclagem da Apple, pontos de coleta e telefone de informações, visite [www.apple.com/br/environment](http://www.apple.com/br/environment).

# "Apple" ir aplinka

"Apple" yra atsakinga už produktų ir darbo poveikio aplinkai sumažinimą. Jei norite daugiau informacijos, apsilankykite [www.apple.com/environment](http://www.apple.com/environment).

 $\bullet$  "Apple Inc." Autorių teisės priklauso "Apple Inc.", 2013. Visos teisės saugomos.

"Apple", "Apple" logotipas, "AirPlay", "AirPort", "AirPort Express", "AirPort Extreme", "Aperture", "Apple TV", "Cover Flow", "FaceTime", "Finder", "iBooks" "iCal", "iLife", "iMessage", "iMovie", "iPad","iPhone","iPhoto", iPod","iPod touch","iSight","iTunes", "Keynote", "Mac", "Mac OS", "Numbers", "OS X", "Pages", "Passbook", "Safari", "Siri", "Spotlight", "Time Capsule" ir "Works with iPhone" logotipas yra "Apple Inc." prekių ženklai, registruoti JAV ir kitose šalyse.

"AirPrint","EarPods","Flyover","Guided Access","Made for iPhone" logotipas ir "Multi-Touch" yra "Apple Inc." prekių ženklai.

"Apple Store", "Genius", "iAd", "iCloud", "iTunes Extras", "iTunes Plus" ir "iTunes Store" yra "Apple Inc." paslaugų ženklai, registruoti JAV ir kitose šalyse.

"App Store","iBookstore" ir "iTunes Match" yra "Apple Inc." paslaugų ženklai.

"IOS", naudojamas pagal licenciją, yra "Cisco" prekių ženklas arba registruotasis prekių ženklas JAV ir kitose šalyse.

"NIKE" ir "Swoosh Design" yra "NIKE, Inc." ir dukterinių bendrovių prekių ženklai. Jie naudojami pagal licenciją.

"Bluetooth®" pavadinimas ir logotipai yra registruotieji prekių ženklai, priklausantys "Bluetooth SIG, Inc." ir bet koks tokių ženklų naudojimas "Apple Inc." yra leidžiamas pagal licenciją.

"Adobe" ir "Photoshop" yra "Adobe Systems Incorporated" prekių ženklai arba registruotieji prekių ženklai JAV ir / ar kitose šalyse.

Šiose instrukcijose minimi įmonių ar produktų pavadinimai gali būti jų prekių ženklai.

Trečiųjų šalių produktai gali būti paminėti tik informaciniais tikslais ir taip nėra nei patvirtinami, nei rekomenduojami. "Apple" neatsako už šių produktų veikimą ar naudojimą. Visi susitarimai ar garantijos, jei yra, sudaromi tiesiogiai tarp pardavėjų ir būsimų naudotojų. Imtasi visų priemonių užtikrinti, kad šiose instrukcijose pateikta informacija būtų tiksli ir teisinga. "Apple" neatsako už spausdinimo ar kanceliarines klaidas.

LT019-2520 / 2013-06-17